# HP BladeSystem Onboard Administrator Command Line Interface User Guide

#### **Abstract**

This guide details using the command-line interface for configuration, operation, and management of the HP BladeSystem Onboard Administrator 4.20 (or later) and the enclosure Insight Display.

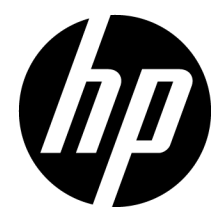

Part Number: 695523-005 April 2014 Edition: 22

© Copyright 2006, 2014 Hewlett-Packard Development Company, L.P.

The information contained herein is subject to change without notice. The only warranties for HP products and services are set forth in the express warranty statements accompanying such products and services. Nothing herein should be construed as constituting an additional warranty. HP shall not be liable for technical or editorial errors or omissions contained herein.

Confidential computer software. Valid license from HP required for possession, use or copying. Consistent with FAR 12.211 and 12.212, Commercial Computer Software, Computer Software Documentation, and Technical Data for Commercial Items are licensed to the U.S. Government under vendor's standard commercial license.

Microsoft® and Windows® are U.S. registered trademarks of Microsoft Corporation.

# Contents

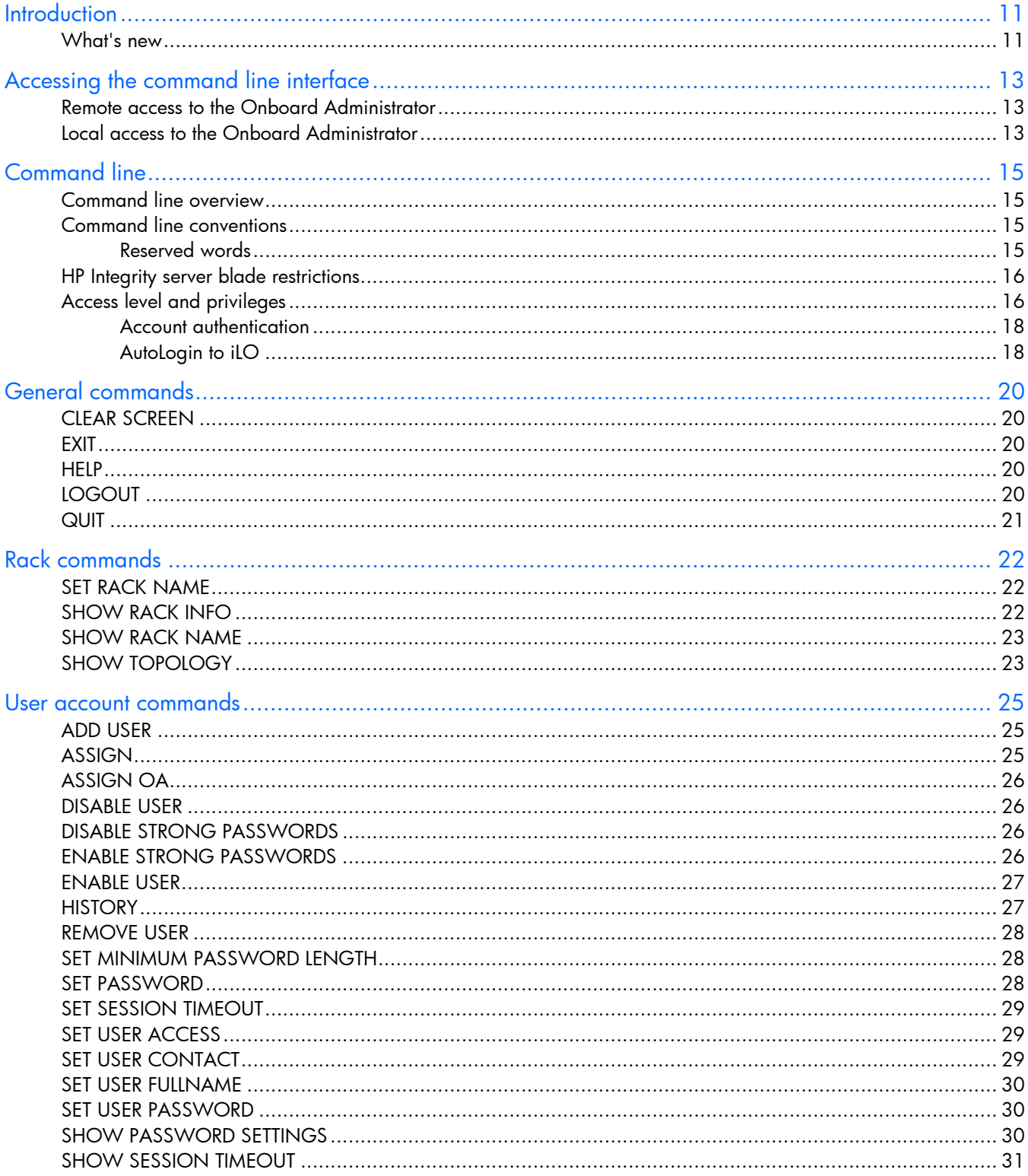

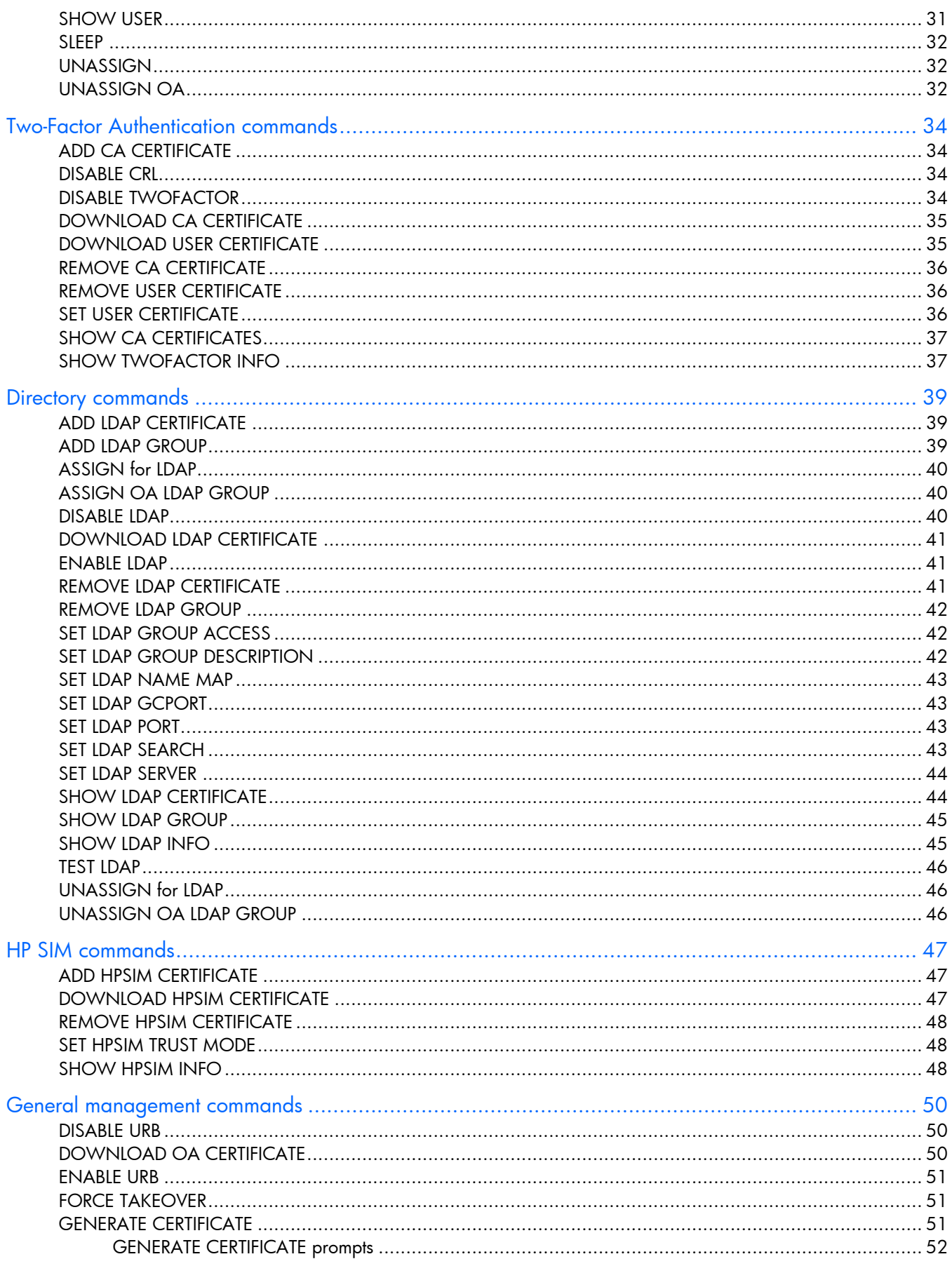

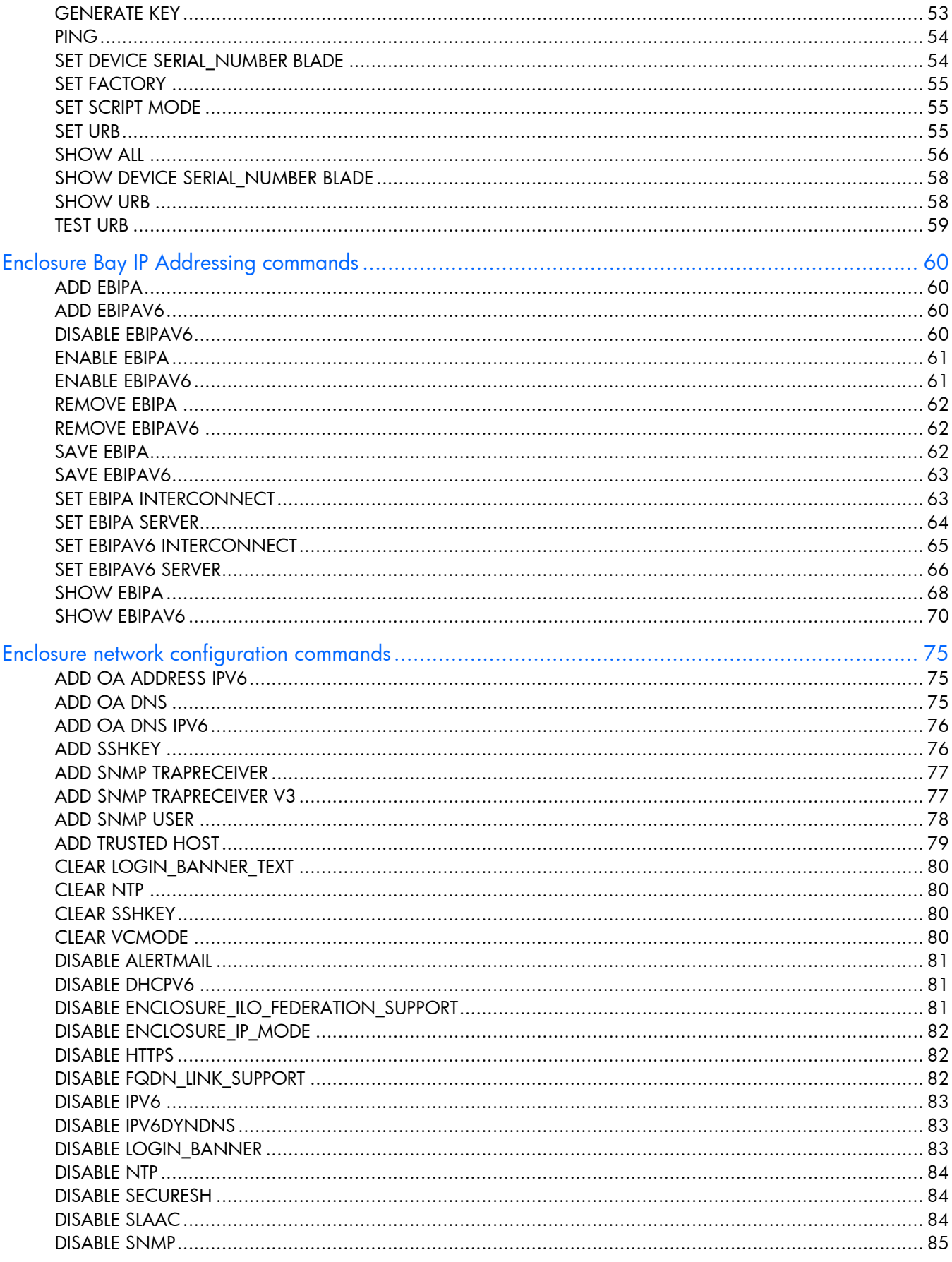

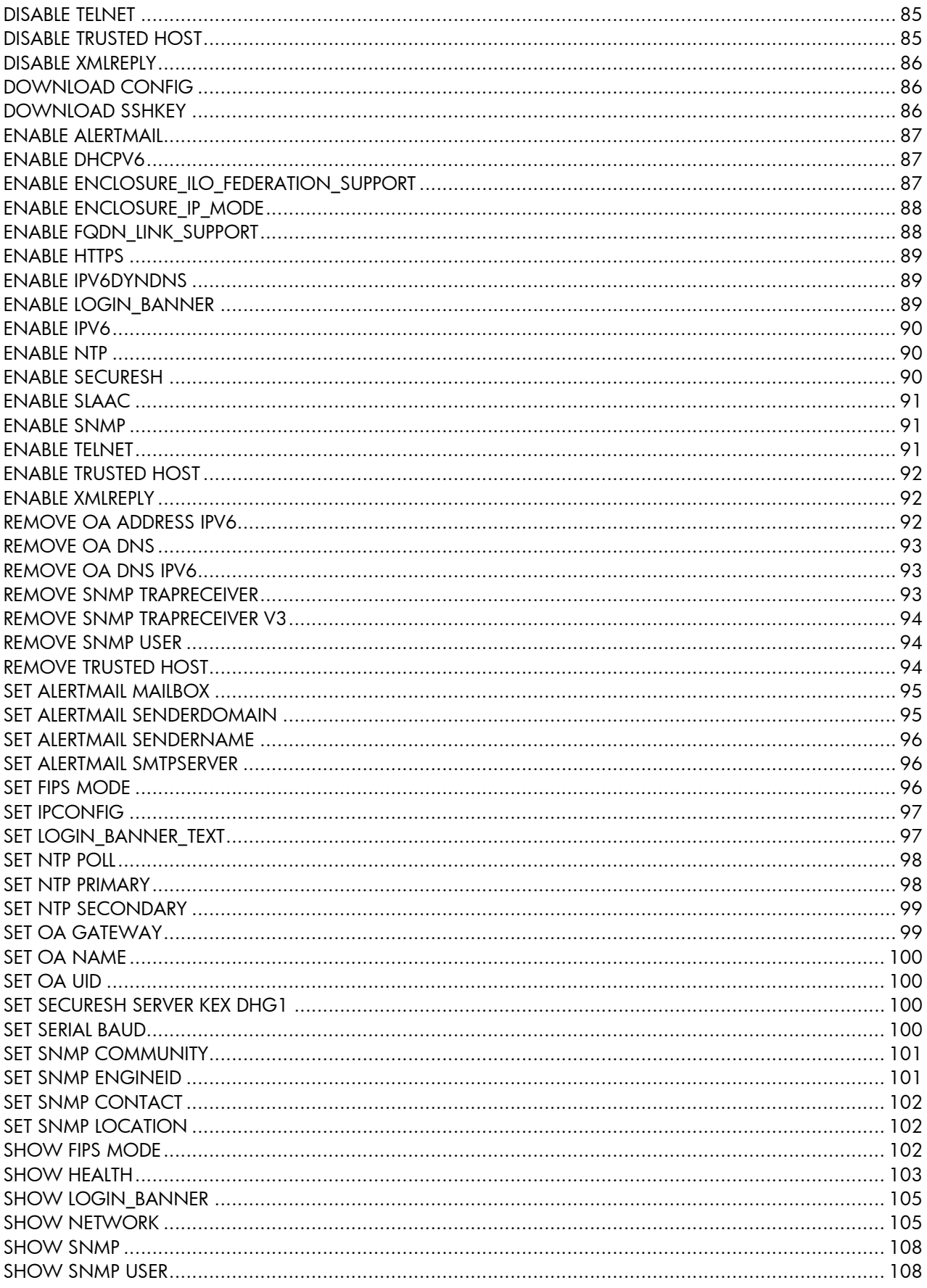

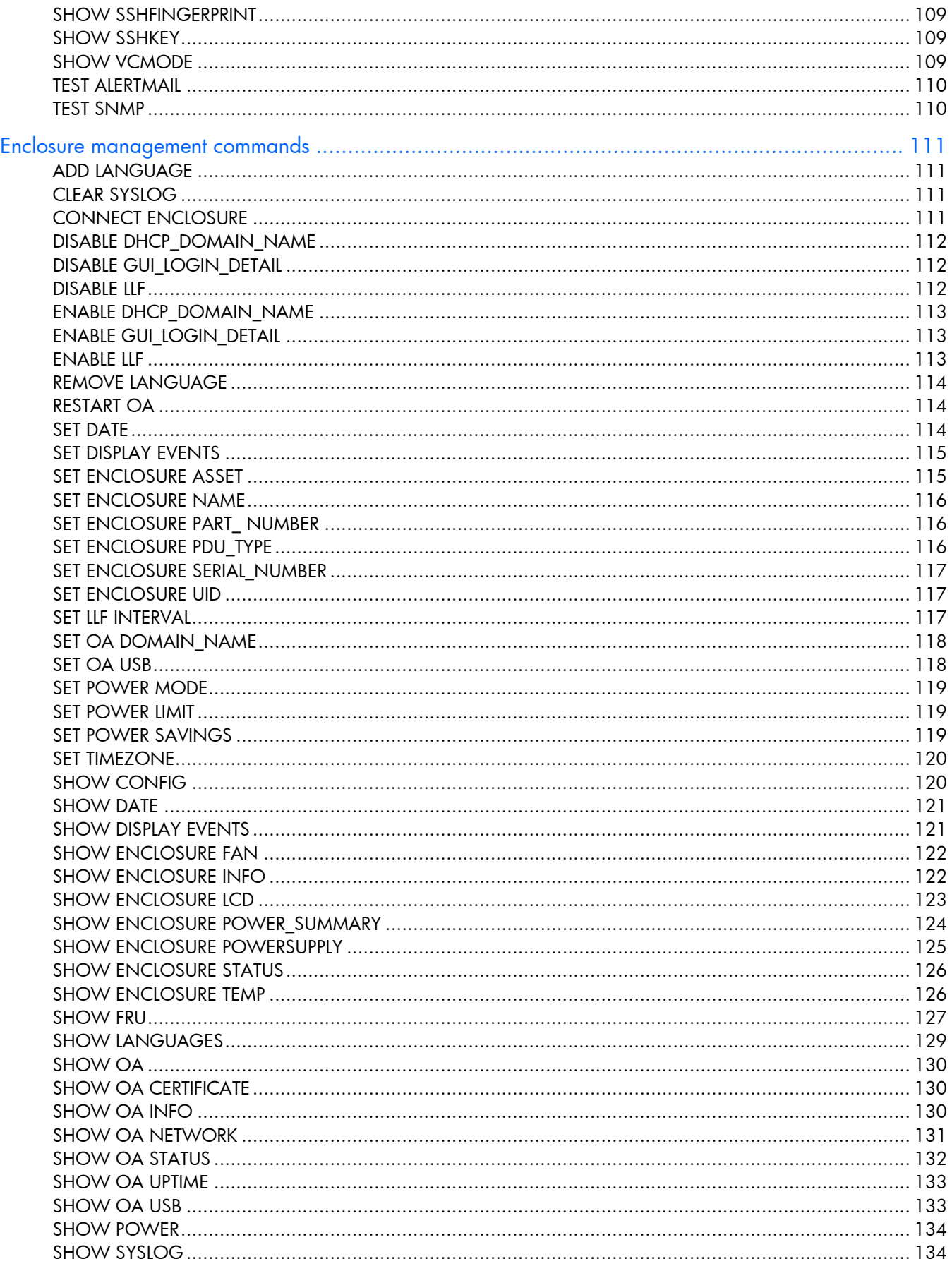

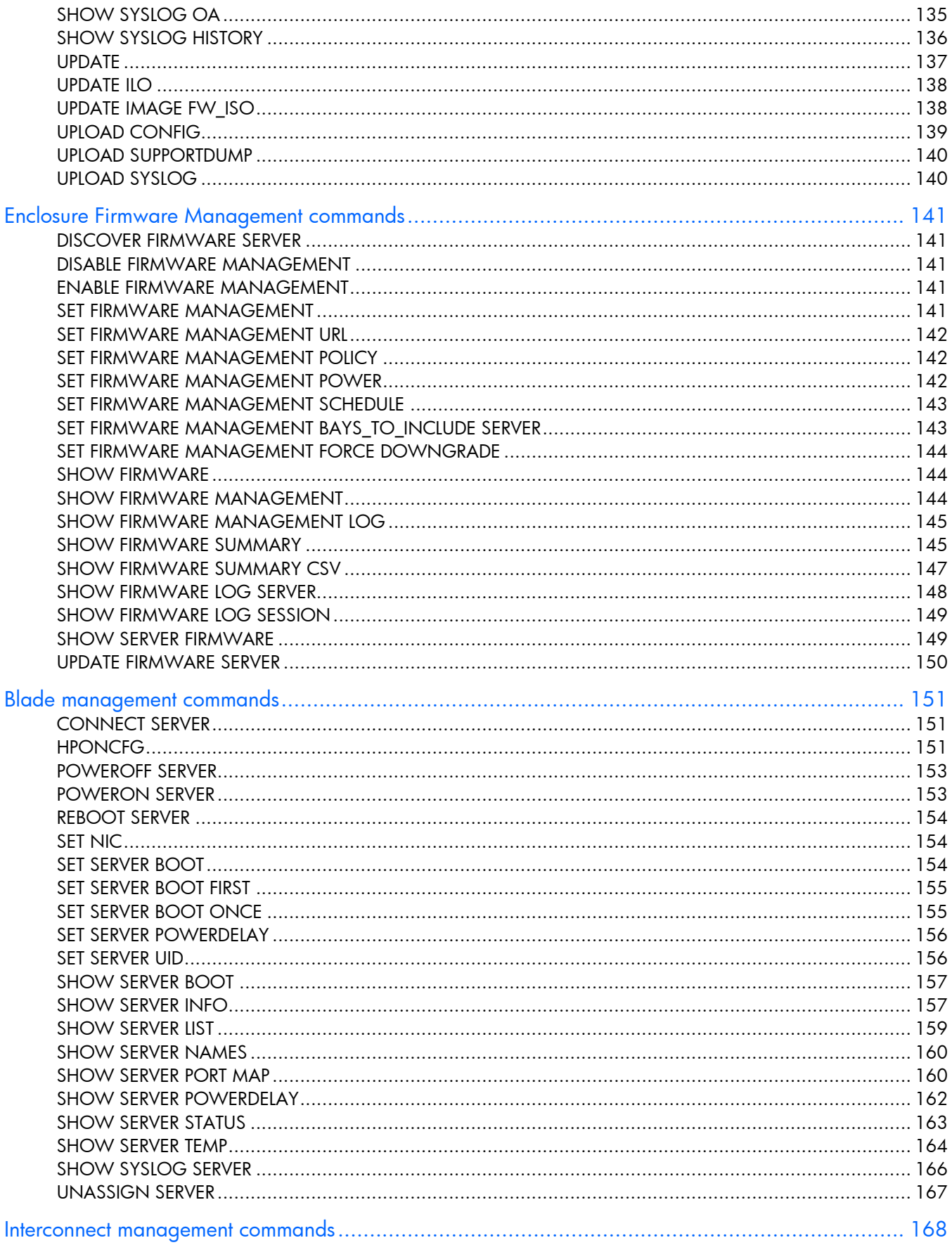

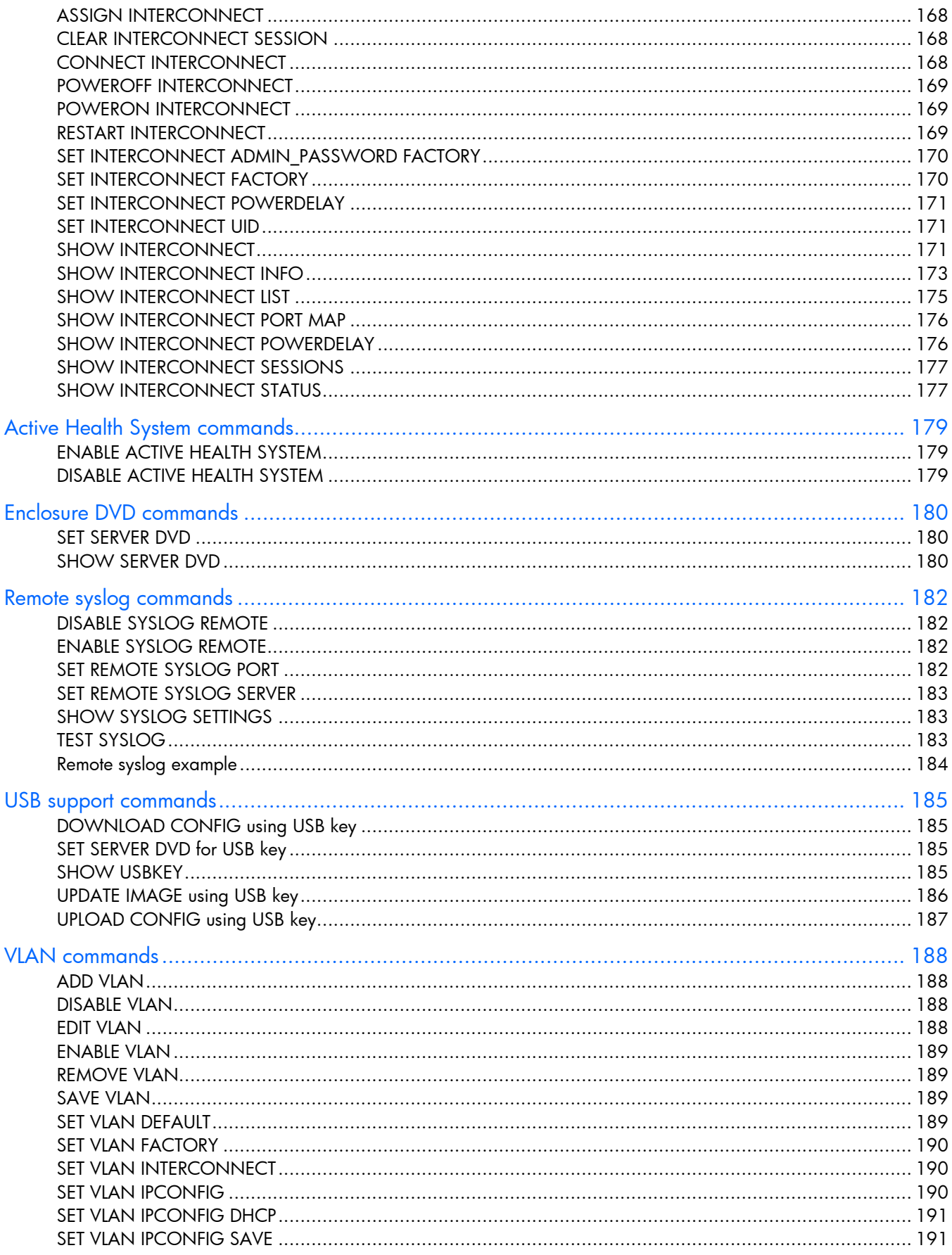

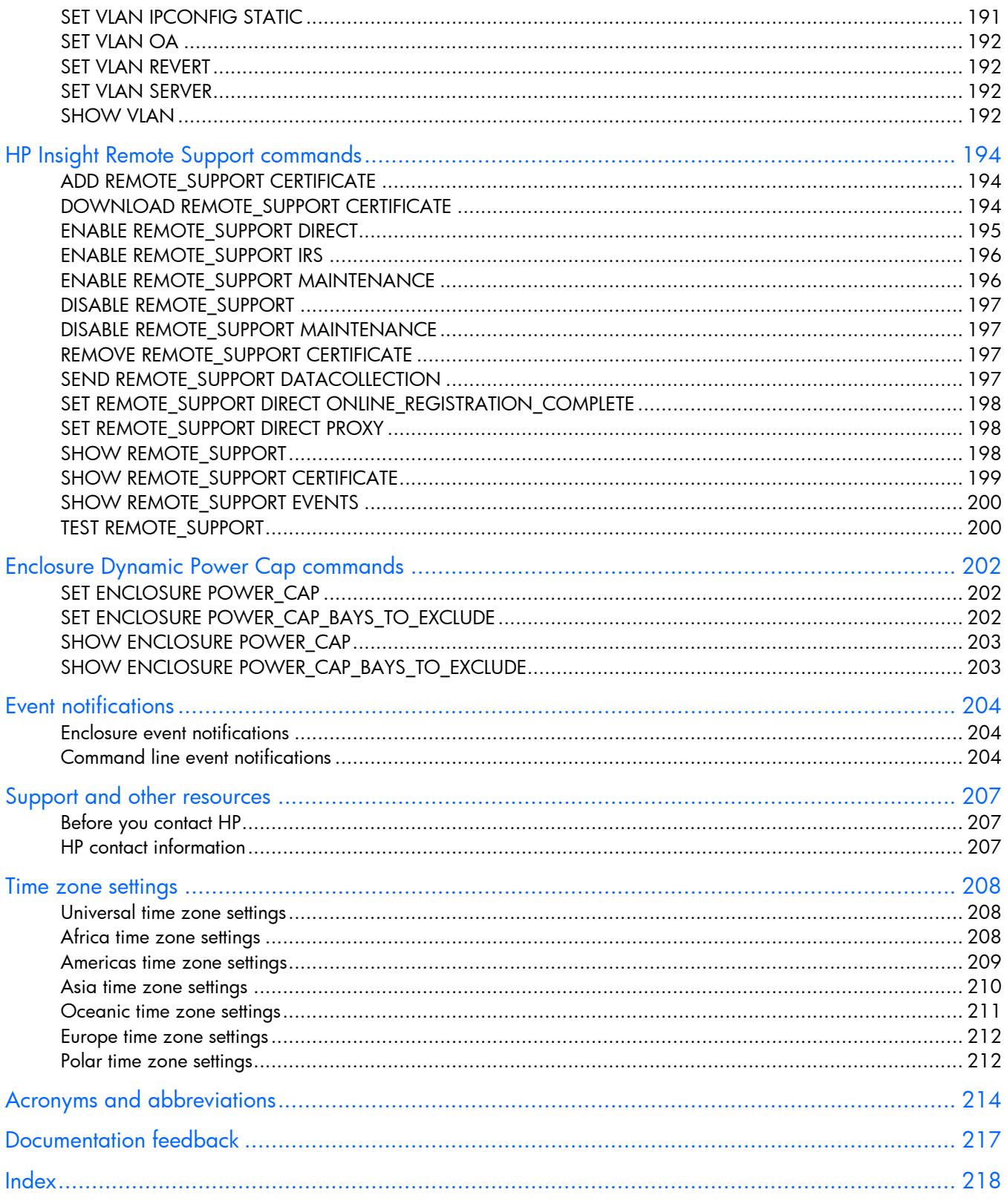

### <span id="page-10-0"></span>**Introduction**

#### What's new

The following changes have been made to this guide, published with the release of Onboard Administrator firmware version 4.20:

- The ADD CA CERTIFICATE command restrictions were updated.
- The ADD LANGUAGE command description was updated.
- The ADD HPSIM CERTIFICATE command restrictions were updated.
- The ADD LDAP CERTIFICATE command restrictions were updated.
- The ADD OA ADDRESS IPV6 command restrictions were updated.
- The ADD REMOTE SUPPORT CERTIFICATE command restrictions were updated.
- The ADD SSHKEY command restrictions were updated.
- The ADD TRUSTED HOST command restrictions were updated.
- The DISABLE FODN LINK SUPPORT command was added.
- The DISABLE IPV6 command description was updated.
- The DOWNLOAD CA CERTIFICATE command description and restrictions were updated.
- The DOWNLOAD CONFIG command description was updated.
- The DOWNLOAD HPSIM CERTIFICATE command description was updated.
- The DOWNLOAD LDAP CERTIFICATE command description and restrictions were updated.
- The DOWNLOAD OA CERTIFICATE command description and restrictions were updated.
- The DOWNLOAD REMOTE SUPPORT CERTIFICATE command description and restrictions were updated.
- The DOWNLOAD SSHKEY command description and restrictions were updated.
- The DOWNLOAD USER CERTIFICATE command restrictions were updated.
- The ENABLE FQDN LINK SUPPORT command was added.
- The ENABLE DHCPV6 command description and restrictions were updated.
- The ENABLE SLAAC command description and restrictions were updated.
- The GENERATE CERTIFICATE command description and restrictions were updated. The GENERATE CERTIFICATE prompts information for Alternative Name was updated.
- The GENERATE KEY command description and restrictions were updated.
- The PING command line, description, and restrictions were updated.
- The SET ALERTMAIL SENDERNAME command was added.
- The SET EBIPAV6 INTERCONNECT command line and restrictions were updated.
- The SET EBIPAV6 SERVER command line and restrictions were updated.
- The SET FACTORY command description was updated.
- The SET FIPS MODE command restrictions were updated.
- The SET FIRMWARE MANAGEMENT command restrictions were updated.
- The SET INTERCONNECT ADMIN PASSWORD FACTORY command was added.
- The SET INTERCONNECT FACTORY command was added.
- The SET OA GATEWAY command line, description, and restrictions were updated.
- The SET POWER SAVINGS command description and restrictions were updated.
- The SET USER CERTIFICATE restrictions were updated.
- The SHOW EBIPAV6 command example was updated.
- The SHOW NETWORK command description and example were updated.
- The SHOW OA NETWORK command restrictions and example were updated.
- The UPDATE IMAGE FW ISO command description was updated.
- The UPLOAD CONFIG command description was updated.
- The UPLOAD SUPPORTDUMP command description was updated.
- The UPLOAD SYSLOG command description was updated.

# <span id="page-12-0"></span>Accessing the command line interface

### Remote access to the Onboard Administrator

The Onboard Administrator CLI can be accessed remotely through any Telnet or SSH session.

#### Telnet session

- 1. Open a command-line window from a network-connected client.
- 2. At the prompt, telnet to the IP address of the Onboard Administrator and press **Enter.**

For example, telnet 192.168.100.130, where the IP address is the address of your Onboard Administrator.

- 3. Enter a valid user name and press Enter.
- 4. Enter a valid password and press **Enter.** The CLI command prompt displays.
- 5. Enter commands for the Onboard Administrator.
- 6. To terminate the remote access telnet session, enter Exit, Logout, or Quit at the CLI command prompt.

#### SSH session

- 1. Start a SSH session to the Onboard Administrator using any SSH client application.
- 2. When prompted, enter the assigned IP address or DNS name of the Onboard Administrator and press Enter.
- 3. Enter a valid user name and press Enter.
- 4. Enter a valid password and press **Enter.** The CLI command prompt displays.
- 5. Enter commands for the Onboard Administrator.
- 6. To terminate the remote access SSH session, close the communication software or enter  $Exit$ , Logout, or Quit at the CLI command prompt.

### Local access to the Onboard Administrator

The Onboard Administrator can be accessed locally through a serial port connector on the rear of the Onboard Administrator module. Use a laptop or another computer as a serial console to communicate with the Onboard Administrator. A laptop or PC connected to the Onboard Administrator serial port requires a null-modem cable. The minimum connection to an external console is pins 2, 3, and 5.

1. Connect a serial cable between the serial port on the computer and the corresponding serial port on the Onboard Administrator module. The following table is for the DB9 serial (RS232) port and shows the pinout and signals for the RS232 connector. The signal direction is DTE (computer) relative to the DCE (modem).

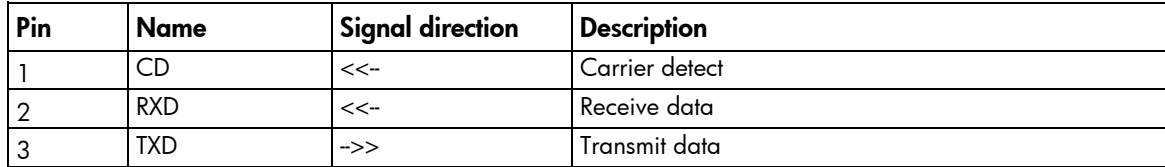

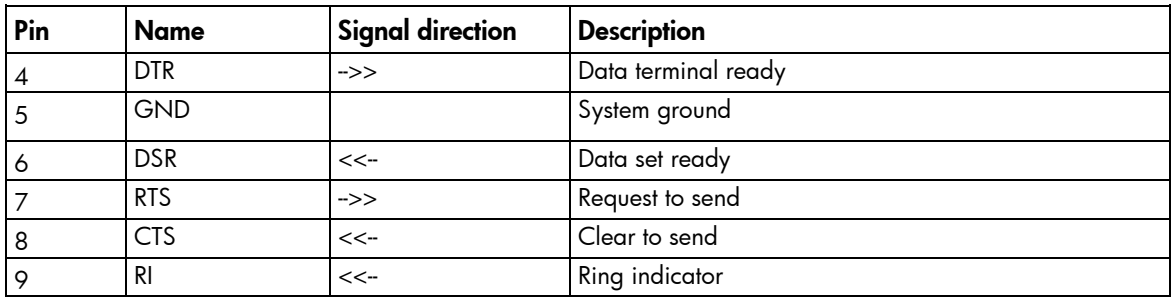

2. Use any standard communication software to launch a terminal emulation session with the following parameters:

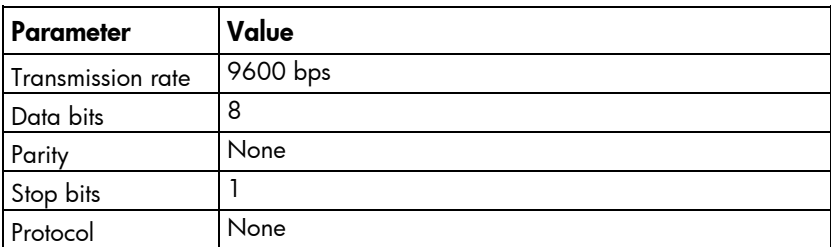

3. When prompted, enter a valid user name, and then press Enter.

- 4. Enter a valid password, and press Enter. The CLI command prompt appears.
- 5. Enter commands for the Onboard Administrator.
- 6. To terminate the terminal session, enter  $Exit$  at the prompt.

# <span id="page-14-0"></span>Command line

### Command line overview

The CLI can be used as an alternative method for managing the Onboard Administrator. Using the CLI can be useful in the following scenarios:

- HP Management Applications (for example: Systems Insight Manager, Insight Control tools, and so on) can query the Onboard Administrator for information these tools need to present a complete management view of HP BladeSystem enclosures and the devices contained within. This interface is also used by the Management tools to execute provisioning and configuration tasks to devices within the enclosure.
- Users can develop tools that utilize Onboard Administrator functions for data collection and for executing provisioning and configuration tasks.
- When no browser is available or you prefer to use a Linux command line interface to access management data and perform configuration tasks.

#### Command line conventions

CLI input is case-insensitive except when otherwise noted. Commands are organized into a tree, with approximately 30 base commands. Each of these commands can have any number of subcommands. Subcommands can also have further subcommands.

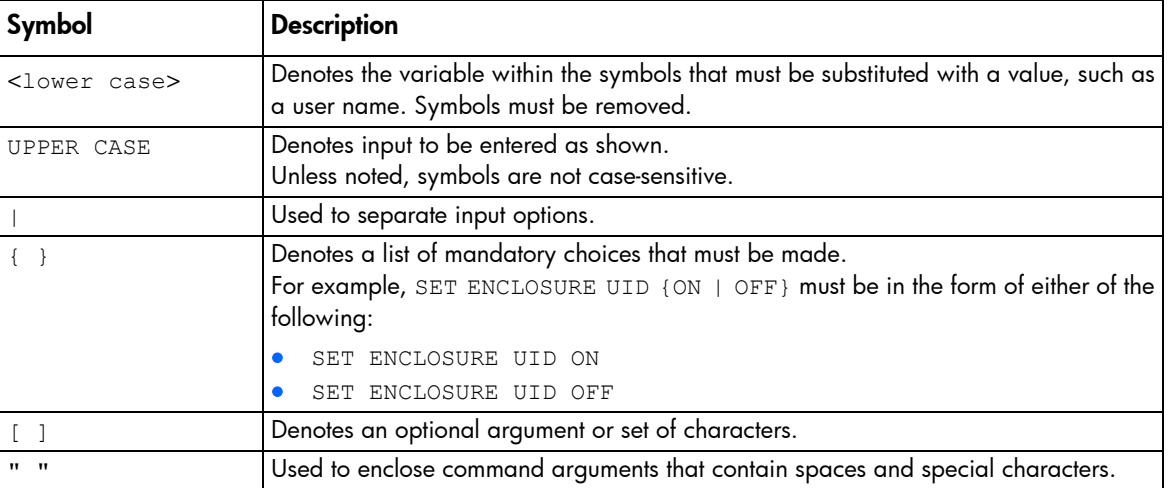

Each command used in this guide follows the conventions listed in the following table.

#### Reserved words

The following words can only be used in specific situations with the Onboard Administrator CLI:

**PASSWORD** 

<span id="page-15-0"></span>**TEST** 

Because these words indicate specific functions within the Onboard Administrator firmware, they are only allowed where explicitly defined in the help documentation for a command. Attempts to use reserved words in a command where not allowed results in an Invalid Arguments error.

A local user account cannot be created by using these reserved words.

### HP Integrity server blade restrictions

HP Integrity server blades do not support all commands. See specific commands for restrictions on HP Integrity server blades.

The following commands are not applicable to HP Integrity server blades

- Hponcfg
- Set Server Boot
- Set Server Boot Once
- Show Server Boot
- Show Syslog Server
- Update iLO

## Access level and privileges

Onboard Administrator accounts are created with a username, password, privilege level, and permissions to Device bays and Interconnect bays on the Onboard Administrator. You cannot delete or modify the privileges of the default Administrator account on the Onboard Administrator. You can only change the password for the Administrator account. The following table indicates the capabilities of the user based on their privileges and permitted bays.

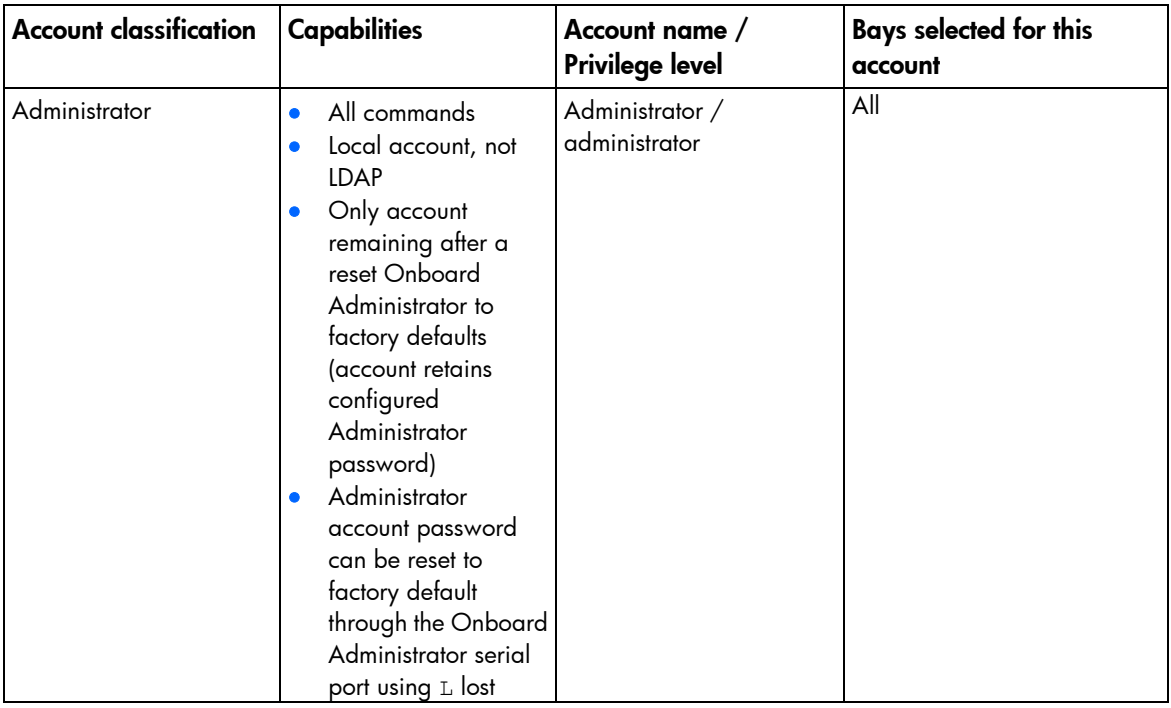

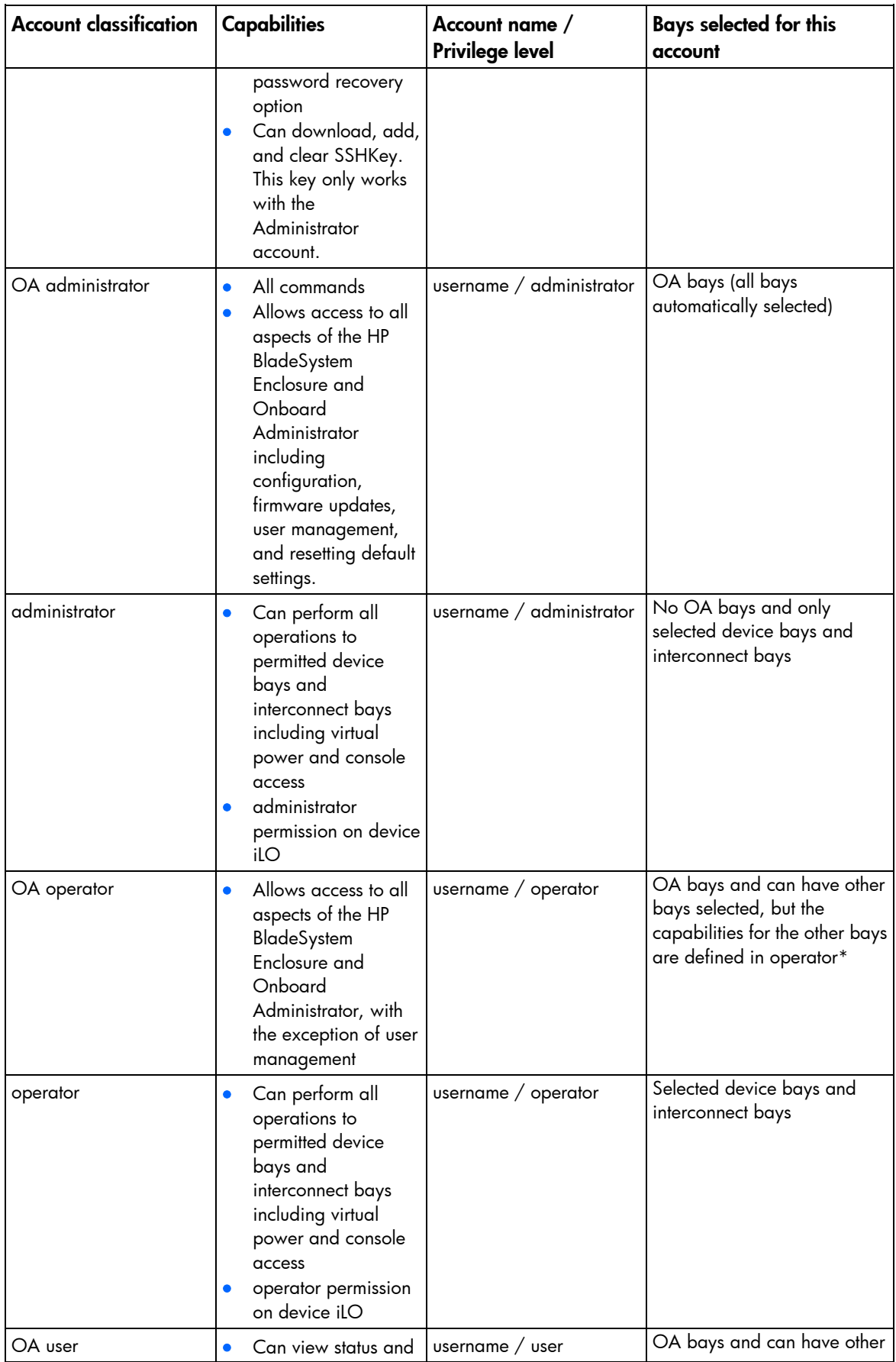

<span id="page-17-0"></span>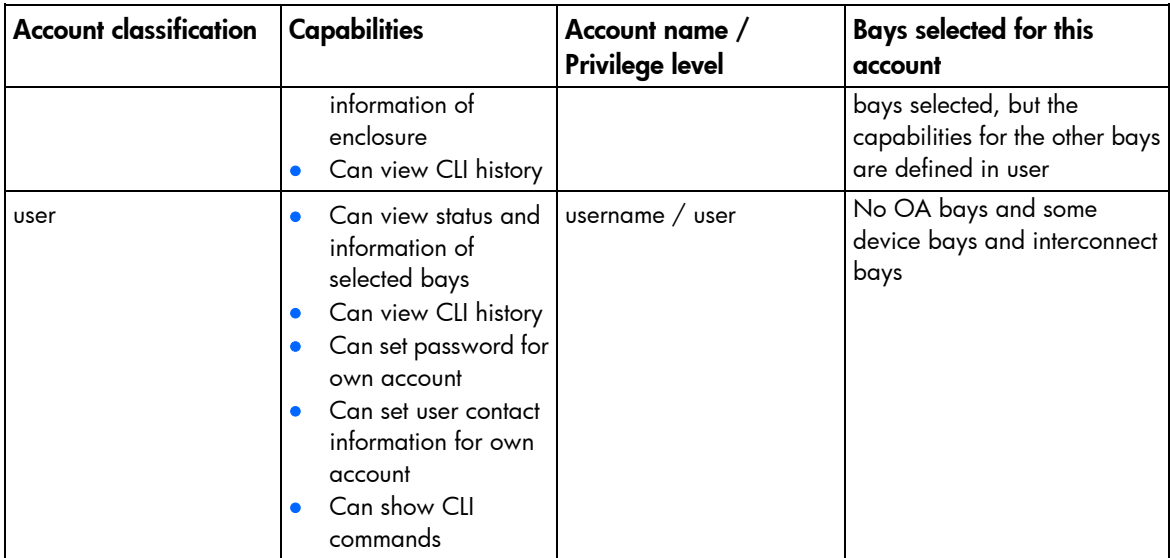

\*EBIPA and VLAN features allow access to all bays for an OA operator.

#### Account authentication

#### Local users

- This is the default setting. Local user accounts are directly authenticated against a password for each account stored on the active Onboard Administrator.
- Account modifications are automatically synchronized between both Onboard Administrator modules if two are present.
- Local users may be disabled if LDAP is enabled, leaving the Administrator account as the only local account that cannot be disabled.

#### LDAP users

- The Enable/Disable LDAP is an optional setting. LDAP enabled can be used with local users enabled or disabled.
- The Onboard Administrator will use configured LDAP server and search context to request account authentication.
- Configuration of the LDAP group will determine the privileges instead of the username.
- If a user is configured for multiple groups with different privileges and bay permissions, then the user will have the highest privileges and the combination of all permitted bays.
- In version 2.10 or higher, if the user logged into the Onboard Administrator is an LDAP user then the Onboard Administrator enforces the iLO license and requires that the iLO have a Select license before allowing the AutoLogin to iLO.

#### AutoLogin to iLO

The following table indicates Onboard Administrator account privileges mapped to iLO privileges when using Onboard Administrator AutoLogin.

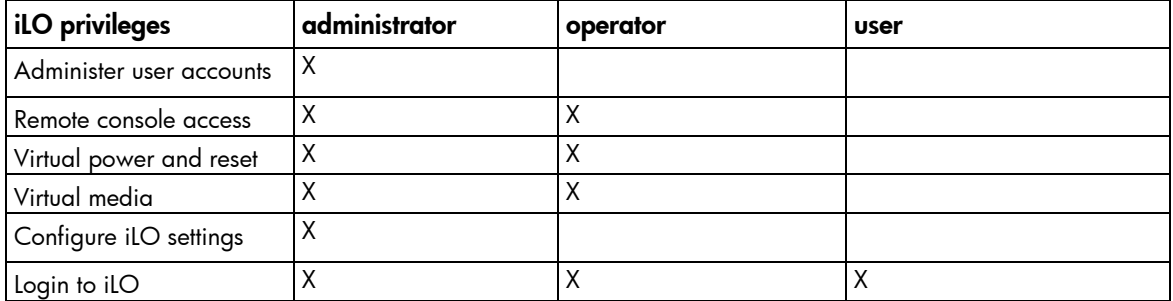

# <span id="page-19-0"></span>General commands

### CLEAR SCREEN

• Command:

CLEAR SCREEN

- Description: Clears the terminal screen
- Access level: Administrator, Operator, User

### EXIT

• Command:

EXIT

- Description: Exits the command line interpreter
- Access level: Administrator, Operator, User

### HELP

• Command:

HELP <command>

Description:

If you supply a command, the usage and help text for the command appears. If no argument is given, all base commands appear.

• Access level:

Administrator, Operator, User

#### • Example:

```
OA-0018FE27577F> HELP
ADD | ASSIGN | CLEAR | CONNECT | DISABLE | DISCOVER | DOWNLOAD | EDIT | ENABLE 
| EXIT | FORCE | GENERATE | HELP | HISTORY | HPONCFG | LOGOUT | PING | POWEROFF 
| POWERON | QUIT | REBOOT | REMOVE | RESET | RESTART | SAVE | SEND | SET | 
SHOW | SLEEP | TEST | UNASSIGN | UPDATE | UPLOAD
```
### **LOGOUT**

• Command:

LOGOUT

- <span id="page-20-0"></span>• Description: Exits the command line interpreter
- Access level: Administrator, Operator, User

### **QUIT**

- Command: QUIT
- Description: Exits the command line interpreter
- Access level: Administrator, Operator, User

# <span id="page-21-0"></span>Rack commands

### SET RACK NAME

• Command:

SET RACK NAME <rack name>

Description:

Sets the rack name

• Access level/Bay level:

OA administrator, OA operator

Restrictions:

The <rack name> must be a maximum of 32 characters long and includes all alphanumeric, the dash, and the underscore characters.

UnnamedRack is the default rack name.

### SHOW RACK INFO

• Command:

SHOW RACK INFO

Description:

Displays the rack information for the enclosure

- Access level/Bay level: All
- Restrictions:

None

• Example:

OA-0018FE27577F> SHOW RACK INFO

Rack Information:

 Product Description: ASSY, RACK 10642 G2 Part Number: 383573-001 Rack Identifier: 2UJ848000H Rack U Height: 42

Or

Location hardware not found (No hardware support)

Or

Location data error (Hardware support available – invalid data)

### <span id="page-22-0"></span>SHOW RACK NAME

• Command:

SHOW RACK NAME

- Description: Displays the user defined rack name setting for the enclosure
- Access level/Bay level: All

Restrictions:

None

• Example: OA-0018FE27577F> SHOW RACK NAME Rack Name: UnnamedRack

### SHOW TOPOLOGY

• Command:

SHOW TOPOLOGY [IPV6]

- Description:
	- o Displays information about the enclosures connected by the enclosure link
	- o Displays a table with the enclosure name, UUID, Enclosure Rack U Position, overall health of the enclosure, and the IP address
	- o Displays IPv4 information by default. To display IPv6 information, enter the IPV6 keyword
- Access level/Bay level

All

Restrictions:

To display IPv6 address and address type only, use the IPv6 keyword.

#### • Example:

OA-0018FE2F6941> show topology

Detecting linked enclosures ..

Rack Topology (top-down)

Rack UUID: 09USE818AMMP Rack Name: r12

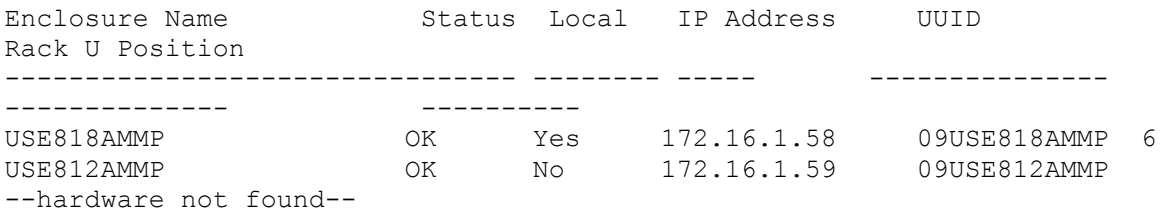

USE813AMMP OK No 172.16.1.60 09USE813AMMP --data error-- OA-E4115BECFBAB> SHOW TOPOLOGY IPV6 Detecting linked enclosures .... Rack Topology (top-down) Rack UUID: 09SGH211PHT1 Warning! Enclosures have different rack names! Enclosure Name **Rack Name** Rack Name -------------------------------- -------------------------------- 0A-E83935AC65EF UnnamedR<br>1234567890 Rack103 1234567890 Enclosure Name  $Local$  IP Address -------------------------------- ----- --------------------------------------- OA-E83935AC65EF 2001:acdc:aabb:bbcc:ccdd:dddd:eeee:183 1234567890 2001:acdc:aabb:bbcc:ccdd:dddd:eeee:163

### <span id="page-24-0"></span>User account commands

### ADD USER

#### • Command:

```
ADD USER "<user name>" ["<password>"]
```
#### Description:

Adds a user to the system. If you do not provide a password, you are prompted for one. If SCRIPT MODE is enabled and the password is not provided, the password is assigned an unmatched string. This unmatched string requires an enclosure administrator to change the password to allow the new user to access the system.

#### • Access level/Bay level:

OA administrator

#### Restrictions:

- o You can add a maximum of 30 users, including the reserved accounts.
- $\circ$  The <user name> is case sensitive and must be unique to all other user names and group names. The <user name> must be 1 to 40 characters long and can include all alphanumeric characters, the dash, and the underscore.
- $\circ$  The  $\lt$ user name $>$  must begin with a letter.
- The  $<$ password> must be three to eight characters long for firmware  $1.00$  through  $1.30$  and  $3$  to  $40$ characters long for firmware 2.00 and later. The character set includes all printable characters. If you do not enter a password, you are prompted to enter one.
- o Reserved user names are: ALL (case insensitive) ADMINISTRATOR (case insensitive), switch1, switch2, switch3, switch4, switch5, switch6, switch7, switch8, ldapuser, and nobody.

## ASSIGN

- Command:
- ASSIGN {SERVER | INTERCONNECT} {<br/> />
(<br/>about 2008) | ALL | <br/> <br/> />
(<br/>ber>>>>>>><<br/>bay number>} {"<user name>" | LDAP GROUP "<LDAP group name>"} \*OR\* ASSIGN OA {"<user name>" | LDAP GROUP "<LDAP group name>"}

Assigns one or more bays to a user or group

#### • Access level/Bay level:

OA administrator

#### Restrictions:

The  $\alpha$ user name $>$  is case sensitive. If a bay is presently assigned to a user, you must unassign the bay first.

## <span id="page-25-0"></span>ASSIGN OA

• Command:

```
ASSIGN OA {"<user name>" | LDAP GROUP "<LDAP group name>"}
```
Description:

Assigns the Onboard Administrators specified to an existing user or group

• Access level/Bay level:

OA administrator

• Restrictions:

The <user name> is case sensitive.

### DISABLE USER

• Command:

DISABLE USER "<user name>"

Description:

Disables a user account. The system immediately logs out the user and prevents the user from logging in until the account is enabled. CLI sessions are terminated and all future SOAP web accesses fail.

• Access level/Bay level:

OA administrator

- Restrictions:
	- o The <user name> is case sensitive.
	- o You cannot disable the built-in Administrator account

### DISABLE STRONG PASSWORDS

• Command:

DISABLE STRONG PASSWORDS

Description:

Removes strong password requirements for user passwords

• Access level/Bay level:

OA administrator

- Restrictions:
	- o Only Administrators with Onboard Administrator permission are allowed to manage strong passwords.
	- o You cannot disable strong passwords when in FIPS Mode ON/DEBUG.

## ENABLE STRONG PASSWORDS

• Command:

ENABLE STRONG PASSWORDS

#### <span id="page-26-0"></span>• Description:

When enabled, this command requires that a user's password contain at least one character from three of the four categories.

The four categories include:

- o Uppercase
- o Lowercase
- o Numeric
- o Nonalphanumeric
- Access level/Bay level:

OA administrator

- Restrictions:
	- o Only Administrators with Onboard Administrator permission are allowed to manage strong passwords.
	- o Strong passwords are enabled by default in FIPS Mode ON/DEBUG.

### ENABLE USER

- Command:
	- ENABLE USER "<user name>"
- Description:

Enables a user account that was previously disabled by the DISABLE USER command

- Access level/Bay level: OA administrator
- Restrictions:

The <user name> is case sensitive.

### **HISTORY**

• Command:

HISTORY

Description:

Shows the history of commands for the current session

• Access level/Bay level:

All

Restrictions:

None

### <span id="page-27-0"></span>REMOVE USER

#### • Command:

REMOVE USER {ALL | "<user name>" | CERTIFICATE "<user name>"}

#### Description:

Removes a user from the system and/or any certificate mapped to the user. If you specify ALL, then the command is run for all users except the default system accounts.

#### • Access level/Bay level:

OA administrator

- Restrictions:
	- o The <user name> is case sensitive.
	- o You cannot remove the Administrator account.

### SET MINIMUM PASSWORD LENGTH

#### • Command:

SET MINIMUM PASSWORD LENGTH <length>

Description:

Sets a minimum length for passwords. When set, a user's password must contain at least the number of characters specified.

#### • Access level/Bay level:

OA administrator

- Restrictions:
	- o The minimum password length can be set between 3 and 40 characters.
	- $\circ$  In FIPS Mode ON/DEBUG, the minimum password length can be set between 8 and 40 characters.

#### SET PASSWORD

• Command:

```
SET PASSWORD ["<password>"]
```
Description:

Sets the password of the user that executed the command. If you do not provide a password on the command line, you are prompted for one.

• Access level/Bay level:

All

- Restrictions:
	- o The <password> must be 3 to 8 characters long for firmware 1.00 through 1.30 and 3 to 40 characters long for firmware 2.00 and later. When in FIPS Mode ON/DEBUG, the password length must be between 8 and 40 characters. The minimum password length setting may be overwritten through the SET MINIMUM PASSWORD LENGTH command.

 $\circ$  When in FIPS Mode OFF, the character set includes all printable characters. When in FIPS Mode ON/DEBUG, the password must contain at least one character from three of the four types of characters. The four types are upper-case, lower-case, numeric, and non-alphanumeric.

### <span id="page-28-0"></span>SET SESSION TIMEOUT

#### • Command:

SET SESSION TIMEOUT <timeout>

Description:

Sets the number of minutes before inactive sessions are removed. The default setting is 1440.

• Access level/ Bay level:

OA administrator

#### Restriction:

Valid session timeout values range from 10 to 1440 minutes (24 hours).

### SET USER ACCESS

#### • Command:

SET USER ACCESS "<user name>" {ADMINISTRATOR | OPERATOR | USER}

Description:

Sets the user access level. Additionally, use the ASSIGN command to give the user access rights to the Onboard Administrator, server bays, and interconnect bays.

• Access level/Bay level:

OA administrator

Restrictions:

None

### SET USER CONTACT

#### • Command:

SET USER CONTACT ["<user name>"] "<contact info>"

Description:

Sets the contact information field for the user. If there is no <user name>, the command modifies the contact information of the user who executed the command.

- Access level/Bay level:
	- o All users can modify their own contact information.
	- o The OA administrator can modify all users.
- Restrictions:
	- o The <user name> is case sensitive. The <contact info> must be a maximum of 20 characters long and includes all alphanumeric characters, the dash, the underscore, and spaces.
	- o The default contact information is blank.

o You must use double quotes if the contact information contains any spaces.

### <span id="page-29-0"></span>SET USER FULLNAME

#### • Command:

SET USER FULLNAME ["<user name>"] "<full name>"

#### Description:

Sets a user's full name. If you do not specify a  $\langle$  vser name $\rangle$ , then the command modifies the full name of the user who is currently logged in.

#### • Access level/Bay level:

- o OA administrator
- o All users can modify their own full name.

#### Restrictions:

- $\circ$  The <user name> is case sensitive. The <full name> must be a maximum of 20 characters long and includes all alphanumeric, the dash, the underscore, and the space characters.
- o The default full name is blank.

#### SET USER PASSWORD

#### • Command:

SET USER PASSWORD "<user name>" ["<new password>"]

#### Description:

Sets a user's password. If you do not supply a password on the command line, you are prompted for one.

#### • Access level/Bay level

OA administrator

OA operator and User access level users can change their own passwords.

#### • Restrictions:

- o Only OA administrators can modify another user's password. Only the Administrator account can modify the password of the Administrator account.
- o The <user name> is case sensitive.
- $\circ$  The <password> must be 3 to 8 characters long for firmware 1.00 through 1.30 and 3 to 40 characters long for firmware 2.00 and later. When in FIPS Mode ON/DEBUG, the password length must be between 8 and 40 characters. The minimum password length setting may be overwritten through the SET MINIMUM PASSWORD LENGTH command.
- $\circ$  When in FIPS Mode OFF, the character set includes all printable characters. When in FIPS Mode ON/DEBUG, the password must contain at least one character from three of the four types of characters. The four types are upper-case, lower-case, numeric, and non-alphanumeric.

### SHOW PASSWORD SETTINGS

• Command:

SHOW PASSWORD SETTINGS

<span id="page-30-0"></span>• Description:

Displays the current minimum password length and strong password settings

• Access level/Bay level:

All users

Restrictions:

None

```
• Example:
OA-0018FE27577F>SHOW PASSWORD SETTINGS
Strong Passwords: Disabled
Minimum Password Length: 3
```
### SHOW SESSION TIMEOUT

#### • Command:

SHOW SESSION TIMEOUT

#### Description:

Displays the current Onboard Administrator user session timeout. The session timeout is the number of minutes before inactive sessions are removed.

• Access level/Bay level:

All

Restriction:

None

```
• Example:
>SHOW SESSION TIMEOUT
Session Timeout: 1440 minutes
```
### SHOW USER

• Command:

```
SHOW USER [LIST | "<user name>"]
```
- Description:
	- o Displays the user's full name, contact information, access rights, account status, and bays that the user can access.
	- o If you enter LIST and you are an OA administrator, the information for every user is listed. An asterisk before a user name denotes the current user.
	- o If a user name or LIST are not entered, information for the current user is displayed.
- Access level/Bay level:

All

- Restrictions:
	- o The <user name> is case sensitive.

o Users who do not have OA administrator access levels can only view their user information.

```
• Example:
```

```
OA-0018FE27577F> SHOW USER
Local User "Administrator" Information:
         Full name: System Administrator
         Contact Info:
         User Rights: Admin
         Account Status: Enabled
         Server Bay Access List: 1 1A 1B 2 2A 2B 3 3A 3B 4 4A 4B 5 5A 5B 6 
6A 6B
7 7A 7B 8 8A 8B
         Interconnect Bay Access List: 1 2 3 4
         OA Access: Yes
```
### **SIFFP**

#### • Command:

SLEEP <seconds>

Description:

Pauses the sessions for a fixed period of time. This command is useful for adding delays to scripts.

After the pause has started, you cannot continue the session before time runs out. However, you can terminate the session and start another session.

#### • Access level/Bay level:

All

Restrictions:

The <seconds> field must be a whole number from 1 to 86400.

### UNASSIGN

#### • Command:

```
UNASSIGN {SERVER | INTERCONNECT} {<br/> \take number> | ALL | <br/> \take number>-<br/> hay
number>} {"<user name>" | LDAP GROUP "<LDAP group name>"} *OR* UNASSIGN OA 
{"<user name>" | LDAP GROUP "<LDAP group name>"}
```
Description:

Removes a bay from the user

• Access level/Bay level:

OA administrator

Restrictions:

The <user name> is case sensitive.

### UNASSIGN OA

• Command:

UNASSIGN {SERVER | INTERCONNECT} {<br/> observed and  $\alpha$  and  $\alpha$  is<br/>approximated and  $\alpha$ number>} {"<user name>" | LDAP GROUP "<LDAP group name>"} \*OR\* UNASSIGN OA {"<user name>" | LDAP GROUP "<LDAP group name>"}

#### • Description:

Removes the Onboard Administrator from the control of the user that it is currently assigned

#### • Access level/Bay level:

OA administrator

#### • Restrictions:

The <user name> is case sensitive.

### <span id="page-33-0"></span>Two-Factor Authentication commands

### ADD CA CERTIFICATE

#### • Command:

ADD CA CERTIFICATE <end marker> <\n> <certificate> <\n> <end marker>

Description:

Adds a CA certificate on the command line. To add the certificate:

- a. Start with a string that does not appear within the certificate (the end marker).
- **b.** Insert a newline character by pressing **Enter**.
- c. Paste in the certificate.
- d. Insert a newline character by pressing Enter.
- e. Insert the end marker.
- f. Issue the command by pressing Enter.

Failure to give a proper end marker before and after the certificate might cause the interface to wait for the appropriate end marker indefinitely.

• Access level/Bay level:

OA administrator

- Restrictions:
	- o This command is only available in script mode.
	- o When the Onboard Administrator is operating in FIPS Mode, the minimum RSA key length is 2048 bits, and the signature hash algorithm must be SHA1, SHA-224, SHA-256, SHA-384, or SHA-512.

### DISABLE CRL

• Command:

DISABLE CRL

Description:

Disables certificate revocation checks

- Access level/Bay level: OA administrator
- Restrictions:

None

### DISABLE TWOFACTOR

• Command:

DISABLE TWOFACTOR

- <span id="page-34-0"></span>Description: Disables Two-Factor Authentication
- Access level/Bay level: OA administrator
- Restrictions:
	- None

## DOWNLOAD CA CERTIFICATE

• Command:

DOWNLOAD CA CERTIFICATE "<url>"

- Description:
	- o Downloads a CA certificate to act as the trusted certification authority to validate user certificates when using Two-Factor Authentication.
	- o Specify a URL where this certificate can be found.
	- o Supported protocols are HTTP, FTP, and TFTP.
	- o Format the URL as protocol://host/path/file.
	- $\circ$  If your FTP server does not support anonymous connections, you can specify a user name and password in the format ftp://username:password@host/path/file.
	- o The URL syntax for IPv4 addresses is protocol://<ipv4 address>/path/file.
	- o The URL syntax for IPv6 addresses is protocol://[<ipv6 address>]/path/file.
- Access level/Bay level:

OA administrator

- Restrictions:
	- o Allows the download of up to five different certificates.
	- o When the Onboard Administrator is operating in FIPS Mode, the minimum RSA key length is 2048 bits, and the signature hash algorithm must be SHA1, SHA-224, SHA-256, SHA-384, or SHA-512.

### DOWNLOAD USER CERTIFICATE

• Command:

DOWNLOAD USER CERTIFICATE "<user name>" <url>

- Description:
	- o Downloads an x.509 certificate for the user from <url>. The file at <url> must be a Base64 PEM encoded file.
	- o Downloads a CA certificate used in Two-Factor Authentication.
- Access level/Bay level:

OA administrator

• Restrictions:

When the Onboard Administrator is operating in FIPS Mode, the minimum RSA key length is 2048 bits, and the signature hash algorithm must be SHA1, SHA-224, SHA-256, SHA-384, or SHA-512.

### <span id="page-35-0"></span>REMOVE CA CERTIFICATE

• Command:

REMOVE CA CERTIFICATE "<certificate name>"

- Description:
- Removes the trust certificate corresponding to the SHA1 <certificate name>. Any users having their certificates issued by this CA can no longer login if Two-Factor Authentication is enabled.
- Access level/Bay level:

OA administrator

Restrictions:

None

### REMOVE USER CERTIFICATE

• Command:

REMOVE USER CERTIFICATE "<user name>"

Description:

Removes the user certificate. If Two-Factor Authentication is enabled, this user no longer has access through HTTPS.

• Access level/Bay level:

OA administrator

Restrictions:

None

### SET USER CERTIFICATE

• Command:

```
SET USER CERTIFICATE "<user name>" <end marker> <\n> <certificate> <\n> <end
marker>
```
Description:

Maps a certificate (for certificate-based authentication) to the specified Onboard Administrator user account. To add the certificate:

- a. Start with a string that does not appear within the certificate (the end marker).
- **b.** Insert a newline character by pressing **Enter**.
- c. Paste in the certificate.
- d. Insert a newline character by pressing Enter.
- e. Insert the end marker.
- f. Issue the command by pressing Enter.
Failure to give a proper end marker before and after the certificate might cause the interface to wait for the appropriate end marker indefinitely.

• Access level/Bay level:

OA administrator

- Restrictions:
	- o This command is only available in script mode.
	- o When the Onboard Administrator is operating in FIPS Mode, the minimum RSA key length is 2048 bits, and the signature hash algorithm must be SHA1, SHA-224, SHA-256, SHA-384, or SHA-512.

## SHOW CA CERTIFICATES

### • Command:

SHOW CA CERTIFICATES

Description:

Displays a list of installed CA certificates

• Access level/Bay level:

OA Administrator

### • Restrictions:

None

### • Example:

```
OA-0016355E560A> SHOW CA CERTIFICATE
Details for ca certificate 1
certificateVersion = 3
issuerOrganization = ca.com
issuerOrganizationalUnit = IT Infrastructure<br>issuerCommonName = Hewlett-Packard Pr
                           = Hewlett-Packard Primary Class 2 Certification
Authority
subjectOrganization = hp.com
subjectOrganizationalUnit = IT Infrastructure
subjectCommonName = Hewlett-Packard Primary Class 2 Certification
Authority<br>validFrom
\text{validFrom} = 1997-12-30 \text{TO} \cdot 00:002<br>\text{validTo} = 2012-12-29 \text{TO} \cdot 59:592= 2012 - 12 - 29T23:59:59ZserialNumber 
=83:B7:1B:E9:27:AB:5C:61:F8:8F:90:30:E:0D:17:DE:C6
extensionCount = 7
md5Fingerprint = 
B6:22:5B:B8:43:CD:1A:66:64:19:33:B:3:C1:80:BF:B6
sha1Fingerprint = 
CF:5C:89:7B:84:7B:73:C4:C5:3E:3F:E:7:93:09:53:EB:C4:28:BE:CF
```
## SHOW TWOFACTOR INFO

• Command:

SHOW TWOFACTOR INFO

Description:

Displays the configuration details for Two-Factor Authentication

### • Access level/Bay level:

All

### • Restrictions:

None

### • Example:

OA-0018FE27577F> SHOW TWOFACTOR INFO Two Factor Authentication: Enabled : Disabled Certificate Revocation : Disabled Certificate Owner Field : Subject

## Directory commands

## ADD LDAP CERTIFICATE

### • Command:

ADD LDAP CERTIFICATE <end marker> <\n> <certificate> <\n> <end marker>

### Description:

Adds an LDAP certificate on the command line. To add the certificate:

- a. Start with a string that does not appear within the certificate (the end marker).
- **b.** Insert a newline character by pressing **Enter**.
- c. Paste in the certificate.
- d. Insert a newline character by pressing **Enter**.
- e. Insert the end marker.
- f. Issue the command by pressing Enter.

Failure to give a proper end marker before and after the certificate might cause the interface to wait for the appropriate end marker indefinitely.

#### • Access level/Bay level:

OA administrator

- Restrictions:
	- o The certificate text cannot exceed 3071 characters.
	- o When the Onboard Administrator is operating in FIPS Mode, the minimum RSA key length is 2048 bits, and the signature hash algorithm must be SHA1, SHA-224, SHA-256, SHA-384, or SHA-512.

## ADD LDAP GROUP

• Command:

ADD LDAP GROUP "<group name>"

Description:

Adds an LDAP group to the group. This group must match a group in the directory server.

• Access level/Bay level:

OA administrator

- Restrictions:
	- o The maximum number of LDAP groups is 30.
	- o Group name must be 1 to 255 characters in length.
	- o Character set includes all printable characters, except quotation marks and new lines.
	- o The group name must start with an alpha character.

## ASSIGN for LDAP

• Command:

```
ASSIGN {SERVER | INTERCONNECT} {<br />bay number> | ALL | <br />bay number>-<br />bay
number>} {"<user name>" | LDAP GROUP "<LDAP group name>"} *OR* ASSIGN OA 
{"<user name>" | LDAP GROUP "<LDAP group name>"}
```
Description:

Assigns the bay to a specified LDAP group, providing access to the bay at the access level of the group

• Access level/Bay level:

OA administrator

Restrictions:

None

## ASSIGN OA LDAP GROUP

• Command:

ASSIGN OA {"<user name>" | LDAP GROUP "<LDAP group name>"}

Description:

Assigns access to the Onboard Administrator to the specified group

• Access level/Bay level:

OA administrator

Restrictions:

None

## DISABLE LDAP

NOTE: If LDAP is enabled, local accounts are disabled, and the LDAP server becomes unavailable, you can recover by booting into Lost Password mode. When booting in Lost Password mode, the local Administrator password will be reset, LDAP is disabled, and Local Logins are re-enabled

• Command:

DISABLE LDAP

- Description:
- Disables directory authentication
- Access level/Bay level:

OA administrator

Restrictions:

None

## DOWNLOAD LDAP CERTIFICATE

• Command:

DOWNLOAD LDAP CERTIFICATE "<url>"

- Description:
	- o Downloads an LDAP certificate to establish a trusted relationship with the LDAP server.
	- $\circ$  The  $\lt$ url> specifies the location of the certificate to be downloaded.
	- o Supported protocols are HTTP, FTP, and TFTP.
	- o Format the URL as protocol://host/path/file.
	- o The URL syntax for IPv4 addresses is protocol://<ipv4 address>/path/file.
	- o The URL syntax for IPv6 addresses is protocol://[<ipv6 address>]/path/file.
	- $\circ$  If your FTP server does not support anonymous connections, then you can specify a user name and password in the format ftp://username:password@host/path/file.

### • Access level/Bay level:

OA administrator

• Restrictions:

When the Onboard Administrator is operating in FIPS Mode, the minimum RSA key length is 2048 bits, and the signature hash algorithm must be SHA1, SHA-224, SHA-256, SHA-384, or SHA-512.

### ENABLE LDAP

NOTE: If LDAP is enabled, local accounts are disabled, and the LDAP server becomes unavailable, you can recover by booting into Lost Password mode. When booting in Lost Password mode, the local Administrator password will be reset, LDAP is disabled, and Local Logins are re-enabled

• Command:

```
ENABLE LDAP [NOLOCAL]
```
Description:

Enables directory authentication. If you use the NOLOCAL option, local users are not enabled.

• Access level/Bay level:

OA administrator

• Restrictions:

Before you can enable LDAP, configuration must be complete.

## REMOVE LDAP CERTIFICATE

• Command:

REMOVE LDAP CERTIFICATE "<certificate name>"

- Description:
	- o Removes the trust certificate corresponding to the MD5  $\leq$  certificate name>.
- o This command revokes trust in the LDAP server associated with the certificate.
- Access level/Bay level:

OA administrator

Restrictions:

None

## REMOVE LDAP GROUP

• Command:

REMOVE LDAP GROUP {ALL | "<group name>"}

Description:

Removes the LDAP group from the system. If you specify ALL, then all LDAP groups are removed from the system.

• Access level/Bay level:

OA administrator

Restrictions:

Before you can enable the LDAP group, configuration must be complete.

## SET LDAP GROUP ACCESS

• Command

SET LDAP GROUP ACCESS "<group name>" {ADMINISTRATOR | OPERATOR | USER}

- Description:
	- o Sets the LDAP group access level.
	- o Additionally, use the ASSIGN OA command to give a user or group rights to the Onboard Administrator.
- Access level/Bay level:

OA administrator

Restrictions:

None

## SET LDAP GROUP DESCRIPTION

• Command:

SET LDAP GROUP DESCRIPTION "<group name>" "<description>"

Description:

Sets the LDAP group description field

• Access level/Bay level:

OA administrator

• Restrictions:

- o Must be 0 to 58 characters in length.
- $\circ$  Valid characters are all alphanumeric, the underscore ( $\circ$ ), the dash (-), and spaces.
- o If the group name or description field contains spaces or zero characters, use double quotes.

### SET LDAP NAME MAP

### • Command:

```
SET LDAP NAME MAP {ON|OFF}
```
Description:

Turns on NT name mapping to enable the user to enter their NT domain\username

• Access level/Bay level:

OA administrator

• Restrictions:

None

### SET LDAP GCPORT

• Command:

SET LDAP GCPORT { <port number> | NONE }

Description:

Sets the TCP port number of the LDAP Global Catalog SSL service. Port 3269 is the standard value.

• Access level/Bay level:

OA administrator

Restrictions:

The valid port number range is 1 to 65535.

### SET LDAP PORT

• Command:

SET LDAP PORT { <port number> | NONE }

Description:

Sets the TCP port number of the LDAP SSL service. Port 636 is the standard value.

• Access level/Bay level:

OA administrator

• Restrictions:

The valid port number range is 1 to 65535

## SET LDAP SEARCH

• Command:

SET LDAP SEARCH {1-6 } "<search content>"

Description:

Sets up to six search contexts in priority order

- Access level/Bay level:
	- OA administrator
- Restrictions:

None

## SET LDAP SERVER

• Command:

```
SET LDAP SERVER {<ip address> | <dns name> | NONE }
```
- Description:
	- o Sets the IP address or the DNS name of the LDAP server used for authentication.
	- o To set the LDAP server field to blank, use keyword NONE.
- Access level/Bay level:

OA administrator

• Restrictions:

<ip address> can be either an IPv4 address or an IPv6 address. IPv6 addresses must be informed without the network prefix length.

- o IPv4 address—###.###.###.### where ### ranges from 0 to 255
- o IPv6 address—####:####:####:####:####:####:####:#### where #### ranges from 0 to FFFF. A compressed version of the same IPv6 address is also supported.

## SHOW LDAP CERTIFICATE

• Command:

SHOW LDAP CERTIFICATE

Description:

Displays all LDAP certificates that are in effect on the Onboard Administrator

• Access level/Bay level:

OA administrator

Restrictions:

None

### • Example:

```
OA-0016355E560A> SHOW LDAP CERTIFICATE
1 Certificate name: 17D6A5ECBF51A1A47D44C1CDD29D19EE.pem
-----BEGIN CERTIFICATE-----
MIIHIzCCBgugAwIBAgIKFTKZbQAAAFx1EDANBgkqhkiG9w0BAQUFADB4MRMwEQYK
CZImiZPyLGQBGRYDbmV0MRcwFQYKCZImiZPyLGQBGRYHY3BxY29ycDEbMBkGCgmS
JomT8ixkARkWC2FzaWFwYWNpZmljMSswKQYDVQQDEyJIUFEgSXNzdWluZyBDQSBB
c2lhLVBhY2lmaWMgUmVnaW9uMB4XDTA3MTAyMDIyMzU0M1oXDTA5MTAxOTIyMzU0
```
M1owKTEnMCUGA1UEAxMeY2NlZ2NhbTAxLmFtZXJpY2FzLmhwcWNvcnAubmV0MIGf MA0GCSqGSIb3DQEBAQUAA4GNADCBiQKBgQDNYsB8T6rJhJQXbKvM5JLi6EXNAtFL ayV11QVyrtjRtOjRGySwFCk9KNzRS7PIP/p9gH20Ic+ZvgX0fRPnnU/2imMeTGr2 raIYGRSFBJ4sCpAP87m/7Hzk0kiyZ+7KJq92Q61Pipkea................... -----END CERTIFICATE-----

### SHOW LDAP GROUP

### • Command:

SHOW LDAP GROUP {LIST | "<group name>"}

Description:

This command displays the LDAP group information. If you specify LIST, then a list of all the LDAP groups appears.

• Access level/Bay level:

OA administrator, OA operator, OA user

• Restrictions:

None

```
• Example:
```

```
OA-0018FE27577F> SHOW LDAP GROUP LIST
 Privilege LDAP Group /
 Level Description
 ----------- ----------------
Operator Widget.OPS.Team@hp.com
            Widget operators
```
### SHOW LDAP INFO

### • Command:

SHOW LDAP INFO

Description:

Displays the LDAP settings, including enabled or disabled status, LDAP server, LDAP port, search contexts, and NT mapping state

• Access level/Bay level:

All

Restrictions:

None

#### • Example:

```
OA-0018FE27577F> show ldap info
Directory Services (LDAP)
 Enabled : Disabled
 Local Users Enabled : Enabled
 NT Name Mapping : Disabled
Directory Server :
       Directory Server SSL Port : 0
      Search Context #1 :<br>Search Context #2 :
      Search Context #2
      Search Context #3 :
```
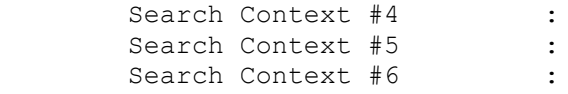

### TEST LDAP

• Command:

TEST LDAP "<username>" "<password>"

Description:

Run LDAP tests and optionally attempt to login to the LDAP server using the username and password.

• Access level/Bay level:

OA administrator

Restrictions:

None

## UNASSIGN for LDAP

### • Command:

```
UNASSIGN {SERVER | INTERCONNECT} {<br/> bay number> | ALL | <br/> bay number>-<br/>bay
number>} {"<user name>" | LDAP GROUP "<LDAP group name>"} *OR* UNASSIGN OA 
{"<user name>" | LDAP GROUP "<LDAP group name>"}
```
• Description:

Disables access to the bays for the group specified

• Access level/Bay level:

OA administrator

Restrictions:

None

## UNASSIGN OA LDAP GROUP

• Command:

UNASSIGN OA {"<user name>" | LDAP GROUP "<LDAP group name>"}

Description:

Disables access to the Onboard Administrator for the group specified

• Access level/Bay level:

OA administrator

Restrictions:

None

# HP SIM commands

## ADD HPSIM CERTIFICATE

### • Command:

ADD HPSIM CERTIFICATE <end marker> <\n> <certificate> <\n> <end marker>

### Description:

Adds an HP SIM certificate on the command line. To add the certificate:

- a. Start with a string that does not appear within the certificate (the end marker).
- **b.** Insert a newline character by pressing **Enter**.
- c. Paste in the certificate.
- d. Insert a newline character by pressing **Enter**.
- e. Insert the end marker.
- f. Issue the command by pressing **Enter**.

Failure to give a proper end marker before and after the certificate might cause the interface to wait for the appropriate end marker indefinitely.

#### • Access level/Bay level:

OA administrator

- Restrictions:
	- o This command is only available in script mode.
	- o The certificate text cannot exceed 3071 characters.
	- o When the Onboard Administrator is operating in FIPS Mode, the minimum RSA key length is 2048 bits, and the signature hash algorithm must be SHA1, SHA-224, SHA-256, SHA-384, or SHA-512.

### DOWNLOAD HPSIM CERTIFICATE

### • Command:

DOWNLOAD HPSIM CERTIFICATE { <host> }

- Description:
	- o Downloads an HP SIM certificate from the specified IP address or fully-qualified DNS system name (for example, nwest-office.acme.com).
	- $\circ$  The  $\langle$ host $\rangle$  value can be an IPv4 address, an IPv6 address, or a DNS name.
	- $\circ$  For IPv4, specify the address in the form ###.###.###.###, where each ### ranges from 0 to 255.
	- o For IPv6, specify the address in the form ####:####:####:####:####:####:####:####, where each #### ranges from 0 to FFFF.
- Access level/Bay level:

OA administrator

### Restrictions:

- o Do not include the network prefix length with IPv6 addresses.
- o When the Onboard Administrator is operating in FIPS Mode, the minimum RSA key length is 2048 bits, and the signature hash algorithm must be SHA1, SHA-224, SHA-256, SHA-384, or SHA-512.
- o Onboard Administrator 4.11 and later contains HP SSO application support for determining the minimum SSO certificate requirements.

## REMOVE HPSIM CERTIFICATE

### • Command:

REMOVE HPSIM CERTIFICATE "<certificate name>"

### Description:

Removes the trust certificate corresponding to the <certificate name>. Disables HP SIM SSO through the application (for example HP SIM) that provided the certificate without disabling other HP SIM applications.

The <certificate name> can be obtained using the SHOW HPSIM INFO command.

• Access level/Bay level:

OA administrator

Restrictions:

None

## SET HPSIM TRUST MODE

### • Command:

SET HPSIM TRUST MODE {CERTIFICATE [ON] | DISABLED [OFF]}

Description:

Enables or disables the HP SIM SSO mode. When enabled, the trusted applications can access the Onboard Administrator GUI data without requiring additional authentication.

• Access level/Bay level:

OA administrator

Restrictions:

The CERTIFICATE (On) mode trusts only applications with certificates that have been uploaded to the Onboard Administrator.

## SHOW HPSIM INFO

• Command:

SHOW HPSIM INFO

Description:

Displays the current HP SIM SSO configuration for the Onboard Administrator.

The data includes the current HP SIM SSO Trust Mode (see SET HPSIM TRUST MODE) and a list of names that the Onboard Administrator is configured to trust using a trust certificate.

### • Access level/Bay level:

OA administrator

**•** Restrictions:

None

### • Example:

OA-0018FE27577F> SHOW HPSIM INFO HPSIM Trust Mode: Disabled Trusted Server Certificates No certificates were found.

# General management commands

## DISABLE URB

• Command:

DISABLE URB

- Description: Disables URB reporting.
- Access level/Bay level:

OA Administrator, OA Operator

Restrictions:

None

• Example: OA-0018FE27577F> disable urb Utility Ready Blade (URB) reporting has been disabled.

## DOWNLOAD OA CERTIFICATE

### • Command:

DOWNLOAD OA CERTIFICATE [<br />bay number> | ACTIVE | STANDBY] <url>

### Description:

- $\circ$  Downloads a CA supplied pkcs#7 file to replace the current security certificate on the system.
- $\circ$  If the bay number is not specified, the certificate is generated for the current Onboard Administrator.
- o Specify a URL where this certificate can be found.
- o Supported protocols are HTTP, FTP, and TFTP.
- o Format the URL as protocol://host/path/file.
- o The URL syntax for IPv4 addresses is protocol://<ipv4 address>/path/file.
- $\circ$  The URL syntax for IPv6 addresses is protocol://[<ipv6 address>]/path/file.
- o If your FTP server does not support anonymous connections, you can specify a user name and password in the format ftp://username:password@host/path/file.
- Access level/Bay level:

OA administrator

Restrictions:

When the Onboard Administrator is operating in FIPS Mode, the minimum RSA key length is 2048 bits, and the signature hash algorithm must be SHA1, SHA-224, SHA-256, SHA-384, or SHA-512.

## ENABLE URB

• Command:

ENABLE URB { HTTP | SMTP | BOTH }

- Description: Enables URB reporting
- Access level/Bay level:

OA Administrator, OA Operator

Restrictions:

The URB URL and interval must be set before enabling URB reporting.

```
• Example:
OA-0018FE275723> enable urb
Utility Ready Blade (URB) reporting has been enabled.
```
## FORCE TAKEOVER

• Command:

FORCE TAKEOVER

Description:

Forces the redundant Onboard Administrator to become the active Onboard Administrator. The active becomes the standby and the standby becomes the active.

• Access level/Bay level:

OA administrator

Restrictions:

None

## GENERATE CERTIFICATE

• Command:

GENERATE CERTIFICATE [REQUEST | SELFSIGNED]

- Description:
	- o Generates a pkcs#10 certificate request or a self-signed certificate. You are prompted for the following fields to generate a certificate:
		- OA Host Name (CN)
		- Organization Name (O)
		- City or Locality (L)
		- State or Province (ST)
		- Country (C)
		- Organizational Unit
		- Contact Person
- Email Address
- Surname
- Given Name
- Alternative Name
- Initials
- DN Qualifier
- Challenge Password
- Unstructured Name
- o The Alternative Name field is used to create the X509v3 Subject Alternative Name extension attribute. The field must be empty or contain a list of keyword:value pairs separated by commas. The valid keyword:value entries include IP:<ip address> and DNS:<domain name>.
- Access level/Bay level:

OA administrator

Restrictions:

This command is not valid in SCRIPT MODE.

### GENERATE CERTIFICATE prompts

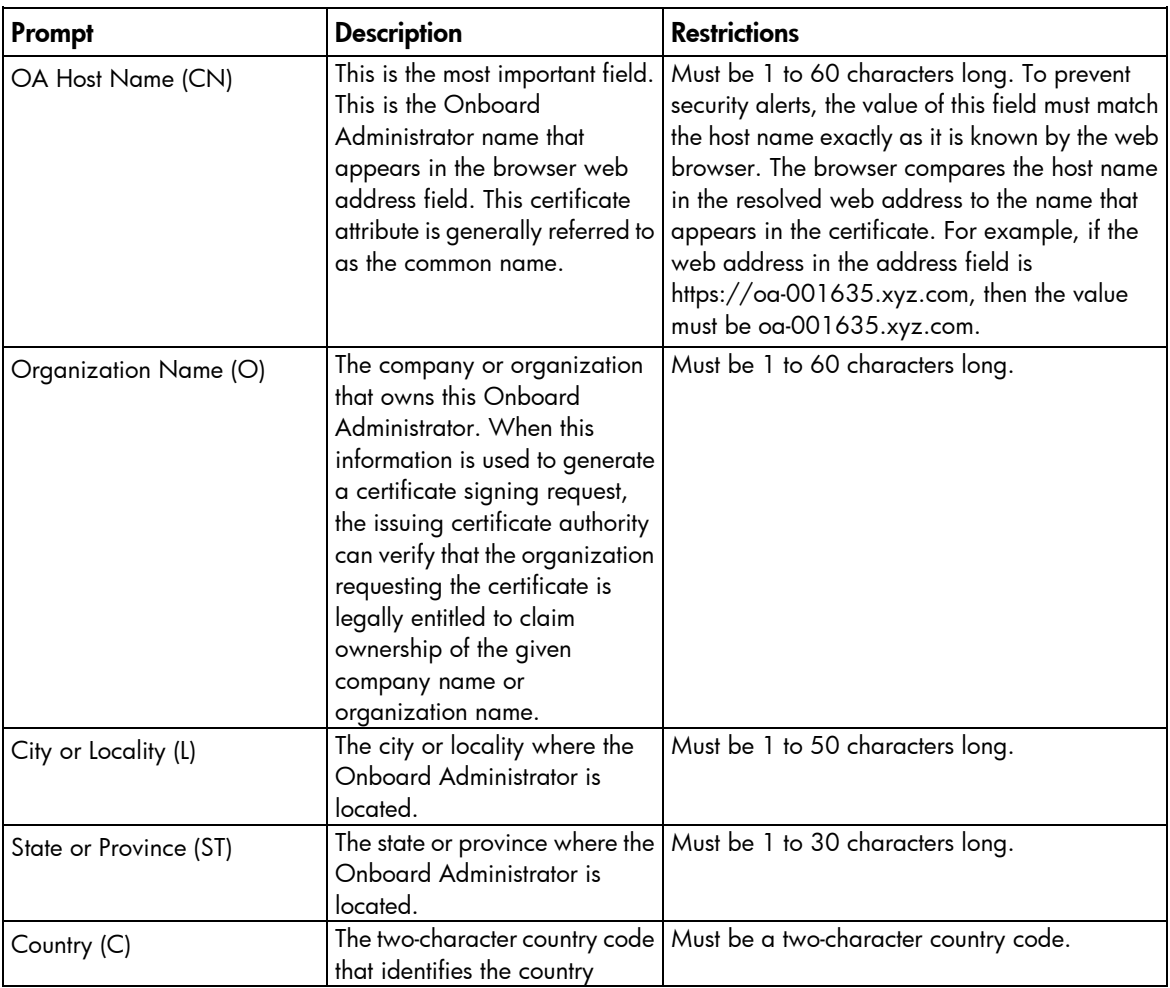

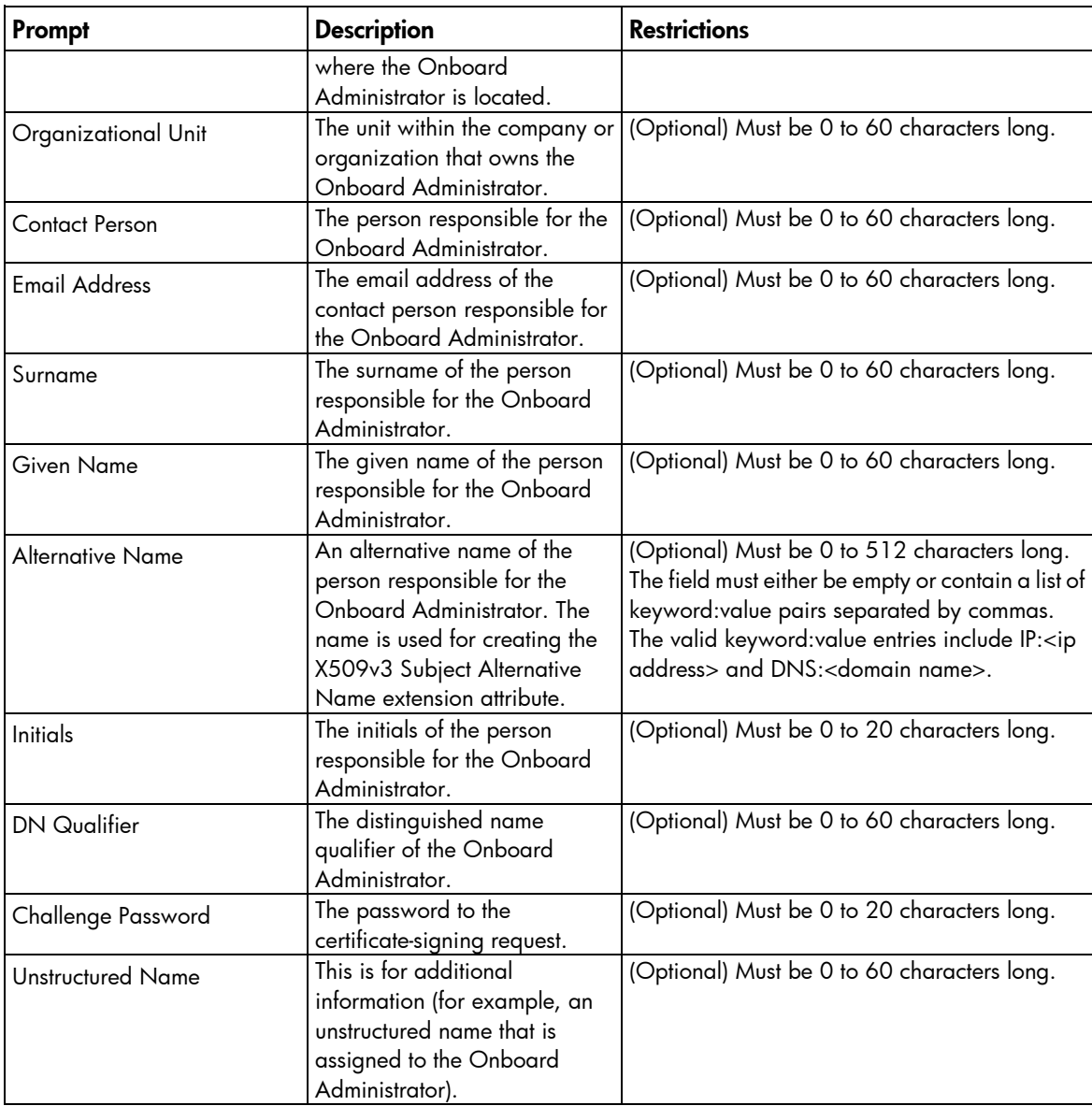

## GENERATE KEY

### • Command:

GENERATE KEY { ALL | SECURESH | SSL } [ 1024 | 2048 ][HASH\_ALGORITHM {SHA1 | SHA-224 | SHA-256 | SHA-384 | SHA-512}]

### Description:

- o Generates new private keys associated with the Onboard Administrator SSH service or SSL web services.
- o If the optional key size is not specified, 2048 is the default.
- o If the hash algorithm is not specified, SHA-256 is the default for SSL keys.
- o Any self-signed or uploaded web service certificates generated using existing keys are reset.
- o The key type is always RSA.
- Access level/Bay level:

OA administrator

- Restrictions:
	- $\circ$  The SHA-224 hash algorithm may not work with some web browsers without the latest encryption libraries.
	- o When the Onboard Administrator is operating in FIPS Mode, the minimum RSA key length is 2048 bits, and the signature hash algorithm must be SHA1, SHA-224, SHA-256, SHA-384, or SHA-512.

## PING

### • Command:

```
PING [IPv6 [INTERNAL]] [<number>] {ip address> | "<server name>"}
```
- Description:
	- o Sends ICMP echo messages to a remote IP device.
	- $\circ$  If INTERNAL is specified, the command tries to reach only those hosts internal to the enclosure (iLO or interconnect management interfaces only).
	- $\circ$  If  $\le$ number> is omitted, then only four packets are sent. If  $\le$ number> is zero, then the command attempts to trace the network route to the host (IPv4 only).
	- $\circ$  Specify an IPv4 address in the form ###.#i##.###.###, where each ### ranges from 0 to 255.
	- o Specify an IPv6 address in the form ####:####:####:####:####:####:####:####, where each #### ranges from 0 to FFFF.
	- o Packets are sent out at one-second intervals to prevent strain on the network.
- Access level/Bay level:

All

- Restrictions:
	- o The <number> value cannot be greater than 9999 or negative. A <number> greater than 9999 results in an error or four packets being sent. A negative number results in an error.

## SET DEVICE SERIAL NUMBER BLADE

• Command:

SET DEVICE SERIAL NUMBER BLADE <br/>  $k$  />> number> "<serial number>"

Description:

Sets the serial number of the specified Storage, Tape, or I/O expansion blade.

• Access level/Bay level:

OA administrator

- Restrictions:
	- o Length must be 10 characters. All printable characters are allowed.
	- o This operation cannot be performed on server blades.

## SET FACTORY

• Command:

SET FACTORY

- Description:
	- o Restores the Onboard Administrator to its factory defaults. The Administrator account password does not change.
	- o The Onboard Administrator restarts after all changes are made.
	- o All existing settings are lost when this operation is run.
	- $\mathbb{Z}$ IMPORTANT: Before resetting factory defaults, save your configuration. To upload a script containing your current configuration, use the UPLOAD CONFIG (on page [139\)](#page-138-0) command. You can use this script later to restore settings that are lost after a factory reset.

NOTE: After a factory reset, the enclosure IPv6 network settings (IPv6, SLAAC, and DHCPv6) are enabled by default.

### • Access level/Bay level:

OA administrator

• Restrictions:

You cannot run SET FACTORY in FIPS Mode ON/DEBUG.

## SET SCRIPT MODE

• Command:

SET SCRIPT [MODE] {ON | OFF}

- Description:
	- o This command ceases all prompting and verifying of entries when SCRIPT MODE is on.
	- o The ADD USER command must have a password argument if executed in SCRIPT MODE.
	- o Default values are used for any parameters that would normally require user interaction.
	- o This setting is only effective for the current CLI session.
- Access level/Bay level:

All

Restrictions:

None

## SET URB

- Command: SET URB [ URL | INTERVAL | PROXY URL | SMTPSERVER | MAILBOX ]
- Description:

Sets settings for URB reporting

SET URB URL { <url> } sets the URB endpoint URL.

SET URB PROXY URL { <url> } sets the proxy URL to use when sending URB messages. SET URB INTERVAL { HOURLY <minute> | DAILY <hour> | WEEKLY <day> <hour> | MONTHLY <day> <hour> } sets the interval at which URB messages are sent.

### • Access level/Bay level:

OA Administrator, OA Operator

• Restrictions:

SET URB URL { <url> }: The URL must be either an HTTP or HTTPS URL and can be no longer than 128 characters.

```
SET URB PROXY URL { <url> }: The URL can be no longer than 128 characters.
SET URB INTERVAL { HOURLY <minute> | DAILY <hour> | WEEKLY <day> <hour> |
MONTHLY <day> <hour> }:
```
- o The minutes parameter must be 0-59.
- o The DAILY hour parameter must be 0-23.
- $\circ$  The WEEKLY day parameter must be 1-7 where 1 is Sunday and 7 is Saturday.
- o The MONTHLY day parameter must be 1-31.

### SHOW ALL

• Command:

SHOW ALL

Description:

Executes all SHOW commands in succession

• Access level/Bay level:

All

- Restrictions:
	- o This command only displays the bays for which you have privileges.
	- $\circ$  To save the output, you must configure your Telnet software to log the session to a file or increase the history buffer size so that the output can be copied and pasted into another file.
	- o The SHOW ALL command is a series of individual CLI commands, as shown in the example that follows. For specific command output examples, see the individual commands in this guide.

#### • Example:

```
C3000-OA2> show all
```

```
>SHOW HEALTH
>SHOW CONFIG
>SHOW DATE
>SHOW DISPLAY EVENT
>SHOW EBIPA
>SHOW EBIPAV6
>SHOW ENCLOSURE FAN ALL
>SHOW ENCLOSURE INFO
>SHOW ENCLOSURE LCD
>SHOW ENCLOSURE POWER_CAP
>SHOW ENCLOSURE POWER_CAP_BAYS_TO_EXCLUDE
>SHOW ENCLOSURE POWERSUPPLY ALL
```
>SHOW ENCLOSURE POWER\_SUMMARY >SHOW ENCLOSURE STATUS >SHOW ENCLOSURE TEMP >SHOW FIPS MODE >SHOW OA INFO >SHOW OA NETWORK >SHOW OA STATUS ALL >SHOW OA UPTIME ALL >SHOW OA CERTIFICATE >SHOW SYSLOG OA 1 >SHOW SYSLOG OA 2 >SHOW SYSLOG HISTORY >SHOW SYSLOG HISTORY 0 1 >SHOW SYSLOG HISTORY 0 2 >SHOW NETWORK >SHOW POWER >SHOW RACK NAME >SHOW RACK INFO >SHOW SECURESH SERVER KEX DHG1 >SHOW SNMP >SHOW SNMP USER LIST >SHOW SSHFINGERPRINT >SHOW SSHKEY >SHOW HPSIM INFO >SHOW INTERCONNECT INFO ALL >SHOW INTERCONNECT LIST >SHOW INTERCONNECT LIST IPV6 >SHOW INTERCONNECT SESSION >SHOW INTERCONNECT STATUS ALL >SHOW INTERCONNECT PORT MAP ALL >SHOW INTERCONNECT POWERDELAY ALL >SHOW SERVER LIST >SHOW SERVER LIST IPV6 >SHOW SERVER NAMES >SHOW FRU >SHOW SERVER INFO ALL >SHOW SERVER PORT MAP ALL >SHOW SERVER STATUS ALL >SHOW SERVER TEMP ALL >SHOW SERVER DVD ALL >SHOW SERVER POWERDELAY ALL >SHOW SERVER BOOT ALL >SHOW SYSLOG SERVER ALL >SHOW SYSLOG ILO ALL >SHOW TOPOLOGY >SHOW TOPOLOGY IPV6 >SHOW USBKEY >SHOW USER (current user) >SHOW USER LIST >SHOW LDAP INFO >SHOW LDAP CERTIFICATE >SHOW LDAP GROUP LIST >SHOW CA CERTIFICATE >SHOW TWOFACTOR INFO >SHOW PASSWORD SETTINGS >SHOW UPDATE >SHOW SYSLOG SETTINGS >SHOW VCMODE >SHOW SESSION TIMEOUT

```
>SHOW VLAN
>SHOW URB
>SHOW FIRMWARE SUMMARY
>SHOW FIRMWARE SUMMARY CSV 
>SHOW FIRMWARE MANAGEMENT
>SHOW FIRMWARE MANAGEMENT LOG
>SHOW FIRMWARE LOG SERVER ALL
>SHOW SERVER FIRMWARE ALL
>SHOW REMOTE_SUPPORT
>SHOW REMOTE_SUPPORT CERTIFICATE
>SHOW REMOTE_SUPPORT EVENT
>SHOW DEVICE SERIAL NUMBER BLADE ALL
>SHOW SOLUTIONSID
>SHOW LOGIN_BANNER
>SHOW LANGUAGES
>SHOW VARIABLE LIST
```
## SHOW DEVICE SERIAL\_NUMBER BLADE

• Command:

SHOW DEVICE SERIAL NUMBER BLADE <br/>bay number>

Description:

Shows the specified direct attached blade device serial number

- Access level/Bay level:
	- o All
	- o Bay specific
- Restrictions:

Dependent on bay privileges

```
• Example:
   OA-0016355E560A> SHOW DEVICE SERIAL_NUMBER BLADE 1
   Serial Number: USM81500RP
```
## SHOW URB

• Command:

SHOW URB

Description:

Displays the URB reporting settings

• Access level/Bay level:

OA Administrator, OA Operator

Restrictions:

None

• Example:

```
OA-0018FE275723> show urb<br>URB Reporting: Enabled
URB Reporting:
URB Endpoint URL:
```

```
URB Proxy URL:
URB Interval: Daily at hour 0
Last Attempt: None
```
## TEST URB

### • Command:

TEST URB

### Description:

Manually sends the URB message to the endpoint. This command can be useful for testing the configuration or resending a message after a failure. If the test fails, executing the TEST URB command updates the last attempt status and log a syslog message.

### • Access level/Bay level:

OA Administrator, OA Operator

#### Restrictions:

Only works if URB reporting is enabled

#### • Example:

OA-0018FE27577F> test urb

The OA is preparing to send a Utility Ready Blade (URB) notification. Once the message has been sent, the status will be reflected in the SHOW URB command.

# Enclosure Bay IP Addressing commands

## ADD EBIPA

### • Command:

```
ADD EBIPA {SERVER | INTERCONNECT} DNS <ip address> [\, \, , \, \, | - \} <br/>>bay number>]
```
Description:

Adds a DNS server IP address to the list of DNS servers for either SERVER bays or INTERCONNECT bays

• Access Level/Bay level:

Administrator, Operator

- Restrictions:
	- o A maximum of three DNS servers can be added for EBIPA.
	- $\circ$  The <ip address> must be in the form ###.###.###.###, where each ### ranges from 0 to 255.

## ADD EBIPAV6

### • Command:

```
ADD EBIPAV6 { SERVER | INTERCONNECT } DNS <ipv6 address> [ ALL | <br/> <br/> />
number>
[{ , | - } <bay number>] ]
```
Description:

Adds an EBIPA DNS server IPv6 address to the list of DNS servers for either server bays or interconnect bays.

• Access Level/Bay level:

OA administrator, OA operator

- Restrictions:
	- o A maximum of three IPv6 DNS servers can be added for EBIPA.
	- $\circ$  A bay number or bay range may be specified. If no bay number or bay range is specified, the IPv6 DNS server is added to all servers or interconnects.
	- o The <ip address> must be in the form ####:####:####:####:####:####:####:####/###, where #### ranges from 0 to FFFF. A compressed version of the same IPv6 address is also supported.

## DISABLE EBIPAV6

### • Command:

```
DISABLE EBIPAV6 { SERVER | INTERCONNECT } [ ALL | \langlebay number> [{, | - }
<bay number>] ]
```
### Description:

Disables the ability of the Onboard Administrator to give devices in the bays IPv6 addresses using DHCPv6.

If no bay numbers are specified, then EBIPA IPv6 is disabled for all bays. Devices in bays receive IP addresses from an external server.

This causes a reset of the iLO, which causes it to attempt to get an IPv6 address from an external DHCPv6 server. The interconnect is power-cycled.

### • Access level/Bay level:

Administrator, Operator

Restrictions:

None

## ENABLE EBIPA

CAUTION: This command can cause a loss of connectivity to the configured devices or Δ interconnects.

### • Command:

ENABLE EBIPA {SERVER|INTERCONNECT} [ALL | <br/>  $\langle$ bay number> [{ , | - } <br/>  $\langle$ bay number>]]

### Description:

Enables the Onboard Administrator to provide IP addresses to the devices in the bays using DHCP. If you do not specify any bay numbers, then EBIPA is enabled for all bays.

DHCP traffic from iLO and the switch modules can no longer go outside the enclosure.

This causes a reset of the iLO, which causes it to attempt to get an IP address. The interconnect is power-cycled.

### • Access level/Bay level:

Administrator, Operator

### Restrictions:

Before using this command you must set up the EBIPA settings. This includes setting the initial IP address, the netmask, and the default gateway.

### <span id="page-60-0"></span>ENABLE EBIPAV6

CAUTION: This command can cause a loss of connectivity to the configured devices or Δ interconnects.

### • Command:

```
ENABLE EBIPAV6 { SERVER | INTERCONNECT } [ ALL | <br/> <br/> <br/> />
( {, | - } <<br/>bay
number>] ]
```
### Description:

Enables the Onboard Administrator to provide IPv6 addresses to the servers or interconnects in the bays using DHCPv6. If no bay numbers are specified, then EBIPA IPv6 is enabled for all bays.

### • Access level/Bay level:

OA administrator, OA operator

### Restrictions:

Before using this command, you must set up the EBIPA IPv6 settings. This includes setting the initial IP address.

### REMOVE EBIPA

### • Command:

```
REMOVE EBIPA {SERVER|INTERCONNECT} DNS <ip address> [\{\ , \ ] - \} <br/>>bay number>]
```
Description:

Removes the DNS server specified by the <ip address> from the list of DNS servers for either SERVER bays or INTERCONNECT bays

• Access level/Bay level:

Administrator, Operator

Restrictions:

The  $\lt$ ip address> and must be in the form ###.###.###.###, where each ### ranges from 0 to 255.

### REMOVE EBIPAV6

### • Command:

```
REMOVE EBIPAV6 { SERVER | INTERCONNECT } DNS <ipv6 address> [ ALL | <bay 
number> [\{ , | - \} <br/>bay number>] ]
```
• Description:

Removes an EBIPA DNS server IPv6 address from the list of DNS servers for either server bays or interconnect bays.

• Access level/Bay level:

OA administrator, OA operator

- Restrictions:
	- o A bay number or bay range may be specified. If no bay number or bay range is specified, the IPv6 DNS server is removed from all servers or interconnects.
	- o The <ip address> must be in the form ####:####:####:####:####:####:####:####/###, where #### ranges from 0 to FFFF. A compressed version of the same IPv6 address is also supported.

## SAVE EBIPA

• Command:

SAVE EBIPA

Description:

Saves EBIPA settings for server bays or interconnect bays.

### • Access level/Bay level:

OA administrator, OA operator

### Restrictions:

If SCRIPT MODE is ON when EBIPA is configured (either by running EBIPA commands manually using the CLI or downloading a configuration script using the DOWNLOAD CONFIG (on page  $86$ ) command), you must include the SAVE EBIPA command to ensure all EBIPA settings are saved.

## SAVE EBIPAV6

• Command:

SAVE EBIPAV6

Description:

Saves EBIPA IPv6 settings for device or interconnect bays.

• Access level/Bay level:

OA administrator, OA operator

Restrictions:

If SCRIPT MODE is ON when EBIPA is configured (either by running EBIPA commands manually using the CLI or downloading a configuration script using the DOWNLOAD CONFIG (on page  $86$ ) command), you must include the SAVE EBIPA command to ensure all EBIPA settings are saved.

## SET EBIPA INTERCONNECT

### • Command:

```
SET EBIPA INTERCONNECT { <IP address> <netmask> } | { NETMASK <netmask> }
| { GATEWAY <gateway> } | { DOMAIN <domain> } | { NTP PRIMARY | SECONDARY 
\langleIP address> } [ ALL | \langlebay number> [{- | ,} \langlebay number>] ]
```
### Description:

Sets EBIPA settings for interconnect bays. If the bay number parameter is not specified, the settings are applied to all interconnect bays. You can specify an IP fixed address for a specific bay, or you can specify the starting IP fixed address for a range of bays, where EBIPA automatically assigns consecutive addresses to the bays in the range, starting with the specified address. You can specify a domain name for a specific bay or range of bays.

NOTE: The Onboard Administrator documentation refers to EBIPA IP addresses as "fixed IP addresses" or "fixed DHCP addresses," meaning that each of these addresses is an IP address permanently associated with a specific bay number independent of the actual device currently attached to the bay.

To clear the IP address and netmask values, use keywords NONE NONE. For example, to clear the address and netmask for bay 3, specify this command:

SET EBIPA INTERCONNECT NONE NONE 3

To clear a specific bay, use the bay number.

• Access level/Bay level:

OA administrator, OA operator

### Restrictions:

- o The <IP address> and <netmask> must be in the form ###.###.###.###, where each ### ranges from 0 to 255.
- o Do not use the 169.254.x.x range when configuring EBIPA-assigned addresses, as this network address range is reserved for use by the Onboard Administrator.
- $\circ$  The  $\le$  domain name> is a string containing letters (a–z, A–Z), digits (0–9), or a dash (-).

The OA accepts domain name character strings subject to the following constraints:

- The string must be between 1 and 255 characters in length.
- The characters are case insensitive.
- The first character of the domain name must be alphanumeric, while the last character can be either alphanumeric or a period.
- The characters between the first and last character can be alphanumeric, dash or period.
- If one or more periods appear in the name, they are used to delimit labels.
- Labels are between 1 and 63 characters long and begin and end with an alphanumeric character.
- The last label is referred as the top-level domain and cannot consist of all numeric characters.

### SET EBIPA SERVER

### • Command:

```
SET EBIPA SERVER { <IP address> <netmask> } | { NETMASK <netmask> } | { GATEWAY
\langle qateway \rangle | { DOMAIN \langle domain \rangle } [ ALL | \langle bay\ number \rangle [\{- | , \} \langle bay\ number \rangle]
]
```
#### Description:

Sets EBIPA settings for device server bays. If the bay number parameter is not specified, the settings will be applied to all device bays. You can specify an IP fixed address for a specific bay, or you can specify the starting IP fixed address for a range of bays, where EBIPA automatically assigns consecutive addresses to the bays in the range, starting with the specified address. You can specify a domain name for a specific bay or range of bays.

NOTE: The Onboard Administrator documentation refers to EBIPA IP addresses as "fixed IP addresses" or "fixed DHCP addresses," meaning that each of these addresses is an IP address permanently associated with a specific bay number independent of the actual device currently attached to the bay.

To clear the IP address and netmask values, use keywords NONE NONE. For example, to clear the address and netmask for bay 3, specify this command:

SET EBIPA SERVER NONE NONE 3

To clear a specific bay, use the bay number.

#### • Access level/Bay level:

OA administrator, OA operator

• Restrictions:

- $\circ$  The <IP address> and <netmask> must be in the form ###.###.###.###, where each ### ranges from 0 to 255.
- $\circ$  Do not use the 169.254.x.x range when configuring EBIPA-assigned addresses, as this network address range is reserved for use by the Onboard Administrator.
- o The  $\alpha$  -domain name> is a string containing letters (a–z, A–Z), digits (0–9), or a dash (-).
	- The OA accepts domain name character strings subject to the following constraints:
	- The string must be between 1 and 255 characters in length.
	- The characters are case insensitive.
	- The first character of the domain name must be alphanumeric, while the last character can be either alphanumeric or a period.
	- The characters between the first and last character can be alphanumeric, dash or period.
	- If one or more periods appear in the name, they are used to delimit labels.
	- Labels are between 1 and 63 characters long and begin and end with an alphanumeric character.
	- The last label is referred as the top-level domain and cannot consist of all numeric characters.

## **SET EBIPAV6 INTERCONNECT**

### • Command:

SET EBIPAV6 INTERCONNECT {<IPv6 address>{/prefix length}} | {DOMAIN <domain>} {GATEWAY <gateway>} | [ ALL | <br/> <br/> />
(1 - | , } <br/> <br/> <br/><br/>
(10 - | , } <pr/><br/>
(10 - | , } <pr/></pr/>
(10 - | , } <pr/></pr/>
(10 - | , } <pr/></pr/>
(10 - | , } <pr/></pr/>
(10 - | , } <p

Description:

Sets EBIPA IPv6 address settings for interconnect bays. If the bay number is not specified, the settings will apply to all interconnects. You can specify an IPv6 fixed address for a specific bay, or you can specify the starting IPv6 fixed address for a range of bays, where EBIPA automatically assigns consecutive addresses to the bays in the range, starting with the specified address. (See the following example.) You can specify a domain name for a specific bay or range of bays.

NOTE: The Onboard Administrator documentation refers to EBIPA IP addresses as "fixed IP addresses" or "fixed DHCP addresses," meaning that each of these addresses is an IP address permanently associated with a specific bay number independent of the actual device currently attached to the bay.

To clear the IPv6 address, use the keyword NONE. For example, to clear the address for bay 3, specify the following command:

SET EBIPAV6 INTERCONNECT NONE 3

• Access level/Bay level:

OA administrator, OA operator

- Restrictions:
	- o The <IPv6 address> must be in the form ####:####:####:####:####:####:####:####/###, where #### ranges from 0 to FFFF. A compressed version of the same IPv6 address is also supported.
- $\circ$  The /prefix length ranges from 0 to 128. The prefix length is mandatory except when specifying the gateway address.
- o Do not use the fe80::/10 prefix when configuring EBIPA-assigned addresses, as this network prefix is reserved for link local SLAAC addresses.
- $\circ$  For the gateway, do not specify a prefix. The gateway is assumed reachable from within the network.

Regardless of the type of IPv6 address specified, the interconnect GUI always displays the Link-Local IPv6 address of the gateway. If no gateway exists at the Link-Local IPv6 address, no gateway will be configured on the interconnects.

- $\circ$  The <domain name> is a string containing letters (a–z, A–Z), digits (0–9), or a dash (-). To clear the domain name, use an empty string enclosed by double quotes ("").
- o For EBIPA IPv6 fixed addresses to be successfully configured, the IPv6 protocol must be enabled. To enable this setting, see the ENABLE IPV6 (on page [90,](#page-89-0) ["ENABLE EBIPAV6"](#page-60-0) on pag[e 61\)](#page-60-0) command.

The SLAAC and DHCPv6 settings have no effect on EBIPA IPv6 functionality.

#### • Example:

OA-A0B3CCE63B65> set ebipav6 interconnect 4001::5aaa/64

Entering anything other than 'YES' will result in the command not executing.

It may take each interconnect several minutes to acquire the new settings.

Are you sure you want to change the IPv6 address for the specified interconnect bays? yes Successfully set interconnect bay # 1 to IPv6 address 4001::5aaa/64 Successfully set interconnect bay # 2 to IPv6 address 4001::5aab/64 Successfully set interconnect bay # 3 to IPv6 address 4001::5aac/64 Successfully set interconnect bay # 4 to IPv6 address 4001::5aad/64

For the IPv6 addresses to be assigned EBIPAv6 must be enabled.

## SET EBIPAV6 SERVER

#### • Command:

SET EBIPAV6 SERVER {<IPv6 address>{/prefix length}} | {DOMAIN <domain>} {GATEWAY <gateway>} | [ ALL | <br/> <br/> <br/> /> ( - | , } <br/> <br/>  $\verb|sumb2|$ ] ]

### • Description:

Sets EBIPA IPv6 address settings for server bays and resets the iLO processor. If the bay number parameter is not specified, the settings will be applied to all device bays. You can specify an IPv6 fixed address for a specific bay, or you can specify the starting IPv6 fixed address for a range of bays, where EBIPA automatically assigns consecutive addresses to the bays in the range, starting with the specified address. (See the following example.) You can specify a domain name for a specific bay or range of bays.

NOTE: The Onboard Administrator documentation refers to EBIPA IP addresses as "fixed IP addresses" or "fixed DHCP addresses," meaning that each of these addresses is an IP address permanently associated with a specific bay number independent of the actual device currently attached to the bay.

To clear the IPv6 address, use the keyword NONE. For example, to clear the address for bay 3, specify the following command:

SET EBIPAV6 SERVER NONE 3

#### • Access level/Bay level:

OA administrator, OA operator

- Restrictions:
	- o The <IPv6 address> must be in the form ####:####:####:####:####:####:####:####/###, where #### ranges from 0 to FFFF. A compressed version of the same IPv6 address is also supported.
	- $\circ$  The /prefix length ranges from 0 to 128. The prefix length is mandatory except when specifying the address of the gateway.
	- o Do not use the fe80::/10 prefix when configuring EBIPA-assigned addresses, as this network prefix is reserved for link local SLAAC addresses.
	- $\circ$  For the gateway, do not specify a prefix. The gateway is assumed reachable from within the network.

Regardless of the type of IPv6 address specified, the GUI always displays the Link-Local IPv6 address of the gateway. If no gateway exists at the Link-Local IPv6 address, no iLO gateway will be configured.

- $\circ$  The  $\lt$ domain name> is a string containing letters (a–z, A–Z), digits (0–9), or a dash (-). To clear the domain name, use an empty string enclosed by double quotes ("").
- o For EBIPA IPv6 fixed addresses to be successfully configured, the IPv6 protocol must be enabled. To enable this setting, see the ENABLE IPV6 (on page [90,](#page-89-0) ["ENABLE EBIPAV6"](#page-60-0) on pag[e 61\)](#page-60-0) command.

The SLAAC and DHCPv6 settings have no effect on EBIPA IPv6 functionality.

#### • Example:

OA-A0B3CCE63B65> set ebipav6 server 4001::4bbc/64 all

Entering anything other than 'YES' will result in the command not executing.

Changing the IPv6 address for device (iLO) bays that are enabled causes the iLOs in those bays to be reset.

```
Are you sure you want to change the IPv6 address for the specified
device (iLO) bays? yes
Successfully set device (iLO) bay # 1 to IPv6 address 4001::4bbc/64
Successfully set device (iLO) bay # 2 to IPv6 address 4001::4bbd/64
Successfully set device (iLO) bay # 3 to IPv6 address 4001::4bbe/64
Successfully set device (iLO) bay # 4 to IPv6 address 4001::4bbf/64
Successfully set device (iLO) bay # 5 to IPv6 address 4001::4bc0/64
Successfully set device (iLO) bay # 6 to IPv6 address 4001::4bc1/64
Successfully set device (iLO) bay # 7 to IPv6 address 4001::4bc2/64
Successfully set device (iLO) bay # 8 to IPv6 address 4001::4bc3/64
Successfully set device (iLO) bay #1A to IPv6 address 4001::4bc4/64
Successfully set device (iLO) bay #2A to IPv6 address 4001::4bc5/64
Successfully set device (iLO) bay #3A to IPv6 address 4001::4bc6/64
Successfully set device (iLO) bay #4A to IPv6 address 4001::4bc7/64
Successfully set device (iLO) bay #5A to IPv6 address 4001::4bc8/64
Successfully set device (iLO) bay #6A to IPv6 address 4001::4bc9/64
Successfully set device (iLO) bay #7A to IPv6 address 4001::4bca/64
Successfully set device (iLO) bay #8A to IPv6 address 4001::4bcb/64
Successfully set device (iLO) bay #1B to IPv6 address 4001::4bcc/64
Successfully set device (iLO) bay #2B to IPv6 address 4001::4bcd/64
Successfully set device (iLO) bay #3B to IPv6 address 4001::4bce/64
Successfully set device (iLO) bay #4B to IPv6 address 4001::4bcf/64
```

```
Successfully set device (iLO) bay #5B to IPv6 address 4001::4bd0/64
Successfully set device (iLO) bay #6B to IPv6 address 4001::4bd1/64
Successfully set device (iLO) bay #7B to IPv6 address 4001::4bd2/64
Successfully set device (iLO) bay #8B to IPv6 address 4001::4bd3/64
```
For the IPv6 addresses to be assigned EBIPAv6 must be enabled.

### SHOW EBIPA

• Command:

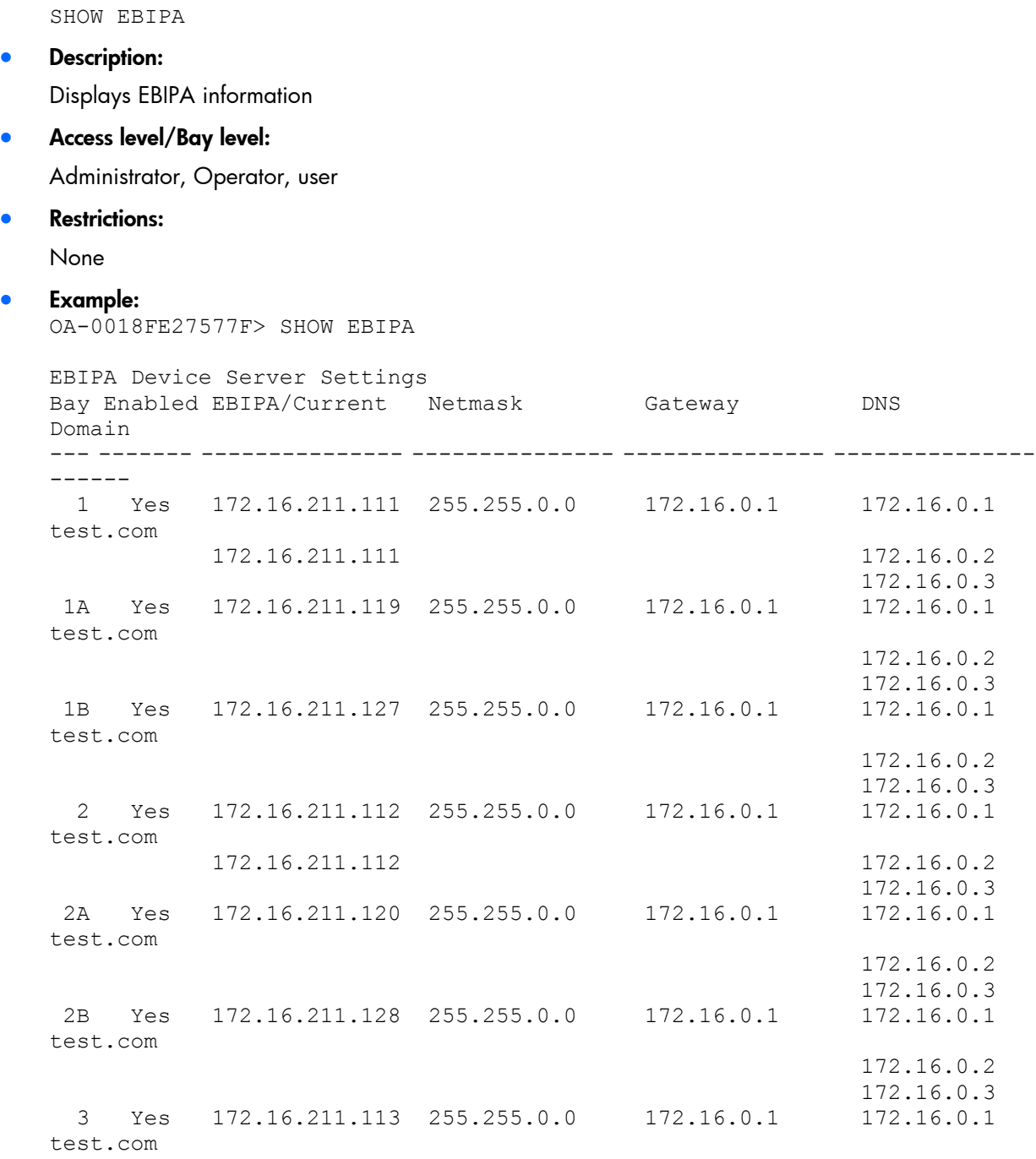

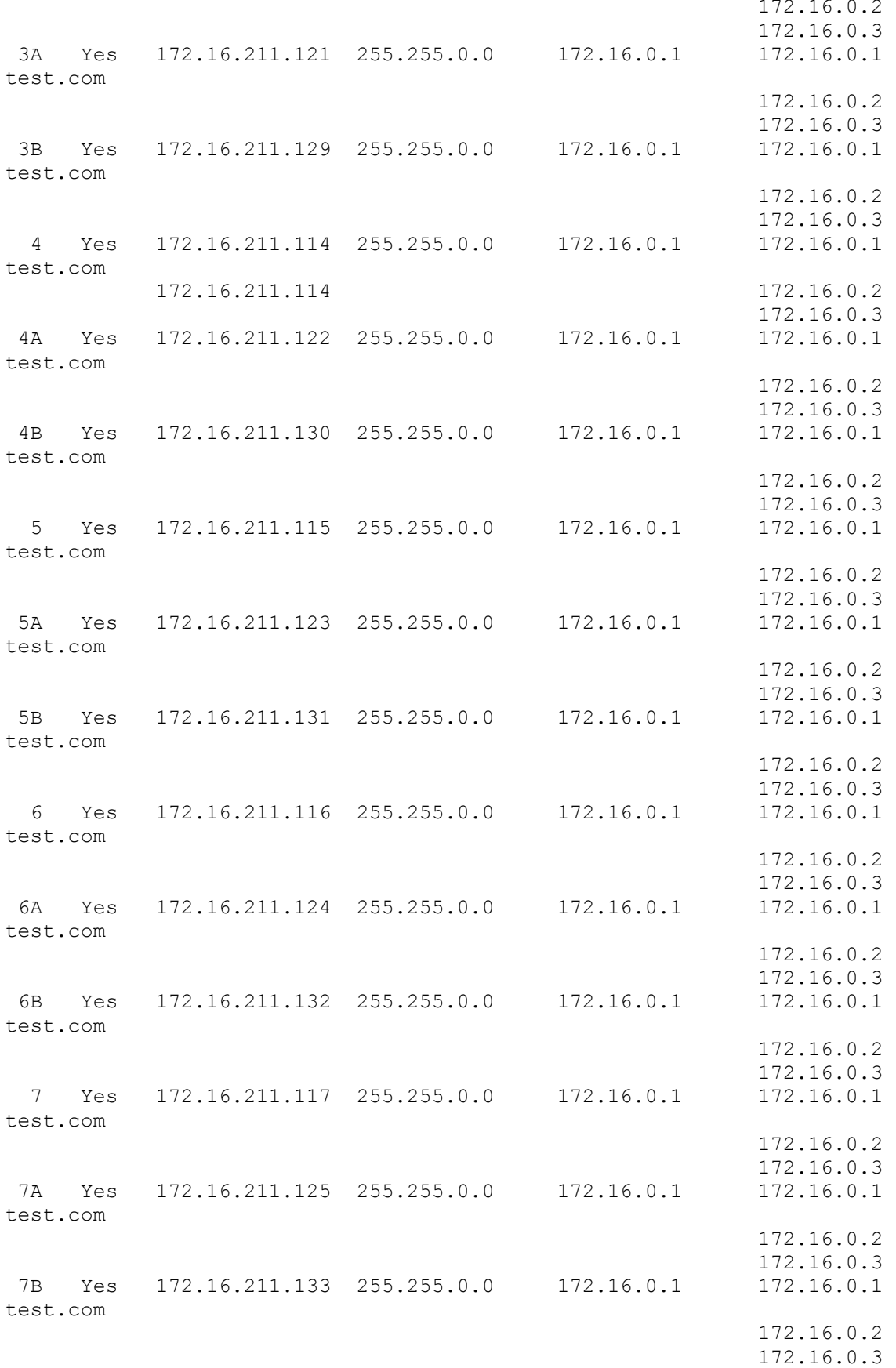

```
 8 Yes 172.16.211.118 255.255.0.0 172.16.0.1 172.16.0.1 
test.com
                                                 172.16.0.2
                                                172.16.0.3
8A Yes 172.16.211.126 255.255.0.0 172.16.0.1 172.16.0.1 
test.com
                                                 172.16.0.2
                                                172.16.0.3<br>172.16.0.1
8B Yes 172.16.211.134 255.255.0.0 172.16.0.1 172.16.0.1 
test.com
 172.16.0.2
                                                 172.16.0.3
EBIPA Device Interconnect Settings
```
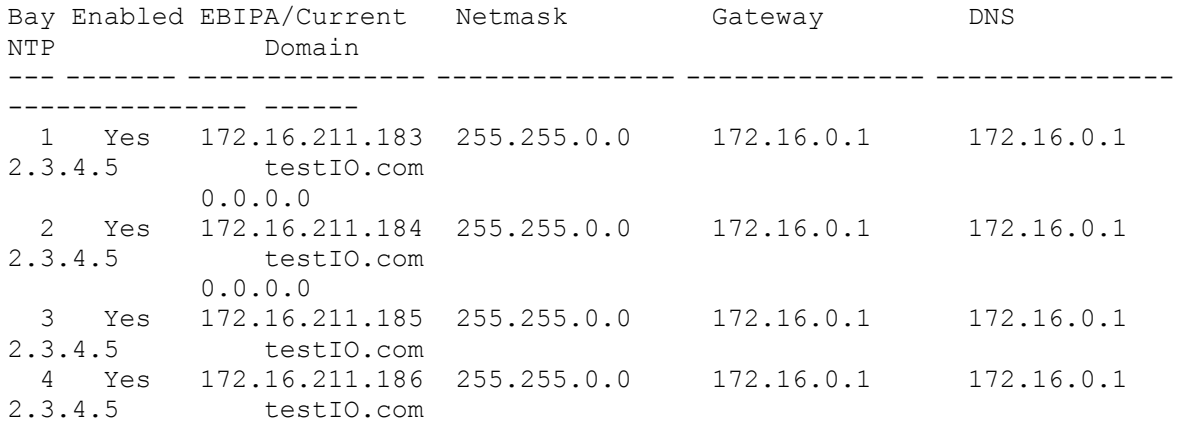

### SHOW EBIPAV6

• Command:

SHOW EBIPAV6

• Description:

Displays EBIPA IPv6 information

• Access level/Bay level:

Administrator, Operator, user

**•** Restrictions:

None

• Example: OA-0018FE27577F> SHOW EBIPAV6

EBIPAv6 Device Blades Settings

```
Bay: 1 Enabled: Yes
         EBIPA: 1000::500:10:2/64
         Current: (Not Set)
 Gateway: (Not Set)
         DNS 1: 1000::1
         DNS 2: 1000::5
         DNS 3: (Not Set)
        Domain: bladeslab.com
------------------------------------------------------------------------
```
Bay: 1B Enabled: No EBIPA: (Not Set) Current: (Not Set) Gateway: (Not Set) DNS 1: (Not Set) DNS 2: (Not Set) DNS 3: (Not Set) Domain: (Not Set) ------------------------------------------------------------------------ Bay: 2 Enabled: Yes EBIPA: 1000::500:10:2/64 Current: (Not Set) Gateway: (Not Set) DNS 1: 1000::1 DNS 2: 1000::5 DNS 3: (Not Set) Domain: bladeslab.com ------------------------------------------------------------------------ Bay: 2A Enabled: No EBIPA: (Not Set) Current: (Not Set) Gateway: (Not Set) DNS 1: (Not Set) DNS 2: (Not Set) DNS 3: (Not Set) Domain: (Not Set) ------------------------------------------------------------------------ Bay: 2B Enabled: No EBIPA: (Not Set) Current: (Not Set) Gateway: (Not Set) DNS 1: (Not Set) DNS 2: (Not Set) DNS 3: (Not Set) Domain: (Not Set) ------------------------------------------------------------------------ Bay: 3 Enabled: Yes EBIPA: 1000::500:10:3/64 Current: (Not Set) Gateway: (Not Set) DNS 1: 1000::1 DNS 2: 1000::5 DNS 3: (Not Set) Domain: bladeslab.com ------------------------------------------------------------------------ Bay: 3A Enabled: No EBIPA: (Not Set) Current: (Not Set) Gateway: (Not Set) DNS 1: (Not Set) DNS 2: (Not Set) DNS 3: (Not Set) Domain: (Not Set) ------------------------------------------------------------------------ Bay: 3B Enabled: No EBIPA: (Not Set) Current: (Not Set) Gateway: (Not Set) DNS 1: (Not Set)

DNS 2: (Not Set) DNS 3: (Not Set) Domain: (Not Set)<br>-------------------------------------------------------------------------------------------- Bay: 4 Enabled: Yes EBIPA: 1000::500:10:4/64 Current: (Not Set) Gateway: (Not Set) DNS 1: 1000::1 DNS 2: 1000::5 DNS 3: (Not Set) Domain: bladeslab.com ------------------------------------------------------------------------ Bay: 4A Enabled: No EBIPA: (Not Set) Current: (Not Set) Gateway: (Not Set) DNS 1: (Not Set) DNS 2: (Not Set) DNS 3: (Not Set) Domain: (Not Set) ------------------------------------------------------------------------ Bay: 4B Enabled: No EBIPA: (Not Set) Current: (Not Set) Gateway: (Not Set) DNS 1: (Not Set) DNS 2: (Not Set) DNS 3: (Not Set) Domain: (Not Set)<br>-------------------------------------------------------------------------------------------------- Bay: 5 Enabled: Yes EBIPA: 1000::500:10:5/64 Current: (Not Set) Gateway: (Not Set) DNS 1: 1000::1 DNS 2: 1000::5 DNS 3: (Not Set) Domain: bladeslab.com ------------------------------------------------------------------------ Bay: 5A Enabled: No EBIPA: (Not Set) Current: (Not Set) Gateway: (Not Set) DNS 1: (Not Set) DNS 2: (Not Set) DNS 3: (Not Set) Domain: (Not Set) ------------------------------------------------------------------------ Bay: 5B Enabled: No EBIPA: (Not Set) Current: (Not Set) Gateway: (Not Set) DNS 1: (Not Set)<br>DNS 2: (Not Set) (Not Set) DNS 3: (Not Set) Domain: (Not Set) ------------------------------------------------------------------------ Bay: 6 Enabled: Yes
EBIPA: 1000::500:10:6/64 Current: (Not Set) Gateway: (Not Set) DNS 1: 1000::1 DNS 2: 1000::5<br>DNS 3: (Not Se (Not Set) Domain: bladeslab.com ------------------------------------------------------------------------ Bay: 6A Enabled: No EBIPA: (Not Set) Current: (Not Set) Gateway: (Not Set) DNS 1: (Not Set) DNS 2: (Not Set) DNS 3: (Not Set) Domain: (Not Set) ------------------------------------------------------------------------ Bay: 6B Enabled: No EBIPA: (Not Set) Current: (Not Set) Gateway: (Not Set) DNS 1: (Not Set) DNS 2: (Not Set) DNS 3: (Not Set) Domain: (Not Set) ------------------------------------------------------------------------ Bay: 7 Enabled: Yes EBIPA: 1000::500:10:7/64 Current: (Not Set) Gateway: (Not Set) DNS 1: 1000::1 DNS 2: 1000::5 DNS 3: (Not Set) Domain: bladeslab.com ------------------------------------------------------------------------ Bay: 7A Enabled: No EBIPA: (Not Set) Current: (Not Set) Gateway: (Not Set) DNS 1: (Not Set) DNS 2: (Not Set) DNS 3: (Not Set) Domain: (Not Set) ------------------------------------------------------------------------ Bay: 7B Enabled: No EBIPA: (Not Set) Current: (Not Set) Gateway: (Not Set) DNS 1: (Not Set) DNS 2: (Not Set) DNS 3: (Not Set) Domain: (Not Set) ------------------------------------------------------------------------ 8 Enabled: Yes EBIPA: 1000::500:10:8/64 Current: (Not Set) Gateway: (Not Set) DNS 1: 1000::1 DNS 2: 1000::5

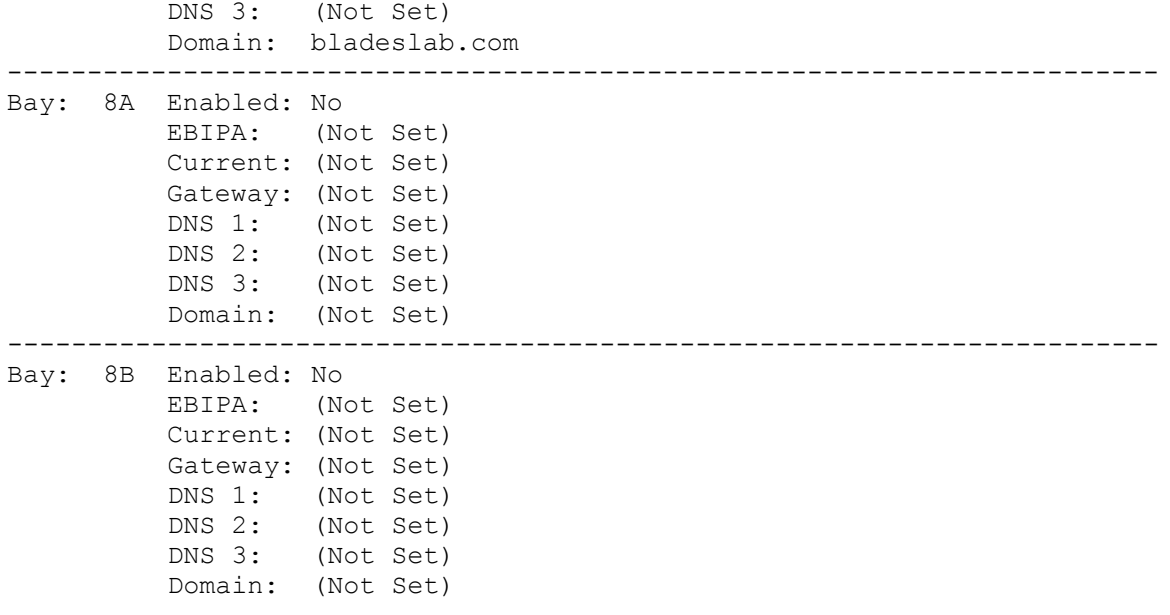

# Enclosure network configuration commands

## ADD OA ADDRESS IPV6

### • Command:

ADD OA ADDRESS IPV6 [{<br />ber>}| ACTIVE | STANDBY] <ipv6 address/prefix length>

### Description:

Adds an IPv6 static address for the Onboard Administrator. If IPv6 is enabled, this setting takes effect immediately. If none of the optional arguments are specified (Onboard Administrator bay number, ACTIVE, or STANDBY), the command defaults to the active Onboard Administrator.

#### • Access level/Bay level:

OA administrator, OA operator

### • Restrictions:

- o The prefix length is mandatory.
- o The <ip address> must be in the form ####:####:####:####:####:####:####:####/###, where each #### ranges from 0 to FFFF. A compressed version of the same IPv6 address is also supported. The prefix /### ranges from 0 to 128.
- o Do not specify a Link Local Address as the IPv6 static address.

### <span id="page-74-0"></span>ADD OA DNS

### • Command:

ADD OA DNS [<br/>bay number>] <ip address>

### Description:

Adds an IP address of a DNS server to the list. DNS servers are used if the system is configured to use a static IP address. When the Onboard Administrator is configured for both IPv4 and IPv6, the Onboard Administrator uses the first three valid DNS servers from those configured for the supported network configuration modes in the following order:

- a. Static IPv4
- **b.** Static IPv6
- c. DHCPv4
- d. DHCPv6

If a bay number is not specified, then the command defaults to the active Onboard Administrator.

• Access level/Bay level:

OA administrator, OA operator

Restrictions:

A maximum of two DNS servers can be added.

The  $\langle$ ip address> must be in the form  $\# \# \# \# \# \# \# \# \# \#$ , where each  $\# \# \#$  ranges from 0 to 255.

## ADD OA DNS IPV6

#### • Command:

ADD OA DNS IPV6 [<br/>bay number>] <ipv6 address{/prefix length}>

#### Description:

Adds an IPv6 address to the list of DNS servers. The network prefix length is optional. When the Onboard Administrator is configured for both IPv4 and IPv6, the Onboard Administrator uses the first three valid DNS servers from those configured for the supported network configuration modes in the following order:

- a. Static IPv4
- **b.** Static IPv6
- c. DHCPv4
- d. DHCPv6

If a bay number is not specified, then the command defaults to the active Onboard Administrator.

• Access level/Bay level:

OA administrator, OA operator

- Restrictions:
	- o A maximum of two DNS servers can be added.
	- o The <ipv6 address> must be in the form ####:####:####:####:####:####:####:#### or ####:####:####:####:####:####:####:####/### (with a prefix), where each #### ranges from 0 to FFFF. A compressed version of the same IPv6 address is also supported. The prefix /### ranges from 0 to 128.

## ADD SSHKEY

#### • Command:

ADD SSHKEY <end marker> <\n> <key> <\n> <end marker>

#### Description:

Adds an SSH key or keys to the Administrator local account. Multiple SSHKEYs can be concatenated in the string. To add a key:

- a. Start with a string that does not appear within the key (the end marker).
- **b.** Insert a newline character by pressing **Enter**.
- c. Paste in the key.
- d. Insert a newline character by pressing Enter.
- e. Insert the end marker.
- f. Issue the command by pressing **Enter**.

Failure to give a proper end marker before and after the key might cause the interface to wait for the appropriate end marker indefinitely.

OA administrator

### Restrictions:

- o SSHKEY is only available for the Administrator local account.
- **o** SSHKEY works only in script mode.
- o SSHKEY string is limited to 4KB on Onboard Administrator versions prior to 2.30.
- o SSHKEY string is limited to 8KB on Onboard Administrator version 2.30 and later.
- o This command is only valid in script mode.
- o When the Onboard Administrator is operating in FIPS Mode, the minimum RSA key length is 2048 bits, and the signature hash algorithm must be SHA1, SHA-224, SHA-256, SHA-384, or SHA-512.

## ADD SNMP TRAPRECEIVER

### • Command:

```
ADD SNMP TRAPRECEIVER <host> ["<community name>"]
```
### Description:

Adds a new trap receiver address to the SNMP configuration. Defaults for the traps are version v1 and port 162. The SNMP Trap community string is set to public or the optional "<community name>". The "<community name>" string, if specified, must be 1 to 20 characters in length. Acceptable characters include any printable character excluding quotes and newlines.

### • Access level/Bay level:

OA administrator, OA operator

- Restrictions:
	- o A maximum of eight IP addresses can be added to receive SNMP traps.
	- o Only v1 traps are supported.
	- o The <host> value can be an IPv4 address, an IPv6 address, or a DNS name (maximum of 64 characters).
	- o IPv6 addresses must be typed without the network prefix length.

## ADD SNMP TRAPRECEIVER V3

### • Command:

ADD SNMP TRAPRECEIVER V3 {<host> <user name> [NoAuthNoPriv|authNoPriv|authPriv] [INFORM]}

### Description:

Adds a new trap receiver address to the SNMP configuration. This command is an extension of the existing ADD SNMP TRAPRECEIVER command. The additional V3 parameter indicates this command is an SNMPv3 trap and requires addition parameters.

### • Access level/Bay level:

OA administrator, OA operator

- Restrictions:
	- $\circ$  Eight v1/2c traps and eight v3 traps are allowed, for a total of 16 traps.
- o The <host> value can be an IPv4 address, an IPv6 address, or a DNS name (maximum of 64 characters).
- o IPv6 addresses must be typed without the network prefix length.

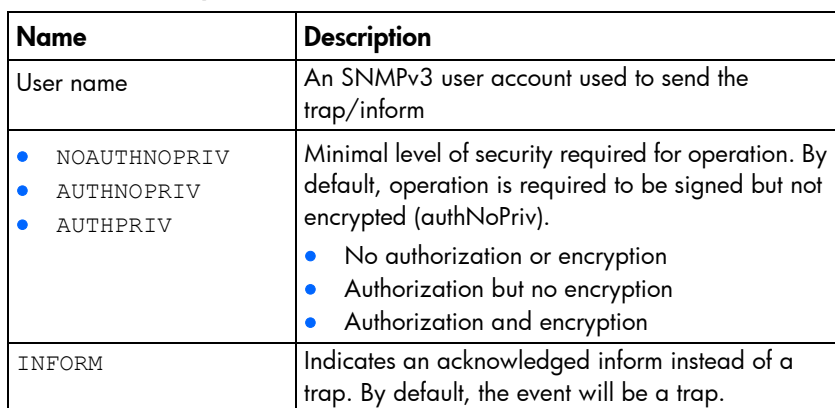

### • Command parameters

### ADD SNMP USER

### • Command:

ADD SNMP USER "<username>" {MD5 | SHA1} "<auth passphrase"> {DES | AES128} ["<priv passphrase">] [ENGINEID <"engineID"> | [noAuthNoPriv|authNoPriv|authPriv]] ["RW"]]

- Description:
	- o Creates a new user to be used for SNMPv3 queries, traps, and informs.
	- o A commented out version if this command is included in the configuration script. The original passwords cannot be retrieved. Therefore, the original command cannot be issued.

### • Access level/Bay level:

OA administrator

### Restrictions:

- o Each user name/engine ID pair must be unique.
- o Up to ten distinct users are allowed.
- o When FIPS Mode is enabled, DES and MD5 are not allowed, and users are limited to read-only access.

### • Command parameters

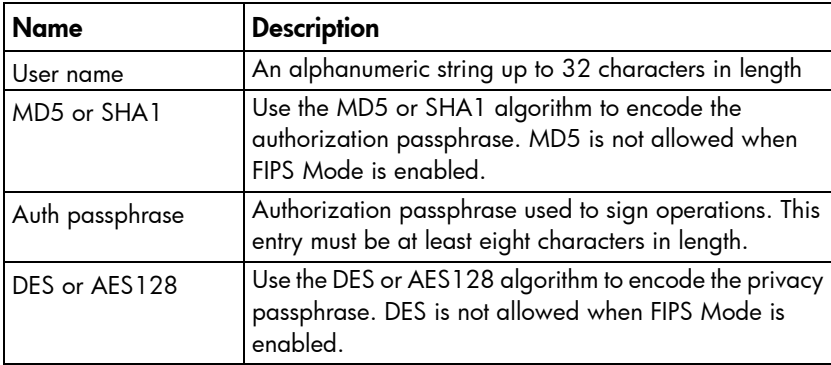

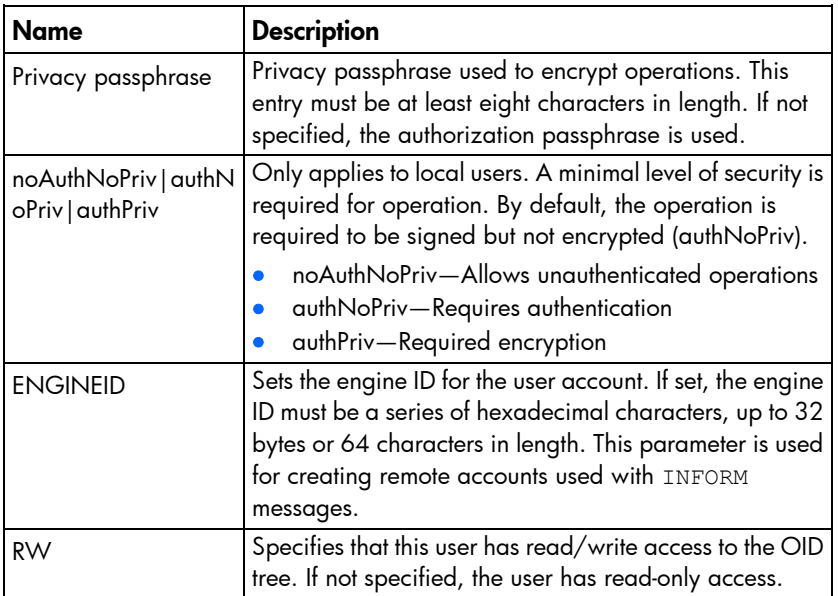

### ADD TRUSTED HOST

• Command:

ADD TRUSTED HOST <ip address>

Description:

Adds a new IPv4 or IPv6 address to the list of addresses being handled by the IP Security feature.

• Access level /Bay level:

OA administrator, OA operator

- Restrictions:
	- o You can add a maximum of five IP addresses to the IP Manager.
	- o When specifying an IPv6 address, do not specify the prefix length.

NOTE: RFC 4941 describes an extension to IPv6 SLAAC that allows for generation of global-scope temporary IPv6 addresses using interface identifiers that change over time. When an OS that supports RFC 4941 reboots or the current address expires, a new temporary IPv6 address is generated. Windows 7 is an example of an OS that supports RFC 4941.

 $\wedge$ CAUTION: RFC 4941 describes an IPv6 SLAAC extension that allows for generation of global-scope temporary IPv6 addresses using interface identifiers that change over time. When an OS that supports RFC 4941 reboots or the current address expires, a new temporary IPv6 address is generated. Windows 7 is an example of an OS that supports RFC 4941. With trusted hosts enabled, if you are accessing the Onboard Administrator from a client hosted on an OS with RFC 4941 support, a reboot of the client OS can result in the inability to reconnect to the Onboard Administrator. The connection fails because the client's new temporary IPv6 address does not match the IPv6 address configured for the client in the Trusted Addresses list. To avoid this issue, either disable generation of global-scope temporary IPv6 addresses in the OS, or reconfigure the Trusted Host IP address with the newly generated client IPv6 address.

# CLEAR LOGIN\_BANNER\_TEXT

- Command: CLEAR LOGIN\_BANNER\_TEXT
- Description: Clears the currently configured login banner text.
- Access level /Bay level: OA administrator
- Restrictions:

Clearing the login banner text disables the login banner option.

# CLEAR NTP

- Command: CLEAR NTP {PRIMARY | SECONDARY}
- Description:

Disables access to the Primary or Secondary NTP server

• Access level/Bay level:

OA administrator, OA operator

Restrictions:

Clearing the Primary NTP server disables NTP.

# CLEAR SSHKEY

- Command: CLEAR SSHKEY
- Description: Removes the authorized key file used for SSH login
- Access level/Bay level:

Administrator

• Restrictions:

None

# CLEAR VCMODE

- Command: CLEAR VCMODE
- Description:

Clears Virtual Connect Mode settings.

OA Administrator

OA Bays

- Restrictions:
	- o All servers in the enclosure should be powered off before clearing the VCMODE.
	- o The enclosure will no longer be managed by Virtual Connect, and servers will revert to default Ethernet MAC and Fibre Channel WWN assignments. Virtual Connect might disconnect the servers from Ethernet networks and Fibre Channel fabrics.

## DISABLE ALERTMAIL

- Command: DISABLE ALERTMAIL
- Description:

Disables the sending of emails when events occur

- Access level/Bay level: OA administrator, OA operator
- Restrictions: None

## DISABLE DHCPV6

• Command:

DISABLE DHCPV6

Description:

Disable DHCPv6 mode for management interfaces of all devices in the enclosure. With DHCPv6 disabled, the IPv6 and DNS addresses are not obtained from the DHCPv6 Server. This setting takes effect immediately.

• Access level/Bay level:

OA administrator, OA operator

Restrictions:

None

## DISABLE ENCLOSURE\_ILO\_FEDERATION\_SUPPORT

### • Command:

DISABLE ENCLOSURE\_ILO\_FEDERATION\_SUPPORT

Description:

Disables the Onboard Administrator support required to allow peer-to-peer network communication necessary for iLO Federation among suitably capable iLOs within the enclosure. To enable, this support, see the ENABLE ENCLOSURE ILO FEDERATION SUPPORT (on page [87\)](#page-86-0) command.

OA administrator, OA operator

Restrictions:

None

# DISABLE ENCLOSURE\_IP\_MODE

### • Command:

DISABLE ENCLOSURE\_IP\_MODE

### Description:

Disables Enclosure IP Mode.

Active and Standby Onboard Administrators retain their current IP addresses.

After disabling Enclosure IP Mode and a takeover occurs, there will no longer be a single IP address for the enclosure.

### • Access level/Bay level:

OA administrator, Operator

Restrictions:

None

### DISABLE HTTPS

• Command:

DISABLE HTTPS

Description:

Disables HTTPS access to the Onboard Administrator, which prevents access to the web-based user interface

• Access level/Bay level:

OA administrator, OA operator

Restrictions:

None

## DISABLE FQDN\_LINK\_SUPPORT

• Command:

DISABLE FQDN\_LINK\_SUPPORT

Description:

Disables the Onboard Administrator from displaying an FQDN-based web address link in addition to the usual IP-based web address links used for accessing an iLO or interconnect from the Onboard Administrator GUI.

When the FQDN setting is disabled, the FQDN links of all the enclosure devices are removed from the Onboard Administrator and hence are not displayed.

OA administrator, OA operator

Restrictions:

None

### DISABLE IPV6

- Command:
	- DISABLE IPV6
- Description:

Disables IPv6 protocol for management interfaces of all devices in the enclosure.

 $\triangle$ CAUTION: If you disable IPv6 in an IPv6-only environment, you will lose your connection to the Onboard Administrator GUI and any SSH sessions. To reestablish your connection, you must perform the initial enclosure configuration via IPv4 networking, the Insight Display, or the Onboard Administrator serial console interface. When disabling IPv6, all connections that depend on the IPv6 protocol are closed.

### • Access level/Bay level:

OA administrator, OA operator

Restrictions:

None

### DISABLE IPV6DYNDNS

### • Command:

DISABLE IPV6DYNDNS [<br />bay number> | ACTIVE | STANDBY]

Description:

Disables Dynamic DNS using IPv6 for the specified bay, Active Onboard Administrator, or Standby Onboard Administrator.

• Access level/Bay level:

OA administrator, OA operator

Restrictions:

None

## DISABLE LOGIN\_BANNER

• Command:

DISABLE LOGIN\_BANNER

Description:

Disables the login banner from appearing when the user attempts to log in to Onboard Administrator.

• Access level /Bay level:

OA administrator

- Restrictions:
	- None

## DISABLE NTP

• Command:

DISABLE NTP

Description:

Disables the synchronizing of time and date with a remote server using the NTP protocol. Does not clear any NTP servers that have been configured.

• Access level/Bay level:

OA administrator, OA operator

Restrictions:

None

# DISABLE SECURESH

• Command:

DISABLE SECURESH

Description:

Disables SSH access to the Onboard Administrator.

Disabling SSH prevents access to the web-based user interface and the SSH terminal interface until a terminal session re-enables the SSH protocol.

• Access level/Bay level:

OA administrator, OA operator

Restrictions:

None

## DISABLE SLAAC

• Command:

DISABLE SLAAC

Description:

Disables auto-configuration of IPv6 addresses from SLAAC messages for management interfaces of all devices in the enclosure.

• Access level/Bay level:

OA administrator, OA operator

Restrictions:

None

## DISABLE SNMP

• Command:

DISABLE SNMP

### Description:

Disables SNMP support for the Onboard Administrator. Does not clear the SNMP trap receivers that have been configured. SNMP trap receivers can still be added and removed. If you disable SNMP, then Insight Manager Agents do not work properly.

• Access level/Bay level:

OA administrator, OA operator

Restrictions:

This operation is not allowed in FIPS Mode ON/DEBUG.

## DISABLE TELNET

- Command: DISABLE TELNET
- Description: Disables telnet access to the Onboard Administrator
- Access level/Bay level:

OA administrator, OA operator

Restrictions:

None

## DISABLE TRUSTED HOST

• Command:

DISABLE TRUSTED HOST

Description:

Disables the host-based access to the Onboard Administrator. Disabling TRUSTED HOSTS allows all hosts to connect to the Onboard Administrator.

• Access level/Bay level:

OA administrator, Operator

Restrictions:

None

## DISABLE XMLREPLY

- Command: DISABLE XMLREPLY
- Description: Disables XML reply data return over the HTTP port
- Access level/Bay level: OA administrator, OA operator
- Restrictions:

None

# DOWNLOAD CONFIG

• Command:

DOWNLOAD CONFIG <url>

- Description:
	- o Downloads a previously saved configuration script file from a specific IP host, and then executes it.
	- o Supported protocols are HTTP, FTP, TFTP, and USB.
	- o Format the <URL> as protocol://host/path/file.
	- o The URL syntax for IPv4 addresses is protocol://<ipv4 address>/path/file.
	- o The URL syntax for IPv6 addresses is protocol://[<ipv6 address>]/path/file.
	- $\circ$  If your FTP server does not support anonymous connections, you can specify a user name and password in the format ftp://username:password@host/path/file.
- Access level/Bay level:

OA administrator

- Restrictions:
	- o The file cannot change the Administrator account password.
	- o The user password is not saved or restored by the DOWNLOAD CONFIG command.

# DOWNLOAD SSHKEY

• Command:

DOWNLOAD SSHKEY <url>

- Description:
	- o Downloads an authorized key file to use for SSH logins. The file contains the public keys for users.
	- o Supported protocols are HTTP, FTP, and TFTP.
	- o Format <url> as protocol://host/path/file.
	- o The URL syntax for IPv4 addresses is protocol://<ipv4 address>/path/file.
	- o The URL syntax for IPv6 addresses is protocol://[<ipv6 address>]/path/file.

 $\circ$  If your FTP server does not support anonymous connections, you can specify a user name and password in the format ftp://username:password@host/path/file.

### • Access level/Bay level:

OA administrator

• Restrictions:

When the Onboard Administrator is operating in FIPS Mode, the minimum RSA key length is 2048 bits, and the signature hash algorithm must be SHA1, SHA-224, SHA-256, SHA-384, or SHA-512.

## ENABLE ALERTMAIL

- Command:
	- ENABLE ALERTMAIL
- Description:

Enables the sending of alert emails when an event occurs

• Access level/Bay level:

OA administrator, OA operator

Restrictions:

You can only issue this command if the configuration has been set up.

## ENABLE DHCPV6

• Command:

ENABLE DHCPV6

Description:

Enables the active (and standby, if configured) Onboard Administrator to request a DHCPv6 IP address. Allows DHCPv6 traffic on the enclosure management network. When this mode is enabled, all IPv6 and DNS addresses are obtained from the DHCPv6 Server. If IPv6 is enabled, the ENABLE DHCPV6 setting takes effect immediately. To enable IPv6, use the ENABLE IPV6 (on page [90,](#page-89-0) "[ENABLE EBIPAV6](#page-60-0)" on page [61\)](#page-60-0) command.

NOTE: For DHCPv6 addresses to be successfully configured, the ENABLE DHCPv6 setting must be enabled on the enclosure and a DHCPv6 server configured on the management network. iLOs and interconnects must be configured separately to request a DHCPv6 address. If they are configured to request DHCPv6 addresses, the ENABLE DHCPV6 and ENABLE IPV6 settings must be enabled to allow the necessary traffic on the enclosure management network.

• Access level/Bay level:

OA administrator, OA operator

• Restrictions:

For the ENABLE DHCPV6 setting to take effect, IPv6 must be enabled.

# <span id="page-86-0"></span>ENABLE ENCLOSURE\_ILO\_FEDERATION\_SUPPORT

• Command:

ENABLE ENCLOSURE\_ILO\_FEDERATION\_SUPPORT

Description:

Enables the Onboard Administrator support required to allow peer-to-peer network communication necessary for iLO Federation among suitably capable iLOs within the enclosure.

 $\mathbb{I}^\mathbb{Z}$ IMPORTANT: Enable Enclosure iLO Federation Support only enables Onboard Administrator support to allow the peer-to-peer network communication necessary for iLO Federation among iLOs within the enclosure. To fully enable iLO Federation, each iLO must have the appropriate firmware and be configured to participate in iLO Federation. For more information, see the *HP iLO 4 User Guide* at the HP website [\(http://www.hp.com/go/ilo/docs\)](http://www.hp.com/go/ilo/docs).

• Access level/Bay level:

OA administrator, OA operator

Restrictions:

None

## ENABLE ENCLOSURE\_IP\_MODE

• Command:

ENABLE ENCLOSURE\_IP\_MODE

- Description: Enables Enclosure IP Mode
- Access level/Bay level:

OA administrator, Operator

- Restrictions:
	- o When using enclosure IP mode only replace the standby OA module while the enclosure is powered on to ensure persistence of Enclosure IP Mode settings.
	- o You cannot ENABLE ENCLOSURE IP MODE in FIPS Mode ON/DEBUG.

## ENABLE FQDN\_LINK\_SUPPORT

• Command:

ENABLE FQDN\_LINK\_SUPPORT

Description:

Enables the Onboard Administrator to display an FQDN-based web address link in addition to the usual IP-based web address links used for accessing an iLO or interconnect from the Onboard Administrator GUI. The Onboard Administrator queries a DNS server that performs a reverse lookup for the FQDN of the device and generates the FQDN-based web address (formatted as host-name.domain-name.com).

When the FQDN setting is enabled, the lists of URL links for all the appropriate devices (iLOs and interconnects) are automatically refreshed and updated with the corresponding FQDNs.

FQDN link support is useful in IPv6-based remote access environments that depend on an IPv4-based enclosure management network with IPv4 DNS. It is not meant for pure IPv6 environments with IPv6 DNS.

### • Access level/Bay level:

OA administrator, OA operator

### Restrictions:

- o An IPv4 DNS server must be configured on the Onboard Administrator, and the devices to be accessed must be registered for reverse lookup with the DNS name server.
- o A DNS IP address must be configured on the Onboard Administrator (use the ADD OA DNS (on page [75\)](#page-74-0) command).

### ENABLE HTTPS

- Command: ENABLE HTTPS
- Description: Enables HTTPS access to the Onboard Administrator
- Access level/Bay level:

OA administrator, OA operator

Restrictions:

None

### ENABLE IPV6DYNDNS

• Command:

ENABLE IPV6DYNDNS [<br />bay number> | ACTIVE | STANDBY]

Description:

Enables Dynamic DNS using IPv6 for either the specified bay, Active Onboard Administrator, or Standby Onboard Administrator. DDNS allows you to use a host name for the Onboard Administrator. The host name is registered with a DNS server. DDNS (DDNS) updates the DNS server with new or changed records for IP addresses. This allows you to use the same host name over time, although the dynamically assigned IP address might change.

### • Access level/Bay level:

OA administrator, OA operator

• Restrictions:

IPv6 Dynamic DNS requires that a valid DNS server (either IPv4 or IPv6) be configured on the Onboard Administrator.

## ENABLE LOGIN\_BANNER

• Command:

ENABLE LOGIN\_BANNER

Description:

Enables the display of the configured login banner when the user attempts to log in to the Onboard Administrator.

- Access level /Bay level:
	- OA administrator
- Restrictions:

None

## <span id="page-89-0"></span>ENABLE IPV6

• Command:

ENABLE IPV6

Description:

Enables IPv6 protocol for management interfaces of all devices in the enclosure.

• Access level/Bay level:

OA administrator, OA operator

Restrictions:

None

## ENABLE NTP

- Command: ENABLE NTP
- Description: Enables NTP support for the Onboard Administrator
- Access level/Bay level: OA administrator, OA operator
- Restrictions:

None

## ENABLE SECURESH

• Command:

ENABLE SECURESH

Description:

Enables SSH support for the Onboard Administrator

• Access level/Bay level:

OA administrator, OA operator

Restrictions:

None

## ENABLE SLAAC

• Command:

ENABLE SLAAC

Description:

Enables auto-configuration of IPv6 addresses from SLAAC messages for management interfaces of all devices in the enclosure.

NOTE: For SLAAC addresses to be successfully configured, the ENABLE SLAAC setting must be enabled on the enclosure. In addition, an IPv6 router must be configured on the enclosure management network to provide the SLAAC addresses via Router Advertisements. iLOs may need to be configured separately to obtain SLAAC addresses. To allow the necessary traffic on the enclosure management network, both the ENABLE SLAAC and ENABLE IPV6 settings must be enabled.

• Access level/Bay level:

OA administrator, OA operator

Restrictions:

For the ENABLE SLAAC setting to take effect, IPv6 must be enabled. To enable IPv6, use the ENABLE IPV6 (on page [90,](#page-89-0) "[ENABLE EBIPAV6](#page-60-0)" on page [61\)](#page-60-0) command.

## ENABLE SNMP

- Command: ENABLE SNMP
- Description:

Enables SNMP Trap support for the Onboard Administrator

• Access level/Bay level:

OA administrator, OA operator

Restrictions:

None

## ENABLE TELNET

- Command: ENABLE TELNET
	- Description:

Enables telnet access to the Onboard Administrator

• Access level/Bay level:

OA administrator, OA operator

Restrictions:

You cannot enable TELNET in FIPS Mode ON/DEBUG.

# ENABLE TRUSTED HOST

- Command: ENABLE TRUSTED HOST
- Description: Enables IP security for the Onboard Administrator
- Access level/Bay level: OA administrator
- Restrictions:

None

# ENABLE XMLREPLY

• Command:

ENABLE XMLREPLY

Description:

Enables XML reply data over an HTTP connection

• Access Level/Bay Level:

OA administrator, OA operator

Restrictions: None

## REMOVE OA ADDRESS IPV6

• Command:

REMOVE OA ADDRESS IPV6 {<br />bay number>} <ipv6 address/prefix length>

Description:

Removes the IPv6 static address for the Onboard Administrator. If IPv6 is enabled, then this command takes effect immediately. If no Onboard Administrator number is provided, the command defaults to the active Onboard Administrator.

• Access level/Bay level:

OA administrator, OA operator

- Restrictions:
	- o The prefix length is mandatory.
	- $\circ$  The  $\leq$ ip address> value must be in the form ####:####:####:####:####:####:####:####/###, where each #### ranges from 0 to FFFF. A compressed version of the same IPv6 address is also supported. The prefix /### ranges from 0 to 128.

# REMOVE OA DNS

• Command:

REMOVE OA DNS [<OA bay number>] <ip address>

### Description:

Removes the IP address of a DNS server from the list for the specified Onboard Administrator. The DNS servers are used only if the system is configured to use a static IP address. If no bay number is provided, the command default to the active Onboard Administrator.

• Access level/Bay level:

OA administrator, OA operator

Restrictions:

The  $\lt$ ip address> must be in the form  $\# \# \# \# \# \# \# \# \# \#$ , where each  $\# \# \#$  ranges from 0 to 255.

## REMOVE OA DNS IPV6

### • Command:

REMOVE OA DNS IPV6 {< OA bay number>} <ipv6 address{/prefix length}>

Description:

Removes the specified DNS IPv6 address from the list of DNS addresses for the specified Onboard Administrator. If a bay number is not specified, then the command defaults to the active Onboard Administrator.

• Access level/Bay level:

OA administrator, OA operator

- Restrictions:
	- o A maximum of two DNS servers can be added.
	- o The <ip address> must be in the form ####:####:####:####:####:####:####:#### or ####:####:####:####:####:####:####:####/### (with a prefix), where each #### ranges from 0 to FFFF and the prefix /### ranges from 0 to 128.

### REMOVE SNMP TRAPRECEIVER

### • Command:

REMOVE SNMP TRAPRECEIVER <host> { "<community name>" }

- Description:
	- o Removes an IP address from the list of systems that receive SNMP traps. If the same IP address is listed multiple times with different communities, all instances of the IP address disappear unless <community> specifies which one is to be removed.
	- $\circ$  Removes an existing trap receiver from the SNMP configuration. If the same <host> is listed multiple times with different communities, all instances of the <host> disappears unless <community name> specifies which one is to be removed.
	- o The <host> value can be either an IPv4 address, an IPv6 address, or a DNS name.

#### • Access level/Bay level:

OA administrator, OA operator

#### • Restrictions:

IPv6 addresses cannot specify the network prefix length.

## REMOVE SNMP TRAPRECEIVER V3

#### • Command:

REMOVE SNMP TRAPRECEIVER V3 {<host> [<user name>]}

- Description:
	- o Removes an existing trap receiver address from the SNMP configuration.
	- o This command is an extension of the existing REMOVE SNMP TRAPRECEIVER command. If a user name is specified, all traps matching the host/user name combination are removed. If no user name is specified, all traps matching the host name are removed.
- Access level/Bay level:

OA administrator, OA operator

- Restrictions:
	- o The <host> value can be an IPv4 address, an IPv6 address, or a DNS name (maximum of 64 characters).
	- o IPv6 addresses must be typed without the network prefix length.

### REMOVE SNMP USER

### • Command:

REMOVE SNMP USER "<username>" [ENGINEID "<engineid>"]

Description:

Deletes the user specified by the username parameter. If the engineid parameter is not set, all users with matching username are deleted. Otherwise, users matching the username and engine ID pair are deleted.

All traps/informs associated with this user are also deleted.

• Access level/Bay level:

OA administrator

Restrictions:

The engine ID parameter must be a series of hexadecimal characters up to 32 bytes or 64 characters in length. The engine ID can be prefixed with "0x."

## REMOVE TRUSTED HOST

• Command:

REMOVE TRUSTED HOST <ip address>

Description:

Removes an IPv4 or IPv6 address from the list of addresses being handled by the IP Security feature.

• Access level/Bay level:

OA administrator, OA operator

Restrictions:

None

## SET ALERTMAIL MAILBOX

• Command:

SET ALERTMAIL MAILBOX "<email address>"

Description:

Sets the email address where events are sent

• Access level/Bay level:

OA administrator, OA operator

• Restrictions:

None

## SET ALERTMAIL SENDERDOMAIN

• Command:

SET ALERTMAIL SENDERDOMAIN "<domain>"

Description:

Sets the AlertMail domain. This command is the DNS domain where the Onboard Administrator is located (for example, http://www.AB.com).

### • Access level/Bay level:

OA administrator, OA operator

### Restrictions:

The OA accepts domain name character strings subject to the following constraints:

- The string must be between 1 and 255 characters in length.
- The characters are case insensitive.
- The first character of the domain name must be alphanumeric, while the last character can be either alphanumeric or a period.
- The characters between the first and last character can be alphanumeric, dash or period.
- If one or more periods appear in the name, they are used to delimit labels.
- Labels are between 1 and 63 characters long and begin and end with an alphanumeric character.
- The last label is referred as the top-level domain and cannot consist of all numeric characters.

# SET ALERTMAIL SENDERNAME

• Command:

SET ALERTMAIL SENDERNAME "<name>"

Description:

Sets the AlertMail sender's name. This name is attached to the email address in the  $\epsilon$ rom field in an alertmail message.

• Access level/Bay level:

OA administrator, OA operator

- Restrictions:
	- $\circ$  The  $\le$ name> value may contain alphanumeric, dash(-), underscore(\_), and space characters.
	- o Maximum length is 40 characters.

## SET ALERTMAIL SMTPSERVER

• Command:

SET ALERTMAIL SMTPSERVER [ <host> ]

Description:

Sets the SMTP server. This is the mail server where the Onboard Administrator delivers its e-mail based events.

The <host> value can be either an IPv4 address, an IPv6 address, or a DNS name.

• Access level/Bay level

Administrator, OA operator

Restrictions:

IPv6 addresses cannot specify the network prefix length.

### SET FIPS MODE

• Command:

```
SET FIPS MODE {ON ["<password>"] | DEBUG ["<password>"] | OFF }
```
- Description:
	- o Using FIPS MODE ON enforces use of the Onboard Administrator in a FIPS 140-2-compliant mode, using only FIPS 140-2 approved algorithms such as AES and TLSv1.2. Setting this option to OFF also enables other SSLv3 algorithms such as RSA, RC4, and MD5.
	- o Using the DEBUG option sets the Onboard Administrator to a FIPS MODE ON similar environment. FIPS MODE DEBUG has the functionality of FIPS MODE ON but is not considered FIPS-compliant because of the debug option.
	- o The Onboard Administrator restarts after all changes are made.
	- o All existing settings are lost when this operation is run. Any change to the FIPS Mode setting performs a Restore to Factory Default operation.

 $\circ$  If the change is to FIPS MODE ON or FIPS MODE DEBUG, strong passwords are enabled, minimum password length is set to eight characters, and a new Administrator account password is requested.

#### • Access level/Bay level:

OA administrator

- Restrictions:
	- o When the Onboard Administrator is operating in FIPS Mode, certificates must have a minimum RSA key length of 2048 bits, and the signature hash algorithm must be SHA1, SHA-224, SHA-256, SHA-384, or SHA-512. Certificates are used in various features such as the following:
		- Onboard Administrator certificate signing requests (for more information, see the GENERATE CERTIFICATE (on page [51\)](#page-50-0) command)
		- LDAP (for more information, see "Directory commands (on page [39\)](#page-38-0)")
		- Two-Factor Authentication (for more information, see "Two-Factor Authentication commands (on page [34\)](#page-33-0)")
		- Insight Remote Support (for more information, see "HP Insight Remote Support commands (on page [194\)](#page-193-0)")
		- $-$  HP SIM Single Sign-On (for more information, see "HP SIM commands (on page [47\)](#page-46-0)")

## SET IPCONFIG

### • Command:

```
SET IPCONFIG {DHCP | STATIC} [<OA bay number>] [DYNAMICDNS] <ip address> 
<netmask> [<gateway> [<DNS1address> [<DNS2 address>]]]
```
### Description:

- o Configures IP settings for the Onboard Administrator to DHCP mode or static mode.
- $\circ$  In STATIC mode, the IP address and Netmask are set to <ip address> and <netmask> respectively. These settings take effect immediately. If the Gateway address and/or DNS addresses are cleared, they are omitted. The Gateway and DNS address can also be set by using the SET OA GATEWAY and ADD OA DNS commands.
- o SET IPCONFIG STATIC [<OA bay number>] <ip address> <netmask> [<gateway> [<DNS1 address> [<DNS2 address>]]]
- o In DHCP mode, the IP address, Netmask, Gateway address, and DNS addresses are obtained from the DHCP. This setting immediately takes effect. If DYNAMICDNS is specified, then the DNS server is notified of the new IP address of the system when it is received from the DHCP server.
- o SET IPCONFIG DHCP [<OA bay number>] [DYNAMICDNS]
- Access level/Bay level:

OA administrator, OA operator

Restrictions:

None

## SET LOGIN BANNER TEXT

• Command:

SET LOGIN BANNER TEXT <end marker> <\n> <br/> <br/>kanner text> <\n> <end marker>

#### Description:

Sets the login banner text to be displayed when the user attempts to log in to the Onboard Administrator.

To enter the login banner text:

- a. Start with a string that does not appear within the certificate (the end marker).
- **b.** Insert a newline character by pressing **Enter**.
- c. Paste in the certificate.
- d. Insert a newline character by pressing Enter.
- Insert the end marker.
- f. Issue the command by pressing Enter.

Failure to give a proper end marker before and after the banner text might cause the interface to wait for the appropriate end marker indefinitely.

• Access level /Bay level:

OA administrator

- Restrictions:
	- o This command is only available in script mode.
	- o The end marker must not consist of all numeric characters (for example, 1245, 85213, and so on).
	- o The minimum length of the banner text must be 1 character and the banner text cannot exceed 1500 characters.
	- o The command accepts English (ASCII) characters only.
	- $\circ$  The characters '%' and '\' are not permitted as part of the banner text itself, but you can use them as characters in the end marker to make a unique string.
	- o The banner text must contain at least one visible character.

### SET NTP POLL

• Command:

SET NTP POLL <seconds>

Description:

Sets the polling interval of the NTP servers

• Access level/Bay level:

OA administrator, OA operator

Restrictions:

Poll time should be between 60 and 86,400 seconds.

### SET NTP PRIMARY

• Command:

SET NTP PRIMARY <host>

#### Description:

Sets the primary server used for synchronizing time and date using the NTP. The <host> value can be an IPv4 address, an IPv6 address, or a DNS name.

• Access level/Bay level:

OA administrator, OA operator

Restrictions:

IPv6 addresses cannot specify the network prefix length.

## SET NTP SECONDARY

### • Command:

SET NTP SECONDARY <host>

Description:

Sets the secondary server used for synchronizing time and date using the NTP. The <host> value can be either an IPv4 address, an IPv6 address, or a DNS name.

• Access level/Bay level:

OA administrator, OA operator

• Restrictions:

IPv6 addresses cannot specify the network prefix length.

## SET OA GATEWAY

• Command:

SET OA GATEWAY [IPV6] [<br />bay number> | ACTIVE | STANDBY] <ip address>

- Description:
	- o Sets the network default gateway for IPv4 or IPv6.
	- o This gateway is used only if the system is configured to use a static IP address rather than the DHCP protocol.
	- $\circ$  If you do not specify a bay number, the command defaults to the current Onboard Administrator and the IPv4 default gateway.
	- $\circ$  If you specify IPV6, the static default gateway IPv6 address is added to the default IPv6 gateway list. If Router Advertisements provide IPv6 gateway configuration, the default is already configured. Their configuration overrides the static IPv6 gateway setting. To determine the IPv6 gateway currently in use by the Onboard Administrator, use either the SHOW NETWORK (on page [105\)](#page-104-0) or SHOW OA NETWORK (on page [131\)](#page-130-0) command.
- Access level/Bay level:

OA administrator, OA operator

Restrictions:

The  $\lt$ ip address> must be in the form  $\# \# \# \# \# \# \# \# \# \#$ , where each  $\# \# \#$  ranges from 0 to 255. When using the IPV6 option, the  $\langle p \rangle$  address> must be in the form ####:####:####:####:####:####:####:####/###, where each #### ranges from 0 to FFFF. A compressed version of the same IPv6 address is also supported.

# SET OA NAME

• Command:

SET OA NAME [<br />bay number> | ACTIVE | STANDBY] "<OA name>"

Description:

Sets the Onboard Administrator name. If a bay number is not specified, the command defaults to the active Onboard Administrator.

• Access level/Bay level:

OA administrator, OA operator

Restrictions:

The Onboard Administrator name is 1 to 32 characters long including all alphanumeric characters and the dash (-).

## SET OA UID

### • Command:

SET OA UID [<bay number> | ACTIVE | STANDBY] {ON | OFF}

Description:

Sets the Onboard Administrator UID on or off.

If you do not specify a bay number, the command defaults to the active Onboard Administrator.

• Access level/Bay level:

All

Restrictions:

None

# SET SECURESH SERVER KEX DHG1

• Command:

SET SECURESH SERVER KEX DHG1 [ ENABLE | DISABLE ]

Description:

Enables insecure diffie-hellman-group1-sha1 key exchange on the Onboard Administrator's SSH server.

• Access level/Bay level:

OA administrator

Restrictions:

The default is disabled on Onboard Administrator 4.01 and later. Enable only if compatibility with older client applications is required.

## SET SERIAL BAUD

• Command:

SET SERIAL BAUD [ 9600 | 19200 | 38400 | 57600 | 115200]

Description:

Configures the baud rate settings for the OA serial console port.

• Access level/Bay level:

OA administrator (only allowed from Active OA)

• Restrictions:

None

### SET SNMP COMMUNITY

#### • Command:

```
SET SNMP COMMUNITY {READ | WRITE} "<community name>"
```
Description:

Sets the community name for the read or write SNMP community. If a blank write community name is given, then SNMP set commands are disabled until a non-empty community name is given.

• Access level/Bay level:

OA administrator, OA operator

- Restrictions:
	- $\circ$  The write <community name> must be no more than 20 characters long, and the read <community name> must be 1 to 20 characters long.
	- o All printable characters are valid.
	- o The default read community name is public.
	- o The default write community name is public.

### SET SNMP ENGINEID

• Command:

SET SNMP ENGINEID "<engineid>"

Description:

Sets the SNMPv3 engine ID for the enclosure. The final engine ID will be a hexadecimal string derived from the <engineID> value.

Use the SHOW SNMP command to display the current engine ID.

• Access level/Bay level:

OA administrator, OA operator

- Restrictions:
	- $\circ$  The  $\leq$ engineid> must be between 1 and 27 characters in length. The final engine ID will be a hexadecimal string derived from this value.
	- o Any local users must be deleted and recreated after changing the local engine ID.

#### • Example:

OA> set snmp engineid testid

SNMP engine id set to "0x8000000b04746573746964"

## SET SNMP CONTACT

### • Command:

SET SNMP CONTACT "<contact>"

Description:

Configures the name of the system contact. The default contact is blank.

• Access level/Bay level:

OA administrator, OA operator

- Restrictions:
	- o The <contact> must be no more than 20 characters long.
	- o Any printable character is acceptable. If <contact> includes spaces or hash signs, include it within double quotes.

### SET SNMP LOCATION

#### • Command:

SET SNMP LOCATION "<location>"

Description:

Configures the SNMP location of the enclosure. The default location is blank.

• Access level/Bay level:

OA administrator, OA operator

- Restrictions:
	- o The <location> must be no more than 20 characters long.
	- o Any printable character is acceptable. If <1ocation> includes spaces or hash signs, include it within double quotes.

### SHOW FIPS MODE

- Command:
	- SHOW FIPS MODE
- Description: Displays the FIPS Mode setting.
- Access level/Bay level:

OA administrator, OA user

Restrictions:

- o In ON mode, Onboard Administrator is in a FIPS 140-2-compliant mode, using only FIPS 140-2 approved algorithms such as AES and TLSv1.2.
- o In DEBUG mode, Onboard Administrator is in a similar state as ON but with option for HP debug support.

```
• Example:
   OA-E4115BECFBAB> show fips mode
```
FIPS Mode is Off

## SHOW HEALTH

#### • Command:

SHOW HEALTH

#### Description:

Displays current health of all components in the enclosure. If a component is degraded or failed, a cause and corrective action are provided.

#### • Access level/Bay level:

All

```
Restrictions:
```
None

### • Example:

Enclosure Health:

```
 Enclosure: OK
 Power Subsystem: OK
 Cooling Subsystem: OK
```

```
Blade Health:
```
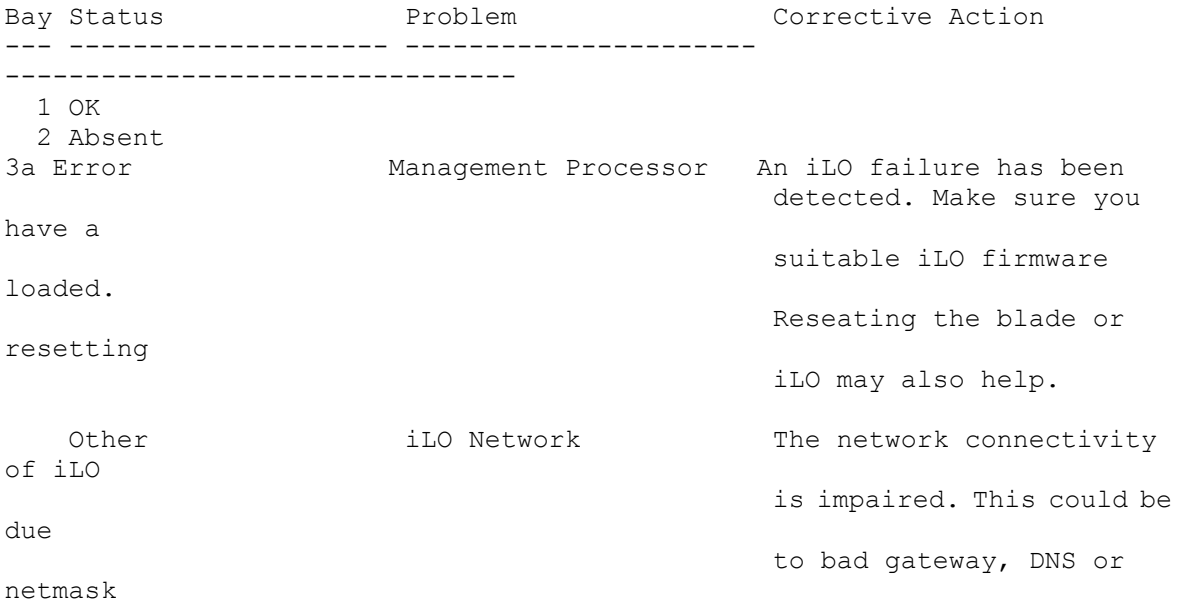

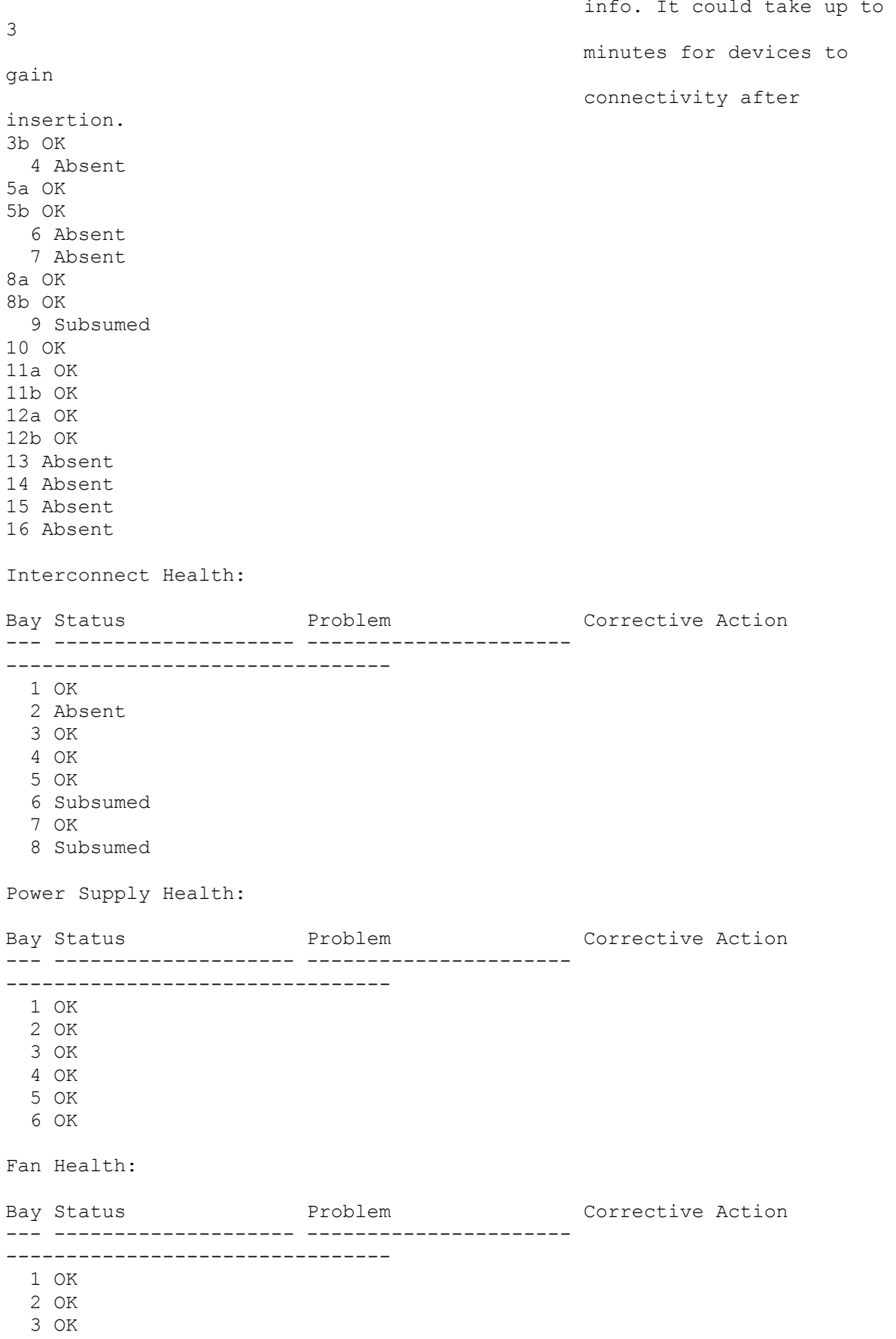

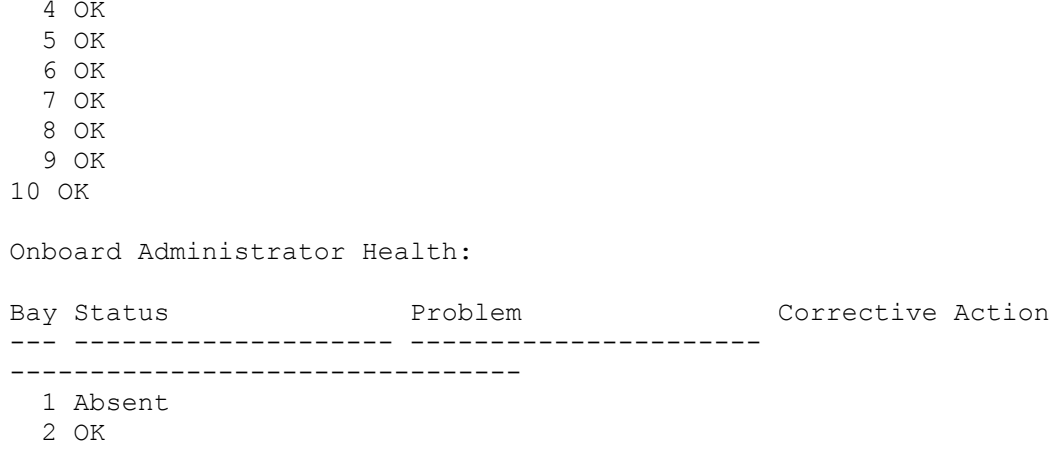

### SHOW LOGIN\_BANNER

#### • Command:

SHOW LOGIN\_BANNER

### Description:

Displays the login banner settings including:

- o Login banner display on user login enabled/disabled
- o Currently configured login banner text (if any)
- Access level /Bay level:

OA administrator, OA operator, OA user

Restrictions:

None

#### • Example: OA-0018FE2757AD> show login\_banner

Login Banner:

Status : Enabled

Login Banner Text  $\quad \quad :$  This is sample login banner text.

Do not attempt to access this system without proper authorization.

```
Using this system without proper authorization can result in serious 
penalties.
```
### <span id="page-104-0"></span>SHOW NETWORK

• Command:

SHOW NETWORK

#### • Description:

Displays network settings of Onboard Administrator, including:

o Enclosure

- o IPv4 information
- o IPv6 information
- o DHCP state
- o SLAAC
- o Dynamic DNS state
- o Static Default Gateway
- o Current Default Gateway
- o IP address subnet mask
- o Gateway address
- o Primary and secondary DNS addresses
- o MAC address
- o HTTP and HTTPS server status
- o SNMP status
- o SSH status
- o FIPS Mode
- o Trusted Host status
- o HPSIM trust mode status
- o Telnet status
- o AlertMail status
- o NTP status
- o Network link settings
- o Enclosure IP mode
- o GUI login status
- o Active Health System status
- o VLAN status
- o Enclosure iLO Federation Support status
- o FQDN link support status
- Access level/Bay level:

All

Restrictions:

VLAN ID information displays only when VLAN is enabled.

• Example:

```
OA-E4115BECFBAB> show network
```
Enclosure Network Settings:

```
- - - - IPv6 Information - - - - -
 IPv6: Enabled
 DHCPv6: Disabled
 Stateless address autoconfiguration (SLAAC): Enabled
```

```
Onboard Administrator Network Settings:
```
 - - - - - IPv4 Information - - - - - DHCP: Enabled - Dynamic DNS IPv4 Address: 16.84.194.23 Netmask: 255.255.252.0 Gateway Address: 16.84.192.1  $- - - -$  IPv6 Information  $- - -$  Link-local Address: fe80::e611:5bff:feec:fbab/64 Static Address: Not Set Stateless address autoconfiguration (SLAAC) Addresses: (Not Set) Static IPv6 DNS 1: Not Set Static IPv6 DNS 2: Not Set IPv6 Dynamic DNS: Enabled IPv6 Static Default Gateway: (Not set) IPv6 Current Default Gateway: (Not set) - - - - - General Information - - - - - Active DNS Addresses:<br>Primary: Primary: 16.110.135.52<br>Secondary: 16.110.135.51 16.110.135.51<br>Not Set Tertiary: MAC Address: E4:11:5B:EC:FB:AB Network Link Settings: Link Auto-negotiation Onboard Administrator Protocol Status: Web (HTTP/HTTPS): Enabled SNMP: Disabled SecureSH: Enabled FIPS Mode: Off Trusted Hosts: Disabled HPSIM Trust Mode: Disabled Telnet: Disabled AlertMail: Disabled Mailbox: Not Set SMTP Server: Not Set Sender Domain: Not Set Sender Name: Not Set Sender Email: Not Set XML Reply: Enabled NTP: Disabled Primary NTP server: Not Set Secondary NTP server: Not Set Server Poll-Interval: 720 seconds Link Loss Failover: Disabled Link Loss Interval: 60 seconds Enclosure IP Mode: Disabled GUI Login Detail: Enabled Active Health System: Enabled VLAN: Disabled Enclosure iLO Federation Support: Enabled Enclosure enabled iLO Federation bays: 8, 16 Fully Qualified Domain Name (FQDN) Link Support: Enabled

## SHOW SNMP

### • Command:

SHOW SNMP

### Description:

Displays the SNMP configuration, including:

- o SNMP system name
- o Location
- o Contact
- o Read community name
- o Write community name
- o Engine ID
- o List of the trap destinations
- Access level/Bay level:

All

• Restrictions:

None

#### • Example: OA> SHOW SNMP

```
SNMP Configuration:
```

```
 Status: Enabled
 System Name: USE818AMMS
 System Location: bottom rack1
 System Contact: admin@localhost
 Read Community Name: public
 Write Community Name: private
 Engine ID: 0x8000000b0466697665
 Trap Receiver host: 16.84.189.215 public
                     localhost private
                     16.84.189.215 bob authPriv v3
```
## SHOW SNMP USER

### • Command:

SHOW SNMP USER {LIST | "<username>" }

Description:

Displays the current information regarding SNMPv3 users. If LIST is specified, the list of current users is displayed. If a user name is specified, information regarding that user is displayed.

• Access level/Bay level:

All

• Restrictions:

None
#### • Example:

OA> show snmp user list

```
SNMPv3 User The Local Access Security EngineID
-------------------------------- ------ ------ -------- -----------
                             local none
0x8000000b044866463948746b6773726b694c534756
OA> show snmp user bob
User: bob
```

```
Local: yes
Access: read-only
Authentication Protocol: MD5
Privacy Protocol: DES
Minimum Security Level: auth
EngineID: 0x8000000b0466697665
```
## SHOW SSHFINGERPRINT

• Command:

SHOW SSHFINGERPRINT

• Description:

Displays the key fingerprint of the Onboard Administrator host public key.

• Access level/Bay level:

OA administrator, OA operator, OA user

• Restrictions:

None

```
• Example:
OA-0018FE27577F> SHOW SSHFINGERPRINT
1024 3f:5c:33:0a:a1:2e:9b:2c:da:eb:fe:90:87:34:13:b7 /etc/ssh/id_dsa.pub
```
# SHOW SSHKEY

• Command:

SHOW SSHKEY

Description:

Displays the contents of the existing SSH authorized key files.

• Access level/Bay level:

Administrator

Restrictions:

None

## SHOW VCMODE

• Command:

SHOW VCMODE

- Description: Displays Virtual Connect Mode settings
- Access level/Bay level:

All

Restrictions:

None

• Example: OA-0018FE27577F> SHOW VCMODE Virtual Connect Mode: Disabled

# TEST ALERTMAIL

- Command: TEST ALERTMAIL
- Description:

Sends a test AlertMail message to the configured email address

• Access level/Bay level:

Administrator, operator

### Restrictions:

You must have OA permission to perform this command.

## TEST SNMP

• Command:

TEST SNMP

Description:

Sends a test SNMP trap to all of the configured trap destinations

• Access level/Bay level:

OA administrator, OA operator

Restrictions:

To use this function, you must enable SNMP.

# Enclosure management commands

# ADD LANGUAGE

## • Command:

ADD LANGUAGE <URL>

- Description:
	- o Uploads and installs a language pack.
	- o Supported protocols are HTTP, FTP, TFTP, and USB.
	- o The URL should be formatted as protocol://host/path/file.
	- o The URL syntax for IPv4 addresses is protocol://<ipv4 address>/path/file.
	- $\circ$  The URL syntax for IPv6 addresses is protocol://[<ipv6 address>]/path/file.
	- $\circ$  If your FTP server does not support anonymous connections, you can specify a user name and password in the format ftp://username:password@host/path/file.
- Access level/Bay level:

OA administrator, OA operator

**Restriction:** 

None

# CLEAR SYSLOG

CAUTION: You cannot restore this information after you delete it. Λ

## • Command:

CLEAR SYSLOG {ENCLOSURE | OA <br/>bay number>}

### Description:

Clears the Onboard Administrator system log. If you do not specify a bay number, the Active Onboard Administrator system log is cleared.

### • Access level/Bay level:

OA administrator, OA operator

• Restrictions:

None

# CONNECT ENCLOSURE

• Command: CONNECT ENCLOSURE Description:

Connects to the OA CLI on a linked enclosure. To get a list of linked enclosure names, use the SHOW TOPOLOGY command.

• Access level/Bay level:

All

Restriction:

None

# DISABLE DHCP\_DOMAIN\_NAME

• Command:

```
DISABLE DHCP DOMAIN NAME [<br/>bay number> | ACTIVE | STANDBY]
```
- Description:
	- $\circ$  Disables the DHCP domain name, allowing the user to enter a domain name instead of the one supplied by DHCP. For more information, see the SET OA DOMAIN NAME (on page  $118$ ) command.
	- o This command requires that Dynamic DNS is enabled. If bay number is not specified, the command will default to the OA where the command is being run.
	- o If the user has previously disabled the DHCP-supplied domain name, this command will cause the specified OA to revert to using the DHCP domain name.
	- $\circ$  If Dynamic DNS is enabled, then ENABLE will succeed, otherwise the ENABLE command will fail with an error message: Dynamic DNS is not enabled.
- Access level/Bay level:

OA administrator, OA operator

Restrictions:

None

# DISABLE GUI LOGIN DETAIL

• Command:

DISABLE GUI\_LOGIN\_DETAIL

Description:

Disables extended enclosure information available in the GUI on the login page

• Access level/Bay level:

OA administrator, OA operator

**Restriction:** 

None

# DISABLE LLF

• Command:

DISABLE LLF

Description:

Disables Link Loss Failover for Onboard Administrator Redundancy.

• Access level/Bay level::

Operator, Administrator

Restrictions:

You must have Onboard Administrator permission to perform this command.

# ENABLE DHCP\_DOMAIN\_NAME

• Command:

ENABLE DHCP DOMAIN NAME [<bay number> | ACTIVE | STANDBY]

- Description:
	- o Enables the DHCP domain name.
	- o This command requires that Dynamic DNS is enabled. If bay number is not specified, the command will default to the OA where the command is being run.
	- o If the user has previously disabled the DHCP-supplied domain name, this command will cause the specified OA to revert to using the DHCP domain name.
	- o If Dynamic DNS is enabled, then ENABLE will succeed, otherwise the ENABLE command will fail with an error message: Dynamic DNS is not enabled.
- Access level/Bay level:

OA administrator, OA operator

Restrictions:

None

# ENABLE GUI\_LOGIN\_DETAIL

• Command:

ENABLE GUI\_LOGIN\_DETAIL

Description:

Enables extended enclosure information available in the GUI on the login page

• Access level/Bay level:

OA administrator, OA operator

Restriction: None

## ENABLE LLF

• Command: ENABLE LLF Description:

Enables Link Loss Failover for Onboard Administrator Redundancy.

• Access level/Bay level:

Operator, Administrator

Restrictions:

You must have OA permission to perform this command

# REMOVE LANGUAGE

### • Command:

REMOVE LANGUAGE {  $\langle$  language> |  $\langle$  language code> }

Description:

Removes the user specified language. <language> is the language name. <Language code> is a two-letter designation for a language (EN—English, JA—Japanese, ZH—Chinese). To get a list of installed language packs, use SHOW LANGUAGES command.

### • Access level/Bay level:

OA administrator, OA operator

Restriction:

None

## RESTART OA

## • Command:

RESTART OA [<br/>bay number>]

Description:

Resets the Onboard Administrator module specified by <bay number>. If no bay number is given, then the Onboard Administrator the user is logged in to is restarted.

• Access level/Bay level:

OA administrator, OA operator

Restrictions:

None

# SET DATE

• Command:

SET DATE MMDDhhmm [[CC]YY][TZ]

Description:

Sets the date of the enclosure with the following definitions:

- o MM: Month
- o DD: Day
- o hh: Hour (24-hour time)
- o mm: Minute
- o CC: Century
- o YY: Year
- o TZ: Time zone

If you leave the time zone variable blank, then the current time zone is left in effect.

• Access level/Bay level:

OA administrator, OA operator

## • Restrictions:

Date and time can only be set if NTP is disabled.

MM is an integer from 01 to 12.

DD is an integer from 01 to 31.

hh is an integer from 00 to 24.

mm is an integer from 00 to 60.

For valid time zones, see "Time Zone settings (on page [208\)](#page-207-0)".

# SET DISPLAY EVENTS

• Command:

```
SET DISPLAY EVENTS {ON | OFF}
```
- Description:
	- o Turns the displaying of events that are triggered by status changes in the system on or off.
	- o This command is specific to the CLI session, and must be issued for every CLI session to display events in that session.
- Access level/Bay level:

All

Restrictions:

Only for bays for which you have privileges

# SET ENCLOSURE ASSET

• Command:

SET ENCLOSURE ASSET [TAG] "<asset tag>"

- Description:
	- o Sets the enclosure asset tag
	- o The default enclosure asset tag is blank
- Access level/Bay level:

OA administrator, OA operator

Restrictions:

The <asset tag> must be 0 to 32 characters long and includes all alphanumeric, underscore (\_), and dash (-) characters.

# SET ENCLOSURE NAME

### • Command:

SET ENCLOSURE NAME "<enclosure name>"

### Description:

- o Changes the enclosure name
- o The default enclosure name is the mid-plane serial number

### • Access level/Bay level:

OA administrator, OA operator

### Restrictions:

The <enclosure name> must be 1 to 32 characters long and includes all alphanumeric, underscore (\_), and dash (-) characters.

# SET ENCLOSURE PART\_ NUMBER

• Command:

SET ENCLOSURE PART NUMBER "<part number>"

Description:

Sets the part number of the enclosure

• Access level/Bay level:

OA administrator

Restrictions:

Must be 10 characters in length and the first character must be a digit. Acceptable characters are all alphanumeric and the dash (-).

## SET ENCLOSURE PDU\_TYPE

#### • Command:

SET ENCLOSURE PDU TYPE  ${1|2|3|4|5}$ 

### Description:

Sets the enclosure PDU type to:

- o 1=Single-phase
- o 2=Three-phase
- o 3=Three-phase, international
- o 4=DC Power Input Module
- o 5=Single phase IPD
- Access level/Bay level:

OA administrator

Restrictions:

1, 2, 3, 4, 5

# SET ENCLOSURE SERIAL\_NUMBER

• Command:

SET ENCLOSURE SERIAL NUMBER "<serial number>"

Description:

Sets the enclosure serial number.

• Access level/Bay level:

OA administrator

- Restrictions:
	- o Must be 10 characters in length. Acceptable characters include alphanumeric, dash, and underscore.
	- o Remote Support must be disabled. For more information, see the DISABLE REMOTE\_SUPPORT (on page [197\)](#page-196-0) command.

# SET ENCLOSURE UID

• Command:

SET ENCLOSURE UID {ON | OFF}

Description:

Turns the UID LED of the enclosure on or off.

• Access level/Bay level:

OA administrator, OA operator

Restrictions:

None

## SET LLF INTERVAL

• Command:

SET LLF INTERVAL <seconds>

- Description: Set the Link Loss Failure Interval
- Access level/Bay level:

Operator, Administrator

### Restrictions:

Must have OA permission to perform this command.

# <span id="page-117-0"></span>SET OA DOMAIN\_NAME

### • Command:

SET OA DOMAIN NAME [ <br />bay number> | active | standby ] {"<domain-name>" | NONE}

### Description:

- Sets the Onboard Administrator domain name for the active or standby OA.
- $\circ$  The combination of Onboard Administrator host name and domain name must be 1-255 characters in length.
- $\circ$  The name must not begin or end with a dash (-); it must consist only of letters, numbers, and dashes; and it cannot be entirely numeric.
- o To clear the current domain name, specify NONE.
- $\circ$  If the DHCP domain name has been disabled, the domain name specified by this command will override the DHCP domain name. This command requires that Dynamic DNS is enabled.
- o The setting is not effective until Dynamic DNS is enabled on OA.
- o The response depends on the domain name the user provides and also the domain\_name\_override state:
	- If the name has a syntax error, an Invalid Arguments error message appears, followed by the help text for the command.
	- $-$  If the domain name is valid and not used currently, the following message appears:  $\overline{OA}$  in  $\overline{bay}$ X (ACTIVE/STANDBY) set to XXX.

### • Access level/Bay level:

OA administrator

### Restrictions:

The OA accepts domain name character strings subject to the following constraints:

- The string must be between 1 and 255 characters in length.
- The characters are case insensitive.
- The first character of the domain name must be alphanumeric, while the last character can be either alphanumeric or a period.
- The characters between the first and last character can be alphanumeric, dash or period.
- If one or more periods appear in the name, they are used to delimit labels.
- Labels are between 1 and 63 characters long and begin and end with an alphanumeric character.
- The last label is referred as the top-level domain and cannot consist of all numeric characters.

## SET OA USB

• Command:

SET OA USB {FRONT | BACK}

### Description:

Allows the Onboard Administrator to select which USB controller to enable.

The FRONT controller enables the internal DVD drive and the front USB connector.

The BACK controller enables the two USB ports on the rear of the KVM Option Module.

This command has no effect on c3000 Onboard Administrator boards that are hardware revision level 'CO' and later as displayed with SHOW OA INFO.

• Access level/Bay level:

OA Administrator

Restrictions:

A small number of c3000 Onboard Administrator boards can use only one USB controller at a time.

## SET POWER MODE

• Command:

SET POWER MODE {NOTREDUNDANT | REDUNDANT | POWERSUPPLY}

- Description:
	- o Configures redundancy settings.
	- $\circ$  The NOTREDUNDANT setting enables all power supplies to function without regard for redundancy.
	- o The POWERSUPPLY setting enables one power supply to fail without being over committed on power.
	- o The REDUNDANT setting enables half of the power supplies to fail without being over committed on power.
- Access level/Bay level:

OA administrator, OA operator

Restrictions:

None

# SET POWER LIMIT

• Command:

SET POWER LIMIT {<number> | OFF}

Description:

Sets or removes a limit on how much input power can be consumed by the enclosure. This setting is helpful if the enclosure receives power from a PDU with a limited power rating

• Access level/Bay level:

OA administrator, OA operator

Restrictions:

None

# SET POWER SAVINGS

• Command:

SET POWER SAVINGS {ON | OFF}

#### Description:

- $\circ$  Turns power savings mode on or off. Enabling power savings (specify  $\circ$ N) turns unneeded power supplies off. (In the Onboard Administrator GUI, you turn power savings mode on or off using the Enable Dynamic Power setting from the Power Management screen.)
- $\circ$  The increased load on the remaining power supplies increases their efficiency, resulting in less power consumption.
- o The default is OFF.
- Access level/Bay level:

OA administrator, OA operator

Restrictions:

Power savings is supported with all c3000 power supplies. It supports c7000 power supplies only if operating with high-line input voltage (such as 220V AC). It is not supported with c7000 -48V DC power supplies.

## SET TIMEZONE

### • Command:

```
SET TIMEZONE "<timezone>"
```
Description:

Sets the time zone

See Time zone settings (on page [208\)](#page-207-0) for appropriate time zones. Some that are commonly used include: CET, CST6CDT, EET, EST, EST5EDT, GB, GMT, HST, MET, MST, MST7MDT, NZ, PRC, PST8PDT, UCT, and UTC.

### • Access level/Bay level

OA administrator, OA operator

Restrictions:

None

## SHOW CONFIG

• Command:

SHOW CONFIG

Description:

Displays the script required to recreate the settings of the enclosure. Passwords are not included for any user.

• Access level/Bay level:

OA administrator

Restrictions:

None

## • Example:

OA-0018FE27577F> SHOW CONFIG #Script Generated by Administrator

```
#Generated on: Tue Apr 15 10:34:32 2008
#Set Enclosure Time
SET TIMEZONE CST6CDT
#SET DATE MMDDhhmm{{CC}YY}
#Set Enclosure Information
SET ENCLOSURE ASSET TAG "ENC-0000Short"
SET ENCLOSURE NAME "Shorty"
SET RACK NAME "UnnamedRack"
SET POWER MODE NONE
SET POWER SAVINGS ON
#Power limit must be within the range of 950-8750
SET POWER LIMIT OFF
#Set PowerDelay Information
SET INTERCONNECT POWERDELAY 1 0
SET INTERCONNECT POWERDELAY 2 0
SET INTERCONNECT POWERDELAY 3 0
SET INTERCONNECT POWERDELAY 4 0
SET SERVER POWERDELAY 1 0
SET SERVER POWERDELAY 2 0
SET SERVER POWERDELAY 3 0
SET SERVER POWERDELAY 4 0
SET SERVER POWERDELAY 5 0
SET SERVER POWERDELAY 6 0
SET SERVER POWERDELAY 7 0
SET SERVER POWERDELAY 8 0
SET SERVER POWERDELAY 1A 0
SET SERVER POWERDELAY 2A 0
SET SERVER POWERDELAY 3A 0
SET SERVER POWERDELAY 4A 0
SET SERVER POWERDELAY 5A 0
SET SERVER POWERDELAY 6A 0
SET SERVER POWERDELAY 7A 0
SET SERVER POWERDELAY 8A 0
--More-- (20% of 4709 bytes)
```
## SHOW DATE

• Command:

SHOW DATE

Description:

Displays the current date, time, and time zone of the internal clock of the enclosure

• Access level/Bay level:

All

Restrictions:

None

• Example:

```
OA-0018FE27577F> SHOW DATE
Date: 2008-04-15T10:36:46-05:00 Time Zone: CST6CDT
```
# SHOW DISPLAY EVENTS

• Command:

SHOW DISPLAY EVENTS

• Description:

Displays whether event notification is on or off

• Access level/Bay level:

All

Restrictions:

None

• Example: OA-0018FE27577F> SHOW DISPLAY EVENTS Display Events is set to OFF.

## SHOW ENCLOSURE FAN

## • Command:

SHOW ENCLOSURE FAN {<fan number> | ALL}

#### Description:

Displays information about, and current status of the specified enclosure fan

• Access level/Bay level:

All

Restrictions:

None

#### • Example:

```
OA-0018FE27577F> show enclosure fan 1
Fan #1 information:
         Status: OK
         Speed: 48 percent of Maximum speed
         Maximum speed: 18000
         Minimum speed: 10
         Power consumed: 21
         Product Name: Active Cool 200 Fan
         Part Number: 412140-B21
         Spare Part Number: 413996-001
         Version: 2.7
         Diagnostic Status:
                  Internal Data OK
                 Location OK<br>Device Failure OK
                 Device Failure OK<br>Device Degraded OK
                 Device Degraded OK<br>Missing Device OK
                 Missing Device
```
## SHOW ENCLOSURE INFO

• Command:

SHOW ENCLOSURE INFO

#### Description:

Displays:

- o Enclosure name
- o Enclosure type
- o Onboard Administrator hardware version
- o Enclosure Rack U Position
- o Enclosure part number
- o Serial number
- o Asset tag
- o Onboard Administrator MAC address

## • Access level/Bay level:

All

### Restrictions:

None

### • Example:

```
OA-0018FE2F6941> show enclosure info
Enclosure Information:
         Enclosure Name: USE818AMMP
         Enclosure Type: BladeSystem c7000 Enclosure
         Enclosure Rack U Position: 6 
         Part Number: 412152-B21
         Serial Number: USE818AMMP
         UUID: 09USE818AMMP
         Asset Tag:
         Midplane Spare Part Number: 414050-001
         Solutions ID: 0000000000000000
         Power Distribution Unit:
                 PDU Type: HP AC Module, Single Phase
                 PDU Spare Part Number: 413494-001
         Onboard Administrator Tray Information:
                 Type: HP BladeSystem c7000 Onboard Administrator Tray
                 Spare Part Number: 416000-001
                 Serial Number: OI84MP1625
```
# SHOW ENCLOSURE LCD

• Command:

SHOW ENCLOSURE LCD

Description:

Displays information about the Insight Display screen

• Access level/Bay level:

All

• Restrictions:

None

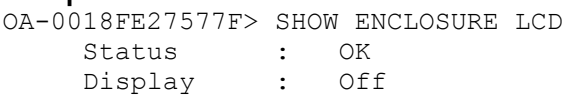

```
Name : BladeSystem c3000 Insight Display
 Spare Part# : 441831-001
 Manufacturer: HP
 Fw Version : 2.0
 Diagnostic Status:
        Internal Data OK
```
# SHOW ENCLOSURE POWER\_SUMMARY

• Command:

SHOW ENCLOSURE POWER\_SUMMARY

• Description:

Displays a detailed summary of the enclosure's present power state.

• Access level/Bay level:

OA Administrator

**•** Restrictions:

Administrator account privileges are required.

• Example:

OA-0018FE27577F> show enclosure power summary

```
Enclosure Bay Output Allocation:
Bay Power Allocated (Watts DC)
             ------------- --------------------------
Devices 1314<br>
Interconnects + 25
Interconnects + 25<br>Fans + 480
\begin{array}{ccc} \text{Fans} & + & 480 \\ - & - & - - - - \end{array} -------
                  = 1819Enclosure Output Power Summary:
Enclosure Watts DC
---------------- --------
Power Capacity 3600
Power Allocation - 1819
Power Available = 1781Enclosure Input Power Summary:
Enclosure Watts AC
----------------- --------
Present Power 822
Max Input Power 8500
Dynamic Power Cap Not Set
Power Limit 8500
Device Bay Power Summary:
 Power Allocated
Bay Name (Watts DC)
--- -------------------- ---------------
  1 Slammer 212
  2 test45667 419
3A linux 261<br>3B linux 265
3B linux 265<br>4 YOUR-EYZCGYAYBB 157
 4 YOUR-EYZCGYAYBB
```
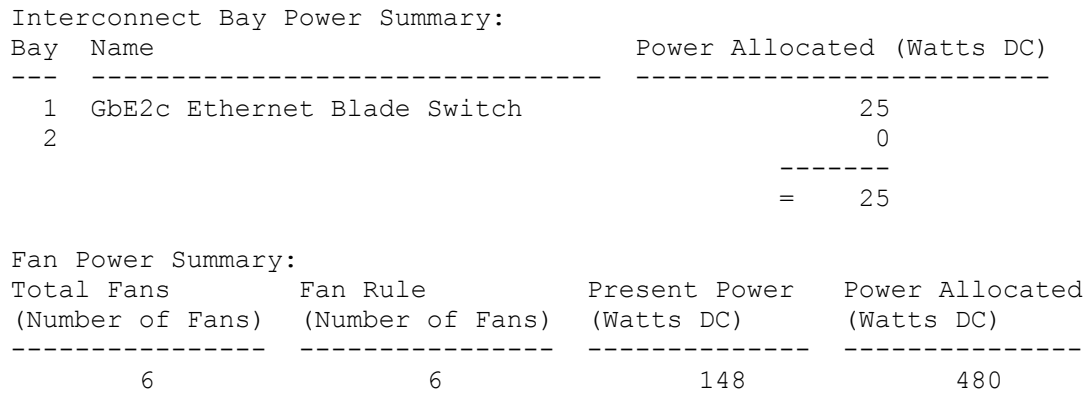

# SHOW ENCLOSURE POWERSUPPLY

### • Command:

SHOW ENCLOSURE POWERSUPPLY {ALL | <power supply number> [{ , | - } <power supply number>]}

### Description:

Displays:

- o Power supply status
- o AC input status
- o Capacity
- o Input voltage range  $#1$  (measured in V)
- o Input voltage range  $#2$  (if necessary; measured in V)
- o Input frequency range (measured in Hz)
- o Part number
- o Serial number
- o Hardware revision for the specified power supply (if one is specified)
- o Range of power supplies, or for all power supplies (if ALL is specified).
- Access level/Bay level:

All

Restrictions:

None

```
OA-0018FE27577F> show enclosure powersupply 1
Power Supply #1 Information:
         Status: OK
         AC Input Status: OK
         Capacity: 1200 Watts
         Current Power Output: 590 Watts
         Serial Number: 531300ALL00233
         Product Name: HP PROLIANT SERVER PS
         Part Number: 438203-001
```
 Spare Part Number: XXXXXX-001 Product Ver: Diagnostic Status: Internal Data OK Device Failure OK Power Cord OK

## SHOW ENCLOSURE STATUS

• Command:

SHOW ENCLOSURE STATUS

Description:

Displays the basic health and status of the enclosure subsystem

• Access level/Bay level:

All

Restrictions:

None

```
• Example:
OA-0018FE27577F> SHOW ENCLOSURE STATUS
Enclosure:
         Status: OK
         Unit Identification LED: Off
         Diagnostic Status:
                 Internal Data OK
Onboard Administrator:
        Status: OK
Power Subsystem:
         Status: OK
         Power Mode: Not Redundant
```

```
 Power Capacity: 3600 Watts DC
         Power Available: 2685 Watts DC
        Present Power: 463 Watts AC
Cooling Subsystem:
         Status: OK
         Fans Good/Wanted/Needed: 6/6/5
         Fan 1: 9497 RPM (53%)
         Fan 2: 7342 RPM (41%)
         Fan 3: 9493 RPM (53%)
         Fan 4: 9495 RPM (53%)
         Fan 5: 7343 RPM (41%)
         Fan 6: 9508 RPM (53%)
```
# SHOW ENCLOSURE TEMP

• Command:

SHOW ENCLOSURE TEMP

Description:

Displays the highest ambient temperature being reported by the installed blade devices. If no blade devices are installed, displays the temperature of the OA module as an approximation of the ambient temperature.

### • Access level/Bay level:

All

Bay specific

Restrictions:

None

• Example:

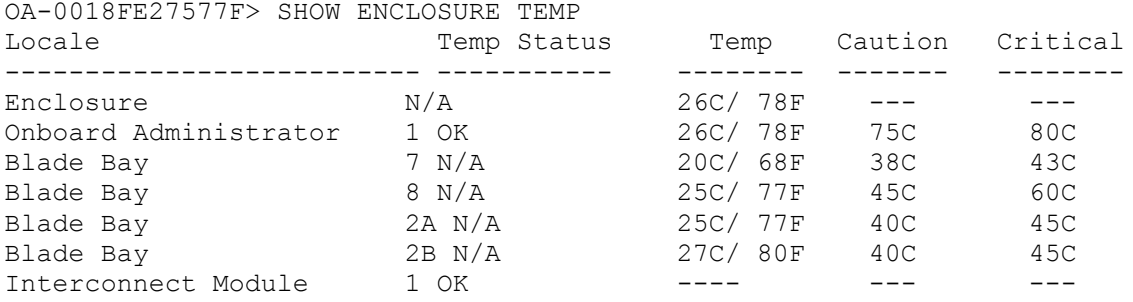

# SHOW FRU

• Command:

SHOW FRU

- Description:
	- o The FRU Summary section provides information on all field replaceable units within the enclosure.
	- o Information provided in this section can quickly aid the administrator in contacting HP Customer Service for troubleshooting, repair, and ordering replacements.

### • Access level/Bay level:

All

Bay specific

Restrictions:

You must have access to the specified bay.

#### • Example:

OA-0018FE27577F> show fru

Enclosure

```
 Model: BladeSystem c3000 Enclosure
 Manufacturer: HP
 Serial Number: 0987654321
 Part Number: 437506-B21
```

```
Enclosure Midplane
        Manufacturer: HP
         Spare Part Number: 441829-001
```

```
Onboard Administrator 1
         Model: BladeSystem c3000 Onboard Administrator
         Manufacturer: HP
         Serial Number: P30590A9VUQ04B
         Part Number: 448589-B21
         Spare Part Number: 441832-001
```
 Firmware Version: 2.40 HwVersion: A0 Blade 1 Model: ProLiant BL480c G1 Manufacturer: HP Serial Number: USM64204B1 Part Number: 416667-B21 Spare Part Number: 410293-001 Blade 2 Model: Integrity BL860c Manufacturer: hp Serial Number: CSJ0634214 Part Number: AD323A Spare Part Number: AD217-60001 Blade 7 Model: ProLiant BL460c G1 Manufacturer: HP Serial Number: USM62401EP Part Number: 404664-B21 Spare Part Number: 410299-001 Interconnect 1 Model: GbE2c Ethernet Blade Switch Manufacturer: HP Serial Number: MY36290EMT Part Number: 410917-B21 Spare Part Number: 414037-001 Interconnect 2 Model: HP 1/10Gb VC-Enet Module Manufacturer: HP Serial Number: TW2702004K Part Number: 399593-B22 Spare Part Number: 399725-001 Fan 1 Model: Active Cool 200 Fan Part Number: 412140-B21 Spare Part Number: 413996-001 Fan 2 Model: Active Cool 200 Fan Part Number: 412140-B21 Spare Part Number: 413996-001 Fan 3 Model: Active Cool 200 Fan Part Number: 412140-B21 Spare Part Number: 413996-001 Fan 4 Model: Active Cool 200 Fan Part Number: 412140-B21 Spare Part Number: 413996-001 Fan 5

```
 Model: Active Cool 200 Fan
         Part Number: 412140-B21
         Spare Part Number: 413996-001
Fan 6
         Model: Active Cool 200 Fan
         Part Number: 412140-B21
         Spare Part Number: 413996-001
Power Supply 1
         Model: 438203-001
         Serial Number: 531300ALL00233
         Spare Part Number: XXXXXX-001
Power Supply 2
        Model: 438203-001
         Serial Number: 531300ALL00014
         Spare Part Number: XXXXXX-001
Power Supply 3
        Model: 438203-001
         Serial Number: 531300ALL00399
         Spare Part Number: XXXXXX-001
Insight Display
         Model: BladeSystem c3000 Insight Display
         Manufacturer: HP
         Spare Part Number: 441831-001
         Firmware Version: 2.2.2
```
## SHOW LANGUAGES

#### • Command:

SHOW LANGUAGES

• Description:

Displays all language support packs installed. Language support packs enable the Onboard Administrator GUI to display information in languages other than English.

• Access level/Bay level:

OA administrator, OA operator, OA user

**Restriction:** 

None

• Example:

OA-E4115BECFBAB> show languages

Found 2 language support pack(s). Language support packs enables OA GUI to display information in languages other than English.

```
Language Version Date Code File name
------------------------------------------------------------------------
-------
English | 4.10 | Nov 06 2013 | en | Embedded
Chinese | 4.10 | Sep 30 2013 | zh | |
OA_410_130930_zh.lpk
```
# SHOW OA

## • Command:

```
SHOW OA {CERTIFICATE | INFO | NETWORK | STATUS | UPTIME | USB} [ALL | <bay 
number> [\{ , \ | - \} <br/>bay number>] | ACTIVE | STANDBY]]
```
## • Description:

Displays the certificate information, network configuration, status, uptime, or USB mode of the Onboard Administrator. You can use the alias Active or Standby for the <bay number>.

## • Access level/Bay level:

All

Restrictions:

None

# SHOW OA CERTIFICATE

### • Command:

```
SHOW OA CERTIFICATE [ALL | <br/> <br/> <br/> />
\{ \, , \, \, | - \} <br/> <br/> <br/> <br/> <br/> <br/> <br/>
SHOW OA CERTIFICATE [ALL | <br/> <br/> <br/> <br/>
<br/>
<br/>
<br/>
<br/>
<br/>
<br/>
<br/>
<br/>
I dentivention o
| STANDBY]]
```
• Description:

Shows the certificate information for the Onboard Administrator

• Access level/Bay level:

All

• Restrictions:

None

```
• Example:
```

```
OA-0018FE27577F> SHOW OA CERTIFICATE
Onboard Administrator #1 Certificate Information:
   Issued by: OA-0018FE27577F
   Valid from: 2007-02-01T09:54:30Z
   Valid until: 2017-01-29T09:54:30Z
    Serial Number: 1A:TT:66:77:FF:2D
    Version: 1
   MD5 Fingerprint: F08:87:33:89:D9:E1:W3:BC:6D:88:C1:77:A4:KI:DC:AA
    SHA1 Fingerprint: 
78:B8:14:09:ED:98:66:3D:58:ED:C2:U5:80:AB:78:4L:4B:4F:12:34
    Subject:
    Common Name (CN): OA-1234FE27577F
    Country (C):
    State or Province (ST):
    City or Locality (L):
    Organization Name (0): Hewlett-Packard
    Organizational Unit: Onboard Administrator
```
# SHOW OA INFO

• Command:

```
SHOW OA INFO [ALL | <br/>bay number> [ { , | - } <br/> <br/> <br/> <br/> <br/> <br/> <br/> <br/> <br/> ACTIVE | STANDBY]]
```
• Description:

Displays information about the Onboard Administrator. If the Onboard Administrator is not specified, the command defaults to the Active Onboard Administrator.

• Access level/Bay level:

All

Restrictions:

None

#### • Example:

```
OA-0018FE27577F> SHOW OA INFO
Onboard Administrator #1 information:
        Product Name : BladeSystem c3000 Onboard Administrator
       Part Number : 123456-B21
        Spare Part No.: 123456-001
        Serial Number : PLO590A9FDJ8
        UUID : 123P4R5T6YVUQ04B
        Manufacturer : HP
        Firmware Ver. : 2.20
        Hw Version : A0
   Loader Version: U-Boot 1.2.1 (Dec 7 2012 - 13:27:25)
   Serial Port:
      Baud Rate : 9600
      Parity : None
      Data bits : 8
      Stop bits : 1
      Flow control: None
```
## SHOW OA NETWORK

#### • Command:

SHOW OA NETWORK [ALL  $|$  <br/>  $\langle$  />bay number>  $[$   $\langle$   $,$   $|$  -  $\rangle$  <br/> $\langle$   $\rangle$   $\langle$   $\rangle$   $\langle$   $\rangle$   $\langle$   $\rangle$   $\langle$   $\rangle$   $\langle$   $\rangle$   $\langle$   $\rangle$   $\langle$   $\rangle$   $\langle$   $\rangle$   $\langle$   $\rangle$   $\langle$   $\rangle$   $\langle$   $\rangle$   $\langle$   $\rangle$   $\langle$   $\rangle$   $\$ 

• Description:

Displays the network configuration for the specified Onboard Administrator. If you do not specify the Onboard Administrator (ACTIVE or STANDBY), the command defaults to the active Onboard Administrator. If the domain name is set, it is displayed in the output under the "- - - - - IPv4 Information ....." heading.

• Access level/Bay level:

OA administrator, OA operator, OA user

• Restrictions:

VLAN ID information appears only when VLAN is enabled.

```
• Example:
```
OA-E4115BECFBAB> show oa network show oa network

Enclosure Network Settings:

 - - - - - IPv6 Information - - - - - IPv6: Enabled

 DHCPv6: Disabled Stateless address autoconfiguration (SLAAC): Enabled Onboard Administrator #1 Network Information: Name: OA-E4115BECFBAB  $- - - -$  IPv4 Information - - - - - DHCP: Enabled - Dynamic DNS DHCP-Supplied Domain Name: Enabled Domain Name: americas.hpqcorp.net IPv4 Address: 16.84.194.23 Netmask: 255.255.252.0 Gateway Address: 16.84.192.1 - - - - - IPv6 Information - - - - - Link-local Address: fe80::e611:5bff:feec:fbab/64 Static Address: Not Set Stateless address autoconfiguration (SLAAC) Addresses: (Not Set) Static IPv6 DNS 1: Not Set Static IPv6 DNS 2: Not Set IPv6 Dynamic DNS: Enabled IPv6 Static Default Gateway: (Not set) IPv6 Current Default Gateway: (Not set) - - - - - General Information - - - - - Active DNS Addresses: Primary: 16.110.135.52 Secondary: 16.110.135.51 Tertiary: Not Set MAC Address: E4:11:5B:EC:FB:AB Link Settings: Auto-Negotiation, 1000 Mbps, Full Duplex Link Status: Active Enclosure IP Mode: Disabled - - - - - Advanced Settings - - - - - User-Supplied Domain Name: Not Set

# SHOW OA STATUS

• Command:

```
SHOW OA STATUS [ALL | <br/>bay number> [{ , | - } <br/> <br/> <br/> <br/> <br/> <br/> <br/>\begin{minipage}{.4\linewidth} \emph{SUS} \end{minipage}
```
Description:

Displays health status for the Onboard Administrator. If you do not specify the Onboard Administrator, the command defaults to the Active Onboard Administrator.

• Access level/Bay level:

All

Restrictions:

None

```
OA-0018FE27577F> SHOW OA STATUS
Onboard Administrator #1 Status:
```
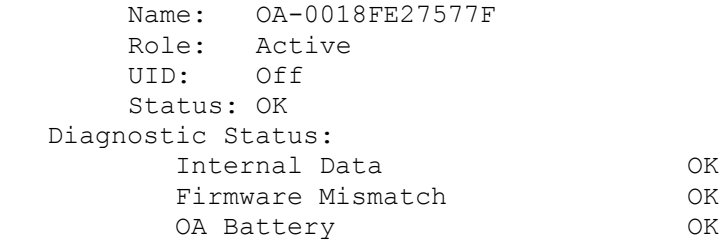

## SHOW OA UPTIME

### • Command:

```
SHOW OA UPTIME [ALL | <br/>bay number> [{ , | - } <br/> <br/> <br/> <br/> <br/> <br/> <br/> | ACTIVE | STANDBY]]
```
Description:

Displays uptime for the Onboard Administrator. If you do not specify the Onboard Administrator, the command defaults to the Active Onboard Administrator.

• Access level/Bay level:

All

Restrictions:

None

```
• Example:
```

```
OA-0018FE27577F> SHOW OA UPTIME
active all standby
OA-0018FE27577F> SHOW OA UPTIME ACTIVE
Onboard Administrator #1:<br>Role: Active
 Role: Active
 Uptime: 0 days, 0 hours, 43 min
         CPU Load: 0.00, 0.02, 0.06
```
# SHOW OA USB

• Command:

SHOW OA USB

- Description:
	- o Displays which USB controller is currently enabled.
	- o The FRONT controller enables the internal DVD drive and the front USB connector.
	- o The BACK controller enables the two USB ports on the near KVM Option Module.
	- o This command has no effect on HP c3000 Onboard Administrator boards that are hardware revision level C0 and later. Hardware revision is found using the SHOW OA INFO command.
- Access level/Bay level:

All

Restrictions:

None

• Example: OA-0018FE27577F> SHOW OA USB

# SHOW POWER

### • Command:

SHOW POWER

- Description: Displays the current power configuration
- Access level/Bay level:

All

• Restrictions:

None

### • Example:

```
OA-0018FE27577F> SHOW POWER
Power Mode: Not Redundant
Dynamic Power: Enabled
Set Power Limit: Not Set
Power Capacity: 3600 Watts DC<br>Power Available: 2685 Watts DC
Power Available: 2685 Watts DC
Power Allocated: 915 Watts DC
Present Power: 476 Watts AC
Power Limit: 4378 Watts AC
```
# SHOW SYSLOG

#### • Command:

```
SHOW SYSLOG {SERVER <br/> <br/> Abay number> | ILO <br/> <br/> <br/> <br/> <br/> <br/> <br/> <br/> <br/> <br/>
SHOW SYSLOG {SERVER <br/><br/>
<br/>
<br/>
<br/>
<br/>
<br/>
<br/>
LO <br/>
<br/>
<br/>
<br/>
<br/>
<br/>
LO <b
number> | HISTORY | SETTINGS}
```
Description:

Displays the syslog of the enclosure with 22 lines per screen. To quit the command, enter  $q$ . Any other key shows the next screen, if there is more information to display.

### • Access level/Bay level:

Bay specific

All

• Restrictions:

You must have access to the specified bay.

```
OA-0016355E560A> SHOW SYSLOG SERVER
Retrieving Server syslog(s) ...
Server 1 Syslog:
<EVENT_LOG DESCRIPTION="Integrated Management Log">
<EVENT
SEVERITY="Informational"
CLASS="Maintenance"
LAST_UPDATE="02/12/2007 18:01"
INITIAL_UPDATE="02/12/2007 18:01"
```
COUNT="1" DESCRIPTION="IML Cleared (iLO user:Administrator)"

```
OA-0016355E560A> SHOW SYSLOG ENCLOSURE
Apr 23 12:25:03 OA: Authentication failure for user larry from 18.84.33.55, 
requesting authenticate_user
Apr 23 12:25:13 OA: Authentication failure for user larry from 18.84.33.55, 
requesting authenticate_user
Apr 23 12:25:33 OA: Authentication failure for user larry from 18.84.33.55, 
requesting authenticate_user
Apr 23 12:26:36 OA: Authentication failure for user larry from 18.84.33.55, 
requesting authenticate_user
Apr 23 12:26:50 OA: demo logged into the Onboard Administrator
Apr 23 13:18:43 OA: Tim.r.bowlers@hp.com logged into the Onboard 
Administrator
```

```
OA-0018FE27577F> SHOW SYSLOG SETTINGS<br>Remote log: Disabled
Remote log:
Address:
Port: 514
```
## SHOW SYSLOG OA

#### • Command:

SHOW SYSLOG OA [<br/>bay number>]

#### Description:

Displays the syslog for the Onboard Administrator. If no bay number is given, then the Active Onboard Administrator syslog appears.

#### • Access level/Bay level:

OA administrator, OA operator, OA user

#### Restrictions:

None

```
OA-0018FE27577F> SHOW SYSLOG OA
Apr 2 16:21:22 in.ftpd[25446]: connection from 12.34.567.890
Apr 2 16:21:24 in.ftpd[25446]: exiting due to EOF from client
Apr 2 16:21:35 in.ftpd[25451]: connection from 12.34.567.890
Apr 2 16:21:36 in.ftpd[25451]: exiting due to EOF from client
Apr 2 16:24:29 in.ftpd[25222]: exiting due to EOF from client
Apr 2 16:25:01 in.ftpd[25558]: connection from 12.34.567.890
Apr 2 16:25:02 in.ftpd[25558]: user logged in
Apr 2 16:25:03 in.ftpd[25559]: connection from 12.34.567.890
Apr 2 16:25:05 in.ftpd[25559]: userlogged in
Apr 2 16:25:13 in.ftpd[25559]: 
Apr 2 16:31:44 in.ftpd[25559]: 
Apr 2 16:32:58 OA: Administrator logged into the Onboard Administrator
Apr 2 16:34:27 in.ftpd[25559]: exiting due to EOF from client
Apr 2 16:55:02 in.ftpd[25558]: exiting due to timeout (idle time 1800)
Apr 2 16:59:12 OA: Administrator logged out of the Onboard Administrator
Apr 2 19:30:05 in.ftpd[31241]: connection from 12.34.567.890
Apr 2 19:30:07 in.ftpd[31241]: guest logged in
Apr 2 19:30:12 in.ftpd[31245]: connection from 12.34.567.890
Apr 2 19:30:13 in.ftpd[31245]: user logged in
```

```
Apr 2 19:30:27 in.ftpd[31245]: Can't change directory to standby.xml: No 
such
file or directory
Apr 2 19:30:29 in.ftpd[31241]: Can't change directory to standby.xml: No 
such
file or directory
Apr 2 19:31:09 in.ftpd[31245]: 
Apr 2 19:33:55 in.ftpd[31245]: 
Apr 2 19:37:40 in.ftpd[31245]: 
Apr 2 19:40:07 in.ftpd[31241]: exiting due to read error from client: 
Connection reset by peer
```
# SHOW SYSLOG HISTORY

#### • Command:

```
SHOW SYSLOG HISTORY { <number of entries> } [ <br/> <br/> <br/> <br/> <br/> <br/>ACTIVE | STANDBY
\perp
```
#### Description:

Displays the extended system log history for the Onboard Administrator. To display all logged entries, use 0. The extended system log appears for the Active Onboard Administrator.

#### • Access level/Bay level:

OA administrator, OA operator, OA user

#### Restrictions:

None

```
OA-0018FE27577F> SHOW SYSLOG HISTORY 20
Apr 2 16:21:22 in.ftpd[25446]: connection from 12.34.567.890
Apr 2 16:21:24 in.ftpd[25446]: exiting due to EOF from client
Apr 2 16:21:35 in.ftpd[25451]: connection from 12.34.567.890
Apr 2 16:21:36 in.ftpd[25451]: exiting due to EOF from client
Apr 2 16:24:29 in.ftpd[25222]: exiting due to EOF from client
Apr 2 16:25:01 in.ftpd[25558]: connection from 12.34.567.890
Apr 2 16:25:02 in.ftpd[25558]: user logged in
Apr 2 16:25:03 in.ftpd[25559]: connection from 12.34.567.890
Apr 2 16:25:05 in.ftpd[25559]: user logged in
Apr 2 16:25:13 in.ftpd[25559]: 
Apr 2 16:31:44 in.ftpd[25559]: 
Apr 2 16:32:58 OA: Administrator logged into the Onboard Administrator
Apr 2 16:34:27 in.ftpd[25559]: exiting due to EOF from client
Apr 2 16:55:02 in.ftpd[25558]: exiting due to timeout (idle time 1800)
Apr 2 16:59:12 OA: Administrator logged out of the Onboard Administrator
Apr 2 19:30:05 in.ftpd[31241]: connection from 12.34.567.890
Apr 2 19:30:07 in.ftpd[31241]: guest logged in
Apr 2 19:30:12 in.ftpd[31245]: connection from 12.34.567.890
Apr 2 19:30:13 in.ftpd[31245]: user logged in
Apr 2 19:30:27 in.ftpd[31245]: Can't change directory to standby.xml: No 
such
```

```
file or directory
```
# UPDATE

## • Command:

UPDATE {IMAGE | ILO | SHOW | DEVICE | FIRMWARE }

### Description:

- o The UPDATE SHOW (or SHOW UPDATE) command displays enclosure devices that are available for firmware upgrade.
- o The UPDATE DEVICE command executes the firmware upgrade process on one or more available enclosure devices.
- o The device must be restarted after the firmware update by UPDATE command.
- o The updated firmware version in the NewVersion column is already available in the Onboard Administrator firmware code and does not have to be downloaded from the HP website.

### • Access level/Bay level:

OA administrator

### Restrictions:

The UPDATE DEVICE FORCE ALL command is not allowed. You can update single devices only by using UPDATE DEVICE FORCE.

```
CAUTION: When a firmware upgrade is in process, do not disconnect the Onboard 
\wedgeAdministrator modules. Disconnecting these modules could render the Onboard Administrator 
       unusable.
```
### • Notes:

- o Updating components using this command might interrupt server connectivity.
- o Updating partner blade management firmware requires the corresponding server be powered off first, then the component updated, and then the server can be powered back on.
- o Some components may require power cycling after the firmware update for the new firmware to be activated.
- o The discovery PIC is identified as a BLD string.

### • Example:

>update show

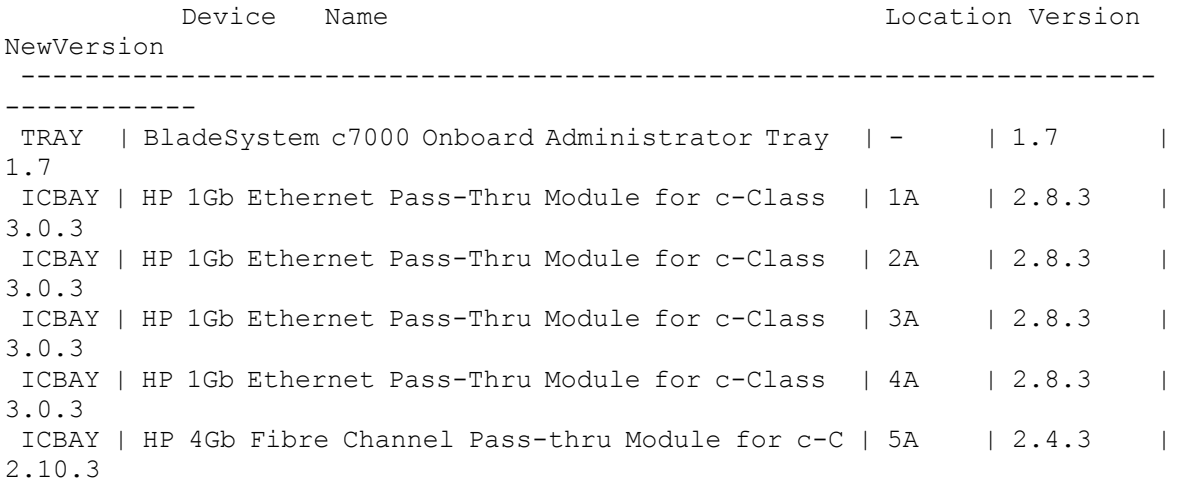

```
ICBAY | HP 4Gb Fibre Channel Pass-thru Module for c-C | 6A | 2.4.3
2.10.3 
ICBAY | HP 4Gb Fibre Channel Pass-thru Module for c-C | 7A | 2.4.3
2.10.3 
ICBAY | HP 4Gb Fibre Channel Pass-thru Module for c-C | 8A | 2.4.3
2.10.3
BLD | BladeSystem Location Device | - |1.10
| 1.10
```
Update 1Gb Ethernet PT module 1A via command UPDATE device ICBAY 1A Update 4Gb Fibre Channel PT module 8A via command: UPDATE device ICBAY 8A

## UPDATE ILO

#### • Command:

```
UPDATE ILO {ALL | <br/> <br/> /> number>> [ \{ , \ | - \ } <br/> <br/> />
<br/>ay number>]} <url> [TPM_FORCE]
```
#### Description:

- o The UPDATE ILO command downloads a new flash image from the network and uses it to update the firmware for iLO.
- o Supported protocols are HTTP, HTTPS, TFTP, and FTP.
- o The URL must be formatted as protocol://host/path/filename.
- o If your FTP server does not support anonymous logins, then a username and password can be specified within the URL that is formatted as: ftp://username/password@host/path/filename.
- $\circ$  If TPM is installed and enabled on the server blade, the UPDATE ILO command must include the TPM force option after the URL.
- o Upgrading an iLO without performing the proper OS encryption procedure will result in loss of access to your server data if a TPM is enabled. If you do not have your recovery key or have not suspended encryption, do not flash iLO.

### • Access level/Bay level:

Administrator

Blade bay

- Restrictions:
	- If maximum users exist in iLO (12), then this command fails. A user account must be available to execute this command.
	- o This command is not applicable to HP Integrity server blades.

## UPDATE IMAGE FW\_ISO

- Command: UPDATE IMAGE {[FORCE] FW\_ISO <url> | SYNC}
- Description:
	- The IMAGE command downloads a new flash image from the network and uses it to update the Onboard Administrator firmware. If a redundant Onboard Administrator is present in the system, then this command flashes and validates its firmware before attempting to flash the active Onboard Administrator.
- o Updates the Onboard Administrator firmware using an image on a firmware CD. Enclosure Firmware Management must be configured with a valid ISO URL.
- o Supported protocols are HTTP, FTP, and TFTP.
- o The URL must be formatted as: protocol://host/path/file.
- $\circ$  The URL syntax for IPv4 addresses is protocol://<ipv4 address>/path/file.
- $\circ$  The URL syntax for IPv6 addresses is protocol://[<ipv6 address>]/path/file.
- o If your FTP server does not support anonymous connections, you can specify a user name and password in the format ftp://username:password@host/path/file.
- o Use FORCE to enable downgrading firmware even if settings and passwords might be lost.
- o The UPDATE IMAGE SYNC command initiates a firmware sync of the Active and Standby Onboard Administrators.
- o For USB protocol, see the SHOW USBKEY (on page [185\)](#page-184-0) command.
- Access level/Bay level:

OA administrator, OA operator

Restrictions:

You cannot use the FORCE option for a downgrade in FIPS Mode ON/DEBUG.

## UPLOAD CONFIG

#### • Command:

UPLOAD CONFIG {"<url>" | USB "<filename>"}

#### Description:

- o Uploads to the specified URL a script that duplicates the current runtime configuration.
- o Supported protocols are FTP, TFTP, and USB.
- o Format the URL as follows: protocol://host/path/file.
- o The URL syntax for IPv4 addresses is protocol://<ipv4 address>/path/file.
- o The URL syntax for IPv6 addresses is protocol://[<ipv6 address>]/path/file.
- $\circ$  If your FTP server does not support anonymous connections, you can specify a user name and password in the format ftp://username:password@host/path/file.
- o To save an Onboard Administrator configuration file to a USB key, use the USB keyword and provide a file name.
- Access level/Bay level:

OA administrator

**Restriction:** 

The user password is not saved or restored by the UPLOAD CONFIG command.

CAUTION: When a firmware upgrade is in process, do not disconnect the Onboard Λ Administrator modules. Disconnecting these modules could render the Onboard Administrator unusable.

# UPLOAD SUPPORTDUMP

• Command:

UPLOAD SUPPORTDUMP {"<url>"}

- Description:
	- o Uploads supportdump data to the specified URL.
	- o Supported protocols are FTP, TFTP, and USB.
	- o The URL must be formatted as: protocol://host/path/file.
	- o The URL syntax for IPv4 addresses is protocol://<ipv4 address>/path/file.
	- o The URL syntax for IPv6 addresses is protocol://[<ipv6 address>]/path/file.
	- $\circ$  If your FTP server does not support anonymous connections, you can specify a user name and password in the format ftp://username:password@host/path/file.
	- o To upload to the enclosure's connected USB drive, use the command UPLOAD SUPPORTDUMP USB://D1/LOG1 (where D is the USB drive letter and 1 is the USB drive number). Up to four USB drives are supported, so the number must be between 1 and 4.
- Access level/Bay level:

OA administrator

**Restriction:** 

You cannot use the UPLOAD SUPPORTDUMP command in FIPS Mode ON/DEBUG.

## UPLOAD SYSLOG

• Command:

UPLOAD SYSLOG [<URL>]

- Description:
	- o Uploads the extended system log history for the current Onboard Administrator.
	- o Supported protocols are FTP, TFTP, and USB.
	- o The URL must be formatted as: protocol://host/path/file.
	- $\circ$  The URL syntax for IPv4 addresses is protocol://<ipv4 address>/path/file.
	- $\circ$  The URL syntax for IPv6 addresses is protocol://[<ipv6 address>]/path/file.
	- o If your FTP server does not support anonymous connections, you can specify a user name and password in the format ftp://username:password@host/path/file.
- Access level/Bay level:

OA administrator, OA operator, OA user

Restrictions:

None

# Enclosure Firmware Management commands

# DISCOVER FIRMWARE SERVER

• Command:

DISCOVER FIRMWARE SERVER { ALL | <br/> <br/> />
1019 <br/> <br/> <br/> <br/> $[ - | , \}$  <br/> <br/> <br/> <br/><br/>  $\}$ 

- Description: Manual firmware discovery. The blade is reset, which simulates a removal and insertion of the blade.
- Access level/Bay level:

OA administrator, server administrator

Restrictions: None

# DISABLE FIRMWARE MANAGEMENT

- Command: DISABLE FIRMWARE MANAGEMENT
- Description: Disables enclosure firmware management
- Access level/Bay level: OA administrator
- Restrictions:

None

# ENABLE FIRMWARE MANAGEMENT

- Command: ENABLE FIRMWARE MANAGEMENT
- Description: Enables enclosure firmware management
- Access level/Bay level: OA administrator
- Restrictions: None

# SET FIRMWARE MANAGEMENT

• Command:

SET FIRMWARE MANAGEMENT { URL | POLICY | POWER | SCHEDULE | BAYS\_TO\_INCLUDE | FORCE DOWNGRADE }

Description:

Configures various enclosure firmware management settings

• Access level/Bay level:

OA administrator

• Restrictions:

None

## SET FIRMWARE MANAGEMENT URL

• Command:

SET FIRMWARE MANAGEMENT URL { DVD | <url> | NONE }

Description:

Sets the location on the management network of the HP Firmware ISO image. Supported protocols are HTTP, USB, and DVD. Format the URL as: protocol://host/path/filename. The URL syntax for IPv6 addresses is protocol://[<ipv6 address>]/path/filename. If Enclosure Firmware Management is disabled, NONE clears the location of the HP Firmware ISO image.

• Access level/Bay level:

OA administrator

• Restrictions:

If the image is being used, the URL cannot be changed.

## SET FIRMWARE MANAGEMENT POLICY

• Command:

SET FIRMWARE MANAGEMENT POLICY { MANUAL | AUTO DISCOVER | AUTO UPDATE }

Description:

Sets the Enclosure Firmware Management policy for the enclosure. To update and discover manually, use the MANUAL option. To automatically discover server firmware on insertion, use the AUTO DISCOVER option. To automatically update server firmware on insertion, use the AUTO UPDATE option.

• Access level/Bay level:

OA administrator

Restrictions:

None

## SET FIRMWARE MANAGEMENT POWER

• Command:

SET FIRMWARE MANAGEMENT POWER { OFF| POWEROFF | FORCE }

Description:

Sets the Enclosure Firmware Management power control policy for the enclosure.

### • Access level/Bay level:

OA administrator

### Restrictions:

- o OFF-The server must be powered off or the Onboard Administrator cancels the operation. This setting is the default.
- $\circ$  POWEROFF—The Onboard Administrator attempts to softly shut down the server. This is equivalent to pressing the Momentary Press virtual button for the server. If server power remains on for more than five minutes, the Onboard Administrator cancels the operation.
- o FORCE—The Onboard Administrator forces an immediate hard shutdown of the server. This is equivalent to pressing the Press and Hold virtual button for the server.

# SET FIRMWARE MANAGEMENT SCHEDULE

### • Command:

SET FIRMWARE MANAGEMENT SCHEDULE { <YYYY-MM-DD> <HH:MM> | NONE }

### Description:

Sets the date and time to run a scheduled update. Enclosure Firmware Management must be enabled and a firmware management URL must be specified. Use NONE to disable scheduled firmware updates.

• Access level/Bay level:

OA administrator

• Restrictions:

None

# SET FIRMWARE MANAGEMENT BAYS TO INCLUDE SERVER

### • Command:

SET FIRMWARE MANAGEMENT BAYS TO INCLUDE SERVER { ALL | <br/>bay number> [{ , | - } <bay number>] | NONE }

### Description:

Configures which server bays are included in the Enclosure Firmware Management policy. If bays were included in a previous operation, then you must reselect the bays.

#### • Access level/Bay level:

OA administrator

### Restrictions:

Bay ranges must be completely specified. Base bays, side a bays, and side b bays cannot be mixed in a single range. Ranges such as 1a-4b or 5-7a are not valid. For example, the following command designates base bays 1 through 5 only. Side a or side b bays are not included:

set firmware management bays to include server 1-5

Multiple ranges must be specified in the same statement, for example:

```
set firmware management bays to include server 1-4, 1a-3a, 1b-2b
```
o The bays to include feature only applies to ProLiant server blades. Integrity server blades do not support this feature. Partner blade support is provided through the associated server blade based on whether the firmware ISO supports the PCIe adapter card in the partner blade.

# SET FIRMWARE MANAGEMENT FORCE **DOWNGRADE**

### • Command:

SET FIRMWARE MANAGEMENT FORCE DOWNGRADE { ENABLE| DISABLE }

Description:

Sets the firmware update force downgrade policy. Enable this option to force all devices to have firmware updated to the version supplied by the ISO, even if a newer version is currently installed on the device. This option is disabled by default.

• Access level/Bay level:

OA administrator

- Restrictions:
	- o When forcing a downgrade of the Onboard Administrator to an earlier version of the firmware, current settings that are inapplicable to the earlier version may be lost.
	- o When the Onboard Administrator is in VC mode and IPv6 is enabled, the Virtual Connect Manager may specify a minimum expected firmware version for the Onboard Administrator. When this situation occurs, disabling Onboard Administrator IPv6 communication prior to the downgrade attempt makes it possible for VC to interoperate with older Onboard Administrator versions.

## SHOW FIRMWARE

#### • Command:

SHOW FIRMWARE { MANAGEMENT | SUMMARY | LOG }

Description:

Displays all the firmware management settings followed by a list of all firmware in the enclosure. It includes a list of the extended server firmware information on all servers that have completed discovery or update.

## SHOW FIRMWARE MANAGEMENT

• Command:

SHOW FIRMWARE MANAGEMENT

Description:

Displays enclosure firmware management configuration settings

• Access level/Bay level:

All

Restrictions:

None
#### • Example:

OA-00215AB0EA21> show firmware management

```
Enclosure Firmware Settings
```

```
Enclosure: OA-984BE1601C55
Firmware Management: Enabled
- Force Downgrade: Enabled
- Firmware ISO URL: http://16.84.188.24/mycompany.com/FW.iso
- Firmware Power Policy: FORCE
- Firmware Policy: Automatic Update<br>- Firmware Date: Not Set
- Firmware Date:
- Bays to Include
        Server Bays: 1 1A 1B 2 2A 2B 3 3A 3B 4 4A 4B 5 5A 5B 6 6A 6B 7 7A 
7B 8 8A 8B 9 9A 9B 10 10A 10B 11 11A 11B 12 12A 12B 13 13A 13B 14 14A 14B 
15 15A 15B 16 16A 16B
Firmware ISO Information:
- ISO URL Status: Valid URL
 Version: 2012.02.0
 Name: HP Smart Update Firmware DVD
- ISO OA Version: 3.60
```
### SHOW FIRMWARE MANAGEMENT LOG

- Command: SHOW FIRMWARE MANAGEMENT LOG
- Description:

Displays the enclosure firmware management log

• Access level/Bay level:

OA Administrator

Restrictions:

None

### SHOW FIRMWARE SUMMARY

• Command:

SHOW FIRMWARE SUMMARY

Description:

Displays a summary of enclosure firmware components. An exclamation mark (!) indicates firmware mismatch or missing firmware information. If the CSV keyword is used, the summary will be output in CSV format.

- Access level/Bay level:
	- o All
	- o Bay specific
- Restrictions:

You must have access to the specified bay number.

• Example: iLO2 1.81 Jan 15 2010 Power Management Controller Device Bay: 12 Discovered: Mon 2010-09-13 17:18:28 Firmware Component **Current Current Version** Firmware ISO Version -------------------------------------- -------------------- -------------------<br>System ROM System ROM  $\begin{array}{cccc}\n\mathtt{A14\ 2009.12.09} & \mathtt{A14\ 2009.12.09} \\
\mathtt{I.81} & 1.82\n\end{array}$ ILO2 1.81 1.82 Power Management Controller ERROR HP NC532i Dual Port 10GbE Multifunction Boot code: 5.2.7 Boot code: 5.2.7 iSCSI: 3.1.5 iSCSI: 3.1.5 Device Bay: 13 Discovered: Mon 2010-09-13 17:19:08 Firmware Component Current Version Firmware ISO Version -------------------------------------- -------------------- -------------------- System ROM  $\begin{array}{cccc}\n\text{I}15 2009.07.10 & \text{I}15 2009.07.10 \\
\text{ILO2} & 1.70 & 1.82\n\end{array}$ ILO2 1.70 1.82 Power Management Controller HP NC373i Multifunction Gigabit Server Boot code: 4.4.1 Boot code: 4.4.1 CLP: 1.3.6 CLP: 1.3.6 HP NC373i Multifunction Gigabit Server Boot code: 4.4.1 Boot code: 4.4.1 CLP: 1.3.6 CLP: 1.3.6 Smart Array E200i 1.86 1.86 - DG036A8B53 (Bay 0) HPD7<br>- DG036A9BB6 (Bay 1) HPD0 - DG036A9BB6 (Bay 1) HPD0<br>P700m SAS Controller 1.18 P700m SAS Controller 7.18 1.86<br>- DG036A8B53 (Bay 0) HPD7 - DG036A8B53 (Bay 0) HPD7  $-$  DG036A9BB6 (Bay 1) Device Bay: 14A<br>Discovered: Mon Mon 2010-09-13 17:27:14 Firmware Component **Current Current Version** Firmware ISO Version -------------------------------------- -------------------- -------------------<br>System ROM System ROM  $\begin{array}{cccc}\n\text{I}19 2009.07.10 & & \text{I}19 2009.07.10 \\
\text{ILO2} & & 1.82 & & 1.82\n\end{array}$ 1.82<br>ERROR Power Management Controller HP NC326i PCIe Dual Port Gigabit Serve Boot code: 3.28 Boot code: 3.28 Device Bay: 14B Discovered: No Firmware Component Current Version Firmware ISO Version -------------------------------------- -------------------- --------------------

System ROM 119 07/10/2009<br>iLO2 1.79 Aug 28 20 Power Management Controller

1.79 Aug 28 2009<br>3.4

### SHOW FIRMWARE SUMMARY CSV

#### • Command:

SHOW FIRMWARE SUMMARY CSV

#### Description:

Displays a summary of enclosure firmware components in comma separated value format. An exclamation mark (!) indicates firmware mismatch or missing firmware information. If the CSV keyword is used, the summary will be output in CSV format.

#### • Access level/Bay level:

- o All
- o Bay specific

#### • Restrictions:

You must have access to the specified bay number.

#### • Example:

OA-00215AB0EA21> show firmware summary csv Bay Number, Device Name, Discovered, Firmware Component, Current Version, Firmware ISO Version

1, ProLiant BL495c G5, No, System ROM, A14 12/09/2009, , iLO2, 1.82 Mar 31 2010, , Power Management Controller, , ,

2, ProLiant BL460c G6, Tue 2010-09-14 09:33:55, System ROM, I24 2010.03.30, I24 2010.03.30, ILO2, 2.01, 1.82, Power, 3.4, 3.4, HP NC532i Dual Port 10GbE Multifunction BL-c Adapter , Boot code: 5.2.7, Boot code: 5.2.7, HP NC532i Dual Port 10GbE Multifunction BL-c Adapter , iSCSI: 3.1.5, iSCSI: 3.1.5, Smart Array P410i, 3.00, 3.00, - DG072BB975 (Bay 0), HPDD, ,

3, ProLiant BL495c G5, Mon 2010-09-13 17:19:34, System ROM, A14 2009.12.09, A14 2009.12.09, ILO2, 1.81, 1.82, Power Management Controller, ERROR, , 4, ProLiant BL465c G1, Mon 2010-09-13 17:21:30, System ROM, A13 2009.12.08, A13 2009.12.08, ILO2, 1.82, 1.82, Power Management Controller, 0.5, , HP NC370i Multifunction Gigabit Server Adapter , Boot code: 1.9.6, Boot code: 1.9.6, HP NC370i Multifunction Gigabit Server Adapter , Boot code: 1.9.6, Boot code: 1.9.6, Smart Array E200i, 1.86, 1.86,

5, ProLiant BL460c G1, Mon 2010-09-13 17:19:48, System ROM, I15 2009.07.10, I15 2009.07.10, ILO2, 1.70, 1.82, Power Management Controller, , , HP NC373i Multifunction Gigabit Server Adapter , Boot code: 4.4.1, Boot code: 4.4.1, HP NC373i Multifunction Gigabit Server Adapter , CLP: 1.3.6, CLP: 1.3.6, HP NC373i Multifunction Gigabit Server Adapter , Boot code: 4.4.1, Boot code: 4.4.1, HP NC373i Multifunction Gigabit Server Adapter , CLP: 1.3.6, CLP: 1.3.6, Smart Array E200i, 1.86, 1.86, - DG036A9BB6 (Bay 0), HPD0, , 6A, ProLiant BL2x220c G5, Mon 2010-09-13 17:20:10, System ROM, I19 2009.07.10, I19 2009.07.10, ILO2, 1.79, 1.82, Power Management Controller,  $0.5, ,$ 6B, ProLiant BL2x220c G5, Mon 2010-09-13 17:24:17, System ROM, I19 2009.07.10, I19 2009.07.10, ILO2, 1.79, 1.82, Power Management Controller,

 $0.5, ,$ 9, ProLiant BL460c G1, No, System ROM, I15 11/13/2007, , iLO2, 1.79 Aug 28 2009, , Power Management Controller, , , 11, ProLiant BL460c G1, No, System ROM, I15 07/10/2009, , iLO2, 1.81 Jan 15

2010, , Power Management Controller, , ,

12, ProLiant BL495c G6, Mon 2010-09-13 17:18:28, System ROM, A14 2009.12.09, A14 2009.12.09, ILO2, 1.81, 1.82, Power Management Controller, ERROR, , HP NC532i Dual Port 10GbE Multifunction BL-c Adapter , Boot code: 5.2.7, Boot code: 5.2.7, HP NC532i Dual Port 10GbE Multifunction BL-c Adapter , iSCSI: 3.1.5, iSCSI: 3.1.5, 13, ProLiant BL460c G1, Mon 2010-09-13 17:19:08, System ROM, I15 2009.07.10, I15 2009.07.10, ILO2, 1.70, 1.82, Power Management Controller, , , HP NC373i Multifunction Gigabit Server Adapter , Boot code: 4.4.1, Boot code: 4.4.1, HP NC373i Multifunction Gigabit Server Adapter , CLP: 1.3.6, CLP: 1.3.6, HP NC373i Multifunction Gigabit Server Adapter , Boot code: 4.4.1, Boot code: 4.4.1, HP NC373i Multifunction Gigabit Server Adapter , CLP: 1.3.6, CLP: 1.3.6, Smart Array E200i, 1.86, 1.86, - DG036A8B53 (Bay 0), HPD7, , -DG036A9BB6 (Bay 1), HPD0, , P700m SAS Controller, 7.18, 1.86, - DG036A8B53 (Bay 0), HPD7, , - DG036A9BB6 (Bay 1), HPD0, , 14A, ProLiant BL2x220c G5, Mon 2010-09-13 17:27:14, System ROM, I19 2009.07.10, I19 2009.07.10, ILO2, 1.82, 1.82, Power Management Controller, ERROR, , HP NC326i PCIe Dual Port Gigabit Server Adapter , Boot code: 3.28, Boot code: 3.28, 14B, ProLiant BL2x220c G5, No, System ROM, I19 07/10/2009, , iLO2, 1.79 Aug

28 2009, , Power Management Controller, 3.4, ,

### SHOW FIRMWARE LOG SERVER

• Command:

SHOW FIRMWARE LOG SERVER { ALL | <br/> <br/> <br/> />
and the left of the loss number> <br/> <br/> <br/> <br/> <br/> <br/> <br/> <br/> <br/> <br/> <br/> $\begin{minipage}{14cm} \begin{tabular}{ll} \hline \text{S}} & \text{S} & \text{S} & \text{S} & \text{S} & \text{S} \\ \text{S} & \text{S$ 

Description:

Displays the firmware log for the selected server or range of servers

- Access level/Bay level:
	- o All
	- o Bay specific
- Restrictions:

You must have access to the specified bay number.

#### • Example:

OA-00215AB0EA21> show firmware log server 5

```
Bay 5 firmware log
Sep 13 17:09:01 Started session with iLO2.
Sep 13 17:09:01 Powering off blade with button press.
Sep 13 17:09:11 Blade successfully powered off.
Sep 13 17:09:11 Powering on blade with button press.
Sep 13 17:09:21 Blade has powered on.
Sep 13 17:09:24 Connected to Virtual Serial Port.
Sep 13 17:09:26 Inserted http://mycompany.com/DVD.iso into virtual CD-ROM.
Sep 13 17:09:26 Booting virtual CD-ROM.
Sep 13 17:10:03 Loading firmware image.
Sep 13 17:19:43 Update blade firmware successfully completed.
Sep 13 17:19:43 Blade has been rebooted.
Sep 13 17:19:45 Removed http:// mycompany.com/DVD.iso from virtual CD-ROM.
Sep 13 17:19:45 Disconnect from Virtual Serial Port.
Sep 13 17:19:46 Terminated iLO2 session.
Sep 13 17:19:48 Firmware Management successfully completed.
```
## SHOW FIRMWARE LOG SESSION

### • Command:

SHOW FIRMWARE LOG SESSION { ALL | <br/> <br/> <br/> <br/> <br/> <br/> $\begin{array}{cccccc} \{ & j & | & - \end{array}$ 

Description:

Displays the firmware log session for the selected server or range of servers

- Access level/Bay level:
	- o All
	- o Bay specific
- Restrictions:

You must have access to the specified bay number.

### SHOW SERVER FIRMWARE

### • Command:

SHOW SERVER FIRMWARE { ALL | <bay number> [{ , | - } <bay number>]}

Description:

Displays the firmware log for the selected server or range of servers. Displays a summary of firmware components in the specified server or range of servers. An exclamation mark (!) indicates firmware mismatch or missing firmware information.

### • Access level/Bay level:

- o All
- o Bay specific
- Restrictions:
	- o You must have access to the specified bay number.
	- o Different sides of the server bay cannot be designated within the same range.

### • Example:

OA-00215AB0EA21> show server firmware 5

Device Firmware Information

Device Bay: 5 Discovered: Mon 2010-09-13 17:19:48

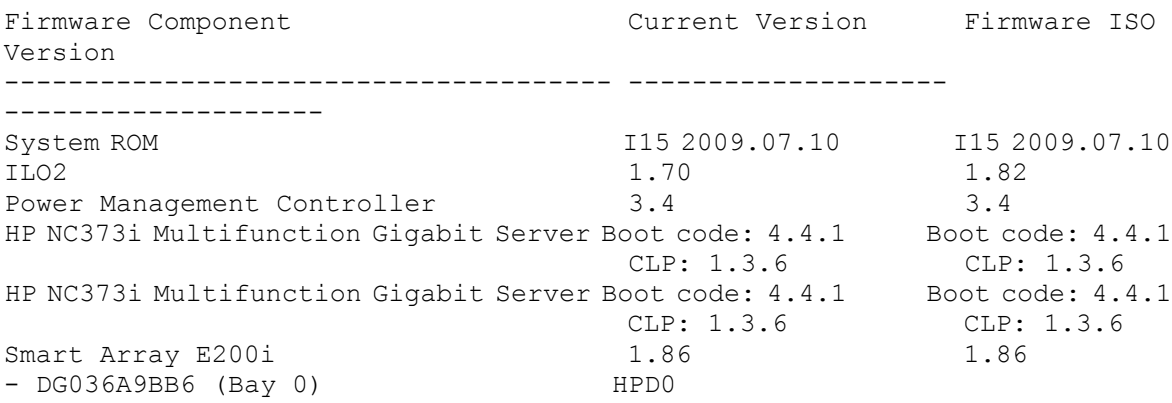

## UPDATE FIRMWARE SERVER

• Command:

UPDATE FIRMWARE SERVER { ALL | <br/> Abay number>  $[$  {  $,$  | - } <br/> Abay number>]}

Description:

Initiates manual update of the selected servers, using the configured HP firmware ISO image URL.

• Access level/Bay level:

OA administrator, server administrator

Restrictions:

You must have access to the specified bay number.

CAUTION: When a firmware upgrade is in process, do not disconnect or power down the server  $\wedge$ or the Onboard Administrator until the upgrade is finished.

# Blade management commands

## CONNECT SERVER

### • Command:

CONNECT SERVER [SERIAL] <br/>bay number>

Description:

Opens a Text Console session to the iLO specified. If the optional argument SERIAL is specified, a Virtual Serial Port session is started.

• Access level/Bay level:

All

Bay specific

• Restrictions:

The User privilege level cannot use the CONNECT SERVER SERIAL command. User accounts don't have console privileges.

## **HPONCFG**

• Command:

```
HPONCFG [NOAUTOLOGIN] [SUBSTITUTE [TEST] {"variable"="value" 
[, "variable" = "value"[, ...]]]] {ALL | <br/> <br/> <br/> /> number> [ \ , \ ] - \} <br/> <br/> <br/> <br/><br/>and <br/> <br/> <br/> <br/> <br/> <br/> <br/> <br/><br/>[ \ , \ ] - \}\{<<<br/><nd marker><<br/><nd |<nd marker>} \{<nd marker<br/>>\}
```
### Description:

Sends a RIBCL iLO configuration script to the specified HP ProLiant server blades with the access level and privilege of the current user. The script is an XML file. To use the login credentials in the script as is, specify NOAUTOLOGIN.

To use variable substitution, specify the SUBSTITUTE keyword followed by a list of variable assignments. The list of variable assignments must be a string that contains each variable name and its corresponding value. Each variable assignment (the variable name and assigned value) must be separated by an equal sign (=), and the name and the value should each be enclosed by double quotes. Separate multiple key value pairs with a ',' (comma) delimiter.

You can download the script from a FTP, TFTP, HTTP, or HTTPS URL (<from\_URL>). You can upload the results to a TFTP or FTP location ( $\lt$  to URL>).

To manually enter a RIBCL:

- a. Type "<<" followed by a space.
- b. Enter a string that does not appear within the RIBCL script (the end marker).
- c. Enter a newline character by pressing **ENTER**.
- d. Paste the RIBCL script.
- e. Enter a newline character by pressing **ENTER**.

f. Finish the command with the end marker.

To view the RIBCL script that will be sent to the iLO, specify TEST.

• Access level/Bay level:

All

Bay specific

### Restrictions:

- o You must have access to the specified bays.
- $\circ$  For the iLO Update Firmware script, the Onboard Administrator must be able to download the iLO firmware file referenced in the script within 2 minutes.
- o This command is not applicable to HP Integrity server blades.
- $\circ$  To use variable substitution, HPONCFG 1.2 or greater is required. Variables must be specified in the XML RIBCL script before executing the HPONCFG command. Anything enclosed by two % characters in the XML file is considered a variable.
- o Quotes are required for strings containing spaces.
- o Variable assignments:
	- Variable name and the value can include spaces, numbers, or any printable characters.
	- Up to 25 variables are supported.
	- The maximum length of a variable name is 48 characters.
	- The maximum length of a variable value is 256 characters.

```
The following command specifies an iLO configuration script for bay 1, using variable substitution. The 
end marker is "EOF". The TEST command displays the RIBCL script, and so the script is not executed.
OA-9C8E99224631 [SCRIPT MODE]> HPONCFG SUBSTITUTE TEST 
"username"="riosa","user"="riosa","password"="password" 1 << EOF
<RIBCL VERSION="2.0">
<LOGIN USER_LOGIN="%s" PASSWORD="%s">
<USER_INFO MODE="write">
<ADD_USER USER_NAME="%username%" USER_LOGIN="%user%" 
PASSWORD="%password%">
  \langle ADD_USER>
   </USER_INFO>
   </LOGIN>
  \langle/RIBCL>
EOF
Bay 1: Resulting RIBCL script.
<RIBCL VERSION="2.0">
<LOGIN USER_LOGIN="hiddenValue" PASSWORD="hiddenValue">
<USER_INFO MODE="write">
<ADD_USER USER_NAME="riosa" USER_LOGIN="riosa" PASSWORD="password">
   </ADD_USER>
   </USER_INFO>
  \langle/LOGIN>
  \langle/RIBCL>
```
## POWEROFF SERVER

CAUTION: This command can cause a server blade to lose data or become unstable.

• Command:

```
POWEROFF SERVER {ALL | <br/> <br/> />
1000 mmber> [{ - | , } <br/> <br/> <br/> <br/> <br/> <br/> <br/> <br/> <br/> <br/> <br/> <br/> <br/> <br/> <br/> <br/> <br/> <br/> <br/> <br/> <br/><br/><br/><br/> <br/> <br/><br/><br/
```
### Description:

- o Performs a graceful shutdown of the server in the specified bay.
- o This command returns the user to the CLI immediately but the shutdown actions can take up to 5 minutes to complete.
- o If the FORCE argument is given, the server blade is immediately shut down and might lose data or become unstable.
- o If no blade is in the specified bay, you are notified that the bay is empty.

### • Access level/Bay level:

Administrator, operator

Bay specific

- Restrictions:
	- You must have access to the specified bay number.
	- $\circ$  This command is not applicable to storage blades. The FORCE argument is only valid for server bays.

### POWERON SERVER

### • Command:

```
POWERON SERVER {ALL | \langlebay number> [{ - | , } \langlebay number>]} [{NORMAL | PXE
| HDD | RBSU | CD | FLOPPY | USB }]
```
- Description:
	- o Powers on the specified server blade or all server blades.
	- o Adding an optional boot argument forces the server blade to abandon the regular boot order and boot using the specified method.
	- $\circ$  If no blade is in the specified bay, you are notified that the bay is empty.

### • Access level/Bay level:

Administrator, operator

Bay specific

### Restrictions:

- o You must have access to the specified bay number.
- o This command is not applicable to storage blades.

## REBOOT SERVER

• Command:

```
REBOOT SERVER { ALL | <br />bay number> [ \{ , \mid - \} ] <br/> />> <br/> (FORCE] [ \{ NORMAL
|PXE | HDD | RBSU | CD | FLOPPY | USB }]
```
- Description:
	- o Sends a request to the server to perform a system reset.
	- $\circ$  If the FORCE option is specified, a request is sent to the server to perform a cold boot resulting in the server being power cycled.
	- o When a one-time boot device is specified, the server boots to the target device on the resulting server reboot.
	- WARNING: Executing this command does not provide the server OS the opportunity to perform ΛN<sub>Γ</sub> a graceful shutdown.

• Access level/Bay level:

Administrator, operator

Bay specific

- Restrictions:
	- o You must have access to the specified bay number.
	- o This command is not applicable to storage blades.

# SET NIC

• Command:

SET NIC {AUTO | FORCED}

Description:

Configures the external NIC for Auto-negotiation or forced link settings.

• Access level/Bay level:

OA administrator, OA operator

• Restrictions:

None

## SET SERVER BOOT

• Command:

```
SET SERVER BOOT {FIRST | ONCE} {NORMAL | CD | HDD | PXE | USB | FLOPPY} {ALL 
| \langlebay number> [{ - | , } \langlebay number>]}
```
- Description:
	- o Stores a setting for the IPL to be passed to the specified servers at the next reboot.
	- $\circ$  SET SERVER BOOT FIRST (on page  $155$ ) sets the boot order of the blade.

 $\circ$  SET SERVER BOOT ONCE (on page [155\)](#page-154-1) sets the boot device to be used on the next boot of the bays specified.

### • Access level/Bay level:

OA administrator, OA operator

Bay specific

### **Restrictions:**

- o You must have access to the specified bay number.
- o This command is not applicable to storage blades.
- o This command is not applicable to HP Integrity server blades.
- o The RBSU and NORMAL options are only available for SET SERVER BOOT ONCE.
- o The USB option is only available for SET SERVER BOOT FIRST.
- o This setting is only valid on present blades and cleared if the blade is removed.
- o This version of Onboard Administrator firmware does not support boot options for servers configured in UEFI boot mode.

### <span id="page-154-0"></span>SET SERVER BOOT FIRST

### • Command:

```
SET SERVER BOOT FIRST {HDD | FLOPPY | PXE | CD} {ALL | <br/> \addot > [{ - |
, } <br/>bay number>] }
```
### Description:

- o Stores a setting for the IPL to be passed to the specified servers at the next reboot.
- o HDD sets the boot order of the blade to Hard Disk Drive, PXE.
- o PXE sets the boot order of the blade to PXE, Hard Disk Drive.
- o Sets the boot device to be used on the next boot of the bays specified.
- Access level/Bay level:

OA administrator, OA operator

Bay specific

### Restrictions:

- o You must have access to the specified bay number.
- o This command is not applicable to storage blades.
- o This command is not applicable to HP Integrity server blades.
- o This setting is valid only on present blades and is cleared if the blade is removed.
- o This version of Onboard Administrator firmware does not support boot options for servers configured in UEFI boot mode.

## <span id="page-154-1"></span>SET SERVER BOOT ONCE

### • Command:

```
SET SERVER BOOT ONCE {NORMAL | HDD | FLOPPY | PXE | RBSU | CD} {ALL | <br/> >
number> [(- \mid , \cdot] <br/>bay number>]}
```
### Description:

- o Stores a setting for the IPL to be passed to the specified servers at the next reboot.
- o HDD sets Hard Disk Drive as the boot device to be used on the next boot.
- o PXE sets the PXE Server as the boot device to be used on the next boot.
- o RBSU sets the ROM Based Setup Utility as the boot device to be used on the next boot.
- o Sets the boot device to be used on the next boot of the bays specified.

### • Access level/Bay level:

OA administrator, OA operator

Bay specific

- Restrictions:
	- o You must have access to the specified bay number.
	- o This command is not applicable to storage blades.
	- o This command is not applicable to HP Integrity server blades.
	- o This setting is valid only on present blades and is cleared if the blade is removed.
	- o This version of Onboard Administrator firmware does not support boot options for servers configured in UEFI boot mode.

### SET SERVER POWERDELAY

### • Command:

```
SET SERVER POWERDELAY {ALL | <br/>bay number> [{ - | , } <br/> \edy number>]} {number
of seconds to delay power | NOPOWERON}
```
### Description:

Set the PowerDelay status for the specified server or range of servers. If the delay is zero, the delay has no effect on the device. If the delay is NOPOWERON, the device cannot poweron until all devices have completed their delays.

### • Access level/Bay level:

Administrator

Bay specific

• Restrictions:

You must have access to the specified bay number.

## SET SERVER UID

### • Command:

```
SET SERVER UID {ALL | <br/> <br/> />
\{ \ - \ | \ , \ \} <br/> <br/> <br/> <br/> <br/> <br/> <br/> <br/> <br/>\{ \ - \ | \ , \ \} <br/> <br/> <br/> <br/> <br/> <br/>\{ \  \, \mbox{or} \ \, \}
```
Description:

Turns a server blade UID LED on or off

• Access level/Bay level:

All

Bay specific

### Restrictions:

You must have access to the specified bay number.

## SHOW SERVER BOOT

• Command:

```
SHOW SERVER BOOT {ALL | <br/> Abay number> [(- \mid , \cdot] <br/> Abay number>]}
```
Description:

Displays the boot settings for the specified servers.

• Access level/Bay level:

All

Bay specific

- Restrictions:
	- o You must have access to the specified bay.
	- o This command is not applicable to HP Integrity server blades.
	- o Different sides of the server bay cannot be designated within the same range.

### • Example:

```
OA-0018FE27577F> SHOW SERVER BOOT 1
Server Blade #1 Boot Information:
         One time boot from: None
          IPL Devices (Boot Order):
                 CD-ROM
                 Floppy Drive (A:)
                 USB
                 Hard Drive (C:)
                 PXE NIC 1
```
### SHOW SERVER INFO

### • Command:

SHOW SERVER INFO {ALL | <br/> Abay number>  $[$  { , | - } <br/> Abay number>]}

Description:

Displays the following fields:

- o Type
- o Name
- o Part number
- o Serial number
- o Asset tag
- o BIOS version
- o All CPU types and associated maximum speeds
- o Memory
- o NICs name and slot number
- o iLO name, iLO IP address, and iLO firmware version
- o Power Management Controller version
- o VLAN ID
- o IPv6 information
- o iLO Federation capability

### • Access level/Bay level:

All

Bay specific

### • Restrictions:

- o You must have access to the specified bay number.
- o MAC and WWN information is no longer included in the output for this command with Onboard Administrator firmware version 3.60.
- o Different sides of the server bay cannot be designated within the same range.

```
OA-984BE179846D> show server info 11
```

```
Server Blade #11 Information:
          Type: Server Blade
          Manufacturer: HP
          Product Name: ProLiant BL460c G7
          Part Number: 603591-B21
          System Board Spare Part Number: 605659-001
          Serial Number: MXQ1281CFX
          UUID: 35333036-3139-584D-5131-323831434658
          Server Name: host is unnamed
          Asset Tag: [Unknown]
          ROM Version: I27 05/05/2011
          CPU 1: Intel(R) Xeon(R) CPU E5506 @ 2.13GHz (4 cores)
          CPU 2: Not present
          Memory: 6144 MB
         FlexFabric Embedded Ethernet<br>Ethernet LOM:1-a
          Ethernet LOM:1-a 9C:8E:99:1F:CA:30<br>iSCSI HBA LOM:1-b 9C:8E:99:1F:CA:31
           iSCSI HBA LOM:1-b 9C:8E:99:1F:CA:31<br>FCoE HBA LOM:1-b 10:00:9C:8E:99:1F
           FCoE HBA LOM:1-b 10:00:9C:8E:99:1F:CA:<br>Ethernet LOM:2-a 9C:8E:99:1F:CA:34
          Ethernet LOM:2-a 9C:8E:99:1F:CA:34<br>iSCSI HBA LOM:2-b 9C:8E:99:1F:CA:35
           iSCSI HBA LOM:2-b 9C:8E:99:1F:CA:35<br>FCoE HBA LOM:2-b 10:00:9C:8E:99:1F
                                                    10:00:9C:8E:99:1F:CA:
          This server does not contain any mezzanine cards
Management Processor Information:
          Type: iLO3
          Name: ILOMXQ1281CFX
          Firmware Version: 1.50 Apr 14 2012
          IP Address: 10.0.0.111
          MAC Address: 9C:8E:99:17:02:1E
```

```
Management Processor IPv6 Information:
         Link Local Address: fe80::9e8e:99ff:fe17:21e/64
         Static Address: 4001::1/64
         Stateless address autoconfiguration (SLAAC):
2001:1::9e8e:99ff:fe17:21e/64
         Stateless address autoconfiguration (SLAAC): 
2003:2::9e8e:99ff:fe17:21e/64
         iLO Federation capable: Yes
```
## SHOW SERVER LIST

```
• Command:
```

```
SHOW SERVER LIST [IPV6]
```
- Description:
	- o Displays a brief description of all server blades to which the current user has access
	- o Displays by default IPv4 information; to display IPv6 information, enter the IPV6 keyword
- Access level/Bay level:
	- All

Bay specific

- Restrictions:
	- o You must have access to the specified bay number.
	- o Use the IPV6 keyword to display IPv6 address and address type only.

### • Example:

OA-0018FE27577F> SHOW SERVER LIST

```
Bay iLO Name iLO IP Address Status Power UID 
Partner
 --- ---------------------------- ---------------- --------- ------- --- 
--------
  1 [Absent]
      .
 .
 . 
10 ILOMXQ1281CDZ 192.168.13.109 OK On Off
11 [Absent]
 .
 .
 . 
Totals: 1 server blades installed, 0 powered on.
OA-0018FE27577F> SHOW SERVER LIST IPV6
Bay iLO Name iLO IP Address
Type
--- -----------------------------
-------------------------------------------- ------
  1 [Absent]
 .
 .
 .
```

```
10 ILOMXQ1281CDZ fe80::9e8e:99ff:fe17:b0f9 
LL
                                2001::aaaa:bbbb:6666 
Static
2001:acdc:aabb:bbcc:ccdd:dddd:eeee:20b DHCP
11 [Absent]
     .
 .
 . 
Totals: 1 server blades installed, 0 powered on.
```
## SHOW SERVER NAMES

• Command:

SHOW SERVER NAMES

• Description:

Displays a brief description of all server blades to which the current user has access

• Access level/Bay level:

All

Bay specific

Restrictions:

You must have access to the specified bay number.

• Example:

```
OA-0018FE27577F> show server names
show server names
```
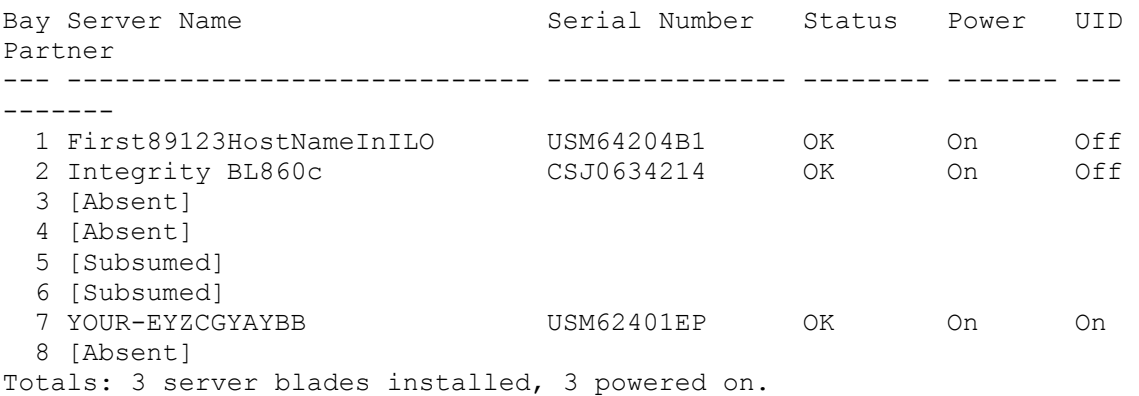

## SHOW SERVER PORT MAP

• Command:

SHOW SERVER PORT MAP {ALL | <br/>bay number> [{ , | - } <br/> <br/> />
2010

Description:

Displays the port mapping for the server specified by the bay number

### • Access level/Bay level:

All

Bay specific

- Restrictions:
	- o You must have access to the specified bay number.
	- o This command is not applicable to storage blades.
	- o Different sides of the server bay cannot be designated within the same range.

### • Example:

OA-0018FE27577F> SHOW SERVER PORT MAP ALL

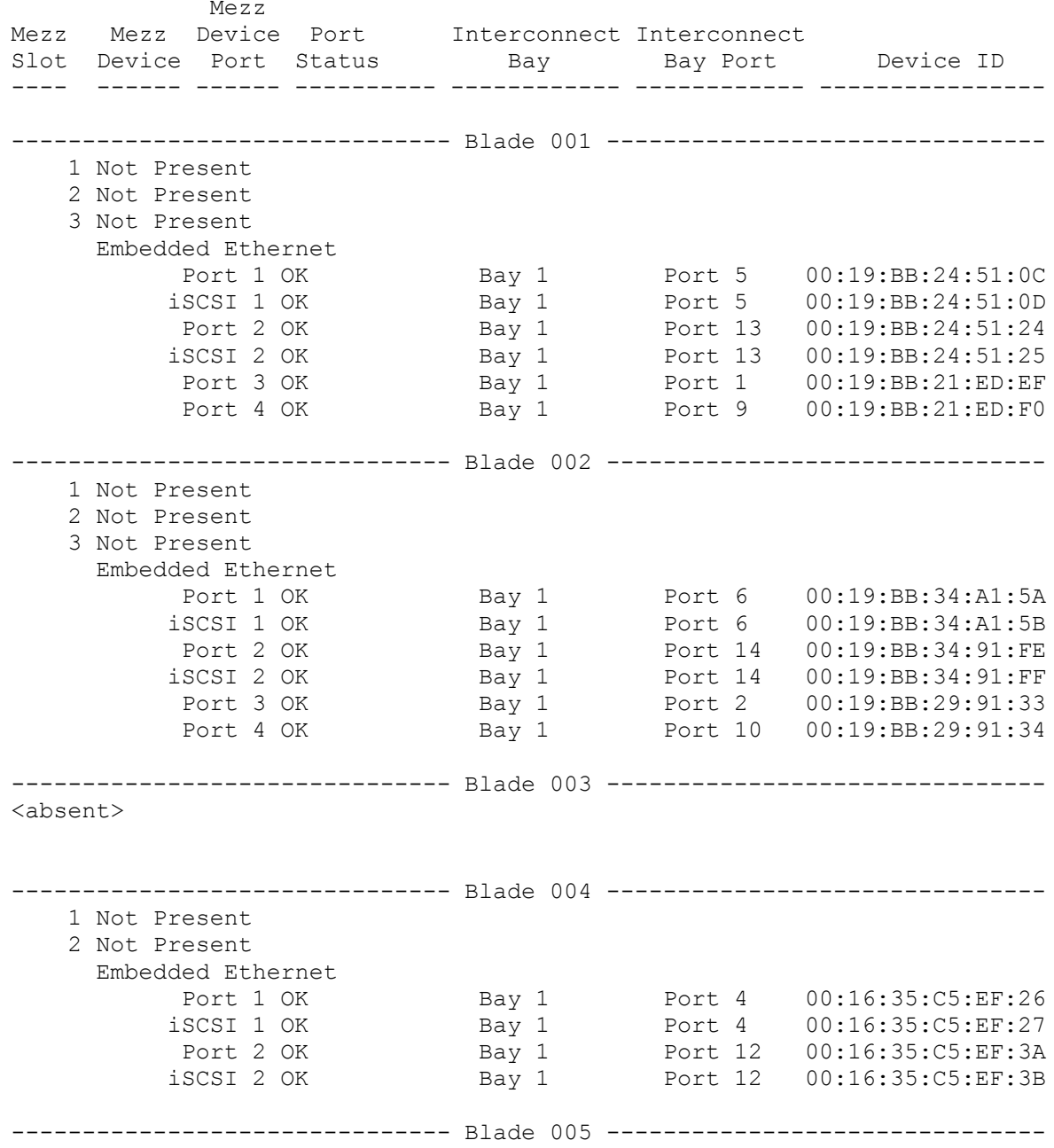

```
<absent>
```

```
------------------------------- Blade 006 -------------------------------
<absent>
------------------------------- Blade 007 -------------------------------
<absent>
------------------------------- Blade 008 -------------------------------
<absent>
```
### SHOW SERVER POWERDELAY

### • Command:

```
SHOW SERVER POWERDELAY {ALL | <br/>bay number> [{ - | , } <br/> <br/> \{ number>]}
```
Description:

Displays the PowerDelay status for the specified server blade or range of server blades

### • Access level/Bay level:

All

Bay specific

### Restrictions:

- o You must have access to the specified bay number.
- o Different sides of the server bay cannot be designated within the same range.

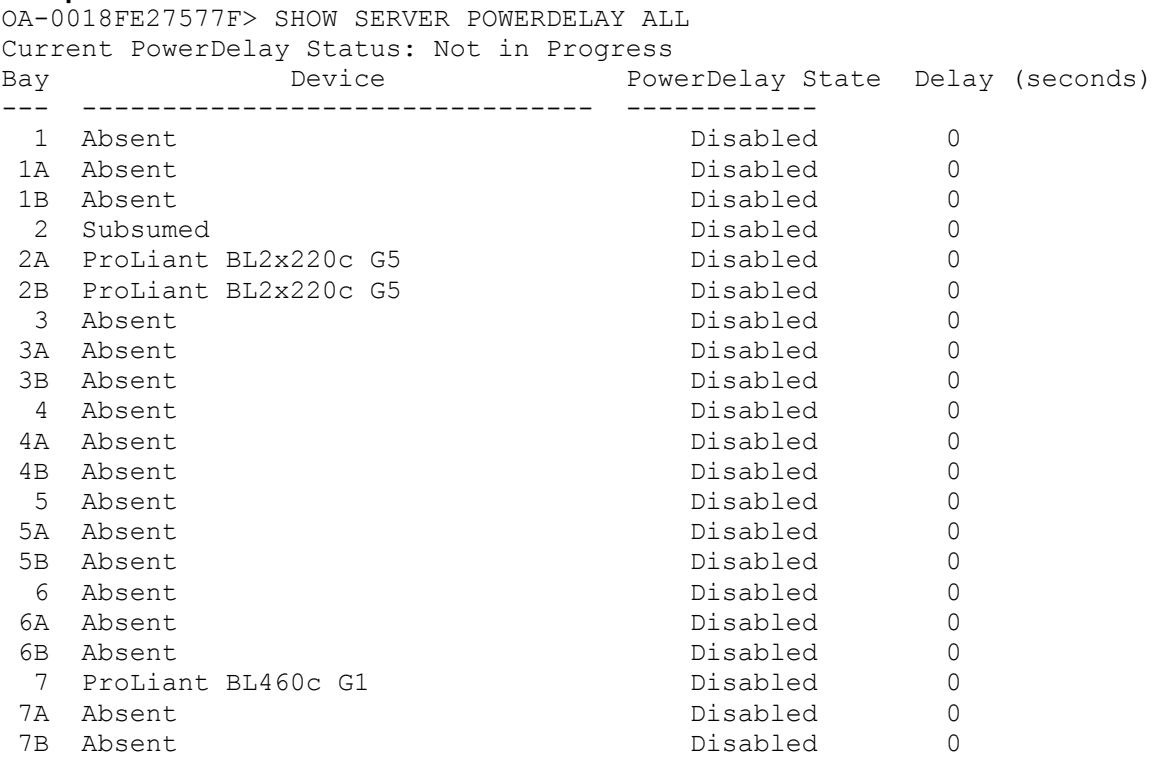

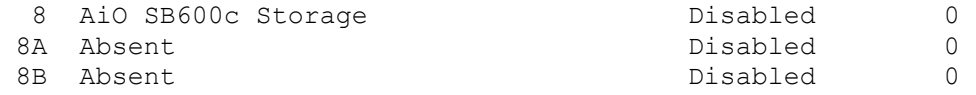

### SHOW SERVER STATUS

#### • Command:

```
SHOW SERVER STATUS {ALL | <br/> \langlebay number> [{ , | - } <br/> \education \tell }
```
### Description:

Displays the following settings of server blade:

- o Power (OK or off)
- o Health (OK, CPU failure, or power module failure)
- o Thermal (OK, warm, caution, or critical)
- o UID LED

If the power management controller is outdated or is in a lockup condition, a power management controller error appears.

#### • Access level/Bay level:

All

Bay specific

#### Restrictions:

- o You must have access to the specified bay number.
- o Different sides of the server bay cannot be designated within the same range.

```
OA-0018FE27577F> show server status all
Blade #1 Status:
        Power: On
        Current Wattage used: 212
        Health: OK
        Unit Identification LED: Off
        Diagnostic Status:
              Internal Data OK
              Management Processor OK
              I/O Configuration OK
Power OK
             Cooling OK<br>Location OK
Location OK
Device Failure OK
Device Degraded OK
              iLO Network OK
Blade #2 Status:
        Power: On
        Current Wattage used: 360
        Internal Health: OK
        System Health: Degraded
        Unit Identification LED: Off
        Diagnostic Status:
               Internal Data OK
             Management Processor OK<br>I/O Configuration OK
              I/O Configuration
```
Power OK<br>Coolina OK Cooling OK<br>Location OK Location OK<br>Device Failure OK Device Failure 0K<br>Device Degraded 0K Device Degraded Blade #3 Status: Power: No Server Blade Installed Blade #4 Status: Power: No Server Blade Installed Blade #5 Status: Server Blade Type: Bay Subsumed Blade #6 Status: Server Blade Type: Bay Subsumed Blade #7 Status: Power: On Current Wattage used: 153 Health: Degraded Unit Identification LED: On Diagnostic Status: Internal Data OK Management Processor OK I/O Configuration OK Power OK Cooling OK<br>
Location OK Location OK<br>Device Failure OK Device Failure Device Degraded Failed<br>iLO Network 0K iLO Network IML Reported Main Memory Errors Uncorrectable Memory Error Processor 1, Memory Module 2 Corrected Memory Error threshold exceeded Processor 1, Memory Module 2 • Example of Power Management Controller Error: OA-00215AB0DAF1> show server status 12 Blade #12 Status: Power: On Current Wattage used: 143 Health: Other Unit Identification LED: Off Virtual Fan: 27% Diagnostic Status: Internal Data OK<br>Management Processor OK Management Processor OK<br>I/O Configuration OK I/O Configuration OK<br>Power OK Power OK<br>Cooling OK Cooling OK<br>Location OK Location OK<br>Device Failure OK Device Failure 0K<br>Device Degraded 0K Device Degraded OK<br>iLO Network OK iLO Network OK<br>Power Mgmt Cntlr Other Power Mgmt Cntlr

### SHOW SERVER TEMP

• Command:

SHOW SERVER TEMP {ALL | <br/>bay number> [{ , | - } <br/> <br/>  $\{$  number>]}

• Description:

Displays the temperature sensor information for a specified server blade or range of server blades

• Access level/Bay level:

All

Bay specific

### Restrictions:

- o You must have access to the specified bay number.
- o Different sides of the server bay cannot be designated within the same range.

### • Example:

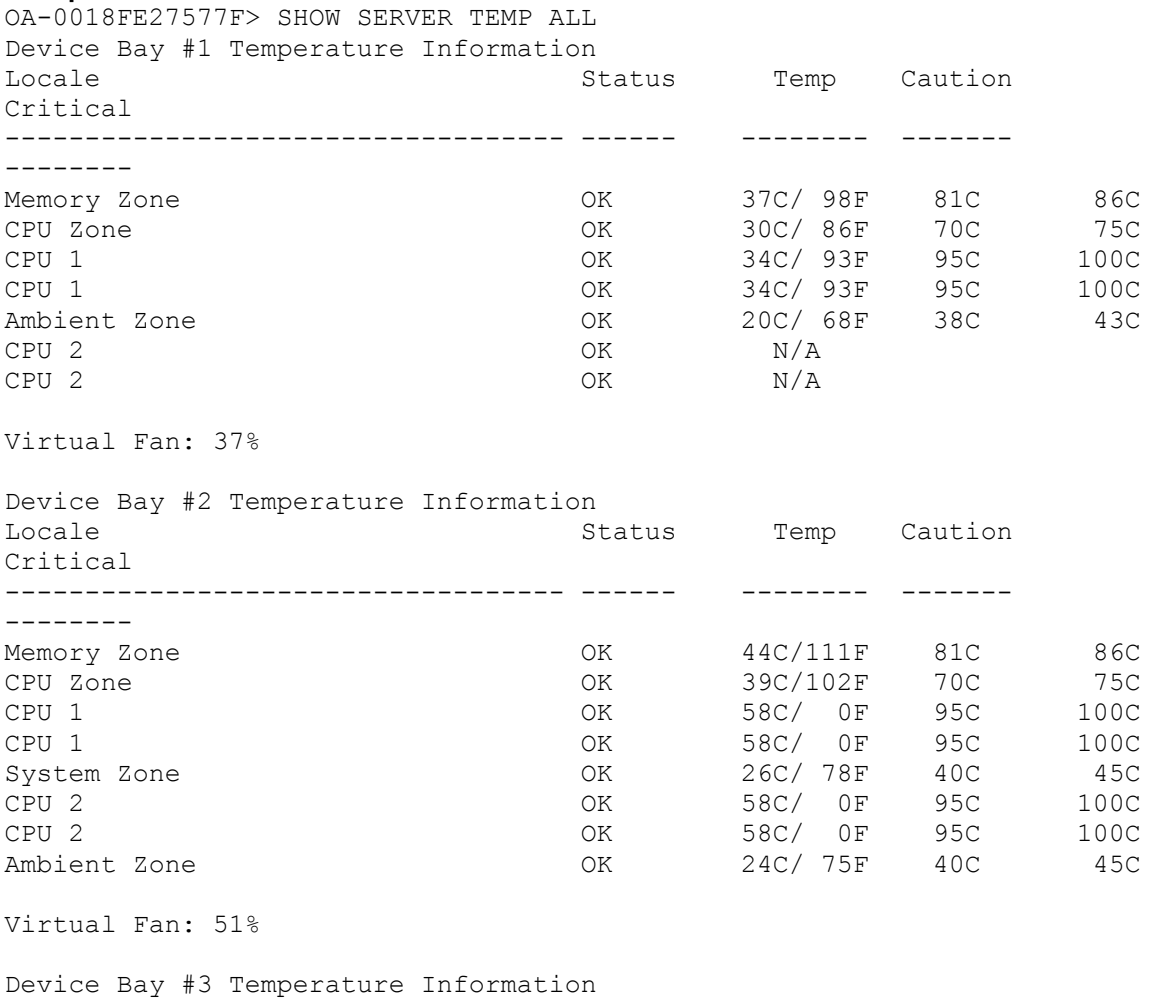

No Server Blade Installed

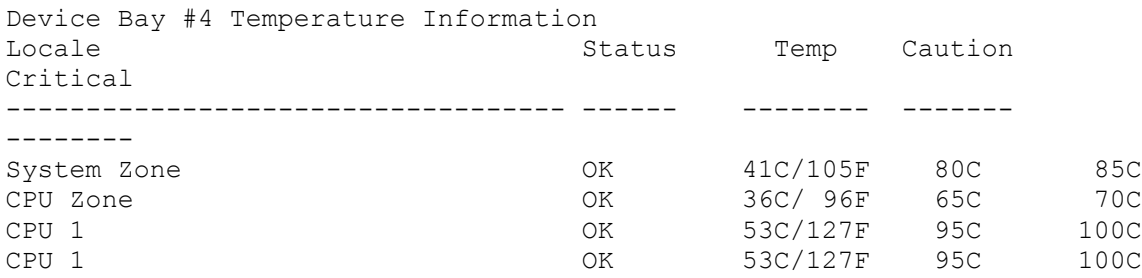

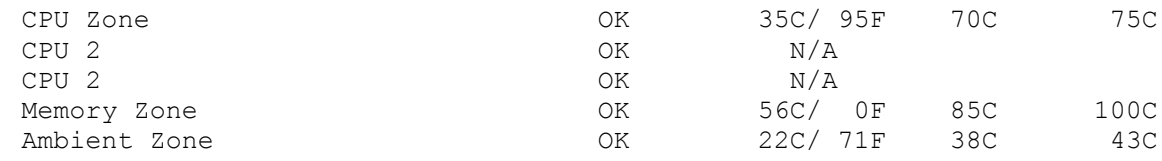

Virtual Fan: 25%

Device Bay #5 Temperature Information Server Blade Type: Bay Subsumed

Device Bay #6 Temperature Information Server Blade Type: Bay Subsumed

Device Bay #7 Temperature Information No Server Blade Installed

Device Bay #8 Temperature Information No Server Blade Installed

## SHOW SYSLOG SERVER

#### • Command:

SHOW SYSLOG SERVER { All | <br/> <br/> <br/> <br/> <br/> $\begin{bmatrix} \{ & , \ | & - \end{bmatrix}$  <br/> $\begin{bmatrix} \{ & , \ | & - \end{bmatrix}$ 

Description:

Displays the syslog for the specified server blade

• Access level/Bay level:

All

Bay specific

- Restrictions:
	- o You must have access to the specified bay number.
	- o This command is not applicable to HP Integrity server blades.

```
OA-0018FE27577F> show syslog server 7
Retrieving Server syslog(s) ...
```

```
Server 7 Syslog:
<EVENT_LOG DESCRIPTION="Integrated Management Log">
 \leqEVENT
   SEVERITY="Informational"
   CLASS="Rack Infrastructure"
   LAST_UPDATE="10/07/2007 23:51"
   INITIAL_UPDATE="10/07/2007 23:51"
  COUNT=\overline{1}"
   DESCRIPTION="Server Blade Enclosure LAN Settings Changed (Enclosure Serial 
Num
ber shorty-lab)"
 /<EVENT
   SEVERITY="Informational"
   CLASS="Rack Infrastructure"
  LAST UPDATE="10/08/2007 01:31"
```

```
 INITIAL_UPDATE="10/08/2007 01:31"
  COUNT=\overline{1}"
   DESCRIPTION="Server Blade Enclosure LAN Settings Changed (Enclosure Serial 
Num
ber shorty-lab)"
/>
 <EVENT
   SEVERITY="Informational"
   CLASS="Rack Infrastructure"
  LAST UPDATE="10/08/2007 01:46"
   INITIAL_UPDATE="10/08/2007 01:46"
  COUNT=\overline{1}"
   DESCRIPTION="Server Blade Enclosure LAN Settings Changed (Enclosure Serial 
Num
ber shorty-lab)"
 /<EVENT
   SEVERITY="Informational"
   CLASS="Rack Infrastructure"
  LAST UPDATE="10/08/2007 01:54"
   INITIAL_UPDATE="10/08/2007 01:54"
  COUNT=\overline{1}"
   DESCRIPTION="Server Blade Enclosure LAN Settings Changed (Enclosure Serial 
Num
ber shorty-lab)"
 /<EVENT
   SEVERITY="Informational"
   CLASS="Rack Infrastructure"
  LAST UPDATE="10/08/2007 13:54"
   INITIAL_UPDATE="10/08/2007 13:54"
  COMINT = "1" DESCRIPTION="Server Blade Enclosure LAN Settings Changed (Enclosure Serial 
Num
ber shorty-lab)"
/>
--More--
```
### UNASSIGN SERVER

### • Command:

```
UNASSIGN SERVER {ALL | <br/> \langlebay number> [{ , | - } <br/> <br/> \ead number>] } {"<user name>"
| LDAP GROUP "<LDAP group name>"}
```
Description:

Removes specified servers from control of the user or group to which they are currently assigned

• Access level/Bay level:

OA administrator

• Restrictions:

None

## Interconnect management commands

## ASSIGN INTERCONNECT

### • Command:

ASSIGN INTERCONNECT {ALL | <br/>  $\langle$ bay number> [{ , | - } <br/>  $\langle$ bay number>]} { "<user name | LDAP GROUP <LDAP group name>"}

### Description:

Assigns interconnects specified to an existing user or group

• Access level/Bay level:

OA administrator

Restrictions:

None

# CLEAR INTERCONNECT SESSION

### • Command:

CLEAR INTERCONNECT SESSION <br/>bay number>

### Description:

Terminates a serial console session of a user on an interconnect. The termination is not graceful and the user loses any unsaved work.

### • Access level/Bay level:

Administrator, operator

Bay specific

### Restrictions:

You must have explicit access to a bay given by the ASSIGN INTERCONNECT command.

### CONNECT INTERCONNECT

### • Command:

CONNECT INTERCONNECT <br/>bay number>

Description:

Connects the user to the serial console of the interconnect present in the interconnect module bay

• Access level/Bay level:

All

Bay specific

Restrictions:

You must have explicit access to a bay given by the ASSIGN INTERCONNECT command.

## POWEROFF INTERCONNECT

• Command:

POWEROFF INTERCONNECT  $\{ALL \mid \langle \text{bay number} \rangle \mid \{ \ - \ \mid \ , \ \} \langle \text{bay number} \rangle \}$ 

Description:

Sends a request to power off the interconnect module

• Access level/Bay level:

Administrator, operator

Bay specific

Restrictions:

You must have explicit access to a bay given by the ASSIGN INTERCONNECT command.

## POWERON INTERCONNECT

• Command:

POWERON INTERCONNECT {ALL | <br/> >>>>
(all x number> [{ - | , } <br/> <br/>  $\{$  number>] }

Description:

Powers on the specified interconnect

• Access level/Bay level:

Administrator, operator

Bay specific

Restrictions:

You must have explicit access to a bay given by the ASSIGN INTERCONNECT command.

### RESTART INTERCONNECT

• Command:

RESTART INTERCONNECT <br/>bay number>

Description:

Resets the interconnect tray in the specified bay

• Access level/Bay level:

Administrator, operator Bay specific

Restrictions:

You must have explicit access to a bay given by the ASSIGN INTERCONNECT command.

# SET INTERCONNECT ADMIN\_PASSWORD **FACTORY**

### • Command:

SET INTERCONNECT ADMIN PASSWORD FACTORY [<br />bay number>]

### Description:

Causes the interconnect to change the Administrator password to the factory default. When you issue the command, you are prompted to confirm that this is your intention. To proceed with the change, answer YES. Upon successful execution of the command, the following message is logged to the Onboard Administrator syslog:

OA: Interconnect module x Admin password has been reset by user Administrator.

If the interconnect does not support the command, the Onboard Administrator displays the following message:

This command is not supported by the interconnect.

• Access level/Bay level:

**Administrator** 

Bay specific

• Restrictions:

You must have access to the specified bay number.

## SET INTERCONNECT FACTORY

• Command:

SET INTERCONNECT FACTORY [<br />bay number>]

- Description:
	- o Causes the interconnect to perform a factory reset, restoring all settings to their factory defaults.
	- o Causes the Administrator password to be reset to the default factory password.
	- All configuration data and connections will be lost. You are prompted to confirm that you want to restore factory settings. To proceed with the change, answer YES. Upon successful execution of the command, the following message is logged to the Onboard Administrator syslog:

OA: Interconnect module x has been Factory Reset by user Administrator.

 $\mathbb{Z}$ IMPORTANT: Before resetting factory defaults, save your configuration.

 $\circ$  If the interconnect does not support the command, the Onboard Administrator displays the following message:

This command is not supported by the interconnect.

### • Access level/Bay level:

Administrator

Bay specific

#### • Restrictions:

You must have access to the specified bay number.

## SET INTERCONNECT POWERDELAY

#### • Command:

```
SET INTERCONNECT POWERDELAY {ALL | <br/>bay number> [(- - | , \} <br/> <br/> />
shay number>] }
{number of seconds to delay power | NOPOWERON}
```
### Description:

Sets the PowerDelay status for the specified interconnect or range of interconnects. If the delay is zero, the delay has no effect on the device. If the delay is NOPOWERON, the device cannot power on until all devices have completed their delays.

### • Access level/Bay level:

Administrator

Bay specific

### Restrictions:

You must have access to the specified bay number.

## SET INTERCONNECT UID

#### • Command:

```
SET INTERCONNECT UID {ALL | <br/>bay number> [ { , | - } <br/> <br/> <br/> <br/> <br/> <br/> <br/> <br/> <br/><br/>\label{eq:2}
```
### Description:

Turns an interconnect UID on or off

### • Access level/Bay level:

All

Bay specific

### Restrictions:

You must have explicit access to a bay given by the ASSIGN INTERCONNECT command.

### SHOW INTERCONNECT

### • Command:

```
SHOW INTERCONNECT {INFO | LIST [IPV6] | PORT MAP | POWERDELAY | SESSIONS | 
STATUS} [ALL | <br />bay number> | <br />bay number>>>>>]
```
#### Description:

- o Displays the following information, depending on the keyword specified:
	- Interconnect type
	- IPv4 information
	- IPv6 information
	- Manufacturer name
- Product name
- Product part number
- Product version
- Product serial number
- Asset tag
- VLAN ID
- o INTERCONNECT STATUS displays status information, UID state, and health state for the specified interconnects.
- o INTERCONNECT PORT MAP displays port mapping information for the specified interconnects.
- o INTERCONNECT SESSIONS shows which users, if any, have serial console sessions in progress for each interconnect.
- o INTERCONNECT POWERDELAY shows the status and delay times for the specified interconnects.
- o See also the SHOW INTERCONNECT INFO (on page [173\)](#page-172-0) and SHOW INTERCONNECT LIST (on page [175\)](#page-174-0) commands.

### • Access level/Bay level:

All

Bay specific

Restrictions:

You must have explicit access to a bay given by the ASSIGN INTERCONNECT command.

```
OA-0018FE27577F> show interconnect info 1
show interconnect info all
```

```
1. Ethernet
```

```
Product Name: HP VC FlexFabric 10Gb/24-Port Module
Width: Single
URL to Management interface: http://172.16.1.70/
In-Band IPv4 Address: 172.16.1.70
User Assigned Name:
Part Number: 571956-B21
Spare Part Number: [Unknown]
Serial Number: TW29460027
Temperature Sensor: Present
JS2 Connector: Absent
Internal Ethernet Interface to OA: Present
Internal Ethernet Route to OA: Enabled
Internal Serial Interface to OA: Present
Internal Serial Route to OA: Enabled
Serial Port Baud Rate: 115200
External Serial Port Interface: Absent
External Ethernet Interface: Absent
Manufacturer: HP
Firmware Version: 4.10
```
## <span id="page-172-0"></span>SHOW INTERCONNECT INFO

### • Command:

SHOW INTERCONNECT INFO {PORT MAP | POWERDELAY | SESSIONS | STATUS} [ALL | <bay number> | <bay number>-<bay number>]

### Description:

Displays:

- o Interconnect type
- o IPv4 information
- o IPv6 information
- o Manufacturer name
- o Product name
- o Product part number
- o Product version
- o Product serial number
- o Asset tag
- o VLAN ID

### • Access level/Bay level:

All

Bay specific

Restrictions:

You must have explicit access to a bay given by the ASSIGN INTERCONNECT command.

### • Example:

```
OA-0018FE27577F> show interconnect info all
show interconnect info all
```
### 1. Ethernet

```
 Product Name: HP VC Flex-10 Enet Module
 Width: Single
 URL to Management interface: http://172.16.1.149/
 In-Band IPv4 Address: 172.16.1.149
 User Assigned Name:
 Part Number: 455880-B21
 Spare Part Number: 456095-001
 Serial Number: TW2931005D
 Temperature Sensor: Present
 JS2 Connector: Absent
 Internal Ethernet Interface to OA: Present
 Internal Ethernet Route to OA: Enabled
 Internal Serial Interface to OA: Present
 Internal Serial Route to OA: Enabled
 Serial Port Baud Rate: 115200
 External Serial Port Interface: Absent
 External Ethernet Interface: Absent
 Manufacturer: HP
 Firmware Version: 4.10
 VLAN ID: 1
```
 IPv6 Information: LL Address: fe80::223:7dff:fe43:9c4e/64 LL URL: http://[fe80::223:7dff:fe43:9c4e] SLAAC Address: 1000::223:7dff:fe43:9c4e/64 SLAAC URL: http://[1000::223:7dff:fe43:9c4e] DHCPv6 Address: 1000::56d5:ce5e:3a8e:b91a/64 DHCPv6 URL: http://[1000::56d5:ce5e:3a8e:b91a]

2. Ethernet

 Product Name: HP VC Flex-10 Enet Module Width: Single URL to Management interface: http://172.16.2.156/ In-Band IPv4 Address: 172.16.2.156 User Assigned Name: Part Number: 455880-B21 Spare Part Number: 456095-001 Serial Number: TW28420199 Temperature Sensor: Present JS2 Connector: Absent Internal Ethernet Interface to OA: Present Internal Ethernet Route to OA: Enabled Internal Serial Interface to OA: Present Internal Serial Route to OA: Enabled Serial Port Baud Rate: 115200 External Serial Port Interface: Absent External Ethernet Interface: Absent Manufacturer: HP Firmware Version: 4.10 VLAN ID: 1 IPv6 Information: LL Address: fe80::21c:c4ff:fefa:16d8/64 LL URL: http://[fe80::21c:c4ff:fefa:16d8] SLAAC Address: 1000::21c:c4ff:fefa:16d8/64 SLAAC URL: http://[1000::21c:c4ff:fefa:16d8] DHCPv6 Address: 1000::9217:4323:14a:1e2/64 DHCPv6 URL: http://[1000::9217:4323:14a:1e2] 3. <absent> 4. <absent> 5. <absent> 6. <absent>

7. <absent>

```
8. Fibre Channel
         Product Name: HP 4Gb VC-FC Module
         Width: Single
         URL to Management interface:
         In-Band IPv4 Address: 0.0.0.0
         User Assigned Name:
         Part Number: 409513-B21
         Spare Part Number: 410152-001
         Serial Number: MXK743004L
         Temperature Sensor: Present
         JS2 Connector: Absent
         Internal Ethernet Interface to OA: Present
         Internal Ethernet Route to OA: Enabled
         Internal Serial Interface to OA: Absent
         Internal Serial Route to OA: Enabled
```
 External Serial Port Interface: Absent External Ethernet Interface: Absent Manufacturer: HP VLAN ID: 1

## <span id="page-174-0"></span>SHOW INTERCONNECT LIST

### • Command:

SHOW INTERCONNECT LIST [IPV6]

### Description:

- o Displays the interconnect list
- o Displays IPv4 information by default. To display IPv6 information, enter the IPV6 keyword

### • Access level/Bay level:

All

Bay specific

Restrictions:

You must have explicit access to a bay given by the ASSIGN INTERCONNECT command.

### • Example:

OA-0018FE27577F> SHOW INTERCONNECT LIST

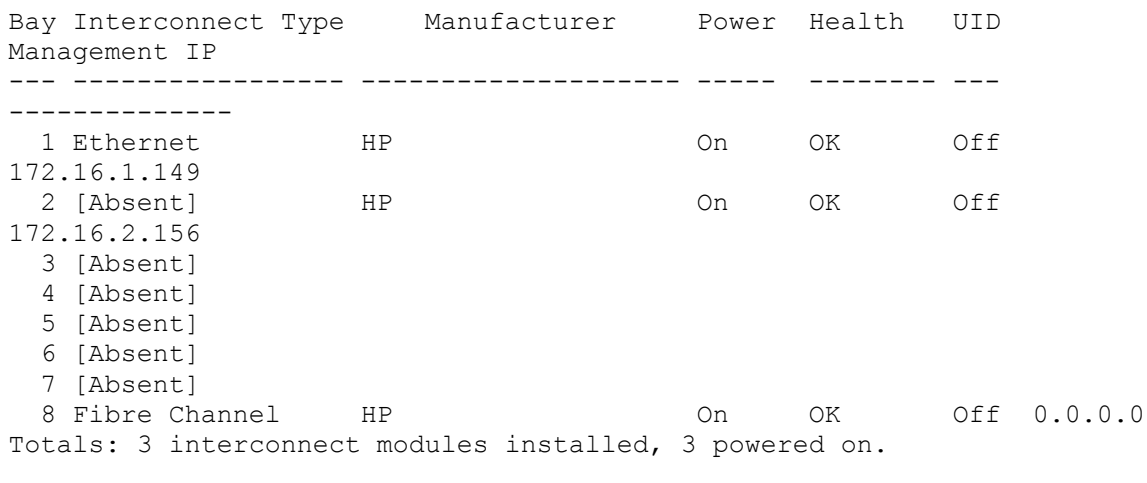

OA-0018FE275723> SHOW INTERCONNECT LIST IPV6

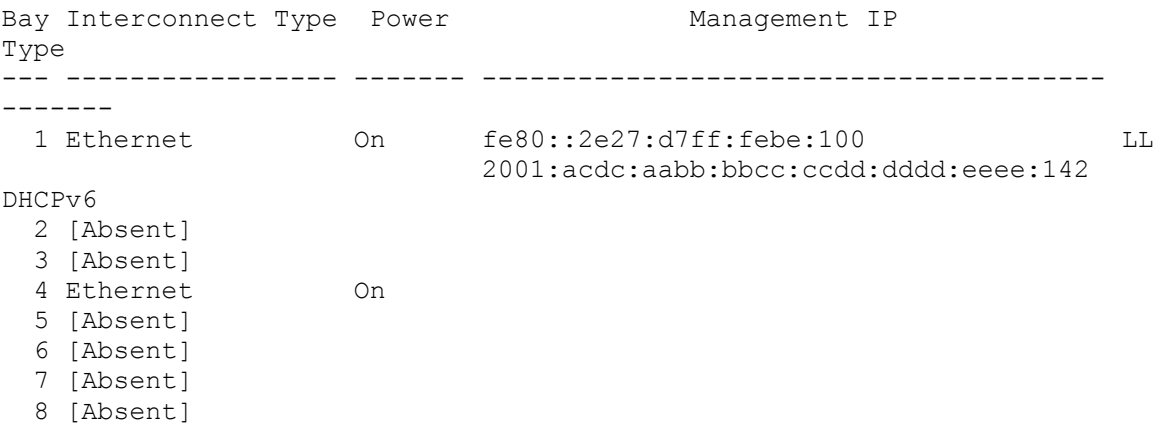

Totals: 2 interconnect modules installed, 2 powered on.

## SHOW INTERCONNECT PORT MAP

• Command:

SHOW INTERCONNECT PORT MAP {ALL | <br/> />
day number> | <br/> <br/> />
day number>>>>>>>>}

Description:

Displays the port mapping for the interconnect specified by the bay number

• Access level/Bay level:

All

Bay specific

Restrictions:

You must have explicit access to a bay given by the ASSIGN INTERCONNECT command.

• Example:

```
OA-0018FE27577F> SHOW INTERCONNECT PORT MAP ALL
1: Cisco Catalyst Blade Switch 3120X for HP w/ IP Base
  Type: Ethernet
  Width: Single
  Status: OK
            Port 1 2 3 4 5 6 7 8 9 10 11 12 13 14 
15 16
     Status OK OK OK OK
OK
     Blade 2A 7 2B
7
    Mezz/Nic NI NI NI
NI
Port 1 1 1 1
\mathfrak{D}2. <absent>
3. <absent>
4. <absent>
```
### SHOW INTERCONNECT POWERDELAY

• Command:

```
SHOW INTERCONNECT POWERDELAY {ALL | <br/>bay number> [{ - | , } <br/> <br/> \{ number>]}
```
Description:

Displays the PowerDelay status for the specified interconnects or range of interconnects

• Access level/Bay level:

All

Bay specific

Restrictions:

You must have access to the specified bay.

• Example: OA-0018FE27577F> SHOW INTERCONNECT POWERDELAY ALL

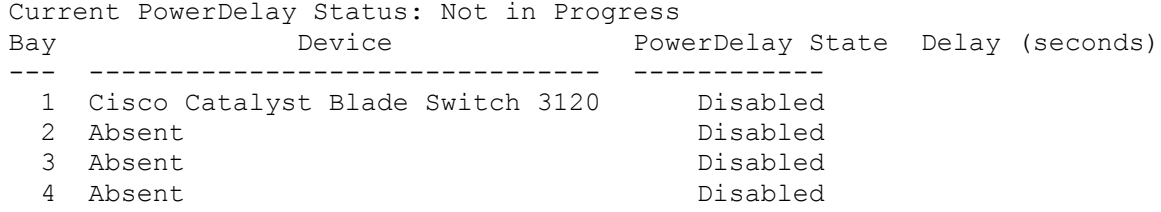

### SHOW INTERCONNECT SESSIONS

#### • Command:

SHOW INTERCONNECT SESSIONS

Description:

Displays which users have serial console sessions in progress for each interconnect

• Access level/Bay level:

OA administrator, OA operator

Bay specific

Restrictions:

You must have access to the specified bay.

#### • Example:

```
OA-0018FE27577F> SHOW INTERCONNECT SESSION
  Interconnect Bay User
 ------------------ --------------
No Interconnect remote console sessions were detected.
```
### SHOW INTERCONNECT STATUS

#### • Command:

SHOW INTERCONNECT STATUS {ALL | <br />bay number> | <br />bay number>>>>>>>>}

• Description:

Displays interconnect status information.

• Access level/Bay level:

All

Bay specific

• Restrictions:

You must have explicit access to a bay given by the ASSIGN INTERCONNECT command.

```
OA-0018FE27577F> SHOW INTERCONNECT STATUS ALL
Interconnect Module #1 Status:
        Status : OK
         Thermal: OK
         CPU Fault: OK
         Health LED: OK
         UID: Off
         Powered: On
         Diagnostic Status:
```
 Internal Data OK Management Processor OK Thermal Warning OK Thermal Danger OK I/O Configuration OK Device Failure OK Device Degraded OK Interconnect Module #2 Status: Interconnect Module Type: No Interconnect Module Installed Interconnect Module #3 Status: Interconnect Module Type: No Interconnect Module Installed Interconnect Module #4 Status: Interconnect Module Type: No Interconnect Module Installed

# Active Health System commands

# ENABLE ACTIVE HEALTH SYSTEM

### • Command:

ENABLE ACTIVE HEALTH SYSTEM

- Description:
- Enables logging of inventory and health status for shared infrastructure items such as fans and power supplies to the blades that depend upon them.
- Access level/Bay level:

OA administrator

Restrictions:

None

# DISABLE ACTIVE HEALTH SYSTEM

• Command:

DISABLE ACTIVE\_HEALTH\_SYSTEM

- Description:
- Disables logging of inventory and health status for shared infrastructure items such as fans and power supplies to the blades that depend upon them.
- Access level/Bay level:

OA administrator

Restrictions:

None

# Enclosure DVD commands

### SET SERVER DVD

### • Command:

```
SET SERVER DVD {CONNECT | DISCONNECT} [USB://url] {ALL | <br/>bay number> [{ ,
| - \} <br/>bay number>]}
```
### • Description:

Connects or disconnects the specified server or range of servers from the enclosure DVD drive. The DISCONNECT argument detaches any URL in addition to the enclosure DVD. USB://url is an optional parameter that matches the URL to an .iso file displayed by the SHOW USBKEY command.

### • Access level/Bay level:

Administrator, operator

Bay specific

### Restrictions:

You must have access to the specified bay number.

### SHOW SERVER DVD

### • Command:

SHOW SERVER DVD {ALL | <br/> >>>>
(aumber> [{ , | - } <br/> <br/> <br/> />
(100 <br/> <br/> <br/> <br/> <br/> <br/> <br/> <br/> <br/> <br/><br/><br/>  $\{$  /  $\{$  /  $\}$  /<br/> <br/> <br/> <br/> <br/> <br/> <br/> <br/> <br/

Description:

Displays the DVD connection status for the specified server or range of servers

• Access level/Bay level

All

Bay specific

- Restrictions:
	- o You must have access to the specified bay number.
	- o Different sides of the server bay cannot be designated within the same range.

```
OA-0018FE27577F> SHOW SERVER DVD ALL
DVD Drive: Present
DVD Media: Present
Server DVD connections:
Bay Connected Device or image URL
--- --------- -------------------------------------
             [Bay empty]
2A No
2B No<br>3 - 3 - [Bay empty]
 4 - [Bay empty]
```
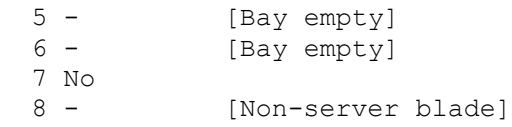

# Remote syslog commands

## DISABLE SYSLOG REMOTE

• Command:

DISABLE SYSLOG REMOTE

- Description: Disables remote system logging
	- Access level/Bay level:

OA administrator, OA operator

### Restrictions:

To perform this command, you must be an operator or administrator with OA permission.

# ENABLE SYSLOG REMOTE

- Command: ENABLE SYSLOG REMOTE
- Description: Enables remote system logging
- Access level/Bay level: OA administrator, OA operator
- Restrictions:

To perform this command, you must be an operator or administrator with OA permission.

## SET REMOTE SYSLOG PORT

• Command:

SET REMOTE SYSLOG PORT <port>

Description:

Sets the IP port number for remote system log. Setting the remote port is optional. If the remote port is not set, then the default UDP port 514 is used to send system log messages.

• Access level/Bay level:

OA administrator, OA operator

Restrictions:

The remote port must be an integer between 1 and 65535 inclusive.

# SET REMOTE SYSLOG SERVER

• Command:

SET REMOTE SYSLOG SERVER {<IPv4/IPv6> | <dns name>}

- Description: Sets the IP address or DNS name for remote system log messages
- Access level/Bay level: OA administrator, OA operator
- Restrictions:

None

## SHOW SYSLOG SETTINGS

• Command:

SHOW SYSLOG SETTINGS

Description:

Displays the remote syslog settings for the Onboard Administrator

• Access level/Bay level:

Operator, Administrator

Restrictions:

You must have OA permission to perform this command.

```
• Example:
OA-0018FE27577F> SHOW SYSLOG SETTINGS
Remote log: Disabled
Address:<br>Port:
           Port: 514
```
## TEST SYSLOG

• Command:

TEST SYSLOG

Description:

Tests the remote system log settings by logging a test message to the syslog. The test message will also appear in the local OA administrator system log

• Access level/Bay level:

Operator, Administrator

**Restriction:** 

You must have OA permission to perform this command.

## Remote syslog example

The remote syslog consists of a date and time stamp, the Onboard Administrator IP address, text, and a priority number. The date and time stamp, and the text match the Onboard Administrator syslog entry. Sep 9 16:00:28 10.128.126.204 OA: Remote system logging enabled to server 16.83.33.81, port 514 (priority 13)

# USB support commands

## DOWNLOAD CONFIG using USB key

#### • Command:

DOWNLOAD CONFIG <url>

#### Description:

Downloads a saved configuration file from a specific IP host. The file is not checked for errors but is automatically executed in SCRIPT MODE. Supported protocols are HTTP, FTP, TFTP, and USB. Format the <url> as protocol://host/path/file. If your FTP server does not support anonymous connections, then you can specify a username and password by replacing the host part in the previous format with username:password@host. To execute a configuration script from a USB key, use usb://<directory name>/<script file name>.

#### • Access level/Bay level:

OA administrator

- Restrictions:
	- o The file cannot change the Administrator account password.
	- o The user password is not saved or restored by the DOWNLOAD CONFIG command.

## SET SERVER DVD for USB key

#### • Command:

```
SET SERVER DVD {CONNECT | DISCONNECT} [USB://url] {ALL | <br/>bay number> [{ ,
| - } <bay number>]}
```
#### • Description:

Connects or disconnects the specified server or range of servers from the enclosure DVD drive. The DISCONNECT argument detaches any URL in addition to the enclosure DVD. USB://url is an optional parameter that matches the URL to an .iso file displayed by the SHOW USB command.

#### • Access level/Bay level:

Administrator, operator

Bay specific

• Restrictions:

You must have access to the specified bay number.

## <span id="page-184-0"></span>SHOW USBKEY

• Command:

SHOW USBKEY

#### Description:

Displays a list of Firmware images, configuration scripts, and ISO images present on the enclosure USB media

• Access level/Bay level:

OA administrator, OA operator

Restriction:

None

• Example:

OA-00215AB195CB> show usbkey

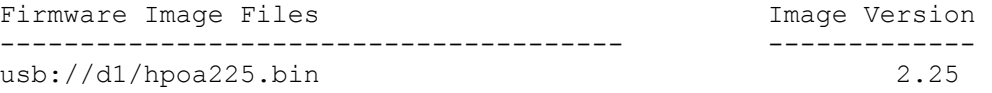

Configuration Script Files -------------------------------------- usb://d1/USE62317RY.cfg

ISO Image Files -------------------------------------- usb://d1/win2003sp4.iso usb://d1/BB130.2008 0822.11.iso usb://d1/HPSUMForce.iso usb://d1/FW820.2008\_0730.61.iso

### UPDATE IMAGE using USB key

#### • Command:

UPDATE IMAGE {{[FORCE] {<url> | FW\_ISO}} | SYNC}

- Description:
	- o The UPDATE IMAGE command downloads a new flash image from the network and uses it to update the Onboard Administrator firmware. If a redundant Onboard Administrator is present in the system, then this command flashes and validates its firmware before attempting to flash the active Onboard Administrator.
	- o Supported protocols are HTTP, FTP, and TFTP.
	- o The URL must be formatted as: protocol://host/path/filename.
	- $\circ$  The URL syntax for IPv6 addresses is protocol://[<ipv6 address>]/path/file.
	- $\circ$  If your FTP server does not support anonymous logins, a user name and password can be specified within the URL formatted as: ftp://username:password@host/path/filename.
	- o Use FORCE to enable downgrading firmware even if settings and passwords might be lost.
	- o The UPDATE IMAGE SYNC command initiates a firmware sync of the Active and Standby Onboard Administrators.
	- o For USB protocol, see the SHOW USBKEY (on page [185\)](#page-184-0) command.
- Access level/Bay level:

OA administrator, OA operator

• Restrictions:

You cannot use the FORCE option for downgrade in FIPS Mode ON/DEBUG.

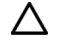

CAUTION: When a firmware upgrade is in process, do not disconnect the Onboard Administrator modules. Disconnecting these modules could render the Onboard Administrator unusable.

## UPLOAD CONFIG using USB key

#### • Command:

UPLOAD CONFIG {"<url>" | USB "<filename>"}

- Description:
	- o Uploads to the specified URL a script that duplicates the current runtime configuration.
	- o Supported protocols are FTP, TFTP, and USB.
	- o Format the URL as follows: protocol://host/path/file.
	- o The URL syntax for IPv4 addresses is protocol://<ipv4 address>/path/file.
	- o The URL syntax for IPv6 addresses is protocol://[<ipv6 address>]/path/file.
	- o If your FTP server does not support anonymous connections, you can specify a user name and password in the format ftp://username:password@host/path/file.
	- o To save an Onboard Administrator configuration file to a USB key, use the USB keyword and provide a file name.
- Access level/Bay level:

OA administrator

**Restriction:** 

The user password is not saved or restored by the UPLOAD CONFIG command.

# VLAN commands

## ADD VLAN

- Command: ADD VLAN <VLAN ID> ["<VLAN NAME>"]
- Description: Creates a VLAN ID and an optional VLAN NAME.
- Access level/Bay level: OA administrator, OA operator
- Restrictions:
	- o The VLAN ID is an integer from 1 to 4094.
	- o The VLAN Name is limited to 31 alphanumeric characters.

## DISABLE VLAN

- Command: DISABLE VLAN
- Description:

This command disables or turns off VLAN on the enclosure.

• Access level/Bay level:

OA administrator, OA operator

Restrictions:

None

## EDIT VLAN

• Command:

EDIT VLAN <VLAN ID> ["<VLAN NAME>"]

Description:

Edits VLAN NAME (truncated to 31 alphanumeric characters) for the specified VLAN ID.

• Access level/Bay level:

OA administrator, OA operator

• Restrictions:

The VLAN Name is limited to 31 alphanumeric characters.

## ENABLE VLAN

• Command:

ENABLE VLAN

- Description: This command enables or turns on VLAN on the enclosure.
- Access level/Bay level: OA administrator, OA operator
- Restrictions:

None

## REMOVE VLAN

- Command: REMOVE VLAN <VLAN ID>
- Description:

Removes a VLAN ID. All devices currently using that VLAN ID are moved to the default VLAN ID.

• Access level/Bay level:

OA administrator, OA operator

Restrictions:

The user cannot remove the default VLAN ID.

## SAVE VLAN

- Command: SAVE VLAN
- Description: Save VLAN configuration data to FLASH.
- Access level/Bay level:

OA administrator, OA operator

Restrictions:

This command only applies to VLAN configuration data.

# SET VLAN DEFAULT

• Command:

SET VLAN DEFAULT <VLAN ID>

• Description:

Sets or changes the default VLAN ID for the enclosure. Devices using the current default are reassigned to the new ID.

#### • Access level/Bay level:

OA administrator, OA operator

#### Restrictions:

The VLAN ID is a value between 1 and 4094.

### SET VLAN FACTORY

#### • Command:

SET VLAN FACTORY

Description:

Restores the VLAN settings to factory defaults. VLAN is disabled and all devices are grouped in VLAN ID 1. To execute the command, enter YES when asked if you are sure you want to restore VLAN settings to factory defaults.

• Access level/Bay level:

OA administrator, OA operator

Restrictions:

None

## SET VLAN INTERCONNECT

#### • Command:

```
SET VLAN INTERCONNECT <VLAN ID> { ALL | <br/> <br/> <br/> />
( , | - } <br/> <br/> <br/> <br/> <br/> <br/> <br/> <br/>
<br/>
<br/>
<br/>
<br/>
<br/>
<br/>
<br/>
<br/>
<br/>
<br/>
<br/>
<br/>
<br/>
<br/>
<br/>
<br/>
<br/>

}
```
Description:

Sets the VLAN ID for the specified interconnect or range of interconnects.

• Access level/Bay level:

OA administrator, OA operator

- Restrictions:
	- o You must create a VLAN ID using the ADD VLAN command, before using the SET VLAN INTERCONNECT command, or the command is rejected.
	- o All Virtual Connects that belong to the same domain must be on the same VLAN.

## SET VLAN IPCONFIG

#### • Command:

SET VLAN IPCONFIG { DHCP | STATIC | SAVE }

Description:

Temporarily sets the OA VLAN ID and IP mode to DHCP or STATIC. The IP mode setting applies to the specific OA, and the VLAN ID setting applies to both OAs. If a VLAN ID does not exist, it is created. This command (typically used to test a new network setting) will undo its changes in 5 minutes. To permanently save the changes, issue the SET VLAN IPCONFIG SAVE command.

#### • Access level/Bay level:

OA administrator, OA operator

Restrictions:

None

## SET VLAN IPCONFIG DHCP

#### • Command:

SET VLAN IPCONFIG DHCP [<OA bay number>] <OA VLAN ID>

Description:

Temporarily sets the OA to DHCP mode and the specified VLAN ID (0 to 4094). Setting the VLAN ID number to 0 disables enclosure VLAN. Any other setting enables enclosure VLAN.

• Access level/Bay level:

OA administrator, OA operator

**•** Restrictions:

VLAN ID must be an integer between 0 and 4094.

### SET VLAN IPCONFIG SAVE

- Command: SET VLAN IPCONFIG SAVE
- Description:

Saves the VLAN IPCONFIG changes to FLASH.

• Access level/Bay level:

OA administrator, OA operator

Restrictions:

None

## SET VLAN IPCONFIG STATIC

• Command:

SET VLAN IPCONFIG STATIC [< OA bay number>] <ip address> <netmask> [<  $q$ ateway>] <OA VLAN ID>

• Description:

Temporarily sets the OA to static IP mode and the specified VLAN ID (0 to 4094). Setting the VLAN ID number to 0 disables enclosure VLAN. Any other setting enables the enclosure VLAN.

• Access level/Bay level:

OA administrator, OA operator

• Restrictions:

VLAN ID must be an integer between 0 and 4094.

## SET VLAN OA

• Command:

SET VLAN OA <VLAN ID>

Description:

Sets or changes the VLAN ID of the Onboard Administrator. Loss of connectivity to the Onboard Administrator will occur if this is improperly set.

• Access level/Bay level:

OA administrator, OA operator

Restrictions:

None

### SET VLAN REVERT

• Command:

SET VLAN REVERT <delay>

Description:

Reverts VLAN settings back to saved FLASH configuration data in <delay> seconds. Use a delay of 0 to cancel the command. Any newly issued revert command takes precedence over an outstanding one.

• Access level/Bay level:

OA administrator, OA operator

Restrictions:

None

## SET VLAN SERVER

• Command:

SET VLAN SERVER <VLAN\_ID> { ALL | <br/> <br/> <br/> />
( { , | - } <br/> <br/> <br/> <br/> <br/> <br/> <br/> <br/> <br/> <br/> <br/> <br/> <br/><br/><br/> $\label{eq:2}$ 

Description:

Sets the VLAN ID for the specified server or range of servers.

• Access level/Bay level:

OA administrator, OA operator

- Restrictions:
	- o You must create a VLAN ID using the ADD VLAN command, before using the SET VLAN SERVER command, or the command is rejected.
	- o All multi-blade servers must be on the same VLAN.

### SHOW VLAN

• Command:

SHOW VLAN

• Description: Shows VLAN settings. • Access level/Bay level: OA administrator, OA operator, OA user **•** Restrictions: None • Example: OA-0018FE27577F> show vlan show vlan VLAN is enabled. OA VLAN ID = 1. Default VLAN ID (untagged) = 1. VLAN VLAN NAME ---- --------- 1 Default Device Settings BAY VLAN --- ----  $\begin{array}{ccc} 1 & 1 \\ 2 & 1 \end{array}$  $\begin{array}{ccc} 2 & 1 \\ 3 & 1 \end{array}$  $\begin{array}{cc} 3 & 1 \\ 4 & 1 \end{array}$  $\begin{array}{cc} 4 & 1 \\ 5 & 1 \end{array}$ 5 1 6 1  $\begin{array}{cc} 7 & 1 \\ 8 & 1 \end{array}$ <sup>1</sup> Interconnect Settings BAY VLAN --- ---- 1 1 2 1 3 1 4 1

# HP Insight Remote Support commands

## ADD REMOTE\_SUPPORT CERTIFICATE

#### • Command:

ADD REMOTE SUPPORT CERTIFICATE <end marker> <\n> <certificate> <\n> <end marker> <press enter>

#### Description:

Adds the specified HP Remote Support certificate to the Onboard Administrator. Certificates ensure that the Onboard Administrator sends information securely to the Insight Remote Control server. To add the certificate:

- a. Start with a string that does not appear within the certificate (the end marker).
- **b.** Insert a newline character by pressing **Enter**.
- c. Paste in the certificate.
- d. Insert a newline character by pressing Enter.
- **e.** Insert the end marker.
- f. Issue the command by pressing Enter.

Failure to give a proper end marker before and after the certificate might cause the interface to wait for the appropriate end marker indefinitely.

• Access level/Bay level:

OA administrator

- **Restrictions** 
	- o Only one certificate may be added per command.
	- o A maximum of 8 certificates can be added to the Onboard Administrator.
	- o This command is only available in script mode.
	- $\circ$  A valid certificate is required if connecting to an HP Insight Remote Support Hosting Device and the Onboard Administrator is operating in FIPS Mode.
	- o When the Onboard Administrator is operating in FIPS Mode, the minimum RSA key length is 2048 bits, and the signature hash algorithm must be SHA1, SHA-224, SHA-256, SHA-384, or SHA-512.

## DOWNLOAD REMOTE SUPPORT CERTIFICATE

#### • Command:

DOWNLOAD REMOTE\_SUPPORT CERTIFICATE "<url>"

- Description:
	- o Downloads the specified HP Remote Support certificate to the Onboard Administrator. The certificate ensures that the Onboard Administrator sends information securely to the Insight Remote Control server.
- o Specify the URL where the certificate can be found.
- o Supported protocols are HTTP, FTP, and TFTP.
- o Format the URL as protocol://host/path/file.
- $\circ$  The URL syntax for IPv4 addresses is protocol://<ipv4 address>/path/file.
- $\circ$  The URL syntax for IPv6 addresses is protocol://[<ipv6 address>]/path/file.
- $\circ$  If your FTP server does not support anonymous connections, you can specify a user name and password in the format ftp://username:password@host/path/file.

#### • Access level/Bay level:

OA administrator

- Restrictions:
	- o Only one certificate may be downloaded per command.
	- o A maximum of 8 certificates can be downloaded to the Onboard Administrator.
	- $\circ$  A valid certificate is required if connecting to an HP Insight Remote Support Hosting Device and the Onboard Administrator is operating in FIPS Mode.
	- o When the Onboard Administrator is operating in FIPS Mode, the minimum RSA key length is 2048 bits, and the signature hash algorithm must be SHA1, SHA-224, SHA-256, SHA-384, or SHA-512.

### ENABLE REMOTE\_SUPPORT DIRECT

• Command:

ENABLE REMOTE SUPPORT DIRECT {"<user-id> <password>}

Description:

Registers the Onboard Administrator enclosure for Remote Support Direct Connect (DIRECT mode), allowing the enclosure to communicate directly to HP without the need to set up an HP Insight Remote Support centralized Hosting Device in your local environment.

After entering the command, you are asked to confirm that you agree to have Insight Remote Support send data to HP and that you agree to the terms and conditions of the HP Software License Agreement and the HP Insight Management Additional License Authorization (located at the HP website [\(http://www.hp.com/go/SWLicensing\)](http://www.hp.com/go/SWLicensing)). For information about the type of data collected by HP, see the *HP BladeSystem Onboard Administrator User Guide*.

To confirm your agreement, answer YES. This completes the first of two steps of the registration process.

 $\mathbb{I}\mathbb{X}$ IMPORTANT: This command completes step 1 of the registration process. To complete the process, you must perform step 2, which is to register at the Insight Online portal.

To complete the second step of the registration process, register at the Insight Online portal:

- a. Navigate to the HP Insight Online website [\(http://www.hp.com/go/insightonline.\)](http://www.hp.com/go/insightonline.), and then log in with your HP Passport account credentials.
- b. Follow the onscreen instructions in Insight Online, and provide your site, contact, and partner information so HP can deliver service for your enclosure. For detailed instructions, see the *HP Insight Remote Support and Insight Online Setup Guide for ProLiant Gen8 Servers and c-Class BladeSystem Enclosures.*

After you complete these steps, confirm registration completion by using the SET REMOTE\_SUPPORT DIRECT ONLINE REGISTRATION COMPLETE (on page [198\)](#page-197-0) command. You can then use the TEST REMOTE SUPPORT (on page [200\)](#page-199-0) command to send a test event to confirm the connection between OA and Insight Remote Support.

If your enclosure uses a web proxy server to access the Internet, enter proxy information with the SET REMOTE SUPPORT DIRECT PROXY (on page [198\)](#page-197-1) command.

• Access level/Bay level:

OA administrator

**Restrictions** 

Version 4.01 or later of the Onboard Administrator firmware must be installed.

## ENABLE REMOTE\_SUPPORT IRS

#### • Command:

ENABLE REMOTE SUPPORT IRS {"<hostname | IP address>" <port>}

Description:

Registers the Onboard Administrator enclosure for Remote Support Central Connect (IRS mode), allowing the enclosure to communicate to HP through an HP Insight Remote Support centralized Hosting Device in your local environment.

After registering, you can use the TEST REMOTE SUPPORT (on page [200\)](#page-199-0) command to send a test event to confirm the connection between Onboard Administrator and Insight Remote Support.

• Access level/Bay level:

OA administrator

- **Restrictions** 
	- o Insight Remote Support 7.0.5 or later must be installed and configured on the Insight Remote Support centralized hosting device.
	- o Version 3.60 or later of the Onboard Administrator firmware must be installed.
	- $\circ$  A valid certificate is required if connecting to an HP Insight Remote Support Hosting Device and the Onboard Administrator is operating in FIPS Mode.

## ENABLE REMOTE\_SUPPORT MAINTENANCE

• Command:

ENABLE REMOTE SUPPORT MAINTENANCE { MIN | HOUR | DAY | WEEK } <interval>

Description:

Enables and starts the Remote Support maintenance window for the time interval specified

• Access level/Bay level:

OA administrator

Restrictions:

Remote Support must be enabled before running ENABLE REMOTE\_SUPPORT MAINTENANCE. This setting is not recorded when you run the SHOW CONFIG command.

# DISABLE REMOTE\_SUPPORT

- Command: DISABLE REMOTE\_SUPPORT
- Description: Unregisters the Onboard Administrator from the Remote Support server
- Access level/Bay level: OA administrator

# DISABLE REMOTE\_SUPPORT MAINTENANCE

- Command: DISABLE REMOTE\_SUPPORT MAINTENANCE
- Description:
	- Disables the Remote Support maintenance window
- Access level/Bay level:
	- OA administrator

# REMOVE REMOTE\_SUPPORT CERTIFICATE

• Command:

REMOVE REMOTE SUPPORT CERTIFICATE "<certificate name>"

- Description:
- Removes the Remote Support trust certificate corresponding to the SHA1 <certificate name>.
- Access level/Bay level:

OA administrator

Restrictions:

None

# SEND REMOTE SUPPORT DATACOLLECTION

• Command:

SEND REMOTE SUPPORT DATACOLLECTION

- Description: Sends a data collection to the remote server
- Access level/Bay level:

OA administrator

Restrictions:

Remote Support must be enabled before sending a data collection. If the enclosure contains a large number of blades, the test might take several minutes. After the test is complete, the status is reflected in the SHOW REMOTE SUPPORT command output.

## <span id="page-197-0"></span>SET REMOTE SUPPORT DIRECT ONLINE\_REGISTRATION\_COMPLETE

- Command:
- SET REMOTE SUPPORT DIRECT ONLINE REGISTRATION COMPLETE
- Description:

Upon entering this command, you are asked to confirm that you registered at the HP Insight Online website [\(http://www.hp.com/go/insightonline.\)](http://www.hp.com/go/insightonline.). This is the second of two steps to finish registering for Insight Remote Support through a direct connection to HP Insight Online. To confirm that you have completed this step, answer YES.

To send a test event to confirm the connection between OA and Insight Remote Support, use the TEST REMOTE SUPPORT (on page [200\)](#page-199-0) command.

#### • Access level/Bay level:

OA administrator

**Restrictions** 

If your enclosure uses a web proxy server to access the Internet, enter proxy information with the SET REMOTE SUPPORT DIRECT PROXY (on page [198\)](#page-197-1) command. Proxy settings must be kept up to date to enable your c-Class enclosure to continue to send remote support data to HP.

## <span id="page-197-1"></span>SET REMOTE\_SUPPORT DIRECT PROXY

#### • Command:

```
SET REMOTE SUPPORT DIRECT PROXY {NONE | "<proxy server>" <proxy port>
["<proxy username>"] ["<proxy password>"]}
```
#### Description:

Sets Remote Support proxy settings required if the Onboard Administrator enclosure uses a proxy server to access the Internet.

• Access level/Bay level:

OA administrator

**Restrictions** 

Proxy settings must be kept up to date to enable your c-Class enclosure to continue to send remote support data to HP.

## SHOW REMOTE\_SUPPORT

• Command:

SHOW REMOTE\_SUPPORT

Description:

Displays Remote Support settings and information such as:

- o Remote Support status
- o Connection type: DIRECT or IRS (Insight Remote Support)
- o Online passport name
- o Online Registration status
- o Web Proxy Server
- o Data collection status
- Access level/Bay level:

OA administrator

#### • Example:

OA-E4115BECFBAB> show remote\_support

```
 Status : Enabled
Connection type \hspace{1.5cm} \therefore \hspace{.1cm} \text{DIFF} Online passport name : oa_user
 Online Registration complete : Yes
Web Proxy Server :
 Collection Interval(days) : 30
 Last successful registration : 2013-11-11T12:21:40 CST
 Last successful unregistration : 0000-00-00T00:00:00
 Last successful Data Collection : 2013-11-11T12:22:05 CST
       Last Data Collection transmission: 2013-11-11T12:22:05 CST
       Next scheduled Data Collection : 2013-12-11T12:21:00 CST
      Last successful Service Event : 2013-11-11T12:25:18 CST
       Failed Data Collection attempts : 0
Failed Service Event attempts : 0
Maintenance Mode (a) : Disabled
```
### SHOW REMOTE\_SUPPORT CERTIFICATE

• Command:

SHOW REMOTE SUPPORT CERTIFICATE

Description:

Displays the details of the Remote Support certificates that have been added.

• Access level/Bay level:

OA administrator

**Restrictions** 

None

#### • Example:

OA-0022643431AB> show remote\_support certificate

Details for ca certificate 1

```
certificateVersion = 3
 issuerOrganization = Hewlett-Packard Company
 issuerOrganizationalUnit = Hewlett-Packard Insight 
Remote Support
          issuerCommonName = pdehost24.ac.hp.com
```

```
subjectOrganization = Hewlett-Packard Company
            subjectOrganizationalUnit = Hewlett-Packard InsightRemote Support
 subjectCommonName = pdehost24.ac.hp.com
validFrom = 2012 - 10 - 08T22:57:20Z validTo = 2013-10-09T22:57:20Z
serialNumber =
6C:FB:78:3C:94:40:88:F1:DE:DF:26:55:3B:6B:C0:5B<br>extensionCount = 0
            extensionCount
             md5Fingerprint = 
A2:79:25:F9:43:7F:C6:B7:48:47:E1:FA:EA:F1:83:00
            sha1Fingerprint
15:28:B5:19:28:F3:90:B5:BB:FE:54:12:03:18:9F:86:C0:5A:14:B0
```
### SHOW REMOTE\_SUPPORT EVENTS

• Command:

SHOW REMOTE SUPPORT EVENTS

Description:

Displays Remote Support events that have been sent

• Access level/Bay level:

OA administrator

#### • Example:

OA-E4115BECFBAB> show remote support events

```
Id a series of the series of the series of the series of the series of the series of the series of the series o
Device Serial Perceived Submission
Number Type Type Type Type
Number Bay Severity Status
------------------------------------ ----------------------- ------
---------- ----------- --- --------- ---------
80965f29-7f7e-42ba-afb4-8bdc348c75bb 2013-11-11T12:23:09 CST Test 
Enclosure ENC1234567 0 Info OK
b6cd7095-a561-4384-98b2-5e44744ea2dc 2013-11-11T12:25:09 CST Test 
Enclosure ENC1234567 0 Info OK
f7824402-6646-4e02-b584-4c7a84b49504 2013-11-11T12:25:11 CST Test 
Enclosure ENC1234567 0 Info OK
d45e1b4c-fa23-4b7e-917d-f9d3857aedfb 2013-11-11T12:25:12 CST Test 
Enclosure ENC1234567 0 Info OK
```
### <span id="page-199-0"></span>TEST REMOTE\_SUPPORT

• Command:

TEST REMOTE\_SUPPORT

Description:

Sends a test service alert

• Access level/Bay level:

OA administrator

#### Restrictions:

Remote Support must be enabled before sending a test event. If the enclosure contains a large number of blades, the test might take several minutes. After the test has completed, the status is reflected in the SHOW REMOTE\_SUPPORT command output.

# Enclosure Dynamic Power Cap commands

## SET ENCLOSURE POWER CAP

#### • Command:

SET ENCLOSURE POWER CAP { <cap> [<derated circuit capacity> <rated\_circuit\_capacity>] | OFF }

#### Description:

Sets the Enclosure Dynamic Power Cap in watts AC. OFF disables the Enclosure Dynamic Power Cap. Average power cannot exceed cap or derated\_circuit\_capacity. Peak power cannot exceed rated\_circuit\_capacity. For example, suppose the PDU powering the enclosure has a rated capacity of 30 amps. In North America and Japan, the standard de-rating ratio is 80%, so the PDU has a derated capacity of 24 amps (0.80 \* 30). At 208 volts, the Rated Circuit Capacity would be entered as 6240 watts (30 \* 208), and the Derated Circuit Capacity would be entered as 4992 watts (24 \* 208). When specifying only cap, the other values are calculated using the standard de-rating ratio for North America. Therefore derated\_circuit\_capacity is equal to cap and rated\_circuit\_capacity is equal to 1.25 \* cap. The Enclosure Dynamic Power Cap and Derated Circuit Capacity can be specified as any value in the allowable range. The Derated Circuit Capacity must be at least as large as the Enclosure Dynamic Power Cap and no larger than the Rated Circuit Capacity. The Enclosure Dynamic Power Cap can be used to limit enclosure power consumption based on a cooling constraint that might be lower than the Derated Circuit Capacity.

#### • Access level/Bay level:

OA administrator, OA operator

- Restrictions:
	- o A redundant Onboard Administrator is required.
	- o The Power Cap must be in the range displayed by the command SHOW ENCLOSURE POWER\_CAP.
	- o In scripts, if both SET POWER LIMIT and SET ENCLOSURE POWER CAP are set to non-zero values, whichever command is used last takes precedence.

# SET ENCLOSURE POWER\_CAP\_BAYS\_TO\_EXCLUDE

#### • Command:

SET ENCLOSURE POWER CAP BAYS TO EXCLUDE [NONE | <br/>bay number> {[, | - ] <br/>bay number>}]

#### Description:

Specifies bays to omit from Enclosure Dynamic Power Cap. Blades in omitted bays are treated as unmanaged components of the system: They receive a maximum power allocation even when the power is not being consumed, raising the minimum Enclosure Dynamic Power Cap value that can be applied to the enclosure. Any blades in bays not specified are managed.

If you have previously specified bays to exclude, using this command again replaces that specification rather than augmenting it.

• Access level/Bay level:

OA administrator, OA operator

Restriction:

You can exclude no more than one fourth of the bays.

## SHOW ENCLOSURE POWER\_CAP

• Command:

SHOW ENCLOSURE POWER CAP

Description:

Displays the current Enclosure Dynamic Power Cap in watts.

• Access level/Bay level:

All

Restriction:

None

• Example:

OA-0018FE27577> SHOW ENCLOSURE POWER\_CAP

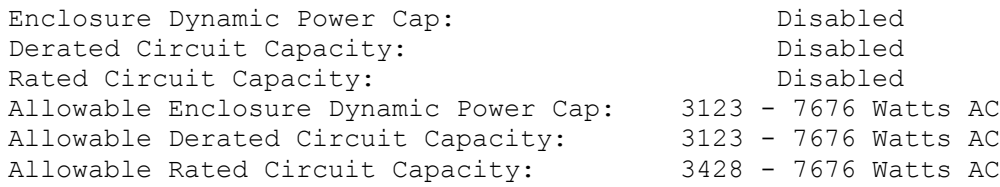

## SHOW ENCLOSURE POWER\_CAP\_BAYS\_TO\_EXCLUDE

• Command:

SHOW ENCLOSURE POWER CAP BAYS TO EXCLUDE

Description:

Displays the bays in the enclosure that are exempt from the Enclosure Dynamic Power Cap.

• Access level/Bay level:

All

Restriction:

None

• Example: OA-0018FE27577F> show enclosure power\_cap\_bays\_to\_exclude

```
Bays opted out: None
```
# Event notifications

## Enclosure event notifications

Enclosure events produce screen messages with the show events option enabled. If you are directly affected by an event, a message is produced whether the show events option is enabled or disabled.

Event messages include the device affected, the device name, and the date and time of the event. Some examples of event messages are:

- The enclosure is in a degraded state.
- Blade X has experienced a failure.
- The temperature on Blade X has exceeded the failed threshold.
- Fan X has experienced a failure.
- The power supplies are no longer redundant.
- Power supply X is in a degraded state.
- The enclosure temperature has exceeded the degraded threshold.

### Command line event notifications

When the SET DISPLAY EVENTS option is turned on, the terminal interface displays error, warning, and status messages, depending on the behavior of the enclosure and components.

The syntax for these messages are:

- <error>—Description of error
- <warning>—Description of warning
- <status>—Description of status

The following table lists causes of the error, warning, or status events that appear.

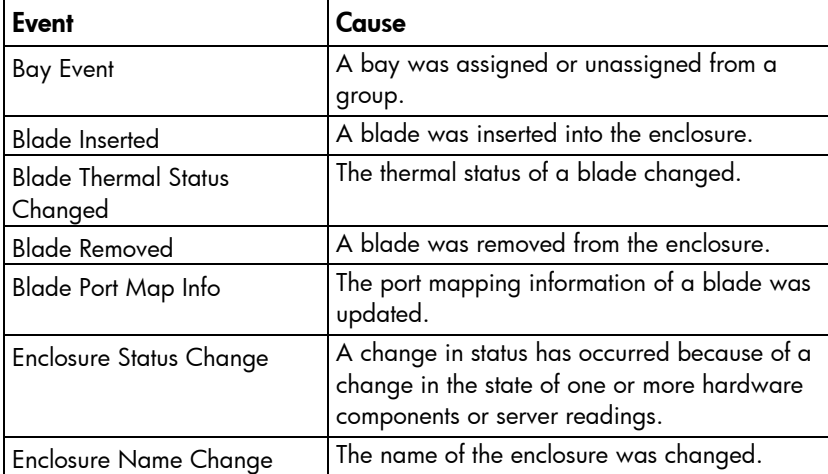

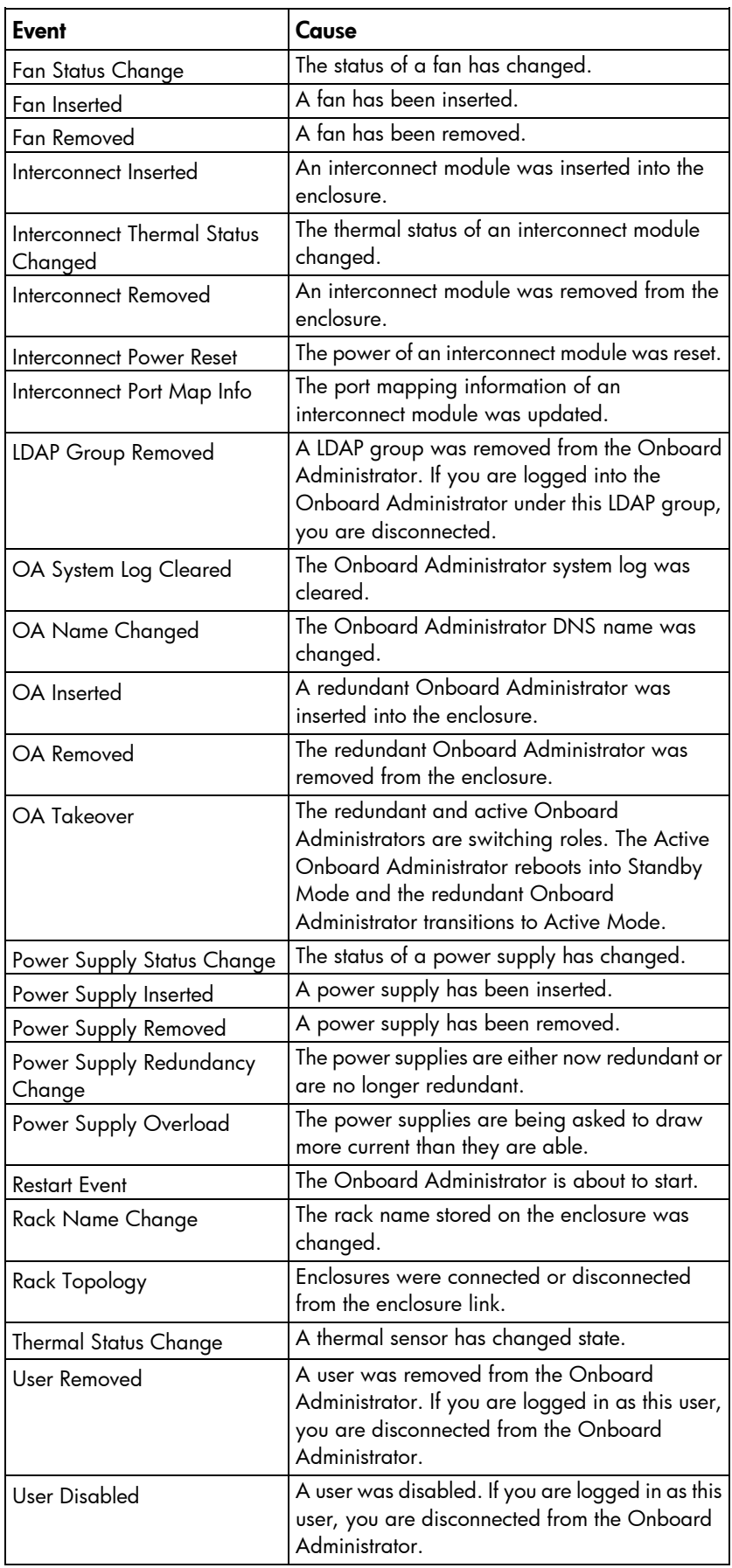

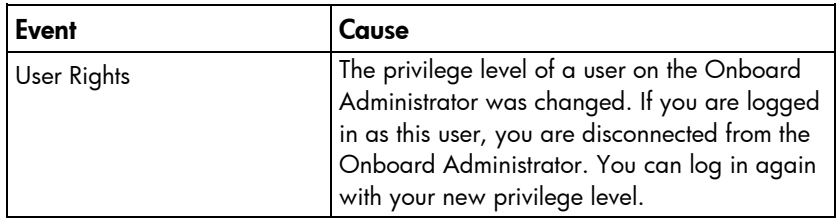

# Support and other resources

## Before you contact HP

Be sure to have the following information available before you call HP:

• Active Health System log (HP ProLiant Gen8 or later products)

Download and have available an Active Health System log for 3 days before the failure was detected. For more information, see the *HP iLO 4 User Guide* or *HP Intelligent Provisioning User Guide* on the HP website [\(http://www.hp.com/go/ilo/docs\)](http://www.hp.com/go/ilo/docs).

• Onboard Administrator SHOW ALL report (for HP BladeSystem products only)

For more information on obtaining the Onboard Administrator SHOW ALL report, see the HP website [\(http://www.hp.com/go/OAlog\)](http://www.hp.com/go/OAlog).

- Technical support registration number (if applicable)
- Product serial number
- Product model name and number
- Product identification number
- Applicable error messages
- Add-on boards or hardware
- Third-party hardware or software
- Operating system type and revision level

### HP contact information

For United States and worldwide contact information, see the Contact HP website [\(http://www.hp.com/go/assistance\)](http://www.hp.com/go/assistance).

In the United States:

- To contact HP by phone, call 1-800-334-5144. For continuous quality improvement, calls may be recorded or monitored.
- If you have purchased a Care Pack (service upgrade), see the Support & Drivers website [\(http://www8.hp.com/us/en/support-drivers.html\)](http://www8.hp.com/us/en/support-drivers.html). If the problem cannot be resolved at the website, call 1-800-633-3600. For more information about Care Packs, see the HP website [\(http://pro-aq-sama.houston.hp.com/services/cache/10950-0-0-225-121.html\)](http://pro-aq-sama.houston.hp.com/services/cache/10950-0-0-225-121.html).

## Time zone settings

### Universal time zone settings

17 IMPORTANT: Time zones must be entered exactly as they appear.

The following table provides the Universal time zone settings that are supported by the Onboard Administrator.

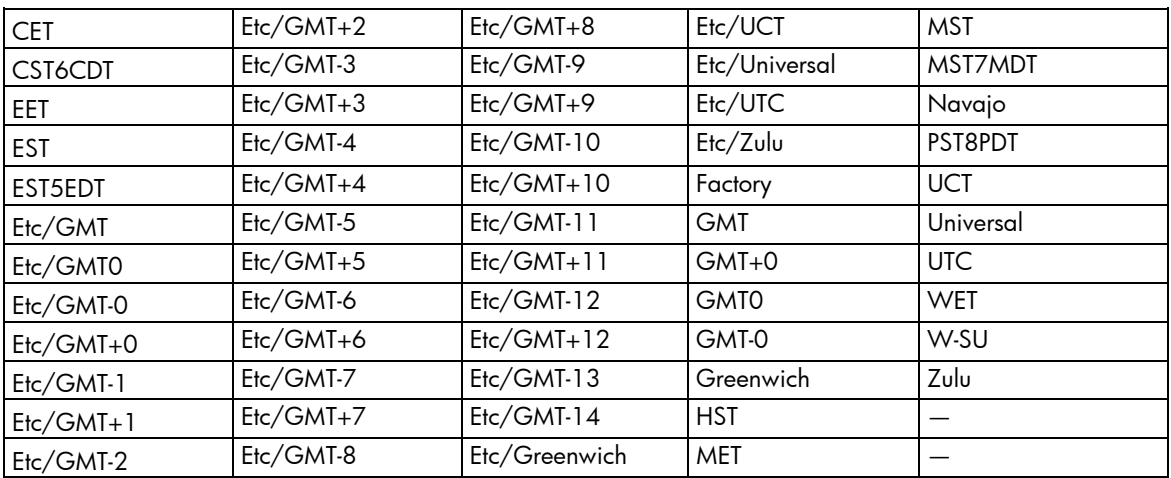

## Africa time zone settings

 $\mathbb{I}\mathbb{X}$ 

IMPORTANT: Time zones must be entered exactly as they appear.

The following table provides the African time zone settings that are supported by the Onboard Administrator.

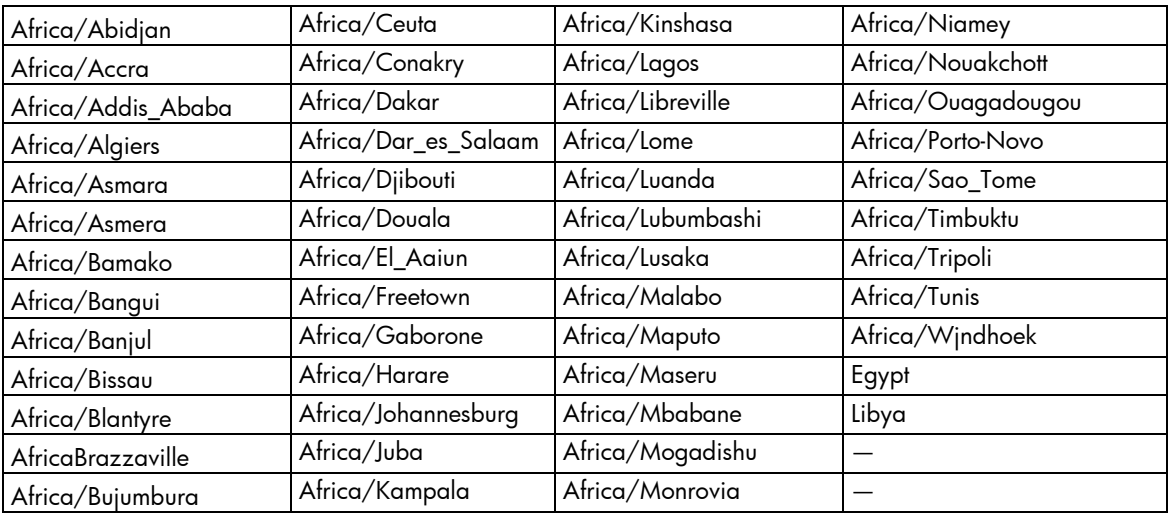

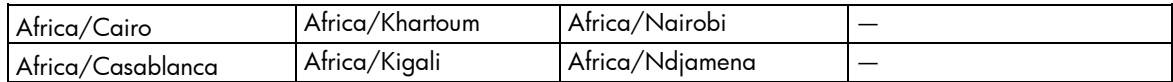

## Americas time zone settings

 $\mathbb{Z}^2$ IMPORTANT: Time zones must be entered exactly as they appear.

The following table provides the Americas time zone settings that are supported by the Onboard Administrator.

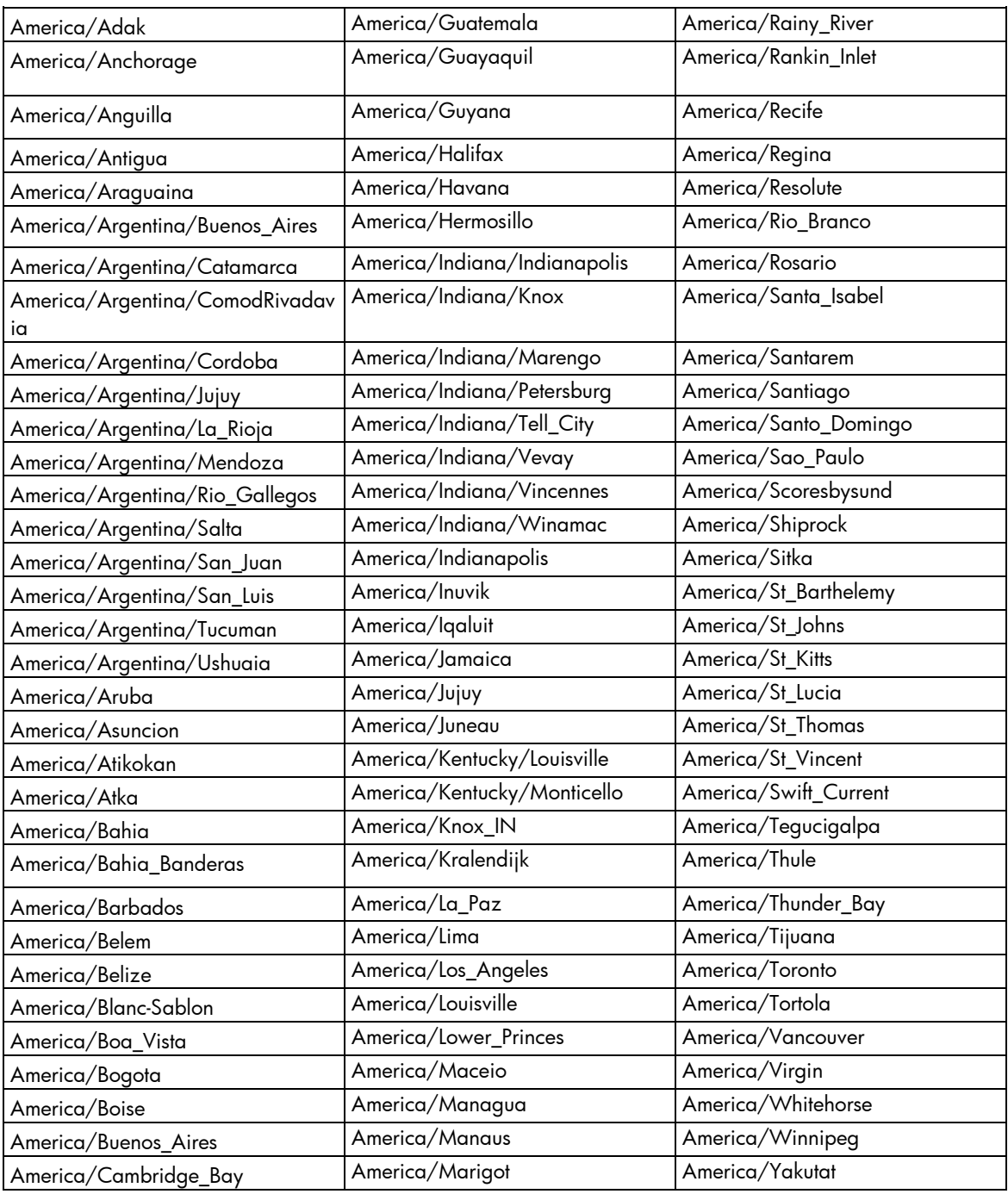

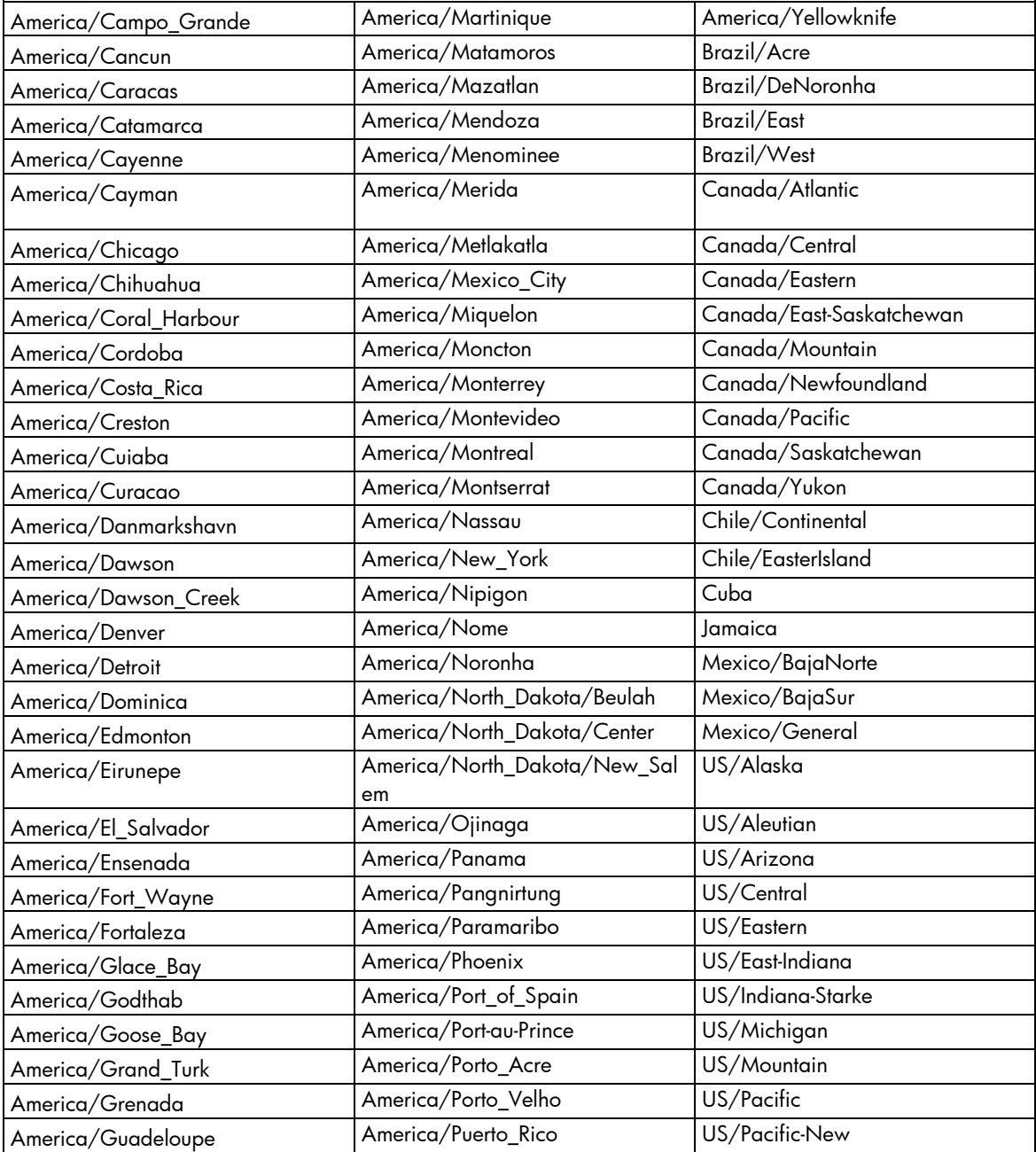

## Asia time zone settings

17 IMPORTANT: Time zones must be entered exactly as they appear.

The following table provides the Asian time zone settings that are supported by the Onboard Administrator.

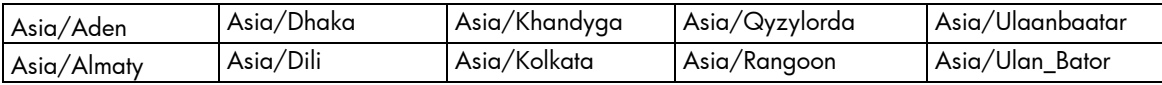

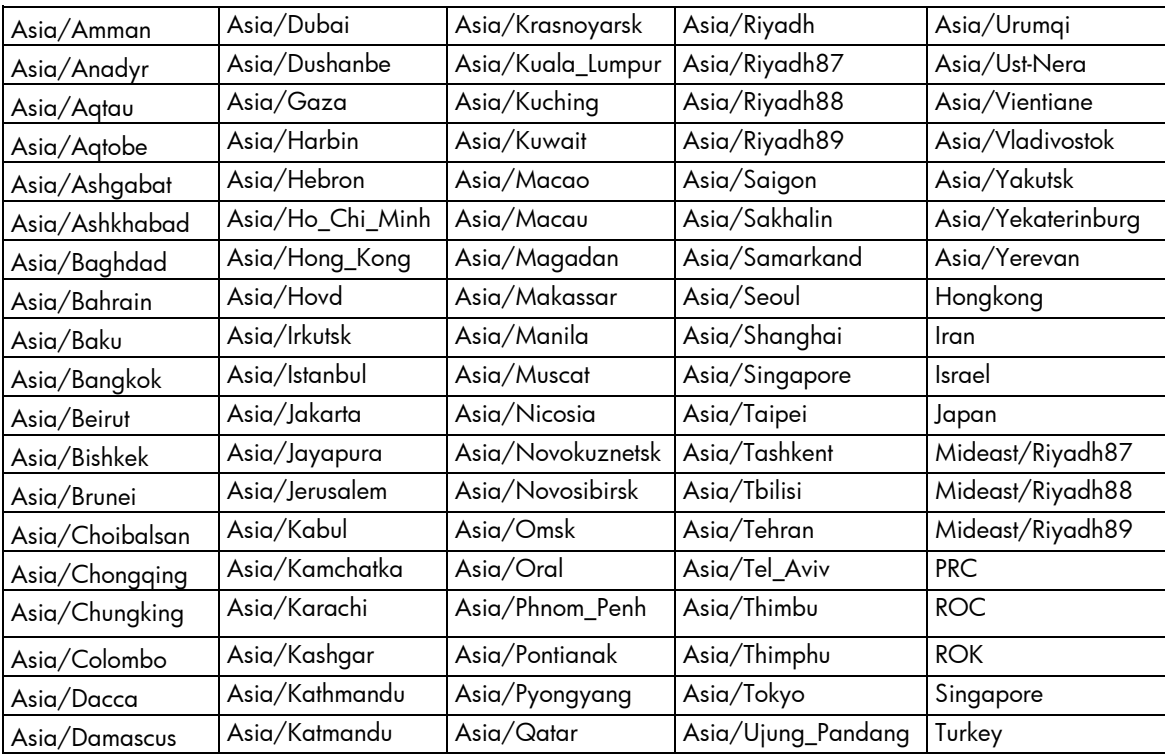

### Oceanic time zone settings

 $\mathbb{Z}^2$ 

IMPORTANT: Time zones must be entered exactly as they appear.

The following table provides the Oceanic time zone settings that are supported by the Onboard Administrator.

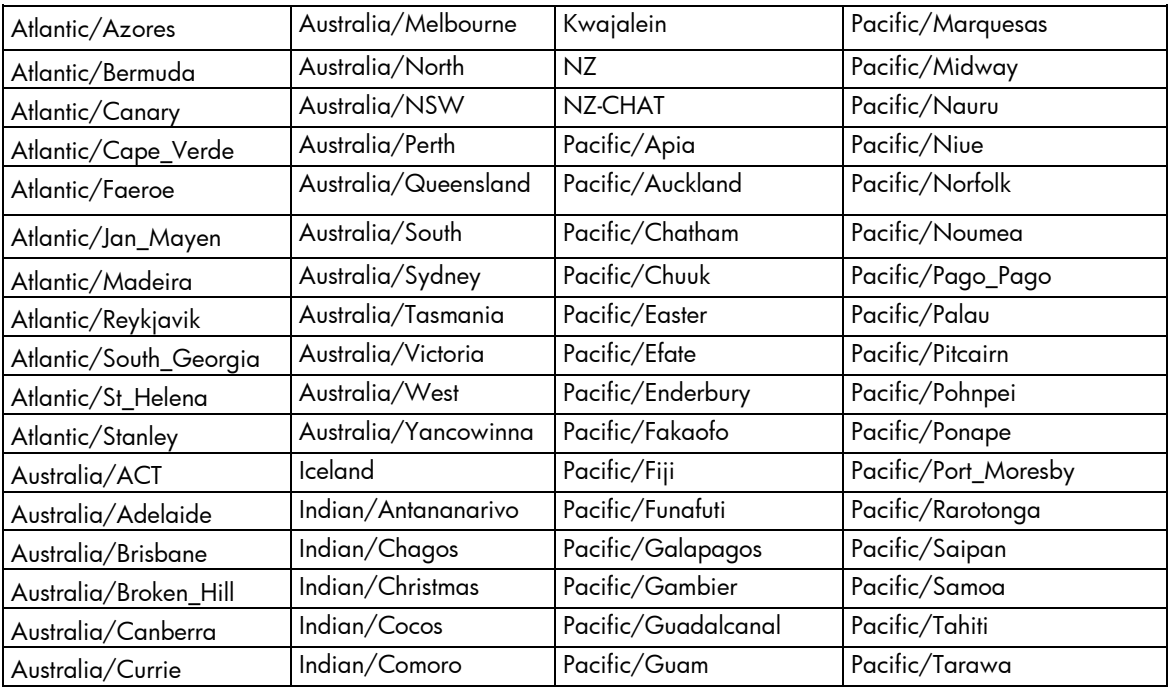

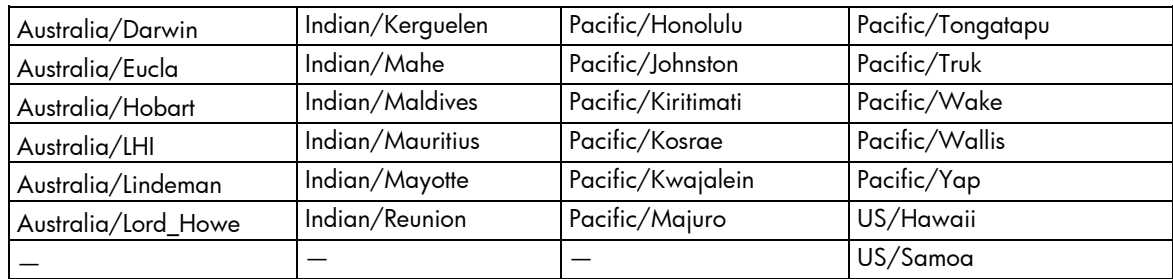

### Europe time zone settings

 $\mathbb{I}^n$ 

IMPORTANT: Time zones must be entered exactly as they appear.

The following table provides the European time zone settings that are supported by the Onboard Administrator.

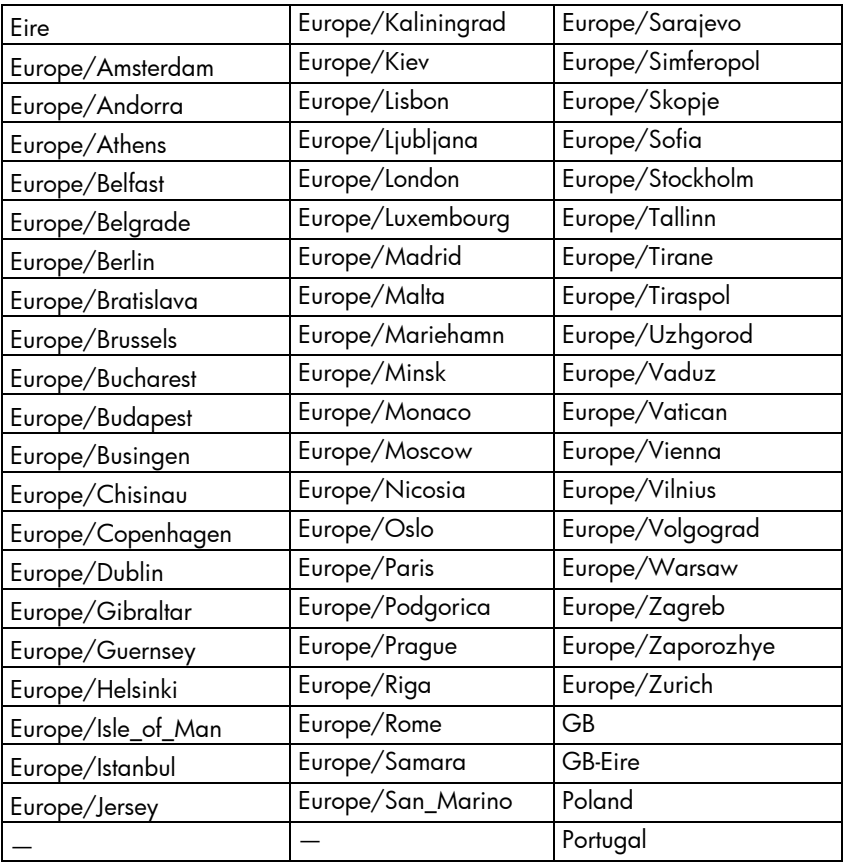

## Polar time zone settings

 $\mathbb{I}^n$ 

IMPORTANT: Time zones must be entered exactly as they appear.

The following table provides the Polar time zone settings that are supported by the Onboard Administrator.

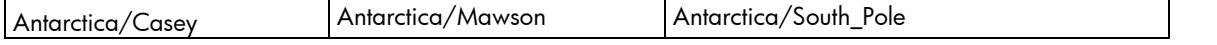

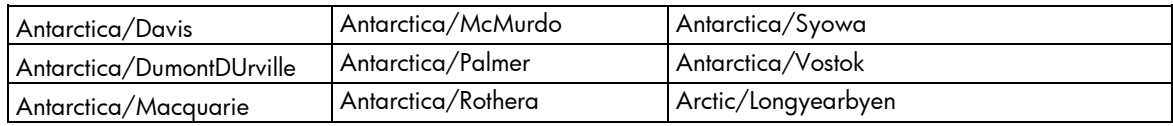

# Acronyms and abbreviations

### BLD

DDNS

**DHCP** 

EBIPA

BladeSystem Location Device

CA certificate authority

Dynamic Domain Name System

Dynamic Host Configuration Protocol

DN distinguished name

DNS domain name system

Enclosure Bay IP Addressing

**EFM** Enclosure Firmware Management

**FQDN** Fully Qualified Domain Name

FRU field replaceable unit

**GC** global catalog

### HDD

hard drive

### HP SIM

HP Systems Insight Manager

### **HTTPS**

hypertext transfer protocol secure sockets

### ICMP

Internet Control Message Protocol

iLO Integrated Lights-Out

IPD intelligent power discovery

### LDAP

Lightweight Directory Access Protocol

MAC Media Access Control

NTP network time protocol

### PDU

power distribution unit

### PIC

peripheral interface controller

### **PKCS**

Public-Key Cryptography Standards

### PXE

preboot execution environment

### RBSU

ROM-Based Setup Utility

### **RIBCL**

Remote Insight Board Command Language

### RSA

Rivest, Shamir, and Adelman public encryption key

### SLAAC

stateless address autoconfiguration

### SOAP

Simple Object Access Protocol

SSH

Secure Shell

SSO

single sign-on

TFTP

Trivial File Transfer Protocol

TPM Trusted Platform Module

UEFI Unified Extensible Firmware Interface

### UID

unit identification

URB utility ready blade

VC Virtual Connect

**VCM** Virtual Connect Manager

### **WWN**

World Wide Name
# <span id="page-216-0"></span>Documentation feedback

HP is committed to providing documentation that meets your needs. To help us improve the documentation, send any errors, suggestions, or comments to Documentation Feedback [\(mailto:docsfeedback@hp.com\)](mailto:docsfeedback@hp.com). Include the document title and part number, version number, or the URL when submitting your feedback.

## **Index**

## A

accessing the CLI [13](#page-12-0) account authentication [18](#page-17-0) account level [16](#page-15-0) ADD CA CERTIFICATE [34](#page-33-0) ADD EBIPA [60](#page-59-0) ADD EBIPAV6 [60](#page-59-0) ADD HPSIM CERTIFICATE [47](#page-46-0) ADD LANGUAGE [111](#page-110-0) ADD LDAP CERTIFICATE [39](#page-38-0) ADD LDAP GROUP [39](#page-38-0) ADD OA ADDRESS IPV6 [75](#page-74-0) ADD OA DNS [75](#page-74-0) ADD OA DNS IPV6 [76](#page-75-0) ADD REMOTE\_SUPPORT CERTIFICATE [194](#page-193-0) ADD SNMP TRAPRECEIVER [77](#page-76-0) ADD SNMP USER [78](#page-77-0) ADD SSHKEY [76](#page-75-0) ADD TRUSTED HOST [79](#page-78-0) ADD USER [25](#page-24-0) ADD VLAN [188](#page-187-0) adding a user account [25](#page-24-0) Africa time zone [208](#page-207-0) Americas time zone [209](#page-208-0) Asia time zone [210](#page-209-0) ASSIGN [25](#page-24-0) ASSIGN FOR LDAP [40](#page-39-0) ASSIGN INTERCONNECT [168](#page-167-0) ASSIGN OA [26](#page-25-0) ASSIGN OA LDAP GROUP [40](#page-39-0) authorized reseller [207](#page-206-0)

## B

Blade management commands [151](#page-150-0)

#### C

CLEAR INTERCONNECT SESSION [168](#page-167-0) CLEAR LOGIN\_BANNER\_TEXT [80](#page-79-0) CLEAR NTP [80](#page-79-0) CLEAR SCREEN [20](#page-19-0) CLEAR SSHKEY [80](#page-79-0) CLEAR SYSLOG [111](#page-110-0)

CLEAR VCMODE [80](#page-79-0) CLI (Command Line Interface) [15](#page-14-0) command line, Event messages [204](#page-203-0) command, [169,](#page-168-0) [191](#page-190-0) command, ADD CA CERTIFICATE [34](#page-33-0) command, ADD EBIPA [60](#page-59-0) command, ADD EBIPAV6 [60](#page-59-0) command, ADD HPSIM CERTIFICATE [47](#page-46-0) command, ADD LANGUAGE [111](#page-110-0) command, ADD LDAP CERTIFICATE [39](#page-38-0) command, ADD LDAP GROUP [39](#page-38-0) command, ADD OA ADDRESS IPV6 [75](#page-74-0) command, ADD OA DNS [75](#page-74-0) command, ADD OA DNS IPV6 [76](#page-75-0) command, ADD REMOTE\_SUPPORT CERTIFICATE [194](#page-193-0) command, ADD SNMP TRAPRECIEVER [77](#page-76-0) command, ADD SNMP USER [78](#page-77-0) command, ADD SSHKEY [76](#page-75-0) command, ADD TRUSTED HOST [79](#page-78-0) command, ADD USER [25](#page-24-0) command, ADD VLAN [188](#page-187-0) command, ASSIGN [25](#page-24-0) command, ASSIGN for LDAP [40](#page-39-0) command, ASSIGN INTERCONNECT [168](#page-167-0) command, ASSIGN OA [26](#page-25-0) command, ASSIGN OA LDAP GROUP [40](#page-39-0) command, CLEAR INTERCONNECT SESSION [168](#page-167-0) command, CLEAR LOGIN\_BANNER\_TEXT\_[80](#page-79-0) command, CLEAR NTP [80](#page-79-0) command, CLEAR SCREEN [20](#page-19-0) command, CLEAR SSHKEY [80](#page-79-0) command, CLEAR SYSLOG [111](#page-110-0) command, CLEAR VCMODE [80](#page-79-0) command, CONNECT ENCLOSURE [111](#page-110-0) command, CONNECT INTERCONNECT [168](#page-167-0) command, CONNECT SERVER [151](#page-150-0) command, DISABLE ACTIVE HEALTH SYSTEM [179](#page-178-0) command, DISABLE ALERTMAIL [81](#page-80-0) command, DISABLE CRL [34](#page-33-0) command, DISABLE DHCP\_DOMAIN\_NAME [112](#page-111-0) command, DISABLE DHCPV6 [81](#page-80-0) command, DISABLE EBIPAV6 [60](#page-59-0) command, DISABLE ENCLOSURE\_IP\_MODE [82](#page-81-0)

command, DISABLE FIRMWARE MANAGEMENT [141](#page-140-0) command, DISABLE FQDN\_LINK\_SUPPORT [82](#page-81-0) command, DISABLE GUI\_LOGIN\_DETAIL [112](#page-111-0) command, DISABLE HTTPS [82](#page-81-0) command, DISABLE IPV6 [83](#page-82-0) command, DISABLE IPV6DYNDNS [83](#page-82-0) command, DISABLE LDAP [40](#page-39-0) command, DISABLE LLF [112](#page-111-0) command, DISABLE LOGIN\_BANNER [83](#page-82-0) command, DISABLE NTP [84](#page-83-0) command, DISABLE REMOTE SUPPORT [197](#page-196-0) command, DISABLE REMOTE SUPPORT MAINTENANCE [197](#page-196-0) command, DISABLE SECURESH [84](#page-83-0) command, DISABLE SLAAC [84](#page-83-0) command, DISABLE SNMP [85](#page-84-0) command, DISABLE STRONG PASSWORDS [26](#page-25-0) command, DISABLE SYSLOG REMOTE [182](#page-181-0) command, DISABLE TELNET [85](#page-84-0) command, DISABLE TRUSTED HOST [85](#page-84-0) command, DISABLE TWOFACTOR [34](#page-33-0) command, DISABLE URB [50](#page-49-0) command, DISABLE USER [26](#page-25-0) command, DISABLE VLAN [188](#page-187-0) command, DISABLE XMLREPLY [86](#page-85-0) command, DISCOVER FIRMWARE SERVER [141](#page-140-0) command, DOWNLOAD CA CERTIFICATE [35](#page-34-0) command, DOWNLOAD CONFIG [86](#page-85-0) command, DOWNLOAD CONFIG using USB key [185](#page-184-0) command, DOWNLOAD HPSIM CERTIFICATE [47](#page-46-0) command, DOWNLOAD LDAP CERTIFICATE [41](#page-40-0) command, DOWNLOAD OA CERTIFICATE [50](#page-49-0) command, DOWNLOAD REMOTE\_SUPPORT CERTIFICATE [194](#page-193-0) command, DOWNLOAD SSHKEY [86](#page-85-0) command, DOWNLOAD USER CERTIFICATE [35](#page-34-0) command, EDIT VLAN [188](#page-187-0) command, ENABLE ACTIVE HEALTH SYSTEM [179](#page-178-0) command, ENABLE ALERTMAIL [87](#page-86-0) command, ENABLE DHCPV6 [87](#page-86-0) command, ENABLE DISABLE DHCP\_DOMAIN\_NAME [113](#page-112-0) command, ENABLE EBIPAV6 [61](#page-60-0) command, ENABLE ENCLOSURE\_ILO\_FEDERATION\_SUPPORT [87](#page-86-0) command, ENABLE ENCLOSURE IP MODE [88](#page-87-0) command, ENABLE FIRMWARE MANAGEMENT [141](#page-140-0) command, ENABLE FQDN\_LINK\_SUPPORT [88](#page-87-0)

command, ENABLE GUI LOGIN DETAIL [113](#page-112-0) command, ENABLE HTTPS [89](#page-88-0) command, ENABLE IPV6 [90](#page-89-0) command, ENABLE IPV6DYNDNS [89](#page-88-0) command, ENABLE LDAP [41](#page-40-0) command, ENABLE LLF [113](#page-112-0) command, ENABLE LOGIN\_BANNER [89](#page-88-0) command, ENABLE NTP [90](#page-89-0) command, ENABLE REMOTE SUPPORT IRS [196](#page-195-0) command, ENABLE REMOTE SUPPORT MAINTENANCE [196](#page-195-0) command, ENABLE REMOTE\_SUPPORT DIRECT [195](#page-194-0) command, ENABLE SECURESH [90](#page-89-0) command, ENABLE SLAAC [91](#page-90-0) command, ENABLE SNMP [91](#page-90-0) command, ENABLE STRONG PASSWORDS [26](#page-25-0) command, ENABLE SYSLOG REMOTE [182](#page-181-0) command, ENABLE TELNET [91](#page-90-0) command, ENABLE TRUSTED HOST [92](#page-91-0) command, ENABLE URB [51](#page-50-0) command, ENABLE USER [27](#page-26-0) command, ENABLE VLAN [189](#page-188-0) command, ENABLE XMLREPLY [92](#page-91-0) command, EXIT [20](#page-19-0) command, FORCE TAKEOVER [51](#page-50-0) command, GENERATE CERTIFICATE [51](#page-50-0) command, GENERATE KEY [53](#page-52-0) command, HELP [20](#page-19-0) command, HISTORY [27](#page-26-0) command, HPONCFG [151](#page-150-0) command, LOGOUT [20](#page-19-0) command, PING [54](#page-53-0) command, POWEROFF INTERCONNECT [169](#page-168-0) command, POWEROFF SERVER [153](#page-152-0) command, POWERON INTERCONNECT [169](#page-168-0) command, POWERON SERVER [153](#page-152-0) command, QUIT [21](#page-20-0) command, REBOOT SERVER [154](#page-153-0) command, REMOVE CA CERTIFICATE [36](#page-35-0) command, REMOVE EBIPA [62](#page-61-0) command, REMOVE EBIPAv6 [62](#page-61-0) command, REMOVE HPSIM CERTFICATE [48](#page-47-0) command, REMOVE LDAP CERTIFICATE [41](#page-40-0) command, REMOVE LDAP GROUP [42](#page-41-0) command, REMOVE OA ADDRESS IPV6 [92](#page-91-0) command, REMOVE OA DNS [93](#page-92-0) command, REMOVE OA DNS IPV6 [93](#page-92-0) command, REMOVE REMOTE\_SUPPORT CERTIFICATE [197](#page-196-0) command, REMOVE SNMP TRAPRECEIVER [93,](#page-92-0) [94](#page-93-0) command, REMOVE SNMP USER [94](#page-93-0)

command, REMOVE TRUSTED HOST [94](#page-93-0) command, REMOVE USER [28](#page-27-0) command, REMOVE USER CERTIFICATE [36](#page-35-0) command, REMOVE VLAN [189](#page-188-0) command, RESTART OA [114](#page-113-0) command, SAVE EBIPA [62](#page-61-0) command, SAVE EBIPAV6 [63](#page-62-0) command, SAVE VLAN [189](#page-188-0) command, SEND REMOTE SUPPORT DATACOLLECTION [197](#page-196-0) command, SET ALERTMAIL MAILBOX [95](#page-94-0) command, SET ALERTMAIL SENDERDOMAIN [95](#page-94-0) command, SET ALERTMAIL SENDERNAME [96](#page-95-0) command, SET ALERTMAIL SMTP SERVER [96](#page-95-0) command, SET DATE [114](#page-113-0) command, SET DEVICE SERIAL NUMBER BLADE [54](#page-53-0) command, SET DISPLAY EVENTS [115](#page-114-0) command, SET EBIPA INTERCONNECT [63](#page-62-0) command, SET EBIPA SERVER [64](#page-63-0) command, SET EBIPAV6 INTERCONNECT [65](#page-64-0) command, SET EBIPAV6 SERVER [66](#page-65-0) command, SET ENCLOSURE ASSET [115](#page-114-0) command, SET ENCLOSURE NAME [116](#page-115-0) command, SET ENCLOSURE PART\_NUMBER [116](#page-115-0) command, SET ENCLOSURE PDU TYPE [116](#page-115-0) command, SET ENCLOSURE POWER\_CAP [202](#page-201-0) command, SET ENCLOSURE POWER\_CAP\_BAYS\_TO\_EXCLUDE [202](#page-201-0) command, SET ENCLOSURE SERIAL\_NUMBER [117](#page-116-0) command, SET ENCLOSURE UID [117](#page-116-0) command, SET FACTORY [55](#page-54-0) command, SET FIPS MODE [96](#page-95-0) command, SET FIRMWARE MANAGEMENT [141](#page-140-0) command, SET FIRMWARE MANAGEMENT BAYS\_TO\_INCLUDE SERVER [143](#page-142-0) command, SET FIRMWARE MANAGEMENT FORCE DOWNGRADE [144](#page-143-0) command, SET FIRMWARE MANAGEMENT POLICY [142](#page-141-0) command, SET FIRMWARE MANAGEMENT POWER [142](#page-141-0) command, SET FIRMWARE MANAGEMENT SCHEDULE [143](#page-142-0) command, SET FIRMWARE MANAGEMENT URL [142](#page-141-0) command, SET HPSIM TRUST MODE [48](#page-47-0) command, SET INTERCONNECT ADMIN\_PASSWORD FACTORY [170](#page-169-0) command, SET INTERCONNECT POWERDELAY [171](#page-170-0)

command, SET INTERCONNECT UID [171](#page-170-0) command, SET IPCONFIG [97](#page-96-0) command, SET LDAP GCPORT [43](#page-42-0) command, SET LDAP GROUP ACCESS [42](#page-41-0) command, SET LDAP GROUP DESCRIPTION [42](#page-41-0) command, SET LDAP NAME [43](#page-42-0) command, SET LDAP PORT [43](#page-42-0) command, SET LDAP SERVER [44](#page-43-0) command, SET LLF INTERVAL [117](#page-116-0) command, SET LOGIN\_BANNER\_TEXT [97](#page-96-0) command, SET MINIMUM PASSWORD LENGTH [28](#page-27-0) command, SET NIC [154](#page-153-0) command, SET NTP POLL [98](#page-97-0) command, SET NTP PRIMARY [98](#page-97-0) command, SET NTP SECONDARY [99](#page-98-0) command, SET OA DOMAIN\_NAME [118](#page-117-0) command, SET OA GATEWAY [99](#page-98-0) command, SET OA NAME [100](#page-99-0) command, SET OA UID [100](#page-99-0) command, SET OA USB [118](#page-117-0) command, SET PASSWORD [28](#page-27-0) command, SET POWER LIMIT [119](#page-118-0) command, SET POWER MODE [119](#page-118-0) command, SET POWER SAVINGS [119](#page-118-0) command, SET RACK NAME [22](#page-21-0) command, SET REMOTE SYSLOG PORT [182](#page-181-0) command, SET REMOTE SYSLOG SERVER [183](#page-182-0) command, SET REMOTE\_SUPPORT DIRECT ONLINE\_REGISTRATION\_COMPLETE [198](#page-197-0) command, SET REMOTE\_SUPPORT DIRECT PROXY [198](#page-197-0) command, SET SCRIPT MODE [55](#page-54-0) command, SET SECURESH SERVER KEX DHG1 [100](#page-99-0) command, SET SERIAL BAUD [100](#page-99-0) command, SET SERVER BOOT [154](#page-153-0) command, SET SERVER BOOT FIRST [155](#page-154-0) command, SET SERVER BOOT ONCE [155](#page-154-0) command, SET SERVER DVD for USB key [185](#page-184-0) command, SET SERVER POWERDELAY [156](#page-155-0) command, SET SERVER UID [156](#page-155-0) command, SET SESSION TIMEOUT [29](#page-28-0) command, SET SNMP COMMUNITY [101](#page-100-0) command, SET SNMP CONTACT [102](#page-101-0) command, SET SNMP ENGINEID [101](#page-100-0) command, SET SNMP LOCATION [102](#page-101-0) command, SET TIME ZONE [120](#page-119-0) command, SET URB [55](#page-54-0) command, SET USER ACCESS [29](#page-28-0) command, SET USER CERTIFICATE [36](#page-35-0) command, SET USER CONTACT [29](#page-28-0) command, SET USER FULLNAME [30](#page-29-0)

command, SET USER PASSWORD [30](#page-29-0) command, SET VLAN DEFAULT [189](#page-188-0) command, SET VLAN FACTORY [190](#page-189-0) command, SET VLAN INTERCONNECT [190](#page-189-0) command, SET VLAN IPCONFIG SAVE [191](#page-190-0) command, SET VLAN IPCONFIG STATIC [191](#page-190-0) command, SET VLAN OA [192](#page-191-0) command, SET VLAN REVERT [192](#page-191-0) command, SET VLAN SERVER [192](#page-191-0) command, SHOW ALL [56](#page-55-0) command, SHOW CA CERTIFICATE [37](#page-36-0) command, SHOW CONFIG [120](#page-119-0) command, SHOW DATE [121](#page-120-0) command, SHOW DEVICE SERIAL NUMBER BLADE [58](#page-57-0) command, SHOW DISPLAY EVENTS [121](#page-120-0) command, SHOW EBIPA [68](#page-67-0) command, SHOW EBIPAV6 [70](#page-69-0) command, SHOW ENCLOSURE FAN [122](#page-121-0) command, SHOW ENCLOSURE INFO [122](#page-121-0) command, SHOW ENCLOSURE LCD [123](#page-122-0) command, SHOW ENCLOSURE POWER\_CAP [203](#page-202-0) command, SHOW ENCLOSURE POWER\_CAP\_BAYS\_TO\_EXCLUDE [203](#page-202-0) command, SHOW ENCLOSURE POWER\_SUMMARY [124](#page-123-0) command, SHOW ENCLOSURE POWERSUPPLY [125](#page-124-0) command, SHOW ENCLOSURE STATUS [126](#page-125-0) command, SHOW ENCLOSURE TEMP [126](#page-125-0) command, SHOW FINGERPRINT [109](#page-108-0) command, SHOW FIPS MODE [102](#page-101-0) command, SHOW FIRMWARE [144](#page-143-0) command, SHOW FIRMWARE LOG SERVER [148](#page-147-0) command, SHOW FIRMWARE LOG SESSION [149](#page-148-0) command, SHOW FIRMWARE MANAGEMENT [144](#page-143-0) command, SHOW FIRMWARE MANAGEMENT LOG [145](#page-144-0) command, SHOW FIRMWARE SUMMARY [145](#page-144-0) command, SHOW FIRMWARE SUMMARY CSV [147](#page-146-0) command, SHOW FRU [127](#page-126-0) command, SHOW HEALTH [103](#page-102-0) command, SHOW HPSIM INFO [48](#page-47-0) command, SHOW INTERCONNECT [171](#page-170-0) command, SHOW INTERCONNECT INFO [173](#page-172-0) command, SHOW INTERCONNECT LIST [175](#page-174-0) command, SHOW INTERCONNECT PORT MAP [176](#page-175-0) command, SHOW INTERCONNECT POWERDELAY [176](#page-175-0)

command, SHOW INTERCONNECT SESSION [177](#page-176-0) command, SHOW INTERCONNECT STATUS [177](#page-176-0) command, SHOW LANGUAGES [129](#page-128-0) command, SHOW LDAP CERTIFICATE [44](#page-43-0) command, SHOW LDAP GROUP [45](#page-44-0) command, SHOW LDAP INFO [45](#page-44-0) command, SHOW LOGIN\_BANNER [105](#page-104-0) command, SHOW NETWORK [105](#page-104-0) command, SHOW OA [130](#page-129-0) command, SHOW OA CERTIFICATE [130](#page-129-0) command, SHOW OA INFO [130](#page-129-0) command, SHOW OA NETWORK [131](#page-130-0) command, SHOW OA STATUS [132](#page-131-0) command, SHOW OA UPTIME [133](#page-132-0) command, SHOW OA USB [133](#page-132-0) command, SHOW PASSWORD SETTINGS [30](#page-29-0) command, SHOW RACK INFO [22](#page-21-0) command, SHOW RACK NAME [23](#page-22-0) command, SHOW REMOTE SUPPORT [198](#page-197-0) command, SHOW REMOTE SUPPORT EVENTS [200](#page-199-0) command, SHOW REMOTE\_SUPPORT CERTIFICATE [199](#page-198-0) command, SHOW SERVER BOOT [157](#page-156-0) command, SHOW SERVER DVD [180](#page-179-0) command, SHOW SERVER FIRMWARE [149](#page-148-0) command, SHOW SERVER INFO [157](#page-156-0) command, SHOW SERVER LIST [159](#page-158-0) command, SHOW SERVER NAMES [160](#page-159-0) command, SHOW SERVER PORT MAP [160](#page-159-0) command, SHOW SERVER POWERDELAY [162](#page-161-0) command, SHOW SERVER STATUS [163](#page-162-0) command, SHOW SERVER TEMP [164](#page-163-0) command, SHOW SESSION TIMEOUT [31](#page-30-0) command, SHOW SNMP [108](#page-107-0) command, SHOW SNMP USER [108](#page-107-0) command, SHOW SSHKEY [109](#page-108-0) command, SHOW SYSLOG [134](#page-133-0) command, SHOW SYSLOG HISTORY [136](#page-135-0) command, SHOW SYSLOG OA [135](#page-134-0) command, SHOW SYSLOG SERVER [166](#page-165-0) command, SHOW SYSLOG SETTINGS [183](#page-182-0) command, SHOW TOPOLOGY [23](#page-22-0) command, SHOW TWOFACTOR INFO [37](#page-36-0) command, SHOW URB [58](#page-57-0) command, SHOW USBKEY [185](#page-184-0) command, SHOW USER [31](#page-30-0) command, SHOW VCMODE [109](#page-108-0) command, SHOW VLAN [192](#page-191-0) command, SLEEP [32](#page-31-0) command, TEST ALERTMAIL [110](#page-109-0) command, TEST LDAP [46](#page-45-0)

command, TEST REMOTE\_SUPPORT [200](#page-199-0) command, TEST SNMP [110](#page-109-0) command, TEST SYSLOG [183](#page-182-0) command, TEST URB [59](#page-58-0) command, UNASSIGN [32](#page-31-0) command, UNASSIGN FOR LDAP [46](#page-45-0) command, UNASSIGN OA [32](#page-31-0) command, UNASSIGN OA LDAP GROUP [46](#page-45-0) command, UNASSIGN SERVER [167](#page-166-0) command, UPDATE [137](#page-136-0) command, UPDATE FIRMWARE SERVER [150](#page-149-0) command, UPDATE ILO [138](#page-137-0) command, UPDATE IMAGE using USB key [186](#page-185-0) command, UPLOAD CONFIG [139](#page-138-0) command, UPLOAD CONFIG using USB key [187](#page-186-0) command, UPLOAD SUPPORTDUMP [140](#page-139-0) command, UPLOAD SYSLOG [140](#page-139-0) commands, directory [39](#page-38-0) commands, remote support [194](#page-193-0) CONNECT ENCLOSURE [111](#page-110-0) CONNECT INTERCONNECT [168](#page-167-0) CONNECT SERVER [151](#page-150-0) Current Default Gateway [99,](#page-98-0) [105,](#page-104-0) [131](#page-130-0)

#### D

default gateway [99,](#page-98-0) [105,](#page-104-0) [131](#page-130-0) DHCP (Dynamic Host Configuration Protocol) [15](#page-14-0) DHCP addresses [15](#page-14-0) directory (LDAP) commands [39](#page-38-0) DISABLE ACTIVE HEALTH SYSTEM [179](#page-178-0) DISABLE ALERTMAIL [81](#page-80-0) DISABLE CRL [34](#page-33-0) DISABLE DHCP\_DOMAIN\_NAME [112](#page-111-0) DISABLE DHCPv6 [81](#page-80-0) DISABLE EBIPAV6 [60](#page-59-0) DISABLE ENCLOSURE\_ILO\_FEDERATION\_SUPPORT [81](#page-80-0) DISABLE ENCLOSURE\_IP\_MODE [82](#page-81-0) DISABLE FIRMWARE MANAGEMENT [141](#page-140-0) DISABLE FQDN\_LINK\_SUPPORT [82](#page-81-0) DISABLE GUI\_LOGIN\_DETAIL [112](#page-111-0) DISABLE HTTPS [82](#page-81-0) DISABLE IPV6 [83](#page-82-0) DISABLE IPV6DYNDNS [83](#page-82-0) DISABLE LDAP [40](#page-39-0) DISABLE LLF [112](#page-111-0) DISABLE LOGIN\_BANNER [83](#page-82-0) DISABLE NTP [84](#page-83-0) DISABLE REMOTE SUPPORT [197](#page-196-0) DISABLE REMOTE SUPPORT MAINTENANCE [197](#page-196-0) DISABLE REMOTE\_SUPPORT [197](#page-196-0) DISABLE SECURESH [84](#page-83-0) DISABLE SLAAC [84](#page-83-0) DISABLE SNMP [85](#page-84-0) DISABLE STRONG PASSWORDS [26](#page-25-0) DISABLE SYSLOG REMOTE [182](#page-181-0) disable telnet [85](#page-84-0) DISABLE TRUSTED HOST [85](#page-84-0) DISABLE TWOFACTOR [34](#page-33-0) DISABLE URB [50](#page-49-0) DISABLE USER [26](#page-25-0) DISABLE VLAN [188](#page-187-0) DISABLE XMLREPLY [86](#page-85-0) DISCOVER FIRMWARE SERVER [141](#page-140-0) documentation [217](#page-216-0) DOWNLOAD CA CERTIFICATE [35](#page-34-0) DOWNLOAD CONFIG [86](#page-85-0) DOWNLOAD CONFIG using USB key [185](#page-184-0) DOWNLOAD HPSIM CERTIFICATE [47](#page-46-0) DOWNLOAD LDAP CERTIFICATE [41](#page-40-0) DOWNLOAD OA CERTIFICATE [50](#page-49-0) DOWNLOAD REMOTE\_SUPPORT CERTIFICATE [194](#page-193-0) DOWNLOAD SSHKEY [86](#page-85-0) DOWNLOAD USER CERTIFICATE [35](#page-34-0)

## E

EDIT VLAN [188](#page-187-0) ENABLE ACTIVE HEALTH SYSTEM [179](#page-178-0) ENABLE ALERTMAIL [87](#page-86-0) ENABLE DHCPV6 [87](#page-86-0) ENABLE DISABLE DHCP\_DOMAIN\_NAME [113](#page-112-0) ENABLE EBIPA [61](#page-60-0) ENABLE EBIPAV6 [61](#page-60-0) ENABLE ENCLOSURE\_ILO\_FEDERATION\_SUPPORT [87](#page-86-0) ENABLE ENCLOSURE\_IP\_MODE [88](#page-87-0) ENABLE FIRMWARE MANAGEMENT [141](#page-140-0) ENABLE FQDN\_LINK\_SUPPORT [88](#page-87-0) ENABLE GUILOGIN DETAIL [113](#page-112-0) ENABLE HTTPS [89](#page-88-0) ENABLE IPV6 [90](#page-89-0) ENABLE IPV6DYNDNS [89](#page-88-0) ENABLE LDAP [41](#page-40-0) ENABLE LLF [113](#page-112-0) ENABLE LOGIN\_BANNER [89](#page-88-0) ENABLE NTP [90](#page-89-0) ENABLE REMOTE SUPPORT IRS [196](#page-195-0) ENABLE REMOTE SUPPORT MAINTENANCE [196](#page-195-0) ENABLE REMOTE\_SUPPORT DIRECT [195](#page-194-0) ENABLE SECURESH [90](#page-89-0)

ENABLE SLAAC [91](#page-90-0) ENABLE SNMP [91](#page-90-0) ENABLE STRONG PASSWORDS [26](#page-25-0) ENABLE SYSLOG REMOTE [182](#page-181-0) ENABLE TELNET [91](#page-90-0) ENABLE TRUSTED HOST [92](#page-91-0) ENABLE URB [51](#page-50-0) ENABLE USER [27](#page-26-0) ENABLE VLAN [189](#page-188-0) ENABLE XMLPREPLY [92](#page-91-0) Enclosure Bay IP Addressing (EBIPA) commands [60](#page-59-0) enclosure DVD commands [180](#page-179-0) Enclosure Firmware Management commands [141](#page-140-0) enclosure management commands [111](#page-110-0) Enclosure network configuration commands [75](#page-74-0) Europe time zone [212](#page-211-0) event notifications, defining [204](#page-203-0) EXIT [20](#page-19-0)

## F

force downgrades [138](#page-137-0) FORCE TAKEOVER [51](#page-50-0) FQDN link support [88](#page-87-0)

### G

general commands [20](#page-19-0) general management commands [50](#page-49-0) Generat certificate prompts [52](#page-51-0) GENERATE CERTIFICATE [51](#page-50-0) GENERATE KEY [53](#page-52-0)

## H

HELP [20](#page-19-0) help resources [207](#page-206-0) HISTORY [27](#page-26-0) HP SIM commands [47](#page-46-0) HPONCFG [151](#page-150-0)

## I

iLO AutoLogin [18](#page-17-0) Integrity blade restrictions [16](#page-15-0) Interconnect management commands [168](#page-167-0) IP addresses, setting up [15](#page-14-0)

## L

Linux support [15](#page-14-0) local access [13](#page-12-0) LOGOUT [20](#page-19-0)

#### N

network settings [208](#page-207-0)

## O

Oceanic time zone [211](#page-210-0)

## P

PING [54](#page-53-0) polar time zone [212](#page-211-0) POWEROFF INTERCONNECT [169](#page-168-0) POWEROFF SERVER [153](#page-152-0) POWERON INTERCONNECT [169](#page-168-0) POWERON SERVER [153](#page-152-0) privilege levels [16,](#page-15-0) [18](#page-17-0)

## Q

QUIT [21](#page-20-0)

## R

rack commands [22](#page-21-0) rack settings [22](#page-21-0) REBOOT SERVER [154](#page-153-0) remote access [13](#page-12-0) Remote support commands [194](#page-193-0) remote syslog commands [182](#page-181-0) remote system logging [184](#page-183-0) REMOVE CA CERTIFICATE [36](#page-35-0) REMOVE EBIPA [62](#page-61-0) REMOVE EBIPAv6 [62](#page-61-0) REMOVE HPSIM CERTIFICATE [48](#page-47-0) REMOVE LDAP CERTIFICATE [41](#page-40-0) REMOVE LDAP GROUP [42](#page-41-0) REMOVE OA ADDRESS IPV6 [92](#page-91-0) REMOVE OA DNS [93](#page-92-0) REMOVE OA DNS IPV6 [93](#page-92-0) REMOVE REMOTE\_SUPPORT CERTIFICATE [197](#page-196-0) REMOVE SNMP TRAPRECEIVER [93,](#page-92-0) [94](#page-93-0) REMOVE SNMP USER [94](#page-93-0) REMOVE TRUSTED HOST [94](#page-93-0) REMOVE USER [28](#page-27-0) REMOVE USER CERTIFICATE [36](#page-35-0) REMOVE VLAN [189](#page-188-0) reserved words [15](#page-14-0) RESTART INTERCONNECT [169](#page-168-0) RESTART OA [114](#page-113-0) restrictions, Integrity blade [16](#page-15-0)

#### S

SAVE EBIPA [62](#page-61-0) SAVE EBIPA6 [63](#page-62-0) SAVE VLAN [189](#page-188-0) SEND REMOTE SUPPORT DATACOLLECTION [197](#page-196-0) serial port [13](#page-12-0) SET ALERTMAIL MAILBOX [95](#page-94-0) SET ALERTMAIL SENDERDOMAIN [95](#page-94-0) SET ALERTMAIL SENDERNAME [96](#page-95-0) SET ALERTMAIL SM [96](#page-95-0) SET DATE [114](#page-113-0) SET DEVICE SERIAL\_NUMBER BLADE [54](#page-53-0) SET DISPLAY [115](#page-114-0) SET EBIPA INTERCONNECT [63](#page-62-0) SET EBIPA SERVER [64](#page-63-0) SET EBIPAV6 INTERCONNECT [65](#page-64-0) SET EBIPAV6 SERVER [66](#page-65-0) SET ENCLOSURE ASSET [115](#page-114-0) SET ENCLOSURE NAME [116](#page-115-0) SET ENCLOSURE PART NUMBER [116](#page-115-0) SET ENCLOSURE PDU TYPE [116](#page-115-0) SET ENCLOSURE POWER CAP [202](#page-201-0) SET ENCLOSURE POWER\_CAP\_BAYS\_TO\_EXCLUDE [202](#page-201-0) SET ENCLOSURE SERIAL\_NUMBER [117](#page-116-0) SET ENCLOSURE UID [117](#page-116-0) SET FACTORY [55](#page-54-0) SET FIPS MODE [96](#page-95-0) SET FIRMWARE MANAGEMENT [141](#page-140-0) SET FIRMWARE MANAGEMENT BAYS\_TO\_INCLUDE SERVER<sub>[143](#page-142-0)</sub> SET FIRMWARE MANAGEMENT FORCE DOWNGRADE [144](#page-143-0) SET FIRMWARE MANAGEMENT POLICY [142](#page-141-0) SET FIRMWARE MANAGEMENT POWER [142](#page-141-0) SET FIRMWARE MANAGEMENT SCHEDULE [143](#page-142-0) DISABLE FQDN\_LINK\_SUPPORT [82](#page-81-0) SET FIRMWARE MANAGEMENT URL [142](#page-141-0) SET HPSIM TRUST MODE [48](#page-47-0) SET INTERCONNECT ADMIN\_PASSWORD FACTORY [170](#page-169-0) SET INTERCONNECT FACTORY [170](#page-169-0) SET INTERCONNECT POWERDELAY [171](#page-170-0) SET INTERCONNECT UID [171](#page-170-0) SET IPCONFIG [97](#page-96-0) SET LDAP GCPORT [43](#page-42-0) SET LDAP GROUP ACCESS [42](#page-41-0) SET LDAP GROUP DESCRIPTION [42](#page-41-0) SET LDAP NAME MAP [43](#page-42-0) SET LDAP PORT [43](#page-42-0)

SET LDAP SERVER [44](#page-43-0) SET LLF INTERVAL [117](#page-116-0) SET LOGIN BANNER TEXT [97](#page-96-0) SET MINIMUM PASSWORD LENGTH [28](#page-27-0) SET NIC [154](#page-153-0) SET NTP POLL [98](#page-97-0) SET NTP PRIMARY [98](#page-97-0) SET NTP SECONDARY [99](#page-98-0) SET OA DOMAIN\_NAME [118](#page-117-0) SET OA GATEWAY [99](#page-98-0) SET OA NAME [100](#page-99-0) SET OA UID [100](#page-99-0) SET OA USB [118](#page-117-0) SET PASSWORD [28](#page-27-0) SET POWER LIMIT [119](#page-118-0) SET POWER MODE [119](#page-118-0) SET POWER SAVINGS [119](#page-118-0) SET RACK NAME [22](#page-21-0) SET REMOTE SYSLOG PORT [182](#page-181-0) SET REMOTE SYSLOG SERVER [183](#page-182-0) SET REMOTE\_SUPPORT DIRECT ONLINE\_REGISTRATION\_COMPLETE [198](#page-197-0) SET REMOTE\_SUPPORT DIRECT PROXY [198](#page-197-0) SET SCRIPT MODE [55](#page-54-0) SET SECURESH SERVER KEX DHG1 [100](#page-99-0) SET SERIAL BAUD [100](#page-99-0) SET SERVER BOOT [154](#page-153-0) SET SERVER BOOT FIRST [155](#page-154-0) SET SERVER BOOT ONCE [155](#page-154-0) SET SERVER DVD for USB key [185](#page-184-0) SET SERVER POWERDELAY [156](#page-155-0) SET SERVER UID [156](#page-155-0) SET SESSION TIMEOUT [29](#page-28-0) SET SNMP COMMUNITY [101](#page-100-0) SET SNMP CONTACT [102](#page-101-0) SET SNMP ENGINEID [101](#page-100-0) SET SNMP LOCATION [102](#page-101-0) SET TIME ZONE [120](#page-119-0) SET URB [55](#page-54-0) SET USER ACCESS [29](#page-28-0) SET USER CERTIFICATE [36](#page-35-0) SET USER CONTACT [29](#page-28-0) SET USER FULLNAME [30](#page-29-0) SET USER PASSWORD [30](#page-29-0) SET VLAN DEFAULT [189](#page-188-0) SET VLAN FACTORY [190](#page-189-0) SET VLAN INTERCONNECT [190](#page-189-0) SET VLAN IPCONFIG DHCP [191](#page-190-0) SET VLAN IPCONFIG SAVE [191](#page-190-0) SET VLAN IPCONFIG STATIC [191](#page-190-0)

SET VLAN OA [192](#page-191-0)

SET VLAN REVERT [192](#page-191-0) SET VLAN SERVER [192](#page-191-0) SHOW ALL [56](#page-55-0) SHOW CA CERTIFICATE [37](#page-36-0) SHOW CONFIG [120](#page-119-0) SHOW DATE [121](#page-120-0) SHOW DEVICE SERIAL NUMBER BLADE [58](#page-57-0) SHOW DISPLAY EVENTS [121](#page-120-0) SHOW EBIPA [68](#page-67-0) SHOW EBIPAV6 [70](#page-69-0) SHOW ENCLOSURE FAN [122](#page-121-0) SHOW ENCLOSURE INFO [122](#page-121-0) SHOW ENCLOSURE LCD [123](#page-122-0) SHOW ENCLOSURE POWER CAP [203](#page-202-0) SHOW ENCLOSURE POWER\_CAP\_BAYS\_TO\_EXCLUDE [203](#page-202-0) SHOW ENCLOSURE POWER SUMMARY [124](#page-123-0) SHOW ENCLOSURE POWERSUPPLY [125](#page-124-0) SHOW ENCLOSURE STATUS [126](#page-125-0) SHOW ENCLOSURE TEMP [126](#page-125-0) SHOW FIPS MODE [102](#page-101-0) SHOW FIRMWARE [144](#page-143-0) SHOW FIRMWARE LOG SERVER [148](#page-147-0) SHOW FIRMWARE LOG SESSSION [149](#page-148-0) SHOW FIRMWARE MANAGEMENT [144](#page-143-0) SHOW FIRMWARE MANAGEMENT LOG [145](#page-144-0) SHOW FIRMWARE SUMMARY [145](#page-144-0) SHOW FIRMWARE SUMMARY CSV [147](#page-146-0) SHOW FRU [127](#page-126-0) SHOW HEALTH [103](#page-102-0) SHOW HPSIM INFO [48](#page-47-0) SHOW INTERCONNECT [171](#page-170-0) SHOW INTERCONNECT INFO [173](#page-172-0) SHOW INTERCONNECT LIST [175](#page-174-0) SHOW INTERCONNECT PORT MAP [176](#page-175-0) SHOW INTERCONNECT POWERDELAY [176](#page-175-0) SHOW INTERCONNECT SESSION [177](#page-176-0) SHOW INTERCONNECT STATUS [177](#page-176-0) SHOW LANGUAGES [129](#page-128-0) SHOW LDAP CERTIFICATE [44](#page-43-0) SHOW LDAP GROUP [45](#page-44-0) SHOW LDAP INFO [45](#page-44-0) SHOW LOGIN\_BANNER [105](#page-104-0) SHOW NETWORK [105](#page-104-0) SHOW OA [130](#page-129-0) SHOW OA CERTIFICATE [130](#page-129-0) SHOW OA INFO [130](#page-129-0) SHOW OA NETWORK [131](#page-130-0) SHOW OA STATUS [132](#page-131-0) SHOW OA UPTIME [133](#page-132-0) SHOW OA USB [133](#page-132-0)

SHOW PASSWORD SETTINGS [30](#page-29-0) SHOW RACK INFO [22](#page-21-0) SHOW RACK NAME [23](#page-22-0) SHOW REMOTE SUPPORT [198](#page-197-0) SHOW REMOTE SUPPORT EVENTS [200](#page-199-0) SHOW REMOTE\_SUPPORT CERTIFICATE [199](#page-198-0) SHOW SERVER BOOT [157](#page-156-0) SHOW SERVER DVD [180](#page-179-0) SHOW SERVER FIRMWARE [149](#page-148-0) SHOW SERVER INFO [157](#page-156-0) SHOW SERVER LIST [159](#page-158-0) SHOW SERVER NAMES [160](#page-159-0) SHOW SERVER PORT MAP [160](#page-159-0) SHOW SERVER POWERDELAY [162](#page-161-0) SHOW SERVER STATUS [163](#page-162-0) SHOW SERVER TEMP [164](#page-163-0) SHOW SESSION TIMEOUT [31](#page-30-0) SHOW SNMP [108](#page-107-0) SHOW SNMP USER [108](#page-107-0) SHOW SSHFINGERPRINT [109](#page-108-0) SHOW SSHKEY [109](#page-108-0) SHOW SYSLOG [134](#page-133-0) SHOW SYSLOG HISTORY [136](#page-135-0) SHOW SYSLOG OA [135](#page-134-0) SHOW SYSLOG SERVER [166](#page-165-0) SHOW SYSLOG SETTINGS [183](#page-182-0) SHOW TOPOLOGY [23](#page-22-0) SHOW TWOFACTOR INFO [37](#page-36-0) SHOW URB [58](#page-57-0) SHOW USBKEY [185](#page-184-0) SHOW USER [31](#page-30-0) SHOW VCMODE [109](#page-108-0) SHOW VLAN [192](#page-191-0) SLEEP [32](#page-31-0) SSH session [13](#page-12-0) Static Default [99,](#page-98-0) [105,](#page-104-0) [131](#page-130-0)

#### T

technical support [207](#page-206-0) telnet session [13](#page-12-0) terminal emulator session [13](#page-12-0) TEST ALERTMAIL [110](#page-109-0) TEST LDAP [46](#page-45-0) TEST REMOTE\_SUPPORT [200](#page-199-0) TEST SNMP [110](#page-109-0) TEST SYSLOG [183](#page-182-0) TEST URB [59](#page-58-0) time zones [208](#page-207-0) Two-Factor Authentication commands [34](#page-33-0)

#### U

UNASSIGN [32](#page-31-0) UNASSIGN FOR LDAP [46](#page-45-0) UNASSIGN OA [32](#page-31-0) UNASSIGN OA LDAP GROUP [46](#page-45-0) UNASSIGN SERVER [167](#page-166-0) universal time zone [208](#page-207-0) UPDATE [137](#page-136-0) UPDATE FIRMWARE SERVER [150](#page-149-0) UPDATE ILO [138](#page-137-0) UPDATE IMAGE [138](#page-137-0) UPDATE IMAGE using USB key [186](#page-185-0) UPLOAD CONFIG [139](#page-138-0) UPLOAD CONFIG using USB key [187](#page-186-0) UPLOAD SUPPORTDUMP [140](#page-139-0) UPLOAD SYSLOG [140](#page-139-0) USB key command [185,](#page-184-0) [187](#page-186-0) User account commands [25](#page-24-0)

#### V

VLAN commands [188](#page-187-0)

#### W

what's new [11](#page-10-0)

Free Manuals Download Website [http://myh66.com](http://myh66.com/) [http://usermanuals.us](http://usermanuals.us/) [http://www.somanuals.com](http://www.somanuals.com/) [http://www.4manuals.cc](http://www.4manuals.cc/) [http://www.manual-lib.com](http://www.manual-lib.com/) [http://www.404manual.com](http://www.404manual.com/) [http://www.luxmanual.com](http://www.luxmanual.com/) [http://aubethermostatmanual.com](http://aubethermostatmanual.com/) Golf course search by state [http://golfingnear.com](http://www.golfingnear.com/)

Email search by domain

[http://emailbydomain.com](http://emailbydomain.com/) Auto manuals search

[http://auto.somanuals.com](http://auto.somanuals.com/) TV manuals search

[http://tv.somanuals.com](http://tv.somanuals.com/)